### **Panasonic**

# FP-X0 User's Manual

[Applicable PLC types] FP-X0

• L14R/L30R/L40R/L40MR/L60R/L60MR

### **Safety Precautions**

Observe the following notices to ensure personal safety or to prevent accidents.

To ensure that you use this product correctly, read this User's Manual thoroughly before use.

Make sure that you fully understand the product and information on safety.

This manual uses two safety flags to indicate different levels of danger.

### **WARNING**

### If critical situations that could lead to user's death or serious injury is assumed by mishandling of the product.

- -Always take precautions to ensure the overall safety of your system, so that the whole system remains safe in the event of failure of this product or other external factor.
- -Do not use this product in areas with inflammable gas. It could lead to an explosion.
- -Exposing this product to excessive heat or open flames could cause damage to the lithium battery or other electronic parts.
- -Battery may explode if mistreated. Do not recharge, disassemble or dispose of fire.

### **CAUTION**

### If critical situations that could lead to user's injury or only property damage is assumed by mishandling of the product.

- -To prevent excessive exothermic heat or smoke generation, use this product at the values less than the maximum of the characteristics and performance that are assured in these specifications.
- -Do not dismantle or remodel the product. It could cause excessive exothermic heat or smoke generation.
- -Do not touch the terminal while turning on electricity. It could lead to an electric shock.
- -Use the external devices to function the emergency stop and interlock circuit.
- -Connect the wires or connectors securely.
- The loose connection could cause excessive exothermic heat or smoke generation.
- -Ground the protective earth (PE) terminal (Class D grounding). Failure to do so could lead to an electric shock.
- -Do not allow foreign matters such as liquid, flammable materials, metals to go into the inside of the product. It could cause excessive exothermic heat or smoke generation.
- -Do not undertake construction (such as connection and disconnection) while the power supply is on. It could lead to an electric shock.

### **Copyright / Trademarks**

- -This manual and its contents are copyrighted.
- -You may not copy this manual, in whole or part, without written consent of Panasonic Electric Works SUNX Co., Ltd.
- -Windows is a registered trademark of Microsoft Corporation in the United States and other countries.
- -All other company names and product names are trademarks or registered trademarks of their respective owners.

PLC BATPE

### **Table of Contents**

Difference in Specifications Between FP-X0 Models Before You Start Programming Tool Restrictions

| 1. | Unit Types and Restrictions                                 |      |
|----|-------------------------------------------------------------|------|
|    | 1.1 Unit Types                                              | 1-2  |
|    | 1.2 Restrictions on Unit Combinations                       | 1-4  |
|    | 1.3 Programming Tools                                       | 1-7  |
| 2. | Specifications and Functions of Control Unit                |      |
|    | 2.1 Parts and Functions                                     |      |
|    | 2.2 Power Supply Specifications                             |      |
|    | 2.3 Input/Output Specifications                             |      |
|    | 2.4 Analog Input Specifications (For L40 and L60 types)     |      |
|    | 2.5 Terminal Layout                                         | 2-12 |
| 3. | Specifications of Expansion Units and Expansion FP0 Adapter | 3-1  |
|    | 3.1 FP-X Expansion Units                                    | 3-2  |
|    | 3.2 FP-X Expansion FP0 Adapter                              | 3-10 |
| 4. | I/O Allocation                                              | 4-1  |
|    | 4.1 I/O Allocation                                          |      |
|    | 4.2 I/O Allocation of FP-X0 Control Unit                    |      |
|    | 4.3 FP-X Expansion Unit I/O Allocation                      | 4-3  |
|    | 4.4 Allocation of FP0/FP0R Expansion Unit                   | 4-4  |
| 5. | Installation and Wiring                                     | 5-1  |
|    | 5.1 Installation                                            |      |
|    | 5.2 Expansion Method                                        | 5-5  |
|    | 5.3 Power Supply                                            |      |
|    | 5.4 Wiring of Input and Output                              |      |
|    | 5.5 Wiring of Terminal Block                                |      |
|    | 5.6 Setting and Wiring of COM Port (RS485)                  |      |
|    | 5.7 Handling of Backup Battery (For L40 and L60 types)      |      |
|    | 5.8 Safety Measures                                         | 5-16 |
| 6. | Communication Functions                                     | 6-1  |
|    | 6.1 Functions and Types                                     |      |
|    | 6.2 Communicaton Port Type                                  |      |
|    | 6.3 Communication Specifications                            |      |
|    | 6.4 Computer Link                                           |      |
|    | 6.5 General-purpose Serial Communication                    |      |
|    | 6.6 PC(PLC) link Function (For L40MR and L60MR types)       |      |
|    | 6.7 MODBUS RTU Communication (For L40MR and L60MR types)    | 6-46 |

| 7.  | High-speed Counter, Pulse Output and PWM Output Functions                 | 7-1              |
|-----|---------------------------------------------------------------------------|------------------|
|     | 7.1 Overview of Each Functions                                            | 7-2              |
|     | 7.2 Function Specifications and Restricted Items                          |                  |
|     | 7.3 High-speed Counter Function                                           | 7-6              |
|     | 7.4 Pulse Output Function                                                 |                  |
|     | 7.5 PWM Output Function                                                   | 7-35             |
| 8.  | Security Functions                                                        |                  |
|     | 8.1 Password Protect Function                                             |                  |
|     | 8.2 Upload Protection                                                     |                  |
|     | 8.3 Setting Function for FP Memory Loader                                 | 8-9              |
|     | 8.4 Table of Security Settings/Cancel                                     | 8-12             |
| 9.  | Other Functions                                                           |                  |
|     | 9.1 Clock/Calendar Function (For L40 and L60 types)                       |                  |
|     | 9.2 Sampling Trance Function (For L40 and L60 types)                      |                  |
|     | 9.4 P13 (PICWT) Instruction                                               |                  |
|     | 9.4 F 13 (FIGVV 1) IIISUUGUOII                                            | 9-0              |
| 10. | Self-Diagnostic and Troubleshooting                                       | 10-1             |
|     | 10.1 Self-Diagnostic function                                             | 10-2             |
|     | 10.2 Troubleshooting                                                      | 10-3             |
|     | 10.3 Operation Errors                                                     | 10-7             |
| 11. | Precautions During Programming                                            | 11-1             |
|     | 11.1 Use of Duplicated Output (Double Coil)                               |                  |
|     | 11.2 Instructions of Leading Edge Detection Method                        |                  |
|     | 11.3 Precautions for Programming                                          | 11-7             |
|     | 11.4 Rewrite Function During RUN                                          |                  |
|     | 11.5 Processing During Forced Input and Output                            | .11-13           |
| 12. | Specifications                                                            |                  |
|     | 12.1 Table of Specifications                                              |                  |
|     | 12.2 Relays, Memory Areas and Constants                                   | 12-9             |
| 13. | Dimensions and Cable Specifications                                       |                  |
|     | 13.1 Dimensions                                                           | 13-2             |
|     | 13.2 Cable/Adapter Specifications                                         | 13-3             |
| 14. | Appendix                                                                  | 14-1             |
|     | 14.1 System Registers / Special Internal Relays / Special Data Registers. |                  |
|     | 14.2 Table of Basic Instructions                                          |                  |
|     | 14.3 Table of High-level Instructions                                     | . 14-43<br>17-62 |
|     | 14.5 MEWTOCOL-COM Communication Commands                                  | 14-03            |
|     | 14.6 Hexadecimal/Binary/BCD                                               |                  |
|     | 14.7 ASCII Codes                                                          | .14-78           |
|     |                                                                           |                  |

### **Difference in Specifications Between FP-X0 Models**

The following tables show the main differences between each FP-X0 models. Check those differences thoroughly before use.

Comparison of hardware specifications

| Item                                     |                                | L14                                                 | L30                                                            | L40                                                                                                    | L60                                                            |  |  |
|------------------------------------------|--------------------------------|-----------------------------------------------------|----------------------------------------------------------------|----------------------------------------------------------------------------------------------------|----------------------------------------------------------------|--|--|
| Service power input                      | Service power supply for input |                                                     | 24V DC 0.3 A                                                   | 24V DC 0.3 A                                                                                                    | 24V DC 0.3 A                                                   |  |  |
| No. of controllable I/O points           | Control<br>unit                | 14 points DC input: 8 Relay output: 4 Tr. output: 2 | 30 points<br>DC input: 16<br>Relay output: 10<br>Tr. output: 4 | 40 points DC input: 24 Relay output: 12 Tr. output: 4                                                                                                    | 60 points<br>DC input: 32<br>Relay output: 24<br>Tr. output: 4 |  |  |
| I/O points                               | Expansion unit                 | Cannot be connec                                    | cted.                                                          | Max. 3 units<br>(Max. 90 points fo                                                                                                    | r expansion units)                                             |  |  |
| Analog input                             |                                | None                                                |                                                                | Analog input x 2 points One of the followings can be input to the terminal block of the control unit or they can be connected in combination.  (1) Connect potentiometer.  (2) Connect thermister.  (3) Input voltage 0 to 10V. |                                                                |  |  |
| Clock/calendar function (Realtime clock) |                                | None                                                |                                                                | Built in                                                                                                    |                                                                |  |  |
| Backup battery                           |                                | Cannot be installed.                                |                                                                | Can be installed. (1) Operation memory can be set whether to be held or not by system registers. (2) Clock/calendar (realtime clock) function can be used.                                                                      |                                                                |  |  |
|                                          | Backup of operaiton            |                                                     | Counter: 6 points,                                             |                                                                                                    | Counter: 16 points,                                            |  |  |
| memory to F-ROM when power is cut off    |                                | Internal relay: 80 points, Data register: 300 words |                                                                | Internal relay: 128 points,<br>Data register: 302 words                                                                                                    |                                                                |  |  |

Comparison of communication interfaces

|              | Item            | L14 / L30 / L40 / L60                                                                                                    | L40M / L60M                                                                                                    |
|--------------|-----------------|----------------------------------------------------------------------------------------------------|----------------------------------------------------------------------------------------------------|
|              | Interface       | RS232C                                                                                                    | RS232C                                                                                                    |
| Tool<br>port | Usable function | - MEWTOCOL-slave (L14/L30: 118 bytes/frame) - (L40/L60: 2k bytes/frame) - General-purpose serial communication - Modem Initialization | - MEWTOCOL-slave (2k bytes/frame)  - General-purpose serial communication  - Modem Initialization                                        |
|              | Interface       | None                                                                                                    | RS485                                                                                                    |
| COM<br>port  | Usable function | None                                                                                                    | - MEWTOCOL-(master/slave) (2k bytes/frame) - General-purpose communication - MODBUS RTU (master/slave) - PLC link - Modem initialization |

Comparison of high-speed counter and pulse output specifications

| Item                                  |                      | L14                                                                                                    | / L30                                                         | L40 / L60                                                                                   |
|---------------------------------------|----------------------|----------------------------------------------------------------------------------------------------|---------------------------------------------------------------|---------------------------------------------------------------------------------------------|
| High-speed counter                    |                      | Single-phase 4 chs or<br>2-phase 2 chs<br>Single-phase: Max. 20 kHz<br>2-phase: Max. 20 kHz                                        |                                                               | Single-phase 4 chs or<br>2-phase 2 chs<br>Single-phase: Max. 50 kHz<br>2-phase: Max. 20 kHz |
| Pulse output / PWM output             |                      | Max. 1 ch Pulse output: Max. 20 kHz PWM output: Max. 1.6 kHz                                                                       | Max. 2 chs Pulse output: Max. 20 kHz PWM output: Max. 1.6 kHz | Max. 2 chs Pulse output: Max. 50 kHz PWM output: Max. 3 kHz                                 |
|                                       | Trapezoidal control  | F171 (SPDH) (Acceleration time deceleration time individually. Targibe changed after                                               | e can be set<br>let speed cannot                              | Same as on the left.                                                                        |
| Related instructions                  | JOG<br>operation     | F172 (PLSH) (Acceleration time and deceleration time can be set individually. Target speed cannot be changed after the execution.) |                                                               | Same as on the left.                                                                        |
|                                       | Home return          | F177 (HOME)<br>(Deviation counted<br>be used for L14 to                                                                            |                                                               | F177 (HOME)                                                                                 |
|                                       | Linear interpolation | Not available                                                                                                    |                                                               | F175 (SPSH)                                                                                 |
|                                       | PWM output           | F173 (PWMH)                                                                                                    |                                                               | Same as on the left.                                                                        |
| Input pulse measurement Not available |                      | F178 (PLSM)                                                                                                    |                                                               |                                                                                             |

Note1) Typical specifications are described here. For the details of the restrictions on combinations, refer to Chapter 7.

Comparison of software specifications

| L14 / L30                                                                                        | L40 / L60、L40M / L60M                                                                                                    |
|--------------------------------------------------------------------------------------------------|----------------------------------------------------------------------------------------------------|
| 2.5k stpes                                                                                       | 8k steps                                                                                                    |
| From 0.08µs/step (by basic instruction) From 0.32µs (MV instruction) (by high-level instruction) | Up to 3000 steps: From 0.08µs/step (by basic instruction) From 0.32µs (MV instruction) (by high-level instruction) From 3001 steps: From 0.58µs/step (by basic instruction) From 1.62µs (MV instruction) (by high-level instruction) |
| 1008 points                                                                                      | 4096 points                                                                                                    |
| 256 points                                                                                       | 1024 points                                                                                                    |
| None                                                                                             | 2048 points Note1)                                                                                                    |
| 32765 words                                                                                      | 32765 words                                                                                                    |
| None                                                                                             | 256 words Note1)                                                                                                    |
| 32 points                                                                                        | 256 points                                                                                                    |
| 100 points                                                                                       | 256 points                                                                                                    |
| 128 stages                                                                                       | 1000 stages                                                                                                    |
| 100 subroutines                                                                                  | 500 subroutines                                                                                                    |
| Max. 128 steps                                                                                   | Max. 512 steps                                                                                                    |
| None                                                                                             | Available                                                                                                    |
|                                                                                                  | 2.5k stpes  From 0.08μs/step (by basic instruction) From 0.32μs (MV instruction) (by high-level instruction)  1008 points 256 points None 32765 words None 32 points 100 points 128 stages 100 subroutines  Max. 128 steps           |

Note1) The PLC link function is available for L40M and L60M types.

### **Before You Start**

Operating environment (Use the unit within the range of the general specifications when installing)

- \*Ambient temperatures:0 ~ +55 °C
- \*Ambient humidity: 10% to 95% RH (at 25°C, non-condensing)
- \*Keep the height below 2000m.
- \*For use in pollution Degree 2 environment.
- \*Do not use it in the following environments.
- -Direct sunlight
- -Sudden temperature changes causing condensation.
- -Inflammable or corrosive gas.
- -E-xcessive airborne dust, metal particles or saline matter.
- -Benzine, paint thinner, alcohol or other organic solvents or strong alkaline solutions such as ammonia or caustic soda.
- -Direct vibration, shock or direct drop of water.
- Influence from power transmission lines, high voltage equipment, power cables, power equipment, radio transmitters, or any other equipment that would generate high switching surges.
   (Min.100mm or less)

### Static electricity

- -Before touching the unit, always touch a grounded piece of metal in order to discharge static electricity.
- -In dry locations, excessive static electricity can cause problems.

### Wiring the Power Supply to the Control Unit

- -Use a power supply wire that is thicker than 2 mm2 (AWG14), and twist it.
- -The unit has sufficient noise immunity against the noise generated on the power line.
- However, it is recommended to take measures for reducing noise such as using a isolating transformer before supplying the power.
- -Allocate an independent wiring for each power supplying line, input/output device and operating device.
- -If using a power supply without a protective circuit, power should be supplied through a protective element such as a fuse.
- -Be sure to supply power to a control and an expansion units from a single power supply.
- Turning on/off of the power of all the units must be conducted simultaneously.

#### Power supply sequence

In order to protect the power supply sequence, make sure to turn off the control unit before the input/output power supply. If the input/output power supply is turned off before the control unit, or if the control unit is not shut off momentarily, the controller detects change of input level, and might conduct an unexpected operation.

### Before turning on the power

When turning on the power for the first time, be sure to take the precautions given below.

- When performing installation, check to make sure that there are no scraps of wiring, particularly conductive fragments, adhering to the unit.
- Verify that the power supply wiring, I/O wiring, and power supply voltage are all correct.
- Sufficiently tighten the installation screws and terminal screws.
- Set the mode selector to PROG. Mode.

#### Before entering a program

Be sure to perform a program clear operation before entering a program.

### Operation procedure when using FPWIN GR Ver.2

Select "Online Edit Mode" on the FPWIN GR "On line" menu.

Select "Clear Program" on the "Edit" menu.

When the confirmation dialog box is displayed, click on "Yes" to clear the program.

### Request concerning program storage

To prevent the accidental loss of programs, the user should consider the following measures.

- Drafting of documents
  - To avoid accidentally losing programs, destroying files, or overwriting the contents of a file, documents should be printed out and then saved.
- Specifying the password carefully
  - The password setting is designed to avoid programs being accidentally overwritten. If the password is forgotten, however, it will be impossible to overwrite the program even if you want to. Also, if a possword is forcibly bypassed, the program is deleted. When specifying the password, note it in the specifications manual or in another safe location in case it is forgotten at some point.
- Upload protection

When the upload protection setting is specified, programs will be disalbed to be read out. If the setting is cancelled forcibly, all programs and system registers will be deleted. Therefore, note that programs and system registers should be managed on your own responsibility.

### **Backup battery**

Do not install the battery when it is not used.

There is a possibility of leak if the battery remains discharged.

### **Programming Tool Restrictions**

### Restrictions on usable programming tools depending on the units

| Type of progra         | amming tool      | Type of unit         |
|------------------------|------------------|----------------------|
| Type of progra         | inining tool     | AFPX0                |
|                        | FPWIN GR Ver.2   | Used                 |
| Windows software       |                  | (Ver. 2.91 or later) |
|                        | FPWIN GR Ver.1   | Not used             |
| Windows software       | FPWIN Pro Ver.6  | Used                 |
| Conforms to IEC61131-3 | FFWIIN FIG Vel.0 | (Ver. 6.3 or later)  |
|                        | AFP1113V2        | Not used             |
|                        | AFP1114V2        | Not used             |
|                        | AFP1113          | Not used             |
| Handy programming unit | AFP1114          | Not used             |
| Handy programming unit | AFP1111A         |                      |
|                        | AFP1112A         | Not used             |
|                        | AFP1111          | Not used             |
|                        | AFP1112          |                      |
| ED momory loader       | AFP8670          | Used                 |
| FP memory loader       | AFP8671          | (Ver.2.0 or later)   |

### .œ⊤

### Note: Precautions concerning version upgrade

- In case of using FPWIN GR Ver.1, please purchase upgrade model FPWIN GR Ver.2.
- FPWIN GR Ver.2 can be upgraded free of charge at our web site.
- FPWIN Pro Ver.6 can be upgraded free of charge at our web site.
- The handy programming unit cannot be used.
   Do not download any programs for other units such as FP1 to the FP-X0 using the handy programming unit.

Our website address: http://panasonic-denko.co.jp/ac/e/dl/software-list/patch/plc.jsp

### Chapter 1

### **Unit Types and Restrictions**

### 1.1 Unit Types

### 1.1.1 FP-X0 Control Units

A: Available N/A: Not available

|             | Specifications |                         |                 |              |           |                    |                             |
|-------------|----------------|-------------------------|-----------------|--------------|-----------|--------------------|-----------------------------|
| Product No. | DC<br>input    | Transistor (NPN) output | Relay<br>output | Analog input | Expansion | Clock/<br>calender | COM port<br>(RS485<br>port) |
| AFPX0L14R   | 8<br>points    | 2 points                | 4 points        | N/A          | N/A       | N/A                | N/A                         |
| AFPX0L30R   | 16<br>points   | 4 points                | 1 10 1          | N/A N/A      | IN/A      | IN/A               |                             |
| AFPX0L40R   | 24             | 4 nointe                | 12              |              |           |                    | N/A                         |
| AFPX0L40MR  | points         | 4 points                | points          | 2            | Α         | Α                  | Α                           |
| AFPX0L60R   | 32             | 4 points                | 24              | points       | ^         | ^                  | N/A                         |
| AFPX0L60MR  | points         | 4 points                | points          |              |           |                    | Α                           |

Note1) For all the units, the power supply is 100 to 240 V AC, and DC input is 24 V DC (Common polarities + & - common).

Note2) An optional backup battery is required to use the clock/calender function.

### 1.1.2 FP-X Expansion Unit (Can be added to L40/L60 only)

| Draduct No.      | No. of I/O    | Specifications  |                          |            |  |
|------------------|---------------|-----------------|--------------------------|------------|--|
| Product No.      | points        | Power supply    | Input                    | Output     |  |
| Relay type (Ry t | ype)          |                 |                          |            |  |
| AFPX-E16R        | 8/8           | -               | 24 \ DC (Common          |            |  |
| AFPX-E30R        | 16/14         | 100 to 240 V AC | 24 V DC (Common          | Relay      |  |
| AFPX-E30RD       | 16/14         | 24 V DC         | polarities + & - common) |            |  |
| Transistor type  | (NPN) (Tr ty  | pe)             |                          |            |  |
| AFPX-E16T        | 8/8           | -               | 04 \/ D0 (0              | Tanasiatan |  |
| AFPX-E30T        | 16/14         | 100 to 240 V AC | 24 V DC (Common          | Transistor |  |
| AFPX-E30TD       | 16/14         | 24 V DC         | polarities + & - common) | (NPN)      |  |
| Transistor type  | (PNP) (Tr ty  | oe)             |                          |            |  |
| AFPX-E16P        | 8/8           | -               | 24 \/ DC (Common         | Tropolotor |  |
| AFPX-E30P        | 16/14         | 100 to 240 V AC | 24 V DC (Common          | Transistor |  |
| AFPX-E30PD       | 16/14         | 24 V DC         | polarities + & - common) | (PNP)      |  |
| Input-only type  |               |                 |                          |            |  |
| AEDV E46V        | 16/0          |                 | 24 V DC (Common          |            |  |
| AFPX-E16X        | 16/0          | -               | polarities + & - common) |            |  |
| Output-only type | e (Relay type | e)              |                          |            |  |
| AFPX-E14YR       | 0/14          | -               | -                        | -          |  |

Note) An 8-cm expansion cable is provided with an expansion unit

### 1.1.3 FP-X Expansion FP0 Adapter (Can be added to L40/L60 only)

| Appearance   | Name                                                                                   | Specifications                                    | Product No. |
|--------------|----------------------------------------------------------------------------------------|---------------------------------------------------|-------------|
| Santa Banasa | FP-X Expansion<br>FP0 adapter (with 8<br>cm expansion<br>cable, power supply<br>cable) | For connecting FP0 expansion unit to control unit | AFPX-EFP0   |

### 1.1.4 Related Parts

| Appearance                     | Name                       | Description                                                              | Product No. |
|--------------------------------|----------------------------|--------------------------------------------------------------------------|-------------|
|                                | Backup battery             | Necessary for the backup of operation memory, real-time clock data.      | AFP8801     |
| <b>3</b>                       | FP-X expansion cable Note) | 8 cm                                                                     | AFPX-EC08   |
| 80                             |                            | 30 cm                                                                    | AFPX-EC30   |
|                                |                            | 80 cm                                                                    | AFPX-EC80   |
| FP0 mounting plate (slim type) |                            | Used for expansion FP0<br>adapter and FP0 Expansion<br>unit, 10 pcs/pack | AFP0803     |

Note) The total length of the exapansion cable should be within 160 cm.

### 1.2 Restrictions on Unit Combinations

### 1.2.1 Restrictions on FP-X Expansion Unit (For L40/L60 only)

### Restrictions on type of FP-X0 control units

- Up to three FP-X expansion units can be connected to FP-X0 L40 or L60 control unit.
- The maximum number of points when installing expansion units is as below.

### Controllable I/O points

| Type of control unit    | Number of I/O points when using control unit | Number of I/O points when using 3 units of E30 expansion I/O unit |
|-------------------------|----------------------------------------------|-------------------------------------------------------------------|
| FP-X0 L40R Control unit | 40 points                                    | Max. 130 points                                                   |
| FP-X0 L60R Control unit | 60 points                                    | Max. 150 points                                                   |

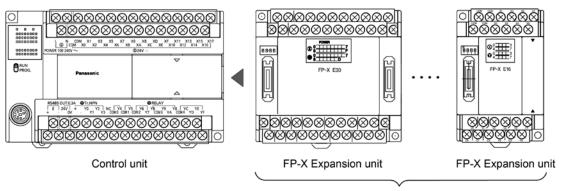

Up to 3 units can be connected.

### Restrictions on type of FP-X expansion units

- Up to three FP-X expansion units can be connected to FP-X0 L40 or L60 control unit, however, the installable positions and the number of units differ depending on the type of expansion units as below.

|         | Type of expansion unit                    | Installable position                          |
|---------|-------------------------------------------|-----------------------------------------------|
|         | FP-X E30 Expansion Unit                   |                                               |
| Group A | FP-X E16 Expansion Unit (Ver.3)           | Can be installed at any position within the   |
| Group A | FP-X E16T Expansion Unit (Ver.3)          | limits described in the above figure.         |
|         | FP-X E16P Expansion Unit (Ver.3)          |                                               |
|         | FP-X E14YR Expansion Unit                 | The expnasion units of group B do not have    |
|         | FP-X E16R Expansion Unit                  | a built-in circuit to supply bus power to the |
| Group B | FP-X E16X Expansion Unit (Ver.2 or older) | expansion unit installed on the right . FP-X  |
|         | FP-X E16T Expansion Unit (Ver.2 or older) | E16/E14 expansion units cannot be installed   |
|         | FP-X E16P Expansion Uni t(Ver.2 or older) | on the right-hand side of those units.        |

- Up to eight units of FP-X can be connected, however, the restrictions on each expansion unit vary.
- For AFPX-E16/E14: Two units cannot be connected consecutively since the power should be supplied from the unit with the power supply (as no power supply is built in AFPX-E16).
  - E16 expansion I/O unit cannot be connected on the right side of the control unit or AFPX-E30.
- For AFPX-E30: There is no restriction on AFPX-E30 so that up to 8 units can be connected consecutively.
- The total length of the expansion cable should be within 160 cm.

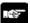

### Note: Restrictions on installing AFPX-E16/E14:

Target models: FP-X E14YR expansion unit, FP-X E16R expansion unit, Fp-X 16X expansion unit (Ver.2 or older), FP-X E16T expansion unit (Ver.2 or older), FP-X E16P expansion unit (Ver.2 or older)

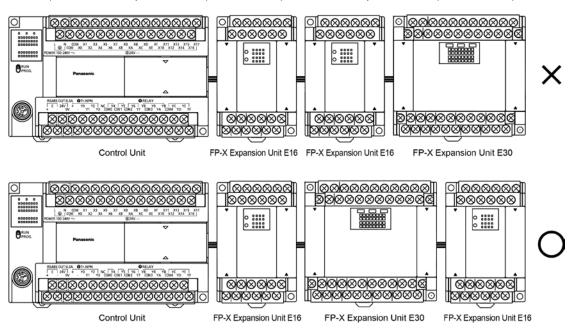

### Restriction on the length of FP-X expansion cable

- When using an expansion cable AFPX-EC30 (30 cm type) or AFPX-EC80 (80 cm type) sold separately, the total length of the expansion cables should be within 160 cm.

### 1.2.2 Restrictions on Using Expansion FP0 Adapter (For L40/L60 only)

### Restrictions on type of FP-X0 control units

- Only one expansion FP0 adapter can be connected to FP-X0 L40 or L60 control unit.

### Restrictions on installation positions of Expansion FP0 adapter

- When connecting the expansion FP0 adapter to FP-X0 L40 or L60 control unit, only one unit can be connected at the last position of the expansion bus. Cnnect it on the righ-hand side of all other FP-X expansion units.
- Up to two FP-X expansion I/O units can be installed between the control unit and expansion FP0 adapter.

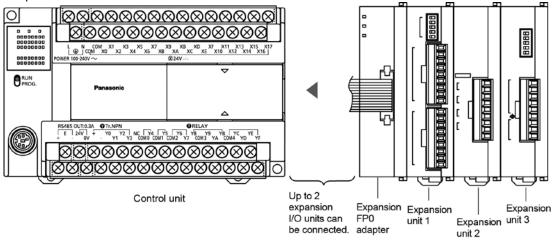

### Restrictions on installation positions of FP0/FP0R units

- Up to three FP0/FP0R expansion units and advanced units can be installed on the right-hand side of the expansion FP0 adapter.
- Note) Install the FP0 thermocouple unit on the right side of all other expansion units. If it is installed on the left side, the total precision will deteriorate.
- Install the FP0 CC-Link slave unit on the right side of the other expansion units. There is no expansion connector on the right side.

### 1.3 Programming Tools

### 1.3.1 Software Environment and Suitable Cable

Standard ladder diagram tool software FPWIN-GR Ver.2

| Type of software          |                    | OS (Operating system)                            | Hard disk capacity | Product No. |
|---------------------------|--------------------|--------------------------------------------------|--------------------|-------------|
| FPWIN GR Ver.2            | Full type          | Windows®98<br>Windows®Me                         |                    | AFPS10520   |
| English-<br>language menu | Upgrade<br>version | Windows®2000 Windows®XP Windows Vista® Windows®7 | 40MB or<br>more    | AFPS10520R  |

Note1) Ver.1.1 must be installed to install the upgrade version.

Note2) Ver.2.0 can be upgraded to the latest version after Ver. 2.1 free of charge at our web site (http://panasonic-denko.co.jp/ac/e/dl/software-list/patch/plc.jsp). Use the latest version.

Conforms to IEC61131-3 programming tool software FPWIN-Pro Ver.6

| Type of software                         | OS (Operating system)                        | Hard disk capacity | Product No.  |  |
|------------------------------------------|----------------------------------------------|--------------------|--------------|--|
| FPWIN Pro Ver.6<br>English-language menu | Windows®2000<br>Windows®XP<br>Windows Vista® | 100MB or more      | FPWINProFEN6 |  |

Note1) The small type and upgrade version is not available for Ver.6.

Note2) Ver.6.0 can be upgraded to the latest version after Ver. 6.1 free of charge at our web site (http://www.panasonic-electric-works.com/peweu/en/html/22164.php). Use the latest version.

### Type of computer and suitable cable

For the connection between a personal computer (RS232C) and the control unit (RS232C) D-sub connector cable

| PC side connector | PLC side connector          | Specifications      | Product No. |  |
|-------------------|-----------------------------|---------------------|-------------|--|
| D out 0 nin       | female-Mini DIN round 5-pin | L type (3 m)        | AFC8503     |  |
| D-sub 9-pin       | female-Mini DIN round 5-pin | Straight type (3 m) | AFC8503S    |  |

Note) A USB/RS232C conversion cable is necessary to connect with a personal computer without a serial port using a PC connection cable.

### **Chapter 2**

## **Specifications and Functions of Control Unit**

### 2.1 Parts and Functions

### 2.1.1 Parts and Functions

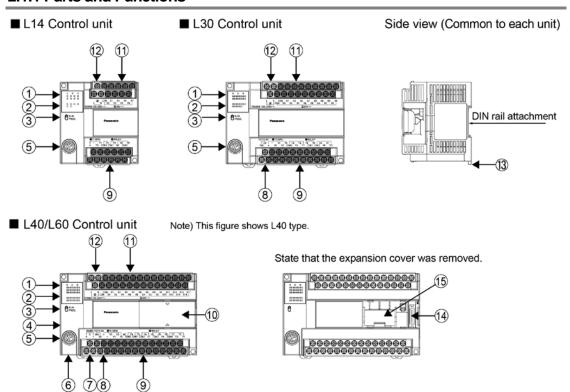

### **1 Status indicator LEDs**

These LEDs display the current mode of operation or the occurrence of an error.

| These LLDs display the current mode of operation of the occurrence of an error. |                     |             |                                                                     |  |
|---------------------------------------------------------------------------------|---------------------|-------------|---------------------------------------------------------------------|--|
|                                                                                 | LED                 |             | LED and operation status                                            |  |
|                                                                                 |                     |             | Lights when in the RUN mode and indicates that the program is       |  |
| ■RUN                                                                            | RUN                 | Green       | being executed.                                                     |  |
| <b>—</b> NON                                                                    | KUN                 | Green       | It flashes during forced input/output. (The RUN and PROG. LEDs      |  |
|                                                                                 |                     |             | flash alternately.)                                                 |  |
|                                                                                 |                     | PROG. Green | Lights when in the PROG. Mode and indicates that operation has      |  |
|                                                                                 | PROG.               |             | stopped.                                                            |  |
| ■ PROG.                                                                         |                     |             | Lights when in the PROG. Mode during forced input/output.           |  |
|                                                                                 |                     |             | It flashes during forced input/output. (The RUN and PROG. LEDs      |  |
|                                                                                 |                     |             | flash alternately.)                                                 |  |
|                                                                                 |                     |             | Flashes when an error is detected during the self-diagnostic        |  |
| ■ERR.                                                                           | ERROR/<br>ALARM Red | y           | function. (ERROR)                                                   |  |
|                                                                                 |                     | Rea         | Lights if a hardware error occurs, or if oepration slows because of |  |
|                                                                                 |                     |             | the program, and the watchdog timer is activated. (ALARM)           |  |

### 2 Input/output indicator LEDs

Indicates the on/off status of the input and output.

#### 3 RUN/PROG. mode switch

This switch is used to change the operation mode of the PLC.

| Switch position  | Operation mode                                                                    |
|------------------|-----------------------------------------------------------------------------------|
| RUN (upward)     | This sets the RUN mode. The program is executed is executed and operation begins. |
| PROG. (downword) | This sets the PROG. mode. The operation stops.                                    |

- The remote switching operation from the programming tool is operable.
- When performing remote switching from the programming tool, the setting of the mode switch and the actual mode of operation may differ. Verify the mode with the status indicator LED.
- Restart FP $\Sigma$  to operate in the mode set with the RUN/PROG. mode switch.

### **4** COM port baud rate switch

This switch is used to change the baud rate of the COM port between 115200 bps and 19200 bps. Position of switch: On the left side; 115200 bps, On the right side; 19200 bps

### **⑤ Tool port (RS232C)**

This connector is used to connect a programming tool.

A commercial mini-DIN 5-pin connector is used for the tool port on the control unit.

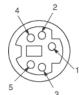

| Pin No. | Signal name   | Abbreviation | Signal direction       |
|---------|---------------|--------------|------------------------|
| 1       | Signal Ground | SG           | _                      |
| 2       | Send Data     | SD           | Unit → External device |
| 3       | Receive Data  | RD           | Unit ← External device |
| 4       | (Not used)    | _            | _                      |
| 5       | +5V           | +5V          | Unit → External device |

- The followings are the default settings when the unit is shipped from the factory. The system register should be used to change them.

Baud rate: 9600bps, Char. Bit: 8 bits, Parity check: Odd parity, Stop bit: bit Note) The unit number of the tool port should be set by the system register.

#### 6 Analog input connector (L40R, L40MR, L60R and L60MR types)

Connector for connecting an analog input cable.

### © COM port terminal (RS485: L40MR and L60MR types)

It is connected for using RS485 communication. Solderless terminals for M3 are used for connection. As for the terminal unit, short-circuit the terminals of "E" and "-".

#### Service power supply for input (L30R, L40R, L40MR, L60R and L60MR types)

24 VDC power supply that can be used for the input circuit is output. Solderless terminals for M3 are used for connection.

### Output circuit terminal block

Terminals for output circuit. Solderless terminals for M3 are used for connection.

#### **10** Expansion cover

It is removed/installed when installing the expansion cable and backup battery.

### 1 Input circuit terminal block

Terminals for input circuit. Solderless terminals for M3 are used for connection.

#### Power supply terminal block

Power supply terminals for driving the PLC internal circuit. A solderless terminal for M3 can be used.

#### DIN rail attachment lever

This lever enables the units to attach to a DIN rail at a touch.

#### @ Expansion connector (L40R, L40MR, L60R and L60MR types)

Connector for connecting the expansion I/O unit and expansion FP0 adapter.

### Space and connector for installing battery (L40R, L40MR, L60R and L60MR types)

It is used for installing an optional backup battery.

### 2.2 Power Supply Specifications

### 2.2.1 AC Power Supply

| Item                                          | Specifications                                               |  |  |
|-----------------------------------------------|--------------------------------------------------------------|--|--|
| Rated voltage                                 | 100 to 240 V AC                                              |  |  |
| Voltage regulation range                      | 85 to 264 V AC                                               |  |  |
| Inrush current                                | L14: 35A or less (at 240 V AC, 25 °C)                        |  |  |
| infusificultent                               | L30/L40/L60: 40A or less (at 240 V AC, 25 °C)                |  |  |
| Momentary power off time                      | 10 ms (when using 100 V AC)                                  |  |  |
| Frequency                                     | 50/60 Hz (47 to 63 Hz)                                       |  |  |
| Leakage current                               | 0.75 mA or less between input and protective earth terminals |  |  |
| Internal power supply part<br>Guaranteed life | 20,000 hours (at 55 °C)                                      |  |  |
| Fuse                                          | Built-in (Cannot be replaced)                                |  |  |
| Insulation system                             | Transformer insulation                                       |  |  |
| Terminal screw                                | M3                                                           |  |  |

### 2.2.2 Service Power supply for Input (Output) (L30, L40 and L60 only)

| Item                                  | S                 | Specifications |
|---------------------------------------|-------------------|----------------|
| Rated output voltage                  | 24 V DC           |                |
| Voltage regulation range              | 21.6 to 26.4 V DC |                |
| Rated output current                  |                   | 0.4 A          |
| Overcurrent protection function Note) | Available         |                |
| Terminal screw                        | M3                |                |

Note) This is a function to protect overcurrent temporarily, which protects the output short-circuit. If the short-circuit is detected, all the power supply for the PLC will be turned off. If a current load that is out of the specifications is connected and the overloaded status continues, it may lead to damages.

### 2.3 Input/Output Specifications

### 2.3.1 Input Specifications

| Item                     |                |          | Description                                                |  |
|--------------------------|----------------|----------|------------------------------------------------------------|--|
| Insulation method        |                |          | Optical coupler                                            |  |
| Rated input voltag       | е              |          | 24V DC                                                     |  |
| Operating voltage        | range          |          | 21.6 to 26.4V DC                                           |  |
| Rated input currer       | \ <del>+</del> | X0 to X3 | Approx. 3.5 mA                                             |  |
| Nated Input currer       | IL             | From X4  | Approx. 4.3 mA                                             |  |
|                          |                |          | 8 points/common (L14R), 16 points/common (L30R)            |  |
| Input points per es      | mmon           |          | 24 points/common (L40R), 16 points/common x 2 (L60R)       |  |
| Input points per co      | MINION         |          | (Either the positive or negative of the input power supply |  |
|                          |                |          | can be connected to common terminal.)                      |  |
| Min. on voltage/         |                | X0 to X3 | 19.2 V DC/3 mA                                             |  |
| Min. on current          |                | From X4  | 19.2 V DC/3 mA                                             |  |
| Max. off voltage/        |                | X0 to X3 | 2.4V DC/1 mA                                               |  |
| Max. off current         |                | From X4  | 2.4V DC/1 mA                                               |  |
| Input impodonos          |                | X0 to X3 | Approx. 6.8 kΩ                                             |  |
| Input impedance          |                | From X4  | Approx. 5.6 k $\Omega$                                     |  |
|                          |                |          | Normal input: 1 ms or less                                 |  |
|                          | off . o.o.     | X0 to X3 | high-speed counter, pulse catch, interrupt nput settings:  |  |
| Response time            | off→on         |          | 25 μs or less (L14/L30), 10 μs or less (L40/L60) Note)     |  |
|                          |                | From X4  | 1 ms or less                                               |  |
|                          | on→off         |          | Same as above                                              |  |
| Operating mode indicator |                | •        | LED display                                                |  |

Note) This specification is applied when the rated input voltage is 24 V DC and the temperature is 25 °C.

### Circuit diagram

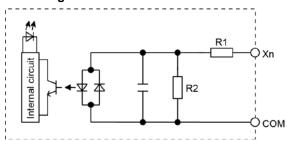

For X0 to X3: R1=6.8 k $\Omega$  R2=820  $\Omega$ From X4: R1=5.6 k $\Omega$  R2=1 k $\Omega$ 

### 2.3.2 Output Specifications (L14: Y0 to Y1, L30/L40/L60: Y0 to Y3)

Transistor (NPN) output

| Item                         |         | Description                                          |
|------------------------------|---------|------------------------------------------------------|
| Insulation method            |         | Optical coupler                                      |
| Output type                  |         | Open collector                                       |
| Rated load voltage           |         | 5 to 24 V DC                                         |
| Allowable load voltage range | )       | 4.75 to 26.4 V DC                                    |
| Max. load current            |         | 0.5 A                                                |
| Max. inrush current          |         | 1.5 A                                                |
| Output points per common     |         | 2 points/common (L14), 4 points/common (L30/L40/L60) |
| Off state leakage current    |         | 1 μA or less                                         |
| On state voltage drop        |         | 0.3 V DC or less                                     |
|                              |         | 10 μs or less (L14/L30)                              |
|                              | OFF→ON  | 5 μs or less (L40/L60)                               |
| Response time                |         | (Load current: at 15 mA or more)                     |
| (at 25 °C)                   |         | 40 μs or less (L14/L30)                              |
|                              | ON→OFF  | 15 μs or less (L40/L60)                              |
|                              |         | (Load current: at 15 mA or more)                     |
| External power supply        | Voltage | 21.6 to 26.4 V DC                                    |
| (+ and – terminals)          | Current | 15 mA or less                                        |
| Surge absorber               |         | Zener diode                                          |
| Operating mode indicator     |         | LED display                                          |

### Circuit diagram

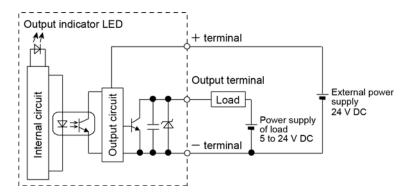

### Limitations on number of simultaneous output on points

No limitation

### 2.3.3 Output Specifications (L14: From Y2, L30/L40/L60: From Y4)

| Ite                                            | em                |           | Description                                                                                                    |
|------------------------------------------------|-------------------|-----------|----------------------------------------------------------------------------------------------------|
| Insulation me                                  | Insulation method |           | Relay insulation                                                                                                    |
| Output type                                    |                   |           | 1a output (Relay cannot be replaced)                                                                                                    |
| Rated control capacity (Resistance load) Note) |                   |           | 2 A 250 V AC, 2 A 30 V DC (per point)                                                                                                    |
| Output points per common                       |                   | r common  | 1 point/common x 2, 2 points/common x 1 (L14) 2 points/common x 1, 4 points/common x 2 (L30) 1 point/common x 2, 2 points/common x 1, 4 points/common x 2 (L40) 4 points/common x 6 (L60) |
| Response tin                                   |                   | off→on    | Approx. 10 ms                                                                                                    |
| Response un                                    | ie                | on→off    | Approx. 8 ms                                                                                                    |
|                                                | Μ                 | echanical | 20 million times or more (Frequency of switching: 180 times/min.)                                                                                                    |
| Lifetime Electrical                            |                   | ectrical  | 100 thousand times or more (Frequency of switching at the rated control capacity: 20 times/min.)                                                                                          |
| Surge absorber                                 |                   |           | None                                                                                                    |
| Operating mode indicator                       |                   | indicator | LED display                                                                                                    |

Note) There are restrictions on the rated current for each output block. Each usable rated current is as below.

L14: Y2 to Y5 (4 points) Max. 6A in total

L30: Y4 to YD (10 points) Max. 8A in total

L40: Y4 to YFD (12 points) Max. 8A in total

L60: Y4 to YB (8 points) Max. 8A in total, YC to Y1B (16 points) Max. 8A in total

### Circuit diagram

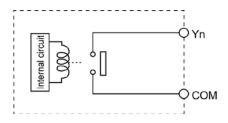

### 2.4 Analog Input Specifications (For L40 and L60 types)

### 2.4.1 Common Specifications to Analog Input

#### Overview

- Two-channel analog inputs are available for FP-X0.
- You can select potentiometer (volume) input, thermister input or voltage input for each channel.
- Converted digital values are stored in special data registers.

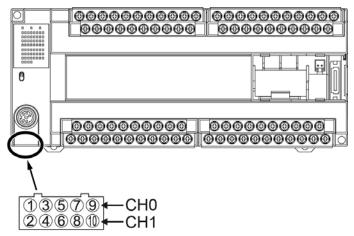

The input connector is located on the underside of the unit.

#### **Total accuracy**

| Input                        | Specifications                                                                                                    |
|------------------------------|----------------------------------------------------------------------------------------------------|
| Potentiometer (Volume) input | Min. potentiometer resistance 5kΩ Resolution 10 bits (K0 to K1000) Accuracy ±1.0% F.S. + External resistance accuracy                                                                                 |
| Thermister input             | Allowable thermister resistance (External thermister min. resistance + External resistance > $2k\Omega$ ) Resolution 10 bits (K0 to K1023) : Accuracy $\pm 1.0\%$ F.S. + External thermister accuracy |
| Voltage input                | Absolute max. input voltage 10V : Resolution 10 bits (K0 to K1023) : Accuracy ± 2.5% F.S. (F.S. = 10V)                                                                                                |

#### Special data register

|                      | Potentiometer (Volume) input |                 | Thermister input, voltage input |                 |
|----------------------|------------------------------|-----------------|---------------------------------|-----------------|
| Analog input channel | Special data register        | Range of values | Special data register           | Range of values |
| CH0                  | DT90040                      | K0 += K4000     | DT90044                         | K0 to K4000     |
| CH1                  | DT90041                      | K0 to K1000     | DT90045                         | K0 to K1023     |

### 2.4.2 Connection of Analog Input Cable

### Precautions on wiring

Note the following points, and make connection using the cable supplied with the unit.

- The wiring should be shorther than 3 m.
- When removing the wire's insulation, be careful not to scratch the core wire.
- Make sure stress is not applied to the cable.
- Confirm the cable is connected properly before supplying power.

### 2.4.3 Potentiometer Input

Connect a potentiometer to the analog input connector externally. Values change in response to the turn of the potentiometer.

### Circuit diagram

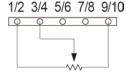

- Do not connect anything with the 5/6 and 7/8 pins.
- Min. potentiomeneter resistance should be 5 k $\Omega$ .

### [Example] Writing of the clock setting value

The value of the special data register (DT90040) that corresponds to the analog input CH0 is sent to the set value area (SV0) of TMX0 to set the time for the clock.

```
R9010
F0 MV DT 90040 , SV0 ]-----

Data transfer command
The value of the special data register
DT90040 is transferred to the timer
set value area.

R0
TMX 0, K 999

O.1 s type timer
- Set K999 for the set value as a dummy.
```

### 2.4.4 Thermister Input

Connect a thermister and resistor to the analog input connector externally to load the change in the resistance values of thermistor as analog input values.

### Circuit diagram

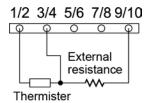

- Do not connect anything with the 5/6 and 7/8 pins.
- It is recommended to use approx. 2  $k\Omega$  as external resistance.

### Thermister resistance and digital conversion value

- Use the following formula to convert the thermister resistance and digital conversion value.
- Digital conversion values vary between K0 and K1012.

Thermister resistance (k
$$\Omega$$
) = 
$$\frac{1012 \text{ x R (k}\Omega)}{\text{Digital value + 1}} - \text{R (k}\Omega$$
)

### **Connected thermister**

### [Example] $R = 2.2k\Omega$

- Thermisters whose resistance is between 200 and  $75k\Omega$  can be used.

| Type of thermister (B constant) | Reference of measuring range (°C) |
|---------------------------------|-----------------------------------|
| 3390K                           | -50 to +100 °C                    |
| 3450K                           | 50 to +150 °C                     |
| 4300K                           | +100 to +200 °C                   |
| 5133K                           | +150 to +300 °C                   |

#### Thermister measurement temperature - A/D conversion table

[Example] Thermister B constant : 3450K, external resistance: R=2.2k $\Omega$ 

| Temperature (°C) | Thermister resistance ( $k\Omega$ ) | Digital value after conversion |  |  |
|------------------|-------------------------------------|--------------------------------|--|--|
| 50               | 4.3560                              | 344                            |  |  |
| 60               | 3.1470                              | 421                            |  |  |
| 70               | 2.3170                              | 497                            |  |  |
| 80               | 1.7340                              | 573                            |  |  |
| 90               | 1.3180                              | 640                            |  |  |
| 100              | 1.0170                              | 690                            |  |  |
| 110              | 0.7940                              | 752                            |  |  |
| 120              | 0.6277                              | 797                            |  |  |
| 130              | 0.5017                              | 834                            |  |  |
| 140              | 0.4052                              | 865                            |  |  |
| 150              | 0.3305                              | 890                            |  |  |

Note) The digital value does not include (Total accuracy of A/D converter with built-in microcomputer:  $\pm 5 LSB$ ) + (Thermister accuracy).

### Conversion program using Scaling instruction (F282)

F282 DT 90044, DT0, DT100

- Appropriately interpolated data can be obtained from nonlinear data by creating the data table of digital values after conversion and temperature and executing the scaling instruction (F282).

DT90044 : Special data register

(Digital value after thermister input

conversion)

DT0 : Beginning of data table

DT100 : Data after conversion (Temperature)

### Example of data table

| Input data (Digital value after conversion) |     | Output data<br>(Temperature) |     |
|---------------------------------------------|-----|------------------------------|-----|
| DT0                                         | 11  |                              |     |
| DT1                                         | 332 | DT12                         | 50  |
| DT2                                         | 409 | DT13                         | 60  |
| DT3                                         | 487 | DT14                         | 70  |
| :                                           | :   | :                            | :   |
| :                                           | :   | :                            | :   |
| DT11                                        | 878 | DT22                         | 150 |

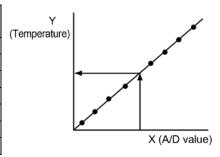

Note) In DT0, specify the value of paired data.

### 2.4.5 Voltage input

Connect the output line of a device to the analog input connector externally to perform voltage input.

### Circuit diagram

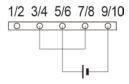

- Do not connect anything with the 1/2 pin.

### Voltage input value and digital conversion value

- Use the following formula to convert the voltage input value and digital conversion value.

Voltage input value (V) = 
$$\frac{\text{(Digital conversion value + 1)}}{1012} \times 10$$

[Example] When digital conversion value is K900;

Voltage input value (V)= 
$$\frac{(K900 + 1)}{1012}$$
 x 10 = 8.80V

### Input impedance

Approx.  $1M\Omega$ 

### 2.5 Terminal Layout

### AFPX0L14R

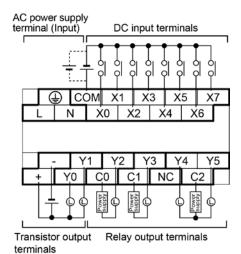

### AFPX0L30R

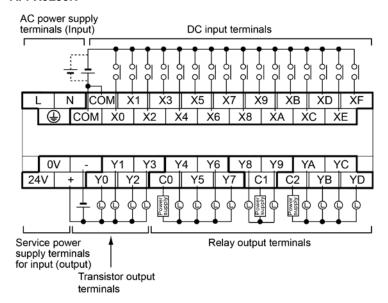

Note) Do not connect the service power supply terminals for input and other DC power supply in parallel.

#### AFPX0L40R

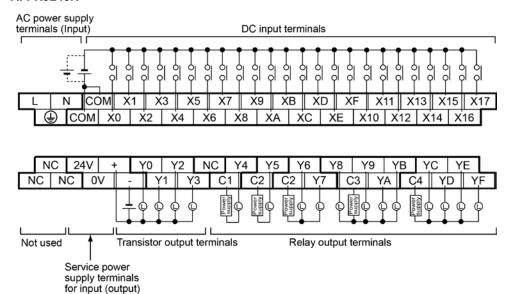

Note1) Do not connect anything to the unused teminals NC.

Note2) Do not connect the service power supply terminals for input and other DC power supply in parallel.

### AFPX0L40MR

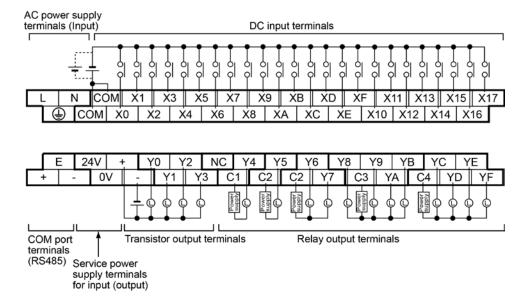

Note) Do not connect the service power supply terminals for input and other DC power supply in parallel.

#### AFPX0L60R

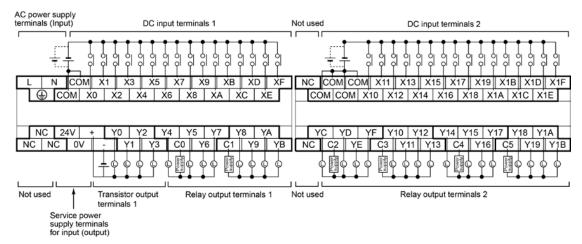

Note1) Do not connect anything to the unused teminals NC.

Note2) Do not connect the service power supply terminals for input and other DC power supply in parallel.

#### AFPX0L60MR

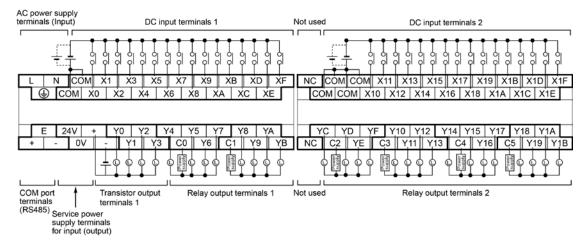

Note) Do not connect the service power supply terminals for input and other DC power supply in parallel.

### **Chapter 3**

# **Specifications of Expansion Units and Expansion FP0 Adapter**

### 3.1 FP-X Expansion Units

### 3.1.1 Parts Names and Functions

### FP-X E16 exapansion I/O unit

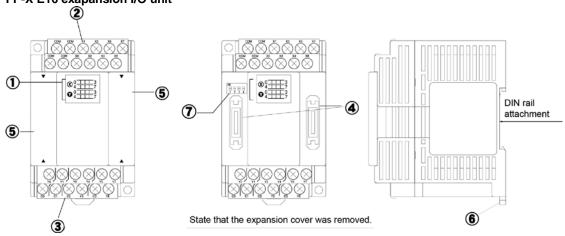

### FP-X E30 exapansion I/O unit

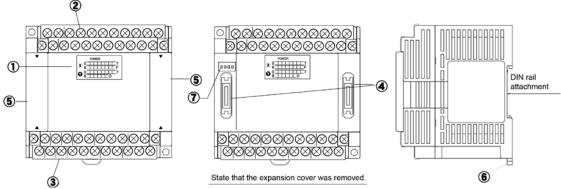

#### 1 Input and Output indicator LEDs

Indicates the on/off status of the input and output.

### 2 Input terminal block

This is the input terminal. A solderless terminal for M3 can be used.

### 3 Output terminal block

This is the output terminal. A solderless terminal for M3 can be used.

### ④ Expansion connector

Connects with the control unit, expansion unit and the expansion FP0 adapter using the exclusive expansion cable.

### ⑤ Expansion cover

It is used after the expansion cable has been fitted.

#### **(6)** DIN rail attachment lever

This lever enables the expansion unit to attach to a DIN rail at a touch.

### 7 Terminator setting DIP switch

All switches should be turned on for the expansion unit installed at the last position.

### 3.1.2 Power Supply Specifications

### **AC Power Supply**

| Item                                       | Specifications                                               |  |
|--------------------------------------------|--------------------------------------------------------------|--|
| item                                       | E30                                                          |  |
| Rated voltage                              | 100 to 240 V AC                                              |  |
| Voltage regulation range                   | 85 to 264 V AC                                               |  |
| Inrush current                             | 40 A or less (at 240 V AC, 25 °C)                            |  |
| Momentary power off time                   | 10 ms (when using 100 V AC)                                  |  |
| Frequency                                  | 50/60 Hz (47 to 63 Hz)                                       |  |
| Leakage current                            | 0.75 mA or less between input and protective earth terminals |  |
| Internal power supply part Guaranteed life | 20,000 hours (at 55 °C)                                      |  |
| Fuse                                       | Built-in (Cannot be replaced)                                |  |
| Insulation system                          | Transformer insulation                                       |  |
| Terminal screw                             | M3                                                           |  |

Service Power Supply for Input (Output) (AC power supply type only)

| ltom                                  | Specifications    |  |  |
|---------------------------------------|-------------------|--|--|
| Item                                  | E30               |  |  |
| Rated output voltage                  | 24 V DC           |  |  |
| Voltage regulation range              | 21.6 to 26.4 V DC |  |  |
| Rated output current                  | 0.4 A             |  |  |
| Overcurrent protection function Note) | Available         |  |  |
| Terminal screw                        | M3                |  |  |

Note) This is a function to protect overcurrent temporarily. If a current load that is out of the specifications is connected, it may lead to damages.

### **DC Power Supply**

| Item                       | Specifications                |  |
|----------------------------|-------------------------------|--|
| item                       | E30                           |  |
| Rated voltage              | 24 V DC                       |  |
| Voltage regulation range   | 20.4 to 28.8 V DC             |  |
| Inrush current             | 12 A or less (at 25 °C)       |  |
| Momentary power off time   | 10 ms                         |  |
| Internal power supply part | 20,000 hours (at 55 %C)       |  |
| Guaranteed life            | 20,000 hours (at 55 °C)       |  |
| Fuse                       | Built-in (Cannot be replaced) |  |
| Insulation system          | Transformer insulation        |  |
| Terminal screw             | M3                            |  |

### 3.1.3 Input and output specifications

Input specifications

| Item                     |            | Description                                                   |                           |  |
|--------------------------|------------|---------------------------------------------------------------|---------------------------|--|
|                          |            | E16                                                           | E30                       |  |
| Insulation method        |            | Optical coupler                                               |                           |  |
| Rated input voltage      |            | 24 V DC                                                       |                           |  |
| Operating voltage range  | Э          | 21.6 to 26.4 V DC                                             |                           |  |
| Rated input current      |            | Approx. 4.3 mA                                                |                           |  |
|                          |            | 8 points/common                                               | 16 points/common          |  |
| Input points per commo   | n          | (Either the positive or negative of input power supply can be |                           |  |
|                          |            | connected to common terminal.)                                |                           |  |
| Min. on voltage/Min. on  | current    | 19.2 V DC/3 mA                                                |                           |  |
| Max. off voltage/Max. o  | ff current | 2.4 V DC/1 mA                                                 |                           |  |
| Input impedance          |            | Approx. 5.6 kΩ                                                |                           |  |
| Response time            | off→on     | 0.6 ms or less                                                |                           |  |
| Response time            | on→off     | 0.6 ms or less                                                |                           |  |
| Operating mode indicator |            | LED display                                                   |                           |  |
| EN61131-2Applicable type |            | TYPE3 (however, according to                                  | the above specifications) |  |

### Circuit diagram

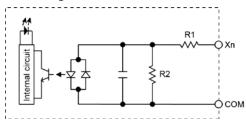

: R1=5.6 kΩ R2=1 kΩ

Relay output specifications

| Item                         |                 | Description                                                       |                      |  |
|------------------------------|-----------------|-------------------------------------------------------------------|----------------------|--|
|                              |                 | E16/E14                                                           | E30                  |  |
| Insulation method            |                 | Relay insulation                                                  |                      |  |
| Output type                  |                 | 1a output (Relay cannot be replaced.)                             |                      |  |
| Rated control capacity Note) |                 | 2 A 250 V AC, 2 A 30 V DC                                         |                      |  |
|                              |                 | (6 A or less/common)                                              | (8 A or less/common) |  |
| Output points per common     |                 | 1 point/common,                                                   | 1 point/common,      |  |
|                              |                 | 3 points/common                                                   | 4 points/common      |  |
| Response time                | off <b>→</b> on | Approx. 10 ms                                                     |                      |  |
| Response une                 | on→off          | Approx. 8 ms                                                      |                      |  |
| Mechanical                   |                 | 20 million times or more (Frequency of switching: 180 times/min.) |                      |  |
| Lifetime                     | Electrical      | 100 thousand times or more (Frequency of switching at the rated   |                      |  |
|                              | Electrical      | control capacity: 20 times/min.)                                  |                      |  |
| Surge absorber               |                 | None                                                              |                      |  |
| Operating mode indicator     |                 | LED display                                                       |                      |  |

Note) Resistance load

### Circuit diagram

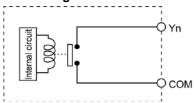

Transistor type (NPN)

| Item                                      |              | Description      |                 |               |                                     |  |  |
|-------------------------------------------|--------------|------------------|-----------------|---------------|-------------------------------------|--|--|
|                                           |              |                  | E10             | 6             | E30                                 |  |  |
| Insulation method                         |              | Optical co       | Optical coupler |               |                                     |  |  |
| Output type                               |              | Open coll        | Open collector  |               |                                     |  |  |
| Rated load voltage                        | ge           | 5 to 24 V        | DC              |               |                                     |  |  |
| Allowable load vo                         | oltage range | 4.75 to 26       | 6.4 V DC        |               |                                     |  |  |
| Max. load curren                          | t            | 0.5 A            |                 |               |                                     |  |  |
| Max. inrush curre                         | ent          | 1.5 A            |                 |               |                                     |  |  |
| Input points per common                   |              | 8 points/Common  |                 |               | 8 points/Common,<br>6 points/Common |  |  |
| Off state leakage current                 |              | 1 μA or less     |                 |               |                                     |  |  |
| On state voltage                          | drop         | 0.3 V DC or less |                 |               |                                     |  |  |
| Daniel de la company                      | OFF→ON       | 1 ms or le       | SS              |               |                                     |  |  |
| Response time                             | ON→OFF       | 1 ms or le       | ess             |               |                                     |  |  |
|                                           |              | Voltage          | 21.6 to         | 26.4 V DC     |                                     |  |  |
| External power supply (+ and – terminals) |              |                  |                 | Y0 to Y7      | Y8 to YD                            |  |  |
|                                           |              | Current          | E16             | 45 mA or less | _                                   |  |  |
|                                           |              |                  | E30             | 45 mA or less | 35 mA or less                       |  |  |
| Surge absorber                            |              | Zener dio        | de              |               | ·                                   |  |  |
| Operating mode indicator                  |              | LED displ        | ay              |               |                                     |  |  |

#### Circuit diagram

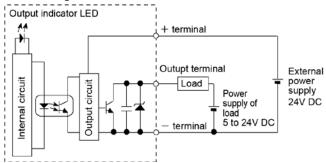

Transistor type (PNP)

| Item                      |              | Description      |                 |                                     |  |               |
|---------------------------|--------------|------------------|-----------------|-------------------------------------|--|---------------|
|                           |              |                  | E16             |                                     |  | E30           |
| Insulation method         |              | Optical co       | Optical coupler |                                     |  |               |
| Output type               |              | Open colle       | Open collector  |                                     |  |               |
| Rated load voltage        | ge           | 24 V DC          |                 |                                     |  |               |
| Allowable load vo         | oltage range | 21.6 to 26       | .4 V DC         |                                     |  |               |
| Max. load curren          | t            | 0.5 A            |                 |                                     |  |               |
| Max. inrush curre         | ent          | 1.5 A            |                 |                                     |  |               |
| Input points per common   |              | 8 points/Common  |                 | 8 points/Common,<br>6 points/Common |  |               |
| Off state leakage current |              | 1 μA or less     |                 |                                     |  |               |
| On state voltage          | drop         | 0.5 V DC or less |                 |                                     |  |               |
| Dooponoo timo             | OFF→ON       | 1 ms or less     |                 |                                     |  |               |
| Response time             | ON→OFF       | 1 ms or less     |                 |                                     |  |               |
|                           |              | Voltage          | 21.6 to         | 26.4 V DC                           |  |               |
| External power supply     |              |                  |                 | Y0 to Y7                            |  | Y8 to YD      |
| (+ and – terminals)       |              | Current          | E16             | 65 mA or less                       |  | _             |
|                           |              |                  | E30             | 65 mA or less                       |  | 50 mA or less |
| Surge absorber            |              | Zener diode      |                 |                                     |  |               |
| Operating mode indicator  |              | LED display      |                 |                                     |  |               |

#### Circuit diagram

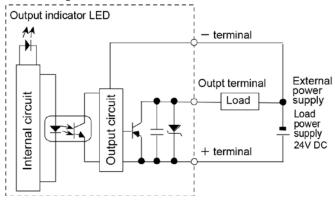

## 3.1.4 Terminal layout

#### AFPX-E16R

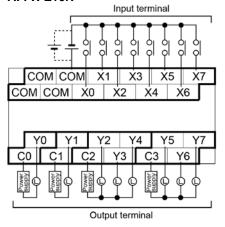

 Relations between the output terminals and COM terminals

| Y1 ———     | C0   |
|------------|------|
| Y0 ——      | — C1 |
| Y2 to Y4 — | — C2 |
| Y5 to Y7 — | — Сз |

#### AFPX-E16T

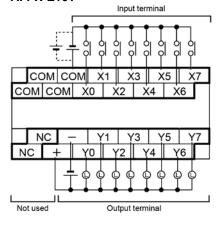

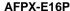

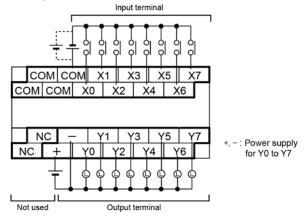

#### AFPX-E16X

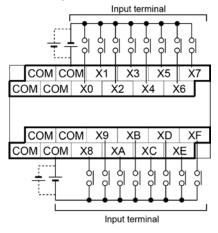

#### AFPX-E14YR

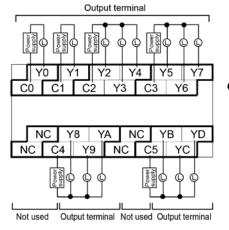

- Relations between the output terminals and COM terminals
  - Y1 C0 Y0 — C1 Y2 to Y4 — C2 Y5 to Y7 — C3 Y8 to YA — C4 YB to YD — C5

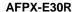

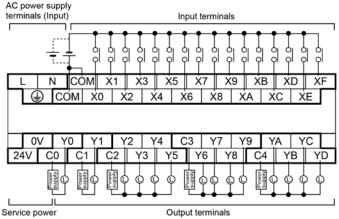

 Relation between output terminals and COM terminals

| Υ0    |      | CO     |
|-------|------|--------|
| Y1    |      | <br>C1 |
| Y2 to | Y5 - | <br>C2 |
| Y6 to | Y9 - | <br>СЗ |
| YA to | YD-  | <br>C4 |

supply terminals for input (output)

#### AFPX-E30RD

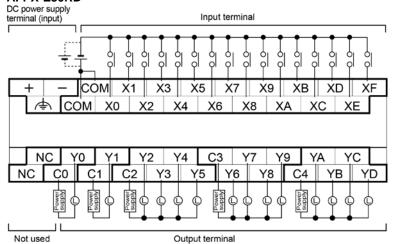

 Relation between output terminals and COM terminals

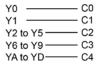

AFPX-E30T

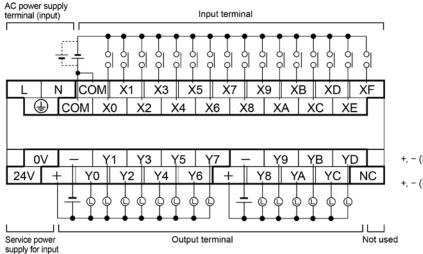

+, - (Left): Power supply for Y0 to Y7

+, - (Right): Power supply

for Y8 to YD

3-8

(output)

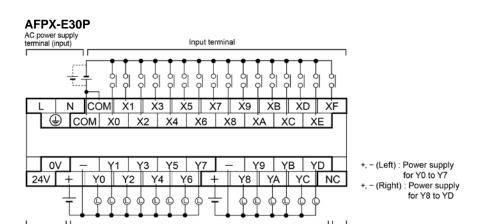

Not used

Output terminal

#### AFPX-E30TD

Service power

supply for input

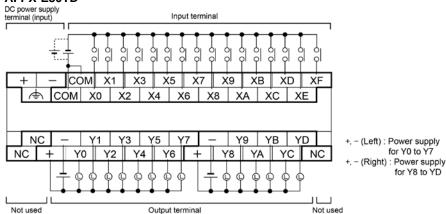

#### AFPX-E30PD

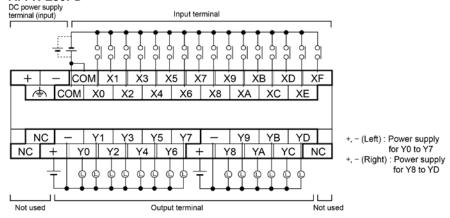

#### Input terminal:

Each COM terminal in the same terminal block is connected within the unit.

#### **Output terminal:**

Each COM terminal(CO, C1 ...) of Ry type is separate.

Each power supply terminal of Tr type is separate. Use them in the range surrounded by the bold black lines.

## 3.2 FP-X Expansion FP0 Adapter

## 3.2.1 Parts Names, Functions and Specifications

#### FP-X expansion FP0 adapter (AFPX-EFP0)

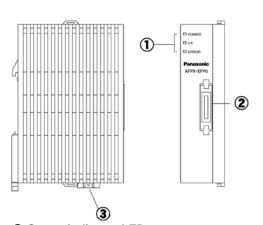

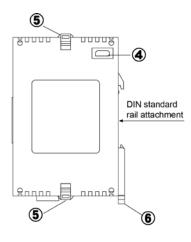

#### **1 Status indicator LEDs**

| LE    | D     | LED and operation status                                                                                                    |
|-------|-------|----------------------------------------------------------------------------------------------------|
| POWER | Green | When the power of 24 V DC is supplied and the communication starts with the control unit, the LED lights. When the communication cannot be carried out, it goes out.                      |
| I/F   | Green | When the communication starts with the control unit, the LED lights. When the communication cannot be carried out, it goes out. When the FP0 expansion unit is not connected, it flashes. |
| ERROR | Red   | When an error occurs on the connection with the FP0 expansion unit, it flashes.                                                                                                    |

#### 2 FP-X expansion bus connector

Connects the FP-X control unit (or FP-X expansion unit). The provided expansion cable (AFPX-EC08) is used for the connection.

It is not necessary to specify the TERM (terminal) setting for the expansion FP0 adapter.

#### 3 Power supply connector (24V DC)

Supply the power of 24 V DC. The provided power supply cable (AFP0581) is used for the connection. Supply the power from the service power supply for the input of the FP-X control unit.

#### 4 FP0 expansion connector

Connects the FP0 expansion unit.

#### **5** Expansion hook

This hook is used to secure the FP0 expansion unit.

#### 6 DIN rail attachment lever

This lever enables the expansion unit to attach to aDIN rail at a touch. The lever is also used for installation on the mounting plate slim type) (AFP0803).

#### **General specifications**

| Item                   | Specifications                                            |  |  |
|------------------------|-----------------------------------------------------------|--|--|
| Rated voltage          | 24 V DC                                                   |  |  |
| Voltage regulation     | 21.6 to 26.4 V DC                                         |  |  |
| Inrush current         | 20A or less (24 V DC, at 25 °C)                           |  |  |
| Fuse                   | Built-in (Replacement is not available)                   |  |  |
| Insulation system      | Non-isolated                                              |  |  |
| Power supply connector | 3-pin connector (Power supply cable AFP0581 is provided.) |  |  |

# **Chapter 4**

# I/O Allocation

## 4.1 I/O Allocation

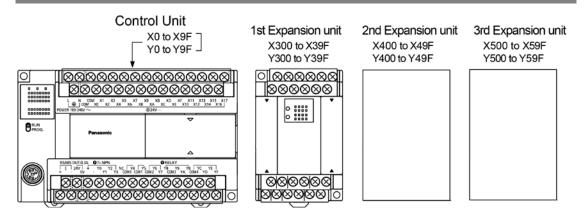

#### Allocation of I/O Numbers

| Limit to me a      | I/O number                  |                             |  |
|--------------------|-----------------------------|-----------------------------|--|
| Unit type          | Input                       | Output                      |  |
| Control unit       | X0 to X9F (WX0 to WX9)      | Y0 to Y9F (WY0 to WY9)      |  |
| Expansion 1st unit | X300 to X39F (WX30 to WX39) | Y300 to Y39F (WY30 to WY39) |  |
| Expansion 2nd unit | X400 to X49F (WX40 to WX49) | Y400 to Y49F (WY40 to WY49) |  |
| Expansion 3rd unit | X500 to X59F (WX50 to WX59) | Y500 to Y59F (WY50 to WY59) |  |

Note) The ranges of the I/O numbers which are actually used differ depending on the cassettes and units.

#### Regarding I/O numbers

#### • Specifying X and Y numbers

On the FP-X and the FP0, the same numbers are used for input and output.

Example: 
$$\left.\begin{matrix} X20\\ Y20 \end{matrix}\right\}$$
 The same numbers are used for input and output

#### • Expression of numbers for input/output relays

Input relay "X" and output relay "Y" are expressed as a combination of decimal and hexadecimal numbers as shown below.

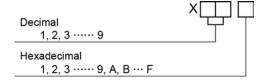

## 4.2 I/O Allocation of FP-X0 Control Unit

The I/O allocation of FP-X control unit is fixed.

#### I/O numbers

| Type of control unit     | Number of allocation | I/O number           |
|--------------------------|----------------------|----------------------|
| FP-X0 L14R control unit  | Input (8 points)     | X0 to X7             |
| FF-X0 L14R CONTrol unit  | Output (6 points)    | Y0 to Y5             |
| FP-X0 L30R control unit  | Input (16 points)    | X0 to XF             |
| FF-XU L30R CONTrol unit  | Output (14 points)   | Y0 to YD             |
| FP-X0 L40R control unit  | Input (24 points)    | X0 to XF, X10 to X17 |
| FP-X0 L40MR control unit | Output (16 points)   | Y0 to YF             |
| FP-X0 L60R control unit  | Input (32 points)    | X0 to XF, X10 to X1F |
| FP-X0 L60MR control unit | Output (28 points)   | Y0 to YF, Y10 to Y17 |

## 4.3 FP-X Expansion Unit I/O Allocation

The I/O numbers of FP-X expasion unit differ according to the installation position of the unit.

I/O numbers (when installed as the first expansion unit)

| Type of expansion unit           | Number of allocation | I/O number   |
|----------------------------------|----------------------|--------------|
| FP-X E14YR expansion output unit | Output (14 points)   | Y300 to Y30D |
| FP-X E16X expansion input unit   | Input (16 points)    | X300 to X30F |
| FP-X E16T/16P expansion I/O unit | Input (8 points)     | X300 to X307 |
| FP-X E161/16P expansion I/O unit | Output (8 points)    | Y300 to Y307 |
| ED V E20 expension I/O unit      | Input (16 points)    | X300 to X30F |
| FP-X E30 expansion I/O unit      | Output (14 points)   | Y300 to Y30D |

I/O numbers (when installed as the second expansion unit)

| Type of expansion unit            | Number of allocation | I/O number   |
|-----------------------------------|----------------------|--------------|
| FP-X E16X expansion input unit    | Input (16 points)    | X400 to X40F |
| ED V E1CT/1CD extrancian I/O unit | Input (8 points)     | X400 to X407 |
| FP-X E16T/16P expansion I/O unit  | Output (8 points)    | Y400 to Y407 |
| ED V E20 averagion I/O unit       | Input (16 points)    | X400 to X40F |
| FP-X E30 expansion I/O unit       | Output (14 points)   | Y400 to Y40D |

I/O numbers (when installed as the third expansion unit)

| Type of expansion unit            | Number of allocation | I/O number   |
|-----------------------------------|----------------------|--------------|
| FP-X E16X expansion input unit    | Input (16 points)    | X500 to X50F |
| ED V E16T/16D evenencies I/O unit | Input (8 points)     | X500 to X507 |
| FP-X E16T/16P expansion I/O unit  | Output (8 points)    | Y500 to Y507 |
| ED V E20 averagion I/O verit      | Input (16 points)    | X500 to X50F |
| FP-X E30 expansion I/O unit       | Output (14 points)   | Y500 to Y50D |

## 4.4 Allocation of FP0/FP0R Expansion Unit

#### 4.4.1 I/O Allocation

The FP0/FP0R expansion unit is installed on the right side of the FP0 expansion adapter.

The I/O numbers are allocated from the unit nearest to the expansion FP0 adapter in ascending order.

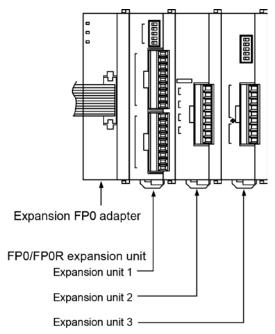

## 4.4.2 Number of Expansion Units and I/O Allocation

Only one expansion FP0 adapter can be connected at the last position of the FP-X expansion bus. The I/O allocation varies depending on the installation location of the expansion FP0 adapter

| Expansion location | Expansion unit 1 | Expansion unit 2 | Expansion unit 3 |
|--------------------|------------------|------------------|------------------|
| Evennoine 1st unit | X300 to X31F     | X320 to X33F     | X340 to X35F     |
| Expansion 1st unit | Y300 to Y31F     | Y320 to Y33F     | Y340 to Y35F     |
| Expansion and unit | X400 to X41F     | X420 to X43F     | X440 to X45F     |
| Expansion 2nd unit | Y400 to Y41F     | Y420 to Y43F     | Y440 to Y45F     |
| Expansion and unit | X500 to X51F     | X520 to X53F     | X540 to X55F     |
| Expansion 3rd unit | Y500 to Y51F     | Y520 to Y53F     | Y540 to Y55F     |

Note) The ranges of the I/O numbers which are actually used differ depending on the units.

## 4.4.3 I/O Allocation of FP0/FP0R Expansion Unit

I/O do not need to be set as I/O allocation is performed automatically when an expansion unit is added. The I/O allocation of expansion unit is determined by the installation location.

#### I/O numbers (when installed as the first expansion unit)

Carry the digit of hundreds place one by one since the second expansion unit.

| Type of unit    |                | Number of allocation | Expansion unit 1    | Expansion unit 2    | Expansion unit 3    |
|-----------------|----------------|----------------------|---------------------|---------------------|---------------------|
|                 | E8X            | Input (8 points)     | X300 to X307        | X320 to X327        | X340 to X347        |
|                 | E8R            | Input (4 points)     | X300 to X303        | X320 to X323        | X340 to X343        |
|                 | EOR            | Output (4 points)    | Y300 to Y303        | Y320 to Y323        | Y340 to Y343        |
| FP0/FP0R        | E8YT/P<br>E8YR | Output (8 points)    | Y300 to Y307        | Y320 to Y327        | Y340 to Y347        |
| Expansion unit  | E16X           | Input (16 points)    | X300 to X30F        | X320 to X32F        | X340 to X34F        |
| Expansion unit  | E16R           | Input (8 points)     | X300 to X307        | X320 to X327        | X340 to X347        |
|                 | E16T/P         | Output (8 points)    | Y300 to Y307        | Y320 to Y327        | Y340 to Y347        |
|                 | E16YT/P        | Output (16 points)   | Y300 to Y30F        | Y320 to Y32F        | Y340 to Y34F        |
|                 | FOOT/D         | Input (16 points)    | X300 to X30F        | X320 to X32F        | X340 to X34F        |
|                 | E32T/P         | Output (16 points)   | Y300 to Y30F        | Y320 to Y32F        | Y340 to Y34F        |
|                 |                | Input (16 points)    | WX30                | WX32                | WX34                |
|                 |                | CH0                  | (X300 to X30F)      | (X320 to X32F)      | (X340 to X34F)      |
| FP0 analog I/O  | FP0-A21        | Input (16 points)    | WX31                | WX33                | WX35                |
| unit            | FPU-AZ1        | CH1                  | (X310 to X31F)      | (X330 to X33F)      | (X350 to X35F)      |
|                 |                | Output (16 points)   | WY30                | WY32                | WY34                |
|                 |                | Output (16 points)   | (Y300 to Y30F)      | (Y320 to Y32F)      | (Y340 to Y34F)      |
| FP0 A/D         | FP0-A80        | Input (16 points)    | WX30                | WX32                | WX34                |
| conversion unit | FP0-A60        | CH0, 2, 4, 6         | (X300 to X30F)      | (X320 to X32F)      | (X340 to X34F)      |
| FP0 thermo-     | FP0-TC8        | Input (16 points)    | WX31                | WX33                | WX35                |
| couple unit     | 170-100        | CH1, 3, 5, 7         | (X310 to X31F)      | (X330 to X33F)      | (X350 to X35F)      |
|                 |                | Input (16 points)    | WX30                | WX32                | WX34                |
|                 |                | input (10 points)    | (X300 to X30F)      | (X320 to X32F)      | (X340 to X34F)      |
| FP0 D/A         | FP0-A04V       | Output (16 points)   | WY30                | WY32                | WY34                |
| conversion unit | FP0-A04I       | CH0, 2               | (Y300 to Y30F)      | (Y320 to Y32F)      | (Y340 to Y34F)      |
|                 |                | Output (16 points)   | WY31                | WY33                | WY35                |
|                 |                | CH1, 3               | (Y310 to Y31F)      | (Y330 to Y33F)      | (Y350 to Y35F)      |
| FP0             | FP0-IOL        | Input 32 points      | X300 to X31F        | X320 to X33F        | X340 to X35F        |
| I/O link unit   | 11 0-10L       | Output 32 points     | Y300 to Y31F        | Y320 to Y33F        | Y340 to Y35F        |
|                 |                | Input (16 points)    | WX2                 | WX4                 | WX6                 |
|                 |                | CH0, 2, 4            | (X20 to X2F)        | (X40 to X4F)        | (X60 to X6F)        |
| FP0             | FP0-RTD6       | Input (16 points)    | WX3                 | WX5                 | WX7                 |
| RTD unit        |                | CH1, 3, 5            | (X30 to X3F)<br>WY2 | (X50 to X5F)<br>WY4 | (X70 to X7F)<br>WY6 |
|                 |                | Output (16 points    | (Y20 to Y2F)        | (Y40 to Y4F)        | (Y60 to Y6F)        |
|                 |                | J                    | (12010127)          | (140 (0 147)        | (100 10 107)        |

<sup>•</sup> The data for each channel of FP0 A/D conversion unit (FP0-A80), FP0 thermocouple unit (FP0-TC4/FP0-TC8), FP0 RTD unit (FP0-RTD6) and FP0 D/A conversion unit (FP0-A04V/FP0-A04I) is converted and loaded with a user program that includes a switching flag to convert the data.

<sup>•</sup> Regarding FP0 CC-Link slave unit, please refer to the exclusive manual.

# Chapter 5

# **Installation and Wiring**

#### 5.1 Installation

## 5.1.1 Installation Environment and Space

Be thoroughly familiar with the following contents before using the units to eliminate the causes which occur the failure or malfunction of each unit.

Operating environment (Use the unit within the range of the general specifications when installing)

- \*Ambient temperatures:0 ~ +55 °C
- \*Ambient humidity: 10% to 95% RH (at 25°C, non-condensing)
- \* Keep the height below 2000m.
- \*For use in pollution Degree 2 environment.
- \*Do not use it in the following environments.
- -Direct sunlight
- -Sudden temperature changes causing condensation.
- -Inflammable or corrosive gas.
- -E-xcessive airborne dust, metal particles or saline matter.
- -Benzine, paint thinner, alcohol or other organic solvents or strong alkaline solutions such as ammonia or caustic soda.
- -Direct vibration, shock or direct drop of water.
- Influence from power transmission lines, high voltage equipment, power cables, power equipment, radio transmitters, or any other equipment that would generate high switching surges.
- (Min.100mm or less)

#### Static electricity

- -Before touching the unit, always touch a grounded piece of metal in order to discharge static electricity.
- -In dry locations, excessive static electricity can cause problems.

#### Measures regarding heat discharge

• Always install the unit orientated with the tool port facing outward on the bottom in order to prevent the generation of heat.

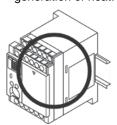

• Do not install the unit as shown below.

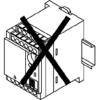

Upside-down

Horizontal installation of PLC main unit

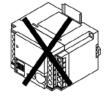

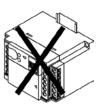

Installation getting the DIN rail upright

• Do not install the unit above devices which generate heat such heaters, transformers or large scale resistors.

#### Installation space

• Leave at least 50mm of space between the wiring ducts of the unit and other devices to allow heat radiation and unit replacement.

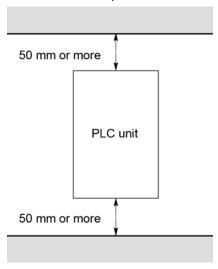

• Maintain at least 100mm of space between devices to avoid adverse affects from noise and heat when installing a device or panel door to the front of the PLC unit.

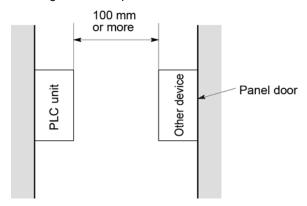

• Leave at least 100mm of space opean from the front surface of the control unit in order to allow room for programming tool connections and wiring.

#### 5.1.2 Installation and Removal

#### Attachment to DIN rail and removal from DIN rail

Can be simply attached to DIN rail.

#### Procedure of installation method

- (1) Fit the upper hook of the unit onto the DIN rail.
- (2) Without moving the upper hook, press on the lower hook to fit the unit into position.

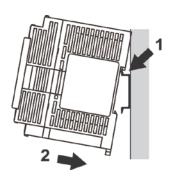

#### Procedure of removal method

- (1) Insert a slotted screwdriver into the DIN rail attachment lever.
- (2) Pull the attachment lever downwords.
- (3) Lift up the unit and remove it from the rail.

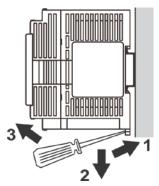

## 5.2 Expansion Method

## 5.2.1 How to Connect With FP-X Expansion Unit

The expansion unit is connected to the control unit with an exclusive expansion cable.

- The expansion cable (AFPX-EC08) is packaged with the expansion unit and expansion FP0 adapter. The expansion cables (AFPX-EC30, AFPX-EC80) are sold separately.

#### How to connect

The procedure is as follows.

- 1 Remove the expansion cover.
- 2 Fit the expansion cable into the connectors of the control unit and expansion unit.
- 3 Fold the expansion cable to touch the units each other.
- As for the expansion unit at the last position, turn on the terminator setting switch.
- **⑤** Install the expansion cover.

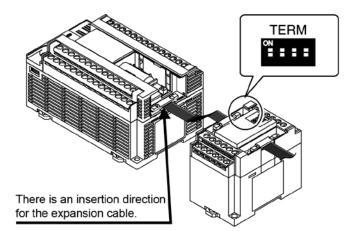

|                             | TERM switches |
|-----------------------------|---------------|
| Nonterminal expansion units | All OFF       |
| Terminal expansion unit     | All ON        |

\* When the terminal unit is the expansion FP0 adapter, set all the switches to OFF.

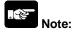

- The total length of the expansion cables should be within 160 cm.
- Keep the expansion cables away from the devices and wirings generating noises as much as possible.

## 5.3 Power Supply

## 5.3.1 AC Power Supply

#### Wiring of power supply

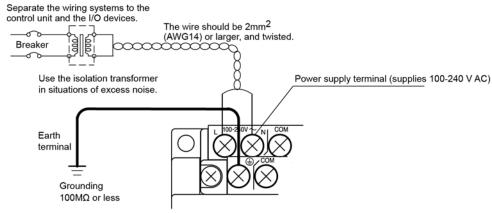

| Rated input voltage | Allowable voltage<br>amplitude range | Rated frequnecy | Allowable frequency range |
|---------------------|--------------------------------------|-----------------|---------------------------|
| 100 to 240 V AC     | 85 to 264 V AC                       | 50/60 Hz        | 47 to 63 Hz               |

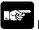

#### Note:

Using the power supply of the outlying voltage and frequency, or using inappropriate wires may cause the fault of the power supply of the PLC.

#### Isolation of power supply systems

Isolate the wiring systems to the PLC, output devices and mechanical power apparatus.

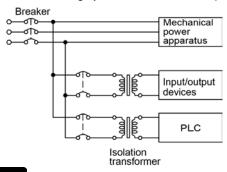

## Note: F

#### Note: Power supply of the expansion units

Be sure to supply power to the expansion units and the control unit from the same power supply, and turn the power on and off simultaneously for both.

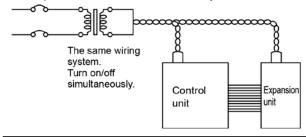

#### To avoid the influence of noises

Use the power supply causing less noise. The inherent noise resistance is sufficient for the noise superimposed on the power wires, however, the noise can be attenuated further by using the isolation transformer.

Also, twist the power supply cables to minimize adverse effects from noise.

#### Grounding

Ground the instrument to increase noise suppression.

#### **Exclusive grounding**

- For gounding purposes, use wiring with a minimum of 2 mm<sup>2</sup>. The grounding connection should have a resistance of less than 100Ω.
- The point of grounding should be as close to the PLC unit as possible. The ground wire should be as short as possible.
- If two devices share a single ground point, it may produce an adverse effect. Always use an exclusive ground for each device.

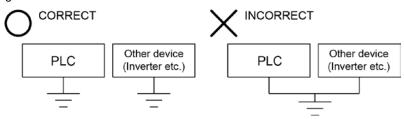

## 5.3.2 Service Power Supply for Input (For L30, L40 and L60 types)

#### Service power supply for input

- Use it for input and the expansion FP0 adapter. (Use an external power supply for the FP0/FP0R expansion unit.)
- When it is used for another device, confirm the consumption current of the device side before it is connected. If excess current is being supplied for a long time, the power supply may be damaged.

## 5.4 Wiring of Input and Output

## 5.4.1 Input Wiring

## Connection of photoelectric sensor and proximity sensor Relay output type NPN open collector output type

# Sensor Relay Power supply for sensor Power supply for input

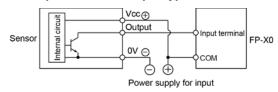

#### Voltage output type

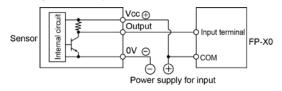

#### Two-wire output type

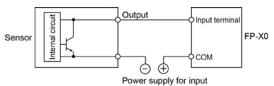

#### Precaution when using LED-equipped lead switch

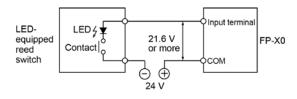

When a LED is connected in series to an input contact such as LED-equipped lead switch, make sure that the on voltage applied to the PLC input terminal is greater than 21.6V DC. In particular, take care when connecting a number of switches in series.

#### Precaution when using two-wire type sensor

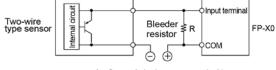

I : Sensor's leakage current (mA) R : Bleeder resistor ( $k\Omega$ )

The off voltage of the input is 2.4 V, therefore, select the value of bleeder resistor "R" so that the voltage between the COM terminal and the input terminal will be less than 2.4 V. The input impedance is 5.6 k $\Omega$ .

$$1 \times \frac{5.6R}{5.6 + R} \le 2.4$$
 Therefore,

$$R \le \frac{13.44}{5.6I - 2.4} (k\Omega)$$

The wattage W of the resistor is:

$$W = \frac{\text{(Power supply voltage)}^2}{\text{Power supply voltage}}$$

In the actual selection, use a value that is 3 to 5 times the value of W.

If the input of PLC does not turn off because of leakage current from the two-wire type sensor "photoelectric sensor or proximity sensor", the use of a bleeder resistor is recommended, as shown below.

The formula is based on an input impedance of  $5.6k\Omega$ . The input impedance varies depending on the input terminal number.

#### Precaution when using LED-equipped limit switch

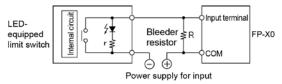

r: Internal resistor of limit switch  $(k\Omega)$  R: Bleeder resistor  $(k\Omega)$ 

The off voltage of input is 2.4 V, therefore when the power supply voltage is 24 V, select the bleeder resistor "R" so that

The current will be greater than I =  $\frac{24-2.4}{r}$ 

The resistance R of the bleeder resistor is:

$$R \leq \frac{13.44}{5.6 \times |-2.4|} (k\Omega)$$

The wattage W of the resistor is:

$$W = \frac{\text{(Power supply voltage)}^2}{R} \times (3 \text{ to 5 times})$$

If the input of PLC does not turn off because of the leakage current from the LED-equipped limit switch, the use of a bleeder resistor is recommended, as shown below.

## 5.4.2 Output Wiring

Do not connect a load that exceeds the maximum swiching ability to the output terminal.

#### Protective circuit for inductive loads

- With an inductive load, a protective circuit should be installed in parallel with the load.
- When switching DC inductive loads with relay output type, be sure to connect a diod across the ends of the load.

#### When using an AC inductive load

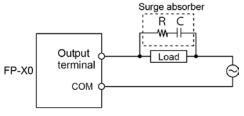

Example of surge absorber: Resistance(R): 50  $\Omega$  Capacity(C) : 0.47  $\mu$ F

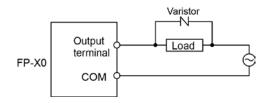

#### When using a DC inductive load

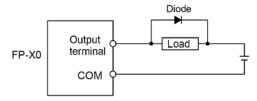

Diode:

Reverse voltage: 3 times the load voltage

Averag rectified torward current: Load current or more

#### Precautions when using capacitive loads

When connecting loads with large in-rush currents, to minimize their effect, connect a protection circuit as shown below.

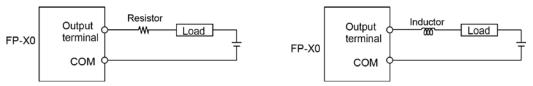

## 5.4.3 Precautions Regarding Input and Output Wirings

#### Isolate input/output/power lines

- Be sure to select the thickness (dia.) of the input and output wires while taking into consideration the required current capacity.
- Arrange the wiring so that the input and output wiring are separated, and these wirings are separated from the power wiring, as much as possible. Do not route them through the same duct or wrap them up together.
- Separate the input/output wires from the power and high voltage wires by at least 100mm.
- Wirings other than the above specifications or incorrect wirings may cause the fault or malfunction.

#### **Others**

- Wiring should be carried out after the power supply to the PLC was turned off.
- Also turn of the power supply when the control unit, expansion units and various cassettes are connected. If they are connected during the power supply is on, it may cause the fault or malfunction.

## 5.5 Wiring of Terminal Block

#### Suitable terminals/Suitable wire

M3 terminal screws are used for the terminal. The following suitable solderless terminals are recommended for the wiring to the terminals

Fork type terminal

Round type terminal

6 mm or less

3.2 mm or more

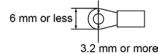

#### Suitable solderless terminals

| Manufacturer       | Shape      | Part No. | Suitable wires (mm²) |  |
|--------------------|------------|----------|----------------------|--|
| JST Mfg. Co., Ltd. | Round type | 1.25-MS3 | 0.25 to 1.65         |  |
|                    | Fork type  | 1.25-B3A | 0.25 to 1.65         |  |
|                    | Round type | 2-MS3    | 1.04 to 2.62         |  |
|                    | Fork type  | 2-N3A    | 1.04 to 2.63         |  |

#### Suitable wires

| Suitable wires | Tightening torque          |
|----------------|----------------------------|
| AWG22 to 14    | 0.3 to 2.0 mm <sup>2</sup> |

#### **Tightening torque**

The tightening torque should be 0.5 to 0.6 N⋅m

#### Connection to the terminal block

When using the round type terminal, remove the terminal cover.

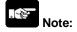

Install the terminal block cover as it was after wiring to prevent electric shock.

## 5.6 Setting and Wiring of COM Port (RS485)

#### 5.6.1 Connection of COM Port

- Wiring should extend from one unit to the next, between "+" terminals, and "-" terminals as below. Never run two wires from a single unit to two other units.
- In the unit that serves as the terminal station, connect the "E" terminal and "-" terminal.

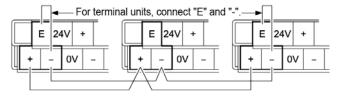

#### 5.6.2 Selection of Transmission Cables

Please use the following cables as transmission cables.

Appropriate electrical cables (twisted cables)

|                             |                                      |                                | luctor                       | Insulator                        |                |                   | Comple                                                                      |
|-----------------------------|--------------------------------------|--------------------------------|------------------------------|----------------------------------|----------------|-------------------|-----------------------------------------------------------------------------|
| Туре                        | Cross-sectional view                 | Size                           | Resist-<br>ance<br>(at 20°C) | Material                         | Thick-<br>ness | Cable diam.       | Sample<br>appropriate<br>cable                                              |
| Shielded<br>twisted<br>pair | Shield Cover Con- ductor Insu- lator | 0.5 mm <sup>2</sup><br>(AWG20) | Max.<br>33.4<br>Ω/km         | Polye-<br>thylene                | Max.<br>0.5 mm | Approx.<br>7.8 mm | Belden 9207<br>Hitachi Cable,<br>Ltd. KPEV-<br>S0.5 mm <sup>2</sup> x<br>1P |
| VCTF                        | Cover Insuductor                     | 0.5 mm <sup>2</sup><br>(AWG20) | Max.<br>37.8<br>Ω/km         | Polychlo-<br>rinated<br>biphenyl | Max.<br>0.6 mm | Approx.<br>6.2 mm | VCTF-0.5<br>mm <sup>2</sup> x 2C(JIS)                                       |

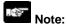

- Use shielded twisted pair cables.
- Use only one type of transmission cable. Do not mix more than 1 type.
- Twisted pair cables are recommended in noisy environments.
- When using shielded cable with crossover wiring for the RS485 transmission line, grounded one end.
- If two wires are connected to the plus terminal and minus terminal of the RS485, use the wires of the same cross-sectional area which is 0.5 mm<sup>2</sup>.

## 5.6.3 Setting of Baud Rate (For L40MR and L60MR types)

- Confirm the baud rate setting before installation when using the COM port.

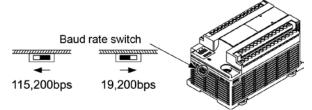

## 5.7 Handling of Backup Battery (For L40 and L60 types)

## 5.7.1 What Backup Battery Does

Install an optional backup battery when the hold area is insufficient in the initial state or for using the clock/calender function.

Areas backed up with the battery

| Clas                  | ssification                             | Hold area when battery is not installed | Hold area when battery is installed                          |
|-----------------------|-----------------------------------------|-----------------------------------------|--------------------------------------------------------------|
|                       | Timer and counter                       | C1008 - C1023                           |                                                              |
|                       | Timer and counter<br>Elapsed value area | EV1008 - EV1023                         | Hold areas or non-hold areas can be specified arbitrarily by |
| Operation             | Internal relay                          | R2480-R255F                             | setting the system registers                                 |
| memory                | Data register                           | DT7890 - R8191                          | No.6 to No.13 using a                                        |
|                       | Step ladder                             | None                                    | programming tool. (All points                                |
|                       | Link relay                              | None                                    | can be also held.)                                           |
|                       | Link register                           | None                                    |                                                              |
| Special data register | Clock/calender                          | None                                    | All points                                                   |

#### Type of backup battery

- The settings of the operation memory area such as data regiters and system registers No.6 to No.14 are necessary.

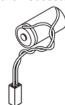

Name: Battery

Product No.: AFP8801

#### 5.7.2 Settings of Battery Error Alarm and Hold Area

#### Setting of the battery error alarm

- Setting the battery error alarm enables you to monitor the remaining backup battery level. By default, the battery error alarm is set to off in the system register settings. For using the battery, check the box of the system register No.4 "Alarm Battery Error" of the control unit.

Dialog box of PLC Configuration setting

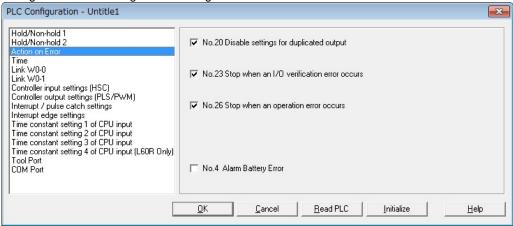

#### Settings of Hold area/Non-hold area

 The settings of the operation memory area such as data registers and system registers No.6 to No.14 are necessary.

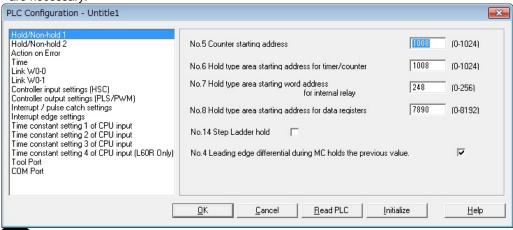

## Note

- When "Battery Error Alarm" is not set, the ERR.LED will not flash even if a battery error is detected. Note that data may be lost as the result of the battery shutoff.
- The setting of the system registers Nos. 6 to 14 are effective only when the backup battery is installed.
- Without the battery, use at the default settings. If changing the settings, the "Hold/Non-hold" operation becomes unstable.

#### 5.7.3 Replacement of Backup Battery

The procedure for replacing the backup battery is as follows.

#### Procedure

#### 1. Supply power to the control unit for more than five minutes.

Charge the built-in capacitor to retain the contents of the memory during the replacement of the battery.

#### 2. Turn off the power supply.

When the power is off, supply the power to the control unit for more than five minutes to charge the builtin capacitor to back up the memory during the replacement of the battery.

- 3. Remove the expansion cover located at the surface of the control unit.
- 4. Remove the used battery.
- 5. Install a new battery within two minutes after turning off the power.
- 6. Install the expansion cover.

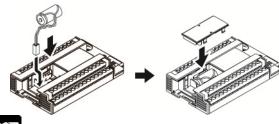

Note:

If the power is not sufficiently supplied or it takes too much time to replace the battery, retained memory data may be lost.

## 5.7.4 Lifetime and Time for Replacement of Backup Battery

#### **Battery lifetime**

| Type of control unit | Battery lifetime  | Suggested replacement interval |
|----------------------|-------------------|--------------------------------|
| L40, L60             | 4.6 years or more | 7 years                        |

Note1) The battery lifetime is the value when no power at all is supplied.

Note2) Note that the lifetime may be shorter than the typical lifetime depending on the use conditions. Note3) The battery is used for the battery detection circuit even when power is supplied. The lifetime is about twice as long as that when no power is supplied.

#### Detection of battery error and time for replacement

- Special internal relays R9005 and R9006 will go on if the battery voltage drops. Create a program to announce errors to the outside as necessary.
- When the system register No.4 "Battery Error Alarm" is enabled, the ERR.LED of the control unit will flash.
- Although data will be retained for about a week after the detection of battery error without power, the battery should be replaced as soon as possible.

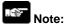

- If a week has passed without power after the special internal relays R9005 and R9006 turned on or the ERR.LED flashed, retained memory data may be lost.
- Regardless of how much time has passed after the detection of battery error, supply power to the control unit for more than five minutes before replacing the battery.
- Special internal relays R9005 and R9006 will be on when a battery error is detected regardless of the setting of system register No.4.

## 5.8 Safety Measures

#### 5.8.1 Safety Measures

#### Precautions regarding system design

In certain applications, malfunction may occur for the following reasons:

- Power on timing differences between the PLC system and input/output or mechanical power apparatus.
- Response time lag when a momentary power drop occurs.
- Abnormality in the PLC unit, external power supply, or other devices.

In order to prevent a malfunction resulting in system shutdown choose the adequate safety measures listed in the following:

#### Interlock circuit

When a motor clockwise/counter-clockwise operation is controlled, provide an interlock circuit externally.

#### **Emergency stop circuit**

Provide an emergency stop circuit to the PLC externally to turn off the power supply of the output device.

#### Start up sequence

The PLC should be operated after all of the outside devices are energized. To keep this sequence, the following measures are recommended:

- Turn on the PLC with the mode selector set to the PROG. mode, and then switch to the RUN mode.
- Program the PLC so as to disregard the inputs and outputs until the outside devices are energized.

Note) In case of stopping the operation of the PLC also, have the input/output devices turned off after the PLC has stopped operating.

#### Grounding

When installing the PLC next to devices that generate high voltages from switching, such as inverters, do not ground them together. Use an exclusive ground for each device.

The terminal block cover must be used for preventing electric shock.

## **5.8.2 Momentary Power Failures**

#### Operation of momentary power failures

- If the duration of the power failure is less than 10 ms, the FP-X0 control unit continues to operate. If the power is off for 10 ms or longer, operation changes depending on the combination of units, the power supply voltage, and other factors. (In some cases, operation may be the same as that for a power supply reset.)
- Although the duration of the power failure for the expansion FP0 adapter is 10 ms, judge the
  permissible time for the system after confirming the permissible duration of the power failure for the DC
  power supply that supplies power to the expansion FP0 adapter. (Supply the power to it from the
  service power supply for the input of the FP-X0 control unit.)
- When using the expansion unit with a built-in power supply (E30, expansion FP0 adapter), depending on the duration of the momentary power failure, either one unit may be without electricity momentarily and the I/O verify error may occur. In that case, turn off the power supply and then turn on again.

## 5.8.3 Protection of Output Sections

#### Protection of output

If current exceeding the rated control capacity is being supplied in the form of a motor lock current or a coil shorting in an electromagnetic device, a protective element such as a fuse should be attached externally.

# **Chapter 6**

# **Communication Functions**

## 6.1 Functions and Types

#### **6.1.1 Communication Modes and Communication Ports**

On the FP-X0, four different communication modes are available.

According to the communication mode to be used, the usable communication ports vary.

| Communication mode                   |                 | Usable communication port and model |                      |  |
|--------------------------------------|-----------------|-------------------------------------|----------------------|--|
|                                      |                 | Port                                | Model                |  |
| Computer link                        | MEWTOCOL slave  | Tool port                           | FP-X0 All models     |  |
| Computer link                        | MEWTOCOL master | COM port (RS485 port)               | L40MR and L60MR only |  |
| General-purpose serial communication |                 | Tool port                           | FP-X0 All models     |  |
|                                      |                 | COM port (RS485 port)               | L40MR and L60MR only |  |
| PC(PLC) link                         |                 | COM port (RS485 port)               | L40MR and L60MR only |  |
| MODBUS RTU                           |                 | COM port (RS485 port)               | L40MR and L60MR only |  |

#### 6.1.2 Computer Link

- Computer link is used for communication with a computer connected to the PLC. Instructions (command messages) are transmitted to the PLC, and the PLC responds (sends response messages) based on the instructions received.
- A proprietary MEWNET protocol called MEWTOCOL-COM is used to exchange data between the computer and the PLC.
- The PLC answers automatically to the commands received from the computer, so no program is necessary on the PLC side in order to carry out communication.

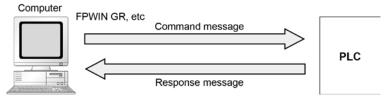

## 6.1.3 General-purpose Serial Communication

- With general-purpose serial communication, data can be sent back and forth between an external device connected such as an image processing device and a bar code reader.
- Reading and writing of data is done using a ladder program in the FP0R, while reading and writing of data from an external is handled through the data registers.

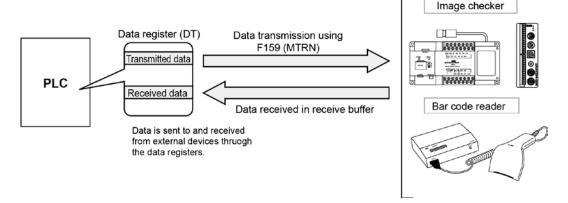

## 6.1.4 PC(PLC) Link

- The FP-X0 supports the link system that connects the PC(PLC) link corresponding to the MEWNET-W0 (max. 16 units) with the twisted pair cables.
- In a PC(PLC) link, data is shared with all PLCs connected via MEWNET using dedicated internal relays called link relays (L) and data registers called link registers (LD).

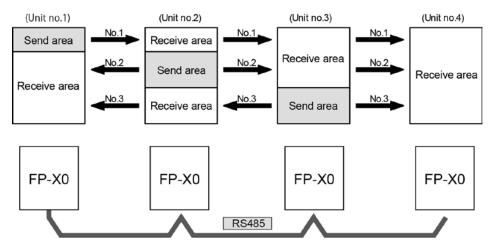

The link relays and link registers of the PLCs contain areas for sending and areas for receiving data. These areas are used to share data among the PLCs.

#### 6.1.5 Modbus RTU

#### **Function overview**

- The Modbus RTU protocol enables the communication between the PLC and other devices compatible with Modbur RTU. (such as our KT temperature control unit and FP-e)
- Communication is performed when the master unit sends instructions (command messages) to slave units and the slave unit returns responses (response messages) according to the instructions.

#### **Master function**

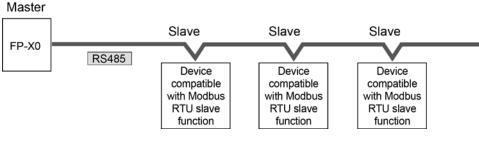

#### Slave function

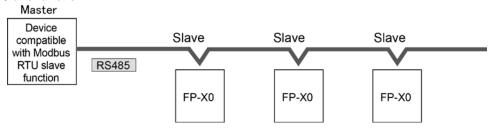

## **6.2 Communication Port Type**

#### 6.2.1 Tool Port

This connector is used to connect a programming tool.

A commercial mini-DIN 5-pin connector is used for the tool port on the control unit.

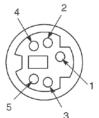

| Pin No. | Signal name   | Abbreviation | Signal direction       |
|---------|---------------|--------------|------------------------|
| 1       | Signal Ground | SG           | -                      |
| 2       | Send Data     | SD           | Unit → External device |
| 3       | Receive Data  | RD           | Unit ← External device |
| 4       | (Not used)    | -            | -                      |
| 5       | +5 V          | +5 V         | Unit → External device |

## 6.2.2 COM Port (RS485 Port: For L40MR and L60MR only)

Only L40MR and L60MR has a COM port.

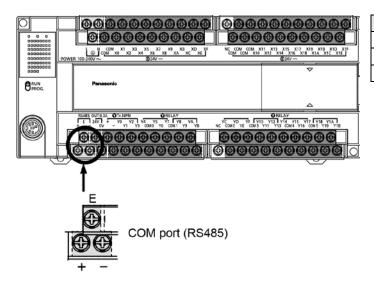

| Terminal | Name                  |  |
|----------|-----------------------|--|
| +        | Transmission line (+) |  |
| _        | Transmission line (-) |  |
| Ē        | Terminal unit         |  |

## **6.3 Communication Specifications**

**Tool Port (Common to FP-X0)** 

| Item                          | ,                   | Description                                             |
|-------------------------------|---------------------|---------------------------------------------------------|
| Interface                     |                     | RS232C                                                  |
| Communication m               | node                | 1:1 communication                                       |
| Transmission dist             | ance                | 15 m                                                    |
| Baud rate                     |                     | 300, 600, 1200, 2400, 4800, 9600, 19200, 38400. 57600,  |
| (to be set by syste           | em register) Note3) | 115200 bps                                              |
| Communication m               | nethod              | Half-duplex communication                               |
| Synchronous met               | hod                 | Start stop synchronous system                           |
| Transmission line             |                     | Multicore shielded wire                                 |
|                               | Computer link       | ASCII                                                   |
| Transmission                  | General-purpose     |                                                         |
| code                          | serial              | ASCII, Binary                                           |
|                               | communication       |                                                         |
| 0                             | Data length         | 7 bits / 8 bits                                         |
| Communication                 | Parity              | None/Even/Odd                                           |
| format (to be set             | Stop bit            | 1 bit / 2 bits                                          |
| by system register) Note1)    | Start code          | STX/No STX                                              |
|                               | End code            | CR/CR+LF/None/ETX                                       |
| No. of connected units Note2) |                     | 2 units                                                 |
| Communication function        |                     | Computer link (slave)                                   |
|                               |                     | Modem initialization                                    |
|                               |                     | General-purpose serial communication (Only in RUN mode) |

Note1) The start code and end code can be used only in the general-purpose serial communication mode.

Note2) Unit numbers should be registered by the system register.

Note3) The baud rates of 300, 600 and 1200 bps can be specified by the SYS1 instruction only.

Note4) Although it has adequate tolerance to noise, it is recommendable to make the user program to execute retransmission. (in order to improve reliability of the communication in case of communication errors occurred by excessive noises or when a receiver equipment cannot receive temporarily.)

COM port (For L40MR and L60MR types)

| Item                             |                        | Description                                          |  |  |
|----------------------------------|------------------------|------------------------------------------------------|--|--|
| Interface                        |                        | RS485                                                |  |  |
| Communication mode               |                        | 1:N communication                                    |  |  |
| Transmission distance            |                        | Max. 1200 m Note1) 2)                                |  |  |
| Baud rate                        |                        | 19200, 115200 bps Note2) 3))                         |  |  |
| Communication method             |                        | Two-wire, half-duplex transmission                   |  |  |
| Synchronous method               |                        | Start stop synchronous system                        |  |  |
| Transmission line                |                        | Shielded twisted-pair cable or VCTF                  |  |  |
| Transmission code                | Computer link          | ASCII                                                |  |  |
|                                  | General-purpose serial | ASCII, Binary                                        |  |  |
|                                  | communication          |                                                      |  |  |
|                                  | MODBUS RTU             | Binary                                               |  |  |
| Communicati                      | Data length            | 7 bits / 8 bits                                      |  |  |
| on format (to                    | Parity                 | None/Even/Odd                                        |  |  |
| be set by                        | Stop bit               | 1 bit / 2 bits                                       |  |  |
| system register) Note4)          | Start code             | STX/No STX                                           |  |  |
|                                  | End code               | CR/CR+LF/None/ETX                                    |  |  |
| No. of connected units Note2) 5) |                        | Max. 99 units                                        |  |  |
|                                  |                        | (Max. 32 units when our C-ENT adapter is connected.) |  |  |
| Communication function           |                        | Computer link (master/slave)                         |  |  |
|                                  |                        | Modem initialization                                 |  |  |
|                                  |                        | General-purpose serial communication                 |  |  |
|                                  |                        | Modbus RTU (Master/Slave)                            |  |  |
|                                  |                        | PC(PLC) link                                         |  |  |

Note1) When connecting a commercially available device that has an RS485 interface, please confirm operation using the actual device. In some cases, the number of units, transmission distance, and baud rate vary depending on the connected device.

Note2) The values for the transmission distance, baud rate and number of units should be within the values noted in the graph below.

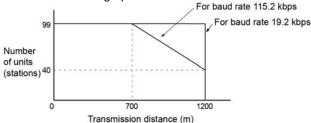

Note3) The settings of the baud rate switches on the side of the unit and the system register No. 415 should be the same. Only 19200 bps can be specified when the C-NET adapter is connected with the RS485 interface.

Note4) The start code and end code can be used only in the general-purpose serial communication mode.

Note5) Unit numbers should be registered by the system register.

#### Factory default settings

| Port type | Baud rate    | Data length | Parity | Stop bit |
|-----------|--------------|-------------|--------|----------|
| Tool port | 9600 bit/s   | 8 bits      | Odd    | 1 bit    |
| COM port  | 115200 bit/s | 8 bits      | Odd    | 1 bit    |

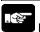

#### Note:

If the potential difference between the power supplies of RS485 devices exceeds 4 V, the unit may not communicate as it is the non-isolated type. The large potential difference leads to the damage to the devices.

## 6.4 Computer Link

#### 6.4.1 Overview

- Computer link is used for communication with a computer connected to the PLC. Instructions (command messages) are transmitted to the PLC, and the PLC responds (sends response messages) based on the instructions received.
- A proprietary MEWNET protocol called MEWTOCOL-COM is used to exchange data between the computer and the PLC.
- The PLC answers automatically to the commands received from the computer, so no program is necessary on the PLC side in order to carry out communication.

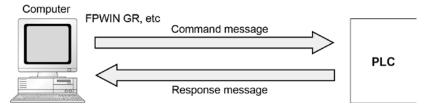

- There are a MEWTOCOL master function and a MEWTOCOL slave function for the computer link. The side that issues commands is called master, and the side that receives the commands, executes the process and sends back responses is called slave.

#### MEWTOCOL master function (For L40MR and L60MR types only)

- This function is to carry out the communication on the master side (side that issues commands) of the computer link. It is executed with the PLC's instruction F145(SEND) or F146(RECV). It is not necessary to write the response process as a ladder, so the program is easier than the general-purpose communication function.
- The 1:1 or 1:N communication is available between our devices equipped with the computer link function. Example) PLC, temperature control unit, eco-power meter, image processor

#### MEWTOCOL slave function

- This function is to receive commands from the computer link, execute the process and send back the results. Any special ladder program is not necessary to use this function. (Set the communication conditions in the system registers.) It enables the 1:1 or 1:N communication with a master computer or PLC.
- The program for the computer side must be written in BASIC or C language according to the MEWTOCOL-COM. MEWTOCOL-COM contains the commands used to monitor and control PLC operation.

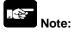

It is necessary to set the system register of the communication port to the computer link for using this function.

#### 6.4.2 MEWTOCOL Slave Function

#### **Outline of operation**

#### Command and response

- Instructions issued by the computer to the PLC are called commands.
- Messages sent back to the computer from the PLC are called responses. When the PLC receives a command, it processes the command regardless of the sequence program, and sends a response back to the computer. On the computer side, the execution result of the command can be confirmed by the transmitted response.

#### MEWTOCOL-COM sketch

- Communication is performed based on the communication procedure of MEWTOCOL-COM.
- Data is sent/received in ASCII format.
- The computer has the first right of transmission.
- The right of transmission shifts back and forth between the computer and the PLC each time a message is sent.

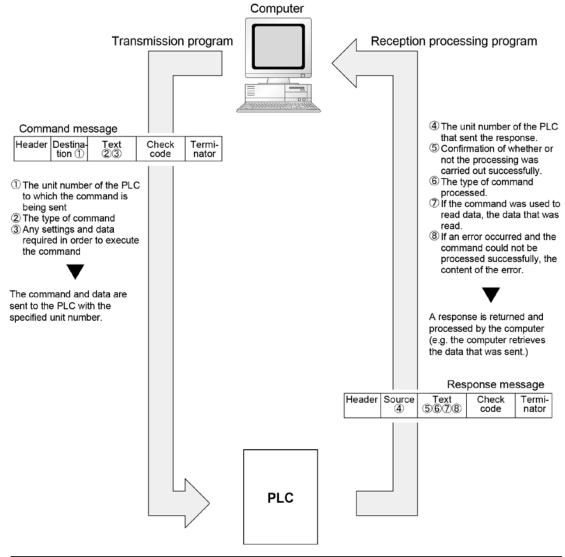

#### Format of command and response

#### Command message

All command-related items should be noted in the text segment. The unit number must be specified before sending the command.

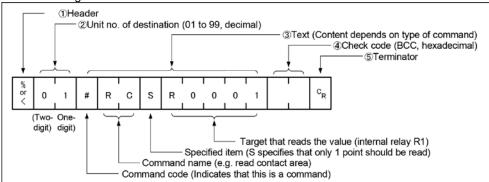

#### 1. Header (Start code)

Commands must always have a "%" (ASCII code: H25) or a "<" (ASCII code: H3C) at the beginning of a message. The number of characters that can be sent in one frame differs depending on the start code.

| Type of header | No. of characters that can be sent in 1 frame | Types                    |
|----------------|-----------------------------------------------|--------------------------|
| %              | Max. 118 characters                           | FP-X0 all types          |
| <              | Max. 2048 characters                          | L40 / L40MR / L60/ L60MR |

#### 2. Unit number

The unit number of the PLC to which you want to send the command must be specified. In 1:1 communication, the unit number "01" (ASCII code: H3031) should be specified. The unit number of the PLC is specified by the system register.

#### 3. Text

The content differs depending on the command. The content should be noted in all upper-case characters, following the fixed formula for the particular command.

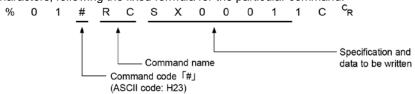

#### 4. Check code

- BCC (block check code) for error detection using horizontal parity. The BCC should be created so that it targets all of the text data from the header to the last text character.
- The BCC starts from the header and checks each character in sequence, using the exclusive OR operation, and replaces the final result with character text. It is normally part of the calculation program and is created automatically.
- The parity check can be skipped by entering "\* \*" (ASCII code: H2A2A) instead of the BCC.

#### 5. Terminator (End code)

Messages must always end with a  ${}^{"}C_{R}"$  (ASCII code: H0D).

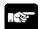

#### Note: When writing

- The method for writing text segments in the message varies depending on the type of command.
- If there is a large number of characters to be written, they may be divided and sent as several commands, if there is a large number of characters in the value that was loaded, they may be divided and several responses sent.

#### Response message

The PLC that received the command in the example above sends the processing results to the computer.

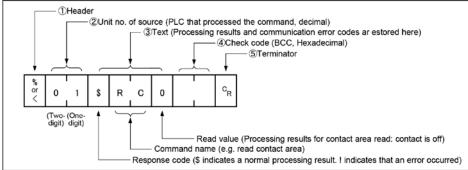

#### 1. Header (Start code)

A "%" (ASCII code: H25) or a "<" (ASCII code: H3C) must be at the beginning of a message. The response must start with the same header that was at the beginning of the command.

#### 2. Unit number

The unit number of the PLC that processed the command is stored here.

#### 3. Text

The content of this varies depending on the type of command. If the processing is not completed successfully, an error code will be stored here, so that the content of the error can be checked.

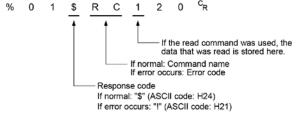

#### 4. Check code

BCC (block check code) for error detection using horizontal parity. The BCC starts from the header and checks each character in sequence, using the exclusive OR operation, and replaces the final result with character text.

#### 5. Terminator (End code)

There is always a "CR" (ASCII code: H0D) at the end of the message.

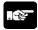

#### Note: When reading

- If no response is returned, the communication format may not be correct, or the command may not have arrived at the PLC, or the PLC may not be functioning.
- Check to make sure all of the communication specifications (e.g. baud rate, data length, and parity) match between the computer and the PLC.
- If the response contains an "!" instead of a "\$", the command was not processed successfully. The response will contain a communication error code. Check the meaning of the error code.
- Unit number and command name are always identical in a command and its corresponding response (see below). This makes the correspondence between a command and a response clear.

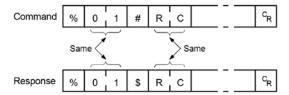

# Commands to be used

| Command name                           | Code  | Description                                                                                 |
|----------------------------------------|-------|---------------------------------------------------------------------------------------------|
|                                        | RC    | Reads the on and off status of contacts.                                                    |
| Read contact area                      | (RCS) | ·Specifies only one point.                                                                  |
| rtead contact area                     | (RCP) | ·Specifies multiple contacts.                                                               |
|                                        | (RCC) | ·Specifies a range in word units.                                                           |
|                                        | WC    | Turns contacts on or off.                                                                   |
| Write contact area                     | (WCS) | · Specifies only one point.                                                                 |
|                                        | (WCP) | · Specifies multiple contacts.                                                              |
|                                        | (WCC) | ·Specifies a range in word units.                                                           |
| Read data area                         | RD    | Reads the contents of a data area.                                                          |
| Write data area                        | WD    | Writes data to a data area.                                                                 |
| Read timer/counter set value area      | RS    | Reads the timer/counter setting value.                                                      |
| Write timer/counter set value area     | WS    | Writes the timer/counter setting value.                                                     |
| Read timer/counter elapsed value area  | RK    | Reads the timer/counter elapsed value.                                                      |
| Write timer/counter elapsed value area | WK    | Writes the timer/counter elapsed value.                                                     |
| Register or Reset contacts monitored   | МС    | Registers the contact to be monitored.                                                      |
| Register or Reset data monitored       | MD    | Registers the data to be monitored.                                                         |
| Monitoring start                       | MG    | Monitors a registered contact or data using MD and MC.                                      |
| Preset contact area (fill command)     | sc    | Embeds the area of a specified range in a 16-point on and off pattern.                      |
| Preset data area (fill command)        | SD    | Writes the same contents to the data area of a specified range.                             |
| Read system register                   | RR    | Reads the contents of a system register.                                                    |
| Write system register                  | WR    | Specifies the contents of a system register.                                                |
| Read the status of PLC                 | RT    | Reads the specifications of the programmable controller and error codes if an error occurs. |
| Remote control                         | RM    | Switches the operation mode of the programmable controller. (RUN mode <=> PROG. mode)       |
| Abort                                  | AB    | Aborts communication.                                                                       |

# 6.4.3 Communication Parameter Settings

#### Tool port (RS232C)/COM port (RS485)

The settings for baud rate and communication format are entered using a programming tool.

#### **Setting with FPWIN GR**

Select "Options" in the menu bar, and then select "PLC Configuration". Click "Tool Port" or "COM Port" from the left list.

#### Dialog box of PLC system register setting (Tool port selection screen)

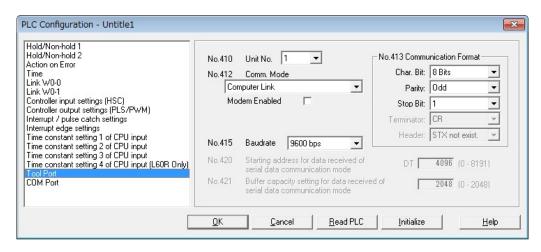

#### No. 410 Unit number

The unit number can be set within a range of 1 to 99.

#### No. 412 Communication mode

Select the operation mode of communication port operation mode. Click "Computer Link".

#### No. 413 Communication Format setting

The default setting of communication format is as below. Set the communication format to match the external device connected to the communication port.

(The terminator and header cannot be changed.)

Char. Bit: 8 bits Parity: Odd Stop Bit: 1 bit

Terminator: Cannot be set Header: Cannot be set

#### No. 415 Baud rate setting

The default setting for the baud rate is "9600 bps". Set the value to match the external device connected to the communication port. Both the baud rate switches on the side of the unit and the system register No. 415 should be set for the COM port.

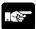

Note: Select "Computer Link" for using the MEWTOCOL master.

# 6.4.4 MEWTOCOL Slave Function (1:1 Communication)

#### Overview

For a 1:1 computer link between the FP0R and a computer, and RS232C cable is needed. Communication is performed via commands from the computer and responses from the PLC.

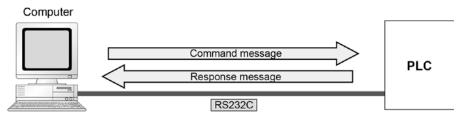

Note) A commercial RS485 conversion adapter is required for connecting to the COM port of FP-X0 L40MR or L60MR.

System register settings

| No.    | Name                 | Set value                                                                                                    |  |
|--------|----------------------|----------------------------------------------------------------------------------------------------|--|
| No.410 | Unit No.             | 1                                                                                                    |  |
| No.412 | Communication mode   | Computer link                                                                                                    |  |
| No.413 | Communication format | Char. bit: 7 bits/8 bits Parity: None/Odd/Even Stop bit: 1 bit/2 bit Terminator: CR/CR+LF/None/E STX not exist / ST |  |
| No.415 | Baud rate            | 2400 to 115200 bps                                                                                                  |  |

Note) The baud rates of 300, 600 and 1200 bps can be specified by the SYS1 instruction. However, the setting value of the system register cannot be changed.

#### Programming of computer link

- For a computer link, a program should be created that allows command messages to be sent and response messages to be received on the computer side. No communication program is required on the PLC side. (Specify the communication format only by the system register.)
- The program for the computer side must be written in BASIC or C language according to the MEWTOCOL-COM. MEWTOCOL-COM contains the commands used to monitor and control PLC operation.

# Example of connection to the computer <1:1 communication> Tool port

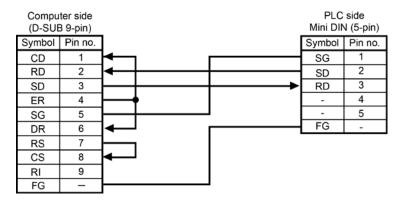

# 6.4.5 MEWTOCOL Slave Function (1:N Communication)

- The computer and the PLC communicate via commands and responses: The computer sends a command specifying the unit number, and the PLC with that unit number sends a response back to the computer.
- As for the FP-X0 L40MR and L60MR, connect to the COM port terminals (RS485).

Note) It is recommended to use a commercial RS232C/RS485 converter, SI-35 manufactured by Lineeye Co., Ltd.

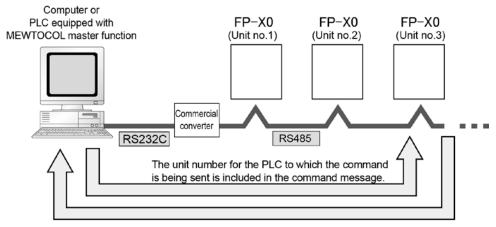

The unit number of the PLC sending a response is included in the response message.

#### Setting of unit numbers

- By default, the unit number for each communication port is set to 1 in the system register settings.
- For using 1:N communication that connects multiple PLCs on the same transmission line, unit numbers must be specified so that the destination of the command can be identified. Unit numbers are specified by the system register.

#### Setting system registers

| County Cycle | John I oglotoro      |                   |                           |  |  |
|--------------|----------------------|-------------------|---------------------------|--|--|
| No.          | Name                 | Set Value         |                           |  |  |
| No. 410      | Unit number          | 1                 |                           |  |  |
| No. 412      | Communication mode   | Computer link     |                           |  |  |
| No. 413      | Communication format | Char. bit:        | 7 bits/8 bits             |  |  |
|              |                      | Parity:           | None/Odd/Even             |  |  |
|              |                      | Stop bit:         | 1 bit/2 bit               |  |  |
|              |                      | Terminator:       | CR/CR+LF/None/ETX         |  |  |
|              |                      | Header:           | STX not exist / STX exist |  |  |
| No. 415      | Baud rate Note)      | 19200, 115200 bps |                           |  |  |

Note1) The settings of the baud rate switches on teh side of the unit and the system register No. 415 should be the same.

# 6.4.6 MEWTOCOL Master (For L40MR and L60MR types)

- Use the F145 (SEND) "Data send" or F146 (RECV) "Data receive" instruction to use the MEWTOCOL master function.
- The MEWTOCOL master is not available for the tool port. It is available for the COM port (RS485 port) only.

#### Sample program Sets the communication port to COM1, the remote unit No. to 01 and No. of processing words to 2 in the DT100 and DT101. Clear the WR0 to send the write command first. Clear the write data (DT50 and DT51). Set the read data (DT60 and DT61). R9013 F0 MV . DT 100 , H 1001 DT 101 , H0 WR 0 F1 DMV , H0 **DT 50** F1 DMV . HFFFFFFF . DT 60 R1 is the transmission condition of write command transmission condition, and R2 is the transmission condition of read command. R9044 R0 R1 $\bar{R}2$ R0Compares the write data (DT50 and DT51) with the read data (DT60 and DT61) before sending the write command, and updates the write data if they are matched. R1 F61 DCMP . DT 50 . DT 60 R1 R900B 49 F36 D+1 . DT 50 Sends a command to write the data DT50 and DT51 of the local unit to the DT0 and DT1 in the unit number 01 from the communication port. F145 SEND , DT 100 . DT 50 , DT 0 , K0 F0 MV , H1 . WR 0 Sends a command to read the data DT0 and DT1 in the unit number 01 from the communication port, and stores the result in the data DT60 and DT61 of the local unit. F146 RECV , DT 100 , DT 60 , DT 0 , K0 F0 MV , H0 . WR 0

#### **Flowchart**

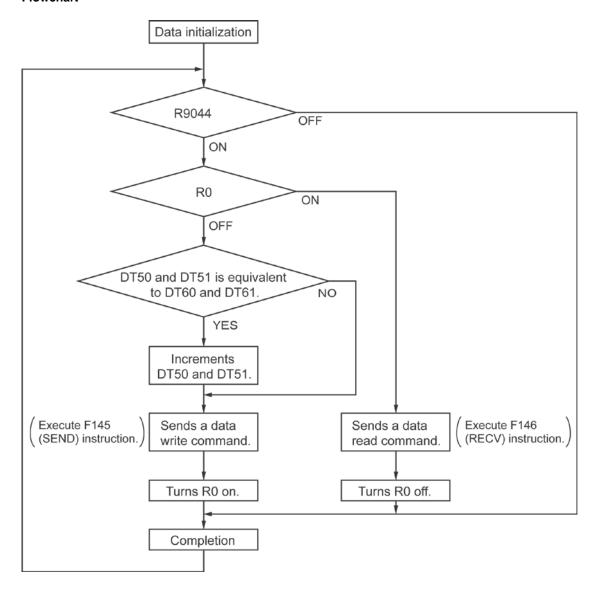

# With the above program, the procedures 1 to 3 are executed repeatedly.

- 1. Updates the write data if the write data (DT50 and DT51) and the read data (DT60 and DT61) are matched.
- 2. Writes the DT50 and DT51 of the local unit into the data DT0 and DT1 in the unit number 1 from the COM port.
- 3. Reads the DT0 and DT1 in the unit number 1 into the data DT60 and DT61 of the local unit from the COM port.

# 6.5 General-purpose Serial Communication

#### 6.5.1 Overview

- In general-purpose serial communication, data is sent and received over the communication port to and from an external device such as an image processing device or a bar code reader.
- Data is read from and written to an external device connected to the communication port by means of PLC programs and data registers.

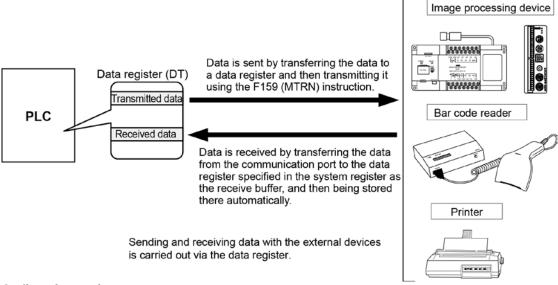

#### Outline of operation

To send data to and receive it from an external device using the general-purpose serial communication function, the data transmission and data reception functions described below are used. The F159 (MTRN) instruction and the "reception done" flag are used in these operations, to transfer data between the PLC and an external device.

#### Sending data

Data to be transmitted from the PLC is stored in the data register used as the send buffer (DT). When F159(MTRN) is executed, the data is output from the communication port.

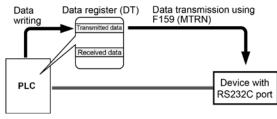

 The terminator specified in the system register is automatically added to the data that has been sent.

#### Receiving data

Data received from the communication port is stored in the receive buffer specified in the system register, and the "reception done" flag goes on. Data can be received whenever the "reception done" flag is off.

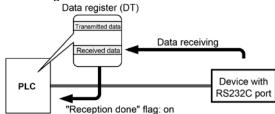

- When data is being received, the "reception done" flag is controlled by the F159(MTRN) instruction
- No terminator is included in the stored data.

# 6.5.2 Programming Example of General-purpose Serial Communication

The F159(MTRN) instruction is used to send and receive data via the specified communication port.

#### F159 (MTRN) instruction

Data is sent and received via the specified COM port .

Devices that can be specified for S: Only data registers (DT) can be specified as the send buffer.

Devices that can be specified for n: WX, WY, WR, WL, SV, EV, DT, LD, I (I0 to ID), K, H

**Devices that can be specified for D:** Only the K constants (K0 and K1 only)

#### Sending data

- The amount of data specified by n is sent to the external device from among the data stored in the data table, starting with the area specified by S, through the COM port specified by D.
- Data can be sent with the start code and end code automatically attached.
- When the above program is run, the eight bytes of data contained in DT101 to DT104 and stored in the send buffer starting from DT100 are sent from communication port.

#### Receiving data

- Data can be received when the "reception done" flag is off. The received data is stored in the receive buffer specified by the system register.
- When the reception of the data is completed (the terminator is received), the "reception done" flag (R9038) turns on, and subsequently, receiving data is prohibited.
- To receive the next data, execute the F159 (MTRN) instruction and turn off the "reception done" flag (R9038) to clear the number of received bytes to zero.
- To receive data continuously without sending data, clear the number of transmitted bytes to zero (set "n" to "K0"), and then execute the F159 (MTRN) instruction.

#### Binary communication

- Selecting "STX not exist" for the header and "None" for the terminator in the general-purpose serial communication enables the binary communication.

Sending data: Sends the data of bytes to be specified.

Receiving data: Check the No. of bytes received before the process. At that time, the reception done flag does not work.

#### Data to be sent/received with PLC

Remember the following when accessing data in the send and receive buffers:

- If a header has been chosen in the communication format settings, the code STX (H02) will automatically be added at the beginning of the data begin sent.
- The data without the code STX at the reception is stored in the receive buffer, and the "reception done" flag turns on when the terminator (end code) is received. When the terminator has been set to "None", the "reception done" flag does not work.

However, if the code STX is added in the middle of the data, the number of received byte is cleared to 0, and the data is stored from the beginning of the receive buffer again.

- A terminator is automatically added to the end of the data being sent.
- There is no terminator on the data stored in the receive buffer.

#### Sending data:

Data written to the send buffer will be sent just as it is.

#### Example:

#### The data "12345" is transmitted as an ASCII code to an external device.

1. Data sent using the F95 (ASC) instruction should be converted to ASCII code data.

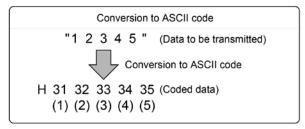

2. If DT100 is being used as the start address of send buffer, data will be stored in sequential order in the data registers starting from the next register (DT101), in two-byte units consisting of the upper and the lower byte.

| DT103      |            | DT102      |            | DT101      |            |
|------------|------------|------------|------------|------------|------------|
| Upper byte | Lower byte | Upper byte | Lower byte | Upper byte | Lower byte |
|            | H35        | H34        | H33        | H32        | H31        |
|            | (5)        | (4)        | (3)        | (2)        | (1)        |

#### Receiving data:

The data of the receive area being read is ASCII code data.

#### Example:

# The data "12345c<sub>R</sub>" is transmitted from a device with RS232C port.

If DT200 is being used as the receive buffer, received data will be stored in the registers starting from DT201, in sequential order of first the lower byte and then the upper byte.

| D1203      |            | D1202           |            |            | 201        |
|------------|------------|-----------------|------------|------------|------------|
| Upper byte | Lower byte | V<br>Upper byte | Lower byte | Upper byte | Lower byte |
|            | H35        | H34             | H33        | H32        | H31        |
|            | (5)        | (4)             | (3)        | (2)        | (1)        |

# 6.5.3 Sending Data

Communication with external devices is handled through the data registers.

Data to be output is stored in the data register used as the send buffer (DT), and when the F159 (MTRN) instruction is executed, the data is output from the communication port.

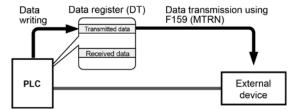

#### Data table for transmission (send buffer)

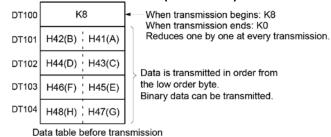

## Sample program for sending data

The following program transmits the characters "ABCDEFGH (Hex)" to an external device using the communication port.

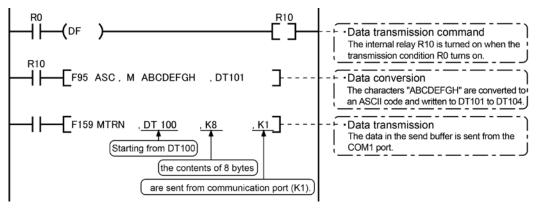

The program described above is executed in the following sequence.

- 1) "ABCDEFGH" is converted to an ASCII code and stored in a data register.
- 2) The data is sent from the communication port using the F159 (MTRN) instruction.

#### **Explanatory diagram**

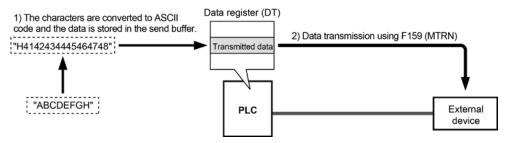

#### **Explanation of data table**

The data table for transmission starts at the data register specified in S.

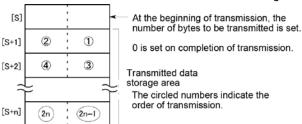

- Use an F0 (MV) or F95 (ASC) instruction to write the data to be transmitted to the transmission data storage area specified in S.

#### Operation when sending data

When the execution condition of the F159 (MTRN) instruction turns on and the "transmission done" flag R9039 is on, operation is as follows:

- 1. [N] is preset in [S]. The "reception done" flag R9038 is turned off, and the reception data number is cleared to zero.
- 2. The set data is transmitted in order from the lower-order byte in S+1 of the table.
- During transmission, the "transmission done" flag R9039 turns off.
- If system register No.413 is set to header (start code) with STX, the header is automatically added to the beginning of the data.
- The terminator (end code) specified in system register 413 is automatically added to the end of the data.

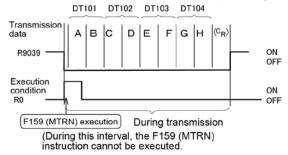

3. When all of the specified quantity of data has been transmitted, the S value is cleared to zero and the "transmission done" flag R9039 turns on.

#### When you do not wish to add the terminator (end code) during transmissions:

- Specify the number of bytes to be transmitted using a negative number.
- If you also do not wish to add a terminator to received data, set system register 413 to "Terminator -None".

#### **Programming example:**

The following program transmits 8 bytes of data without adding the terminator.

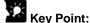

- Do not include the terminator (end code) in the transmission data. The terminator is added automatically.
- When "STX exist" is specified for the header (start code) in system register 413, do not add the header to the transmission data. The header is added automatically.

# 6.5.4 Receiving Data

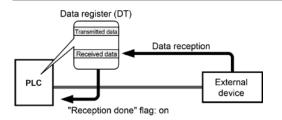

Data input from the communication port is stored in the receive buffer specified by the system register, and the "reception done" flag goes on. If the "reception done" flag is off, data can be received at any time.

#### Data table for reception (receive buffer)

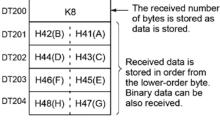

Receive buffer when reception is completed.

DT200 to DT204 are used as the receive buffer. System register settings are as follows:

- System register 416: K200
- System register 417: K5

#### Sample program for receiving data

10-byte data received in the receive buffer through the communication port 1 are copied to DT0.

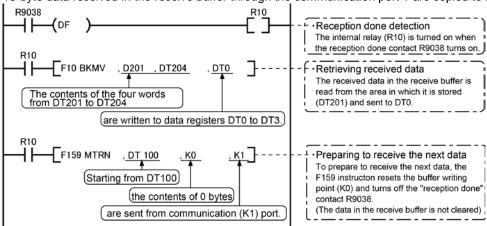

The program described above is executed in the following sequence.

- 1) The data sent from external devices is stored in the receive buffer.
- 2) The "reception done" contact R9038 is turned on.
- 3) The received data is sent from the receive buffer to the area starting with data register DT0.
- 4) The F159 (MTRN) instruction is executed with no data to clear the number of received bytes and to turn off the reception done" contact R9038. The system is now ready to receive the next data. (The data in the receive buffer is not cleared.)

#### **Explanatory diagram**

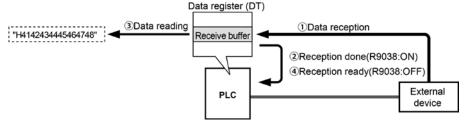

#### Data table

Data sent from an external device connected to the communication port is stored in the data registers that have been set as the receive buffer.

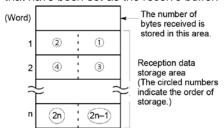

- Data registers are used as the receive buffer. Specify the data registers in system register 416 to 419.
- The number of bytes of data received is stored in the starting address of the receive buffer. The initial value is 0.
- Received data is stored in the received data storage area in order from the lower -order byte.

#### Operation when receiving data

When the "reception done" flag R9038 is off, operation takes place as follows when data is sent from an external device. (The R9038 flag is off during the first scan after RUN).

1. Incoming data is stored in order from the lower-order byte of the 2nd-word area of the receive buffer. Header and terminator (start and end codes) are not stored.

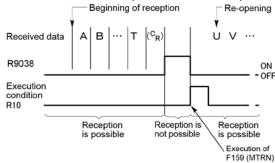

- 2. When the terminator (end code) is received, the "reception done" flag R9038 turns on. Reception of any further data is prohibited. When the terminator has been set to "None", the "reception done" flag does not turn on. Check the number of received bytes to judge whether the reception has completed or not
- 3. When an F159 (MTRN) instruction is executed, the "reception done" flag R9038 turns off (except the case when the terminator has been set to "None"), the number of received bytes is cleared, and subsequent data is stored in order from the lower-order byte.

#### For repeated reception of data, perform the following steps:

- 1. Receive data
- 2. Reception done (R9038: on, reception prohibited)
- 3. Process received data
- 4. Execute F159 (MTRN) (R9038: off, reception possible)
- 5. Receive subsequent data

#### Prepare for reception

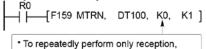

- specify K0.
- R9038 also turns off when transmission is performed with a byte number specification.
- The "reception done" flag R9038 turns on when data reception from the external device is completed.
   Reception of any further data is prohibited.
- To receive subsequent data, you must execute the F159 (MTRN) instruction to turn off the "reception done" flag R9038.

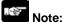

Be aware that the "reception done" flag R9038 changes even while a scan is in progress (e.g., if the "reception done" flag is used multiple times as an input condition, there is a possibility of different statuses existing within the same scan.) To prevent multiple read access to the special internal relay you should generate a copy of it at the beginning of the program.

# 6.5.5 Flag Operation in Serial Communication

Header: No-STX, Terminator: CR

Receiving data:

The "reception done" flag, the "transmission done" flag, and the F159 (MTRN) instruction are related as follows:

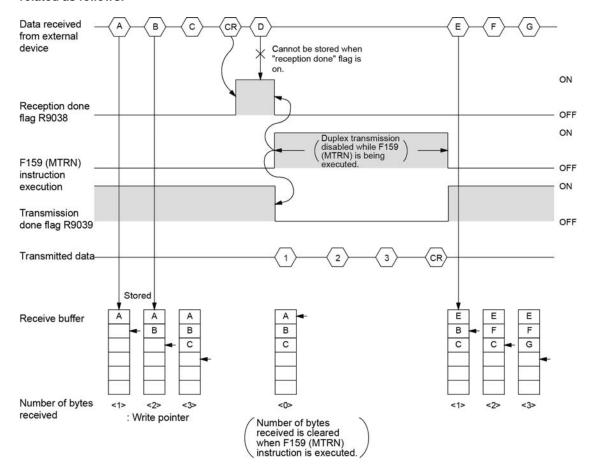

- For general-purpose serial communication, half-duplex transmission must be used.
- Reception is disabled when the "reception done" flag R9038 is on.
- When F159 (MTRN) is executed, the number of bytes received is cleared, and the address (write pointer) in the receive buffer is reset to the initial address.
- Also, when F159 (MTRN) is executed, the error flag R9037, the "reception done" flag R9038 and the "transmission done" flag R9039 goes off.
- Duplex transmission is disabled while F159 (MTRN) is being executed. The "transmission done" flag R9039 must be observed.
- Reception stops if the error flag R9037 goes on. To resume reception, execute the F159 (MTRN) instruction, which turns off the error flag.

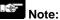

Be aware that the "reception done" flag R9038 changes even while a scan is in progress (e.g., if the "reception done" flag is used multiple times as an input condition, there is a possibility of different statuses existing within the same scan.) To prevent multiple read access to the special internal relay you should generate a copy of it at the beginning of the program.

Header: STX, Terminator: ETX

Receiving data:

The "reception done" flag, the "transmission done" flag, and the F159 (MTRN) instruction are related as follows:

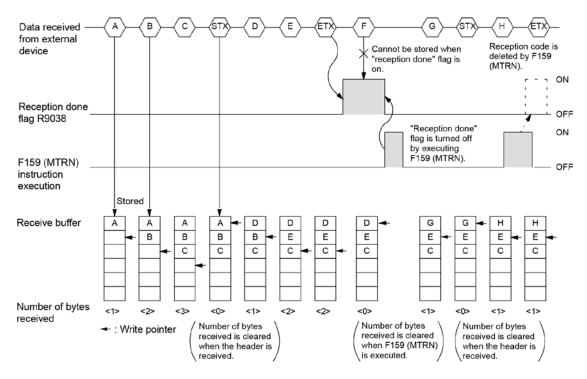

- The data is stored in the receive buffer in sequential order. When the header is received, the number of bytes received is cleared, and the address (write pointer) in the receive buffer is reset to the initial address.
- Reception is disabled while the "reception done" flag R9038 is on.
- Also, When F159 (MTRN) is executed, the number of bytes received is cleared, and the address (write pointer) in the receive buffer is reset to the initial address.
- If there are two headers, data following the second header overwrites the data in the receive buffer.
- The "reception done" flag R9038 is turned off by the F159 (MTRN) instruction. Therefore, if F159 (MTRN) is executed at the same time the terminator is received, the "reception done" flag will not be detected.

#### Sending data:

The "reception done" flag, the "transmission done" flag, and the F159 (MTRN) instruction are related as follows:

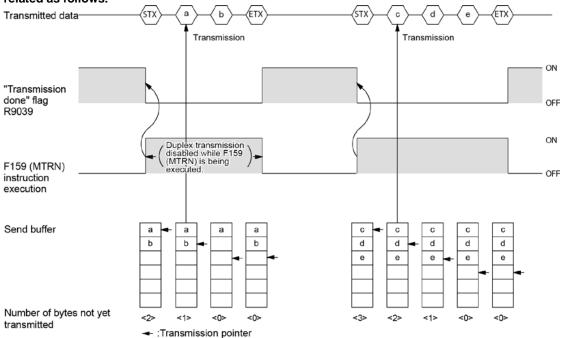

- Header (STX) and terminator (ETX) are automatically added to the data being transmitted. The data is transmitted to an external device.
- When the F159 (MTRN) instruction is executed, the "transmission done" flag R9039 goes off.
- Duplex transmission is disabled while F159 (MTRN) is being executed. The "transmission done" flag R9039 must be observed.

# 6.5.6 Changing Communication Mode Using F159(MTRN) Instruction

An F159 (MTRN) instruction can be executed to change between general-purpose serial communication mode and computer link mode. To do so, specify H8000 for n (the number of transmission bytes) and execute the instruction.

#### Changing from "general-purpose" to "computer link"

# Changing from "computer link" to "general-purpose"

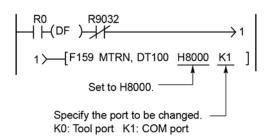

R9032: The COM port mode flag turns on when general-purpose serial communication mode is selected.

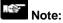

When the power is turned on, the operating mode selected in system register 412 takes effect. It is not possible to change to the MODBUS RTU mode.

# 6.5.7 Setting Communication Parameters

#### Tool port (RS232C)/COM port (RS485)

The settings for baud rate and communication format of the tool port are entered using a programming tool.

#### Setting with FPWIN GR

Select "Options" in the menu bar, and then select "PLC Configuration". Click "Tool Port" or "COM Port" from the left list.

### Dialog box of PLC system register setting (COM port selection screen)

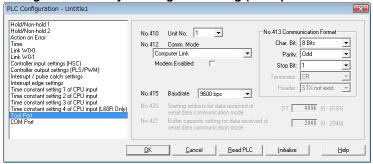

#### No. 410 Unit number

The unit number can be set within a range of 1 to 99.

#### No. 412 Communication mode

Select the operation mode of communication port operation mode. Click "General communication".

#### No. 413 Communication Format setting

The default setting of communication format is as below.

Set the communication format to match the external device connected to the communication port.

Char. Bit: 8 bits Parity: Odd Stop Bit: 1 bit Terminator: CR Header: STX not exist

#### No. 415 Baud rate setting

The default setting for the baud rate is "9600 bps". Set the value to match the external device connected to the communication port. Both the baud rate switches on the side of the unit and the system register No. 415 should be set for the COM port.

# No. 416 Starting address for data received (For the tool port: No. 420)

#### No. 417 Buffer capacity setting for data received (For the tool port: No. 421)

- For the general-purpose serial communication, setting "Receive buffer" is required.
- To change this area, specify the starting address using system register No. 416 or 420 and the volume (number of words) using No. 417or 421.
- The receive buffer layout is shown below. When setting for the tool port and the COM port both, do not specify the same buffer number.

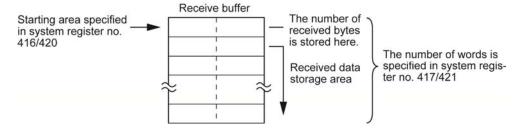

# 6.5.8 Connection with 1:1 Communication (General-purpose Serial Communication)

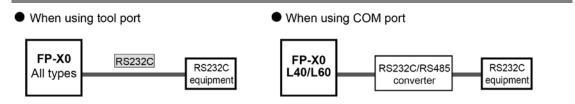

System register settings

| No.     | Name                                | Set Value                                        |  |  |  |
|---------|-------------------------------------|--------------------------------------------------|--|--|--|
| No. 412 | Selection of communication mode     | General-purpose serial communication             |  |  |  |
| No. 413 | Communication format                | Char. bit: 7 bits/8 bits                         |  |  |  |
|         |                                     | Parity: None/Odd/Even                            |  |  |  |
|         |                                     | Stop bit:                                        |  |  |  |
|         |                                     | Terminator: CR/CR+LF/None/ETX                    |  |  |  |
|         |                                     | Header: STX not exist / STX exist                |  |  |  |
| No. 415 | Baud rate Note)                     | When using tool port: 2400 bps to 115200 bps     |  |  |  |
|         |                                     | When using COM port: 19200 bps, 115200 bps       |  |  |  |
| No. 416 | COM port                            |                                                  |  |  |  |
|         | Starting address for receive buffer | DT0 to DT8191 (Default: DT0)                     |  |  |  |
|         | For L40MR/L60MR only                |                                                  |  |  |  |
| No. 417 | COM port                            |                                                  |  |  |  |
|         | Receive buffer capacity Note)       | 0 to 2048 words (Default: 2048 words)            |  |  |  |
|         | For L40MR/L60MR only                |                                                  |  |  |  |
| No. 420 | Tool port                           | L14R/L30R: DT0 to DT2499 (Default: DT0)          |  |  |  |
|         | Starting address for receive buffer | L40R/L60R: DDT0 to DT8191 (Default: DT4096)      |  |  |  |
| No. 421 | Tool port                           | L14R/L30R: 0 to 128 words (Default: 128 words)   |  |  |  |
|         | Receive buffer capacity Note)       | L40R/L60R: 0 to 2048 words (Default: 2048 words) |  |  |  |

Note) Both the baud rate switches on the side of the unit and the system register No. 415 should be set for the COM port.

# 6.5.9 1:N Communication (General-purpose Serial Communication)

- The FP-X0 and the external units are connected using an RS485 cable. Using the protocol that matches the external units, the F159 (MTRN) instruction is used to send and receive data.
- As for the FP-X0 L40MR and L60MR, connect to the COM port terminals (RS485).

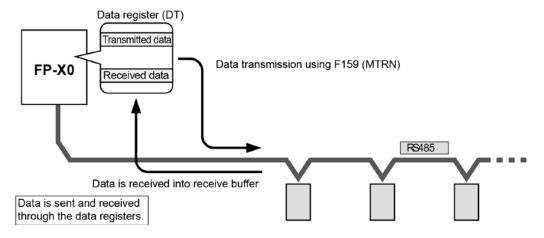

System register settings

| No.     | Name                                | Set Value                                        |  |  |  |
|---------|-------------------------------------|--------------------------------------------------|--|--|--|
| No. 412 | Selection of communication mode     | General-purpose serial communication             |  |  |  |
| No. 413 | Communication format                | Char. bit: 7 bits/8 bits                         |  |  |  |
|         |                                     | Parity: None/Odd/Even                            |  |  |  |
|         |                                     | Stop bit: 1 bit/2 bits                           |  |  |  |
|         |                                     | Terminator: CR/CR+LF/None/ETX                    |  |  |  |
|         |                                     | Header: STX not exist / STX exist                |  |  |  |
| No. 415 | Baud rate Note)                     | When using tool port: 2400 bps to 115200 bps     |  |  |  |
|         |                                     | When using COM port: 19200 bps, 115200 bps       |  |  |  |
| No. 416 | COM port                            |                                                  |  |  |  |
|         | Starting address for receive buffer | DT0 to DT8191 (Default: DT0)                     |  |  |  |
|         | For L40MR and L60MR types           |                                                  |  |  |  |
| No. 417 | COM port                            |                                                  |  |  |  |
|         | Receive buffer capacity Note)       | 0 to 2048 words (Default: 2048 words)            |  |  |  |
|         | For L40MR and L60MR types           |                                                  |  |  |  |
| No. 420 | Tool port                           | L14R/L30R: DT0 to DT2499 (Default: DT0)          |  |  |  |
|         | Starting address for receive buffer | L40R/L60R: DDT0 to DT8191 (Default: DT4096)      |  |  |  |
| No. 421 | Tool port                           | L14R/L30R: 0 to 128 words (Default: 128 words)   |  |  |  |
|         | Receive buffer capacity Note)       | L40R/L60R: 0 to 2048 words (Default: 2048 words) |  |  |  |

Note) Both the baud rate switches on the side of the unit and the system register No. 415 should be set for the COM port.

# 6.6 PC(PLC) link Function (For L40MR and L60MR types)

#### 6.6.1 Overview

#### PC(PLC) link function

- The FP-X0 supports the link system that connects the PC(PLC) link corresponding to the MEWNET-W0 (max. 16 units) with the twisted pair cables.
- In a PC(PLC) link, data is shared with all PLCs connected via MEWNET using dedicated internal relays called link relays (L) and data registers called link registers (LD).
- Turning on a link relay contact in one PLC turns on the same link relay in all other PLCs on the same network.
- Likewise, if the contents of a link register in one PLC are changed, the values of the same link register are changed in all PLCs on the same network.
- The status of the link relays and link registers in any one PLC is fed back to all of the other PLCs connected to the network, so control of data that needs to be consistent throughout the network, such as target production values and type codes, can easily be implemented to coordinate the data, and the data of all units are updated at the same time.

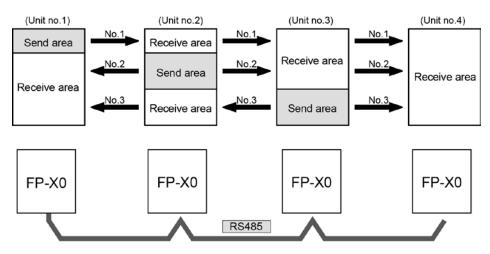

The link relays and link registers of the PLCs contain areas for sending and areas for receiving data. These areas are used to share data among the PLCs.

#### PLCs connectable to the PC link via MEWNET-W0

- FP-X0 L40MR and L60MR
- FP2 Multi Communication Unit (Using Communication cassette RS485 type)
- FP-X (Using Communication cassette RS485 type)
- FPΣ (Using Communication cassette RS485 type)
- FP0R (Using a commercial RS232C/RS485 converter)

### Operation of PLC link

| Link relay    | Turning on a link relay contact in one PLC turns on the same link relay in all other PLCs on the same network.                          |
|---------------|----------------------------------------------------------------------------------------------------|
| Link register | Changing the contents of a link register in one PLC changes the values of the same link register in all other PLCs on the same network. |

# Link relay

If the link relay L0 in unit No.1 is turned on, the status change is fed back to the ladder programs of other units, and Y0 of the other units is output.

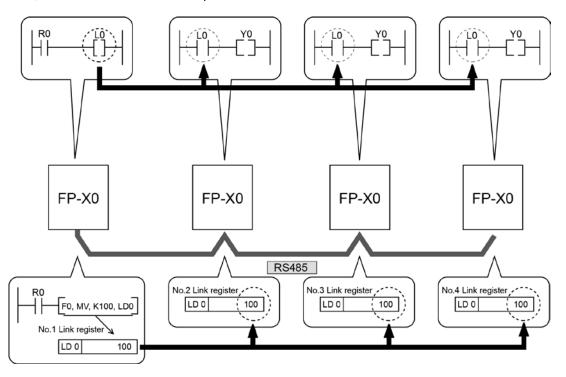

# Link register

A constant of 100 is written to link register LD0 of unit no.1.

The contents of LD0 in the other units are also changed to a constant of 100.

# 6.6.2 Setting of Unit Numbers

- By default, the unit number for the communication port is set to 1 in the system registers.
- In a PC(PLC) link that connects multiple PLCs on the same transmission line, the unit number must be set in order to identify the different PLCs. The unit number is specified either by using the SYS1 instruction or the system register.

#### Precautions on the unit number settings

- Unit numbers are the numbers to identify the different PLCs on the same network. The same number must not be used for more than one PLC on the same network.
- Unit numbers should be set sequentially and consecutively, starting from 1, with no breaks between them. If there is a missing unit number, the transmission time will be longer.
- If fewer than 16 units are linked, the transmission time can be shortened by setting the largest unit number in system register no. 47.
- The priority order for unit number settings is as follows;
  - 1. SYS1 insturction
  - 2. System registers

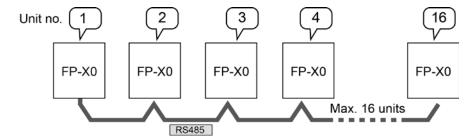

# 6.6.3 Setting Communication Parameters: PC(PLC) Link

#### Settings for baud rate and communication format

The settings for baud rate and communication format of the COM port are entered using a programming tool.

#### **Setting with FPWIN GR**

Select "Options" in the menu bar, and then select "PLC Configuration". Click the "COM Port" tab.

# Dialog box of PLC system register setting

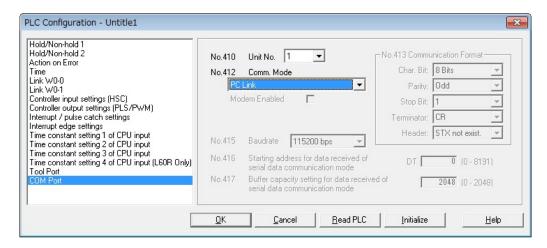

#### No. 410 Unit number

The unit number can be set within a range of 1 to 16.

#### No. 412 Communication Mode

Click on ▼, and select "PC Link".

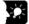

#### **Key Point:**

- When using a PC(PLC) link, the communication format and baud rate are fixed:

| No.     | Name                            | Set Value   |               |
|---------|---------------------------------|-------------|---------------|
| No. 413 | Communication format            | Char. bit:  | 8 bits        |
|         |                                 | Parity:     | Odd           |
|         |                                 | Stop bit:   | 1 bit         |
|         |                                 | Terminator: | CR            |
|         |                                 | Header:     | STX not exist |
| No. 415 | Baud rate setting for COM1 port | 115200 bps  |               |

Note) The settings of the baud rate switches on the side of the unit and the system register No. 415 should be the same.

# 6.6.4 Link Area Allocation

The link relays and link registers to be used in the PC(PLC) link are allocated in the link area of the CPU unit. Link area allocations are specified by setting the system registers of the CPU unit.

System registers

| No.    |    | Name                                                   | Default value | Set value                |
|--------|----|--------------------------------------------------------|---------------|--------------------------|
|        | 40 | Range of link relays used for PC(PLC) link             | 0             | 0 to 64 words            |
|        | 41 | Range of link data registers used for PC(PLC) link     | 0             | 0 to 128 words           |
|        | 42 | Starting number for link relay transmission            | 0             | 0 to 63                  |
| For    | 43 | Link relay transmission size                           | 0             | 0 to 64 words            |
| PC     | 44 | Starting number for link data register transmission    | 0             | 0 to 127                 |
| (PLC)  | 45 | Link data register transmission size                   | 0             | 0 to 127 words           |
| link 0 | 46 | PC(PLC) link switch flag                               | Normal        | Normal: 1st half         |
|        |    |                                                        |               | Reverse: 2nd half        |
|        | 47 | Maximum unit number setting for MEWNET-W0              | 16            | 1 to 16 Note)            |
|        |    | PC(PLC) link                                           |               |                          |
|        | 46 | PC(PLC) link switch flag                               | Normal        | Normal: 1st half         |
|        |    |                                                        |               | Reverse: 2nd half        |
|        | 50 | Range of link relays used for PC(PLC) link             | 0             | 0 to 64 words            |
| For    | 51 | Range of link data registers used for PC(PLC) link     | 0             | 0 to 128 words           |
| PC     | 52 | Starting number for link relay transmission            | 64            | 64 to 127                |
| (PLC)  | 53 | Link relay transmission size                           | 0             | 0 to 64 words            |
| link 1 | 54 | Starting number for link data register transmission    | 128           | 128 to 255               |
|        | 55 | Link data register transmission size                   | 0             | 0 to 127 words           |
|        | 57 | Maximum unit number setting for MEWNET-W0 PC(PLC) link | 16            | 1 to 16 <sup>Note)</sup> |

Note) The same maximum unit number should be specified for all the PLCs connected in the PC(PLC) link.

#### Link area configuration

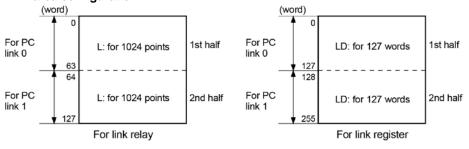

- Link areas consist of link relays and link registers, and are divided into areas for PC(PLC) link 0 and PC(PLC) link 1 and used with those units.
- The link relay which can be used in an area for either PC(PLC) link 0 or PC(PLC) link 1 is maximum 1024 points (64 words), and the link register is maximum 128 words.

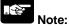

The PC link 1 can be used to connect with the second PC link W0 of the FP2 Multi Communication Unit (MCU). At that time, the link relay number and link register number for the PC link can be the same values as the FP2 (from WL64, from LD128).

#### **Example of allocation**

The areas for PC(PLC) link are divided into send areas and receive areas. The link relays and link registers are sent from the send area to the receive area of a different PLC. Link relays and link registers with the same numbers as those on the transmission side must exist in the receive area on the receiving side.

# For PC(PLC) link 0 Link relay allocation

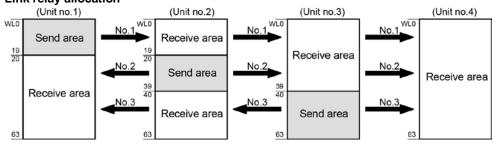

System registers

| No. | Name                                             | Setting for various units |       |       |       |  |
|-----|--------------------------------------------------|---------------------------|-------|-------|-------|--|
|     |                                                  | No. 1                     | No. 2 | No. 3 | No. 4 |  |
| 40  | Range of link relays used                        | 64                        | 64    | 64    | 64    |  |
| 42  | Starting No. of word for link relay transmission | 0                         | 20    | 40    | 0     |  |
| 43  | Link relay transmission size                     | 20                        | 20    | 24    | 0     |  |

Note) No.40 (range of link relays used) must be set to the same range for all the units.

#### Link register allocation

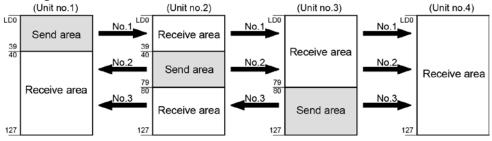

System registers

| No  | Nama                                        | Setting for various units |       |       |       |  |  |  |  |
|-----|---------------------------------------------|---------------------------|-------|-------|-------|--|--|--|--|
| No. | Name                                        | No. 1                     | No. 2 | No. 3 | No. 4 |  |  |  |  |
| 41  | Range of link registers used                | 128                       | 128   | 128   | 128   |  |  |  |  |
| 44  | Starting No. for link register transmission | 0                         | 40    | 80    | 0     |  |  |  |  |
| 45  | Link register transmission size             | 40                        | 40    | 48    | 0     |  |  |  |  |

Note) No.41 (range of link registers used) must be set to the same range for all the units.

When link areas are allocated as shown above, the No.1 send area can be sent to the No.2, No.3 and No.4 receive areas. Also, the No.1 receive area can receive data from the No.2 and No.3 send areas. No.4 is allocated as a receive area only, and can receive data from No.1, No.2 and No.3, but cannot transmit it to other stations.

# For PC(PLC) link 1

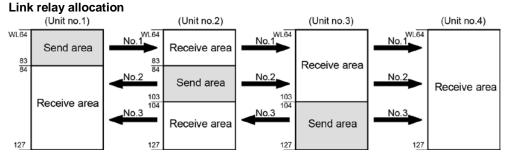

System registers

| No. | Nama                                             | Setting for various units |       |       |       |  |  |  |  |
|-----|--------------------------------------------------|---------------------------|-------|-------|-------|--|--|--|--|
| NO. | Name                                             | No. 1                     | No. 2 | No. 3 | No. 4 |  |  |  |  |
| 50  | Range of link relays used                        | 64                        | 64    | 64    | 64    |  |  |  |  |
| 52  | Starting No. of word for link relay transmission | 64                        | 84    | 104   | 64    |  |  |  |  |
| 53  | Link relay transmission size                     | 20                        | 20    | 24    | 0     |  |  |  |  |

Note) No.50 (range of link relays used) must be set to the same range for all the units.

# Link register allocation

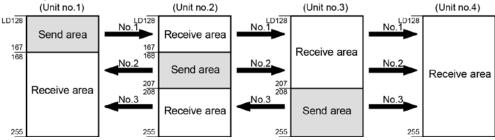

System registers

| No. | Name                                        | Setting for various units |       |       |       |  |  |  |  |
|-----|---------------------------------------------|---------------------------|-------|-------|-------|--|--|--|--|
| NO. | Name                                        | No. 1                     | No. 2 | No. 3 | No. 4 |  |  |  |  |
| 51  | Range of link registers used                | 128                       | 128   | 128   | 128   |  |  |  |  |
| 54  | Starting No. for link register transmission | 128                       | 128   | 208   | 128   |  |  |  |  |
| 55  | Link register transmission size             | 40                        | 40    | 48    | 0     |  |  |  |  |

Note) No.51 (range of link registers used) must be set to the same range for all the units.

When link areas are allocated as shown above, the No.1 send area can be sent to the No.2, No.3 and No.4 receive areas. Also, the No.1 receive area can receive data from the No.2 and No.3 send areas. No.4 is allocated as a receive area only, and can receive data from No.1, No.2 and No.3, but cannot transmit it to other units.

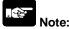

The PC link 1 can be used to connect with the second PC link W0 of the FP2 Multi Communication Unit (MCU). At that time, the link relay number and link register number for the PC link can be the same values as the FP2 (from WL64, from LD128).

#### Partial use of link areas

In the link areas available for PC(PLC) link, link relays with a total of 1024 points (64 words) and link registers with a total of 128 words can be used. This does not mean, however, that it is necessary to reserve the entire area. Parts of the area which have not been reserved can be used as internal relays and internal registers.

#### Link relay allocation

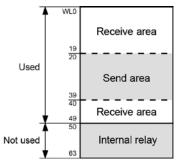

| No.   | Name                                             | No. |
|-------|--------------------------------------------------|-----|
| No.40 | Range of link relays used                        | 50  |
| No.42 | Starting No. of word for link relay transmission | 20  |
| No.43 | Link relay transmission size                     | 20  |

With the above settings, the 14 words (224 points) consisting of WL50 to WL63 can be used as internal relays.

# Link register allocation

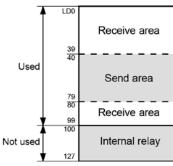

| No.   | Name                                        | No. |
|-------|---------------------------------------------|-----|
| No.41 | Range of link registers used                | 100 |
| No.44 | Starting No. for link register transmission | 40  |
| No.45 | Link register transmission size             | 40  |

With the above settings, the 28 words consisting of LD100 to LD127 can be used as internal registers.

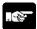

# Note: Precautions When Allocating Link Areas

If a mistake is made when allocating a link area, be aware that an error will result, and communication will be disabled.

#### Avoid overlapping send areas

- When sending data from a send area to the receive area of another PLC, there must be a link relay and link register with the same number in the receive area on the receiving side.
- In the example shown below, there is an area between No.2 and No.3 which is overlapped, and this will cause an error, so that communication cannot be carried out.

#### Example of link relay allocations

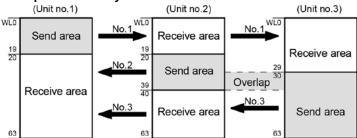

System registers

| No.   | Name                                             | Set value of various control units |       |       |  |  |  |  |
|-------|--------------------------------------------------|------------------------------------|-------|-------|--|--|--|--|
| NO.   | Name                                             | No. 1                              | No. 2 | No. 3 |  |  |  |  |
| No.40 | Range of link relays used                        | 64                                 | 64    | 64    |  |  |  |  |
| No.42 | Starting No. of word for link relay transmission | 0                                  | 20    | 30    |  |  |  |  |
| No.43 | Link relay transmission size                     | 20                                 | 20    | 34    |  |  |  |  |

#### Invalid allocations

The allocations shown below are not possible, neither for link relays nor for link registers:

#### - Send area is split

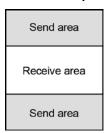

#### - Send and receive areas are split into multiple segments

| Send area    |
|--------------|
| Receive area |
| Send area    |
| Receive area |

| Receive area |
|--------------|
| Send area    |
| Receive area |
| Send area    |

# 6.6.5 Setting the Largest Unit Number for PC(PLC) Link

The largest unit number can be set using system register no.47 (using system register no.57 for PC(PLC) link 1).

[Sample setting]

| No. of units linked | Setting contents                         |
|---------------------|------------------------------------------|
| 2                   | 1st unit: Unit no. 1 is set              |
|                     | 2nd unit: Unit no. 2 is set              |
|                     | A largest unit no. of 2 is set for each. |
| 4                   | 1st unit: Unit no. 1 is set              |
|                     | 2nd unit: Unit no. 2 is set              |
|                     | 3rd unit: Unit no. 3 is set              |
|                     | 4th unit: Unit no. 4 is set              |
|                     | A largest unit no. of 4 is set for each. |
| n                   | Nth unit: Unit no. N is set              |
|                     | A largest unit no. of N is set for each. |

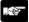

#### Note:

- Unit numbers should be set sequentially and consecutively, starting from 1, with no breaks between them. If there is a missing unit number, the transmission time will be longer.
- If fewer than 16 units are linked, the transmission time can be shortened by setting the largest unit number in system register no.47 (in system register no.57 for PC(PLC) link 1).
- For all PLCs which are linked, the same value should be set for the largest unit number.
- If there are fewer than 16 units linked and the largest unit number has not been set (default=16), or the largest unit number has been set but the unit number settings are not consecutive, or the unit number settings are consecutive but there is a unit for which the power supply has not been turned on, the response time for the PC(PLC) link (the link transmission cycle) will be longer.

#### Setting PC(PLC) link switching flag

PC(PLC) link switching flag can be set using system register no. 46.

If it is set to 0 (default value), the first half of the link relays and registers are used. If it is set to 1, the second half of the link relays and registers are used.

First half(WL0 to WL63, LD0 to LD127) is used. Second half (WL64 to WL127, LD128 to LD255) is used.

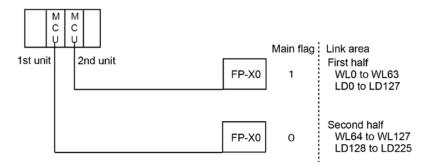

# 6.6.6 Monitoring When Using PC(PLC) Link

When using a PC(PLC) link, the operation status of the links can be monitored using the following relays.

#### Transmission assurance relays

For PC(PLC) link 0: R9060 to R906F (correspond to unit no. 1 to 16) For PC(PLC) link 1: R9080 to R908F (correspond to unit no. 1 to 16)

If the transmission data from a different unit is being used with the various PLCs, check to make sure the transmission assurance relay for the target unit is on before using the data.

| Relay no.  | R906F | R906E | R906D   | R906C  | R906B   | R906A   | R9069 | R9068 | R9067 | R9066 | R9065 | R9064 | R9063 | R9062 | R9061 | R9060 |
|------------|-------|-------|---------|--------|---------|---------|-------|-------|-------|-------|-------|-------|-------|-------|-------|-------|
| Unit no.   | 16    | 15    | 14      | 13     | 12      | 11      | 10    | 9     | 8     | 7     | 6     | 5     | 4     | 3     | 2     | 1     |
| Conditions |       | ON: V | Vhen tl | ne PC( | PLC) li | nk is r | ormal |       |       |       |       |       |       |       |       |       |
| for on/off | ,     |       |         |        |         |         |       |       |       |       |       |       | t     |       |       |       |

#### Operation mode relays

For PC(PLC) link 0: R9070 to R907F (correspond to unit no. 1 to 16) For PC(PLC) link 1: R9090 to R909F (correspond to unit no. 1 to 16) The operation modes (RUN/PROG.) can be checked for any given PLC.

| Relay no.  | R907F | R907E                                  | R907D   | R907C   | R907B    | R907A | R9079  | R9078 | R9077 | R9076 | R9075 | R9074 | R9073 | R9072 | R9071 | R9070 |
|------------|-------|----------------------------------------|---------|---------|----------|-------|--------|-------|-------|-------|-------|-------|-------|-------|-------|-------|
| Unit no.   | 16    | 15                                     | 14      | 13      | 12       | 11    | 10     | 9     | 8     | 7     | 6     | 5     | 4     | 3     | 2     | 1     |
| Conditions |       | ON: V                                  | Vhen tl | ne unit | is in th | e RUN | l mode | ;     |       |       |       |       |       |       |       |       |
| for on/off |       | ON: When the unit is in the PROG. mode |         |         |          |       |        |       |       |       |       |       |       |       |       |       |

#### PLC link transmission error relay R9050

This relay goes on if a problem is detected during transmission.

| Relay no.             |    | R9050                 |      |         |        |         |         |          |   |     |   |     |   |   |   |   |
|-----------------------|----|-----------------------|------|---------|--------|---------|---------|----------|---|-----|---|-----|---|---|---|---|
| Unit no.              | 16 | 15                    | 14   | 13      | 12     | 11      | 10      | 9        | 8 | 7   | 6 | 5   | 4 | 3 | 2 | 1 |
| Conditions for on/off |    | ON: W<br>or<br>OFF: \ | when | there i | s an e | rror in | the set | ting for |   | ` ' |   | rea |   |   |   |   |

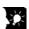

# Key Point: Monitoring the PC(PLC) link status

Using a programming tool, the PC(PLC) link status items, such as the transmission cycle time and the number of times that errors have occurred, can be monitored.

Using FPWIN GR: Select [Status Display] under [Online] in the menu. Click the [PC link] button after the [Status Display] screen is shown.

Using FPWIN Pro: Select [PLC Link Status] under [Online] in the menu.

**Note:** Remote programming of the linked PLCs is not possible from the programming tool.

# 6.6.7 PC(PLC) Link Response Time

The maximum value for the transmission time (T) of one cycle can be calculated using the following formula.

The various items in the formula are calculated as described below.

① Ts (transmission time per station)

Ts = scan time + Tpc (PC(PLC) link sending time)

Tpc = Ttx (sending time per byte) x Pcm (PLC link sending size)

Ttx = 1/(baud rate x 1000) x 11 ms .... Approx. 0.096 ms at 115.2 kbps

Pcm = 23 + (number of relay words + number of register words) x 4

② Tlt (link table sending time)

Tlt = Ttx (sending time per byte) x Ltm (link table sending size)

Ttx = 1/(baud rate x 1000) x 11 ms .... Approx. 0.096 ms at 115.2 kbps Ltm = <math>13 + 2 x n (n = number of stations being added)

3 Tso (master station scan time)

This should be confirmed using the programming tool.

④ Tlk (link addition processing time) .... If no stations are being added, Tlk = 0.

Tlk = Tlc (link addition command sending time) + Twt (addition waiting time) + Tls (sending time for command to stop transmission if link error occurs) + Tso (master station scan time)

Tlc = 10 x Ttx (sending time per byte)

Ttx = 1/(baud rate x 1000) x 11 ms .... Approx. 0.096 ms at 115.2 kbps

Twt = Initial value 400 ms (can be changed using SYS1 system register instruction)

 $Tls = 7 \times Ttx$  (sending time per byte)

Ttx = 1/(baud rate x 1000) x 11 ms .... Approx. 0.096 ms at 115. 2 kbps

Tso = Master station scan time

#### Calculation example 1

When all stations have been added to a 16-unit link, the largest station number is 16, relays and registers have been evenly allocated, and the scan time for each PLCs is 1 ms.

Ttx = 0.096 Each Pcm = 23 + (4 + 8) x 4 = 71 bytes Tpc = Ttx x Pcm = 0.096 x 71  $\stackrel{.}{=}$  6.82 ms Each Ts = 1 + 6.82 = 7.82 ms Tlt = 0.096 x (13 + 2 x 16) = 4.32 ms

Given the above conditions, the maximum value for the transmission time (T) of one cycle will be:

 $T \text{ max.} = 7.82 \times 16 + 4.32 + 1 = 130.44 \text{ ms}$ 

#### Calculation example 2

When all stations have been added to a 16-unit link, the largest station number is 16, relays and registers have been evenly allocated, and the scan time for each PLC is 5 ms

Ttx = 0.096 Each Pcm =  $23 + (4 + 8) \times 4 = 71$  bytes Tpc = Ttx x Pcm = 0.096 x 71  $\stackrel{.}{=}$  6.82 ms Each Ts = 5 + 6.82 = 11.82 ms Tlt = 0.096 x (13 + 2 x 16) = 4.32 ms

Given the above conditions, the maximum value for the transmission time (T) of one cycle will be:

T max. =  $11.82 \times 16 + 4.32 + 5 = 198.44 \text{ ms}$ 

#### Calculation example 3

When all but one station have been added to a 16-unit link, the largest station number is 16, relays and registers have been allocated evenly, and the scan time for each PLC is 5 ms.

Ttx = 0.096 Each Ts = 5 + 6.82 = 11.82 ms

Tlt =  $0.096 \times (13 + 2 \times 15) = 4.13 \text{ ms}$ 

Tlk = 0.96 + 400 + 0.67 + 5 = 407 ms

Note: The default value for the addition waiting time is 400 ms.

Given the above conditions, the maximum value for the transmission time (T) of one cycle will be:

T max. =  $11.82 \times 15 + 4.13 + 5 + 407 = 593.43 \text{ ms}$ 

#### Calculation example 4

When all stations have been added to an 8-unit link, the largest station number is 8, relays and register have been evenly allocated, and the scan time for each PLC is 5 ms.

Ttx = 0.096 Each  $Pcm = 23 + (8 + 16) \times 4 = 119$  bytes

Tpc = Ttx x Pcm =  $0.096 \times 119 = 11.43 \text{ ms}$ 

Each Ts = 5 + 11.43 = 16.43 ms Tlt =  $0.096 \times (13 + 2 \times 8) = 2.79 \text{ ms}$ 

Given the above conditions, the maximum value for the transmission time (T) of one cycle will be:

T max. =  $16.43 \times 8 + 2.79 + 5 = 139.23 \text{ ms}$ 

#### Calculation example 5

When all stations have been added to a 2-unit link, the largest station number is 2, relays and registers have been evenly allocated, and the scan time for each PLC is 5 ms.

Ttx = 0.096 Each Pcm =  $23 + (32 + 64) \times 4 = 407$  bytes

Tpc = Ttx x Pcm =  $0.096 \times 407 = 39.072 \text{ ms}$ 

Each Ts = 5 + 39.072 = 44.072 ms Tlt =  $0.096 \times (13 + 2 \times 2) = 1.632 \text{ ms}$ 

Given the above conditions, the maximum value for the transmission time (T) of one cycle will be:

T max. =  $44.072 \times 2 + 1.632 + 5 = 94.776 \text{ ms}$ 

#### Calculation example 6

When all stations have been added to a 2-unit link, the largest station number is 2, 32 relays and 2 register words have been evenly allocated, and the scan time for each PLC is 1 ms.

Ttx = 0.096 Each Pcm =  $23 + (1 + 1) \times 4 = 31$  bytes

Tpc = Ttx x Pcm =  $0.096 \times 31 = 2.976 \text{ ms}$ 

Each Ts = 1 + 2.976 = 3.976 ms Tlt = 0.096 x (13 + 2 x 2) = 1.632 ms

Given the above conditions, the maximum value for the transmission time (T) of one cycle will be:

T max. =  $3.976 \times 2 + 1.632 + 1 = 10.584 \text{ ms}$ 

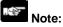

- In the description, "stations that have been added" refers to stations which are connected between station no. 1 and the largest station number and for which the power supply has been turned on.
- Comparing examples 2 and 3, the transmission cycle time is longer if there is one station that has not been added to the link. As a result the PC(PLC) link response time is longer.
- The SYS1 instruction can be used to minimize the transmission cycle time even if there are one or more stations that have not been added to the link.

#### Reducing the transmission cycle time when there are stations that have not been added

If there are stations that have not been added to the link, the Tlk time (link addition processing time) and with this the transmission cycle time will be longer.

With the SYS1 instruction, the link addition waiting time Twt in the above formula can be reduced. Thus, SYS1 can be used to minimize the increase in the transmission cycle time.

#### <Programming example of SYS1 instruction>

#### (SYS1, M PCLK1T0, 100)

Function: Setting SYS1 to change the waiting time for a link to be added to the PC(PLC) link from the default value of 400 ms to 100 ms.

Keywords: Setting for key word no. 1: PCLK1T0

Permissible range for key word no. 2: 10 to 400 (10 ms to 400 ms)

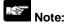

If there are any units that have not been added to the link, the setting should not be changed as long as a longer link transmission cycle time does not cause any problem.

- The SYS1 instruction should be executed at the beginning of the program, at the rise of R9014. The same waiting time should be set for all linked PLCs.
- The waiting time should be set to a value of at least twice the maximum scan time for any of the PLCs connected to the link.
- If a short waiting time has been set, there may be PLCs that cannot be added to the link even if their power supply is on. (The shortest time that can be set is 10 ms.)

#### Error detection time for transmission assurance relays

The power supply of any given PLC fails or is turned off, it takes (as a default value) 6.4 seconds for the transmission assurance relay of the PLC to be turned off at the other stations. This time period can be shortened using the SYS1 instruction.

#### <Programming example of SYS1 instruction>

#### (SYS1, M PCLK1T1, 100)

Function: Setting SYS1 to change the time that the PC(PLC) link transmission assurance is off from the default value of 6400 ms to 100 ms.

Keywords: Setting for key word no. 1: PCLK1T1

Permissible range for key word no. 2: 100 to 6400 (100 ms to 6400 ms)

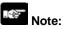

The setting should not be changed as long as a longer transmission assurance relay detection time does not cause any problems.

- The SYS1 instruction should be executed at the beginning of the program, at the rise of R9014. The same time should be set for all linked PLCs.
- The time should be set to a value of at least twice the maximum transmission cycle time when all of the PLCs are connected to the link.
- If short time has been set, the transmission assurance relay may not function properly. (The shortest time that can be set is 100 ms.)

## 6.7 MODBUS RTU Communication (For L40MR and L60MR types)

#### 6.7.1 Overview of Functions

- The MODBUS RTU protocol enables the communication between the FP-X0 and other devices (including our FP-X, FP-e, Programmable display GT series and KT temperature control).
- Enables to have conversations if the master unit sends instructions (command messages) to slave units and the slave units respond (response messages) according to the instructions.
- Enables the communication between the devices of max. 255 units as the master function and slave function is equipped.

#### **About MODBUS RTU**

- The MODBUS RTU communication is a function for the master unit to read and write the data in slave units communicating between them.
- There are ASCII mode and RTU (binary) mode in the MODBUS protocol, however, the FP-X0 is supported with the RTU (binary) mode only.

#### Master function

- Writing and reading data for various slaves is available using the F145 (SEND) and F146 (RECV) instructions
- Individual access to each slave and the global transmission is possible.

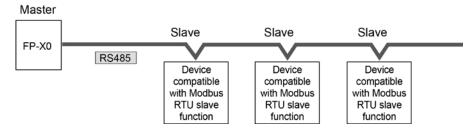

#### Slave function

- If the slave units receive a command message from the master unit, they send back the response message corresponding to the content.
- Do not execute the F145 (SEND) or F146 (RECV) instructions when the unit is used as a slave unit.

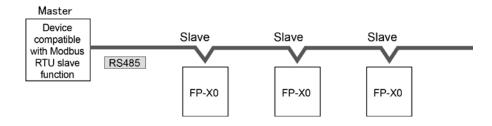

MODBUS RTU command message frame

| START              | ADDRESS | FUNCTION | DATA     | CRC CHECK | END                |
|--------------------|---------|----------|----------|-----------|--------------------|
| 3.5-character time | 8 bits  | 8 bits   | n*8 bits | 16 bits   | 3.5-character time |

ADDRESS (Unit No.) 8 bits, 0 to 99 (decimal)

Note1) 0= Broadcast address

Note2) Slave unit No. is 1 to 99 (decimal) Note3) For MODBUS, 0 to 247 (decimal)

FUNCTION 8 bits

**DATA** Varies depending on commands.

CRC 16 bits

**END** 3.5-character time (Differs depending on baud rate. Refer to reception

judgement time.)

#### Response in normal status

The same message as a command is returned for single write command.

A part of a command message (6 bytes from the beginning) is returned for multiple write command.

#### Response in abnormal status

In case a parameter disabled to be processed is found in a command (except transmission error)

| Slave address (unit number) |                         |
|-----------------------------|-------------------------|
| Function code + 80H         | One of either 1, 2 or 3 |
| Error code                  | ,                       |
| CRC                         |                         |

#### **Error code contents**

- 1: Function code error
- 2: Device number error (out of range)
- 3: Device quantity error (out of range)

#### Reception done judgment time

The process for receiving a message completes when the time that is exceeding the time mentioned below has passed after the final data was received.

| Baud rate | Reception done judgment time |
|-----------|------------------------------|
| 19200     | Approx. 1.7 ms               |
| 115200    | Approx. 0.3 ms               |

Note) The reception done judgment time is an approx. 32-bit time.

**Supported commands** 

| Executable instructions for master | Code<br>(decimal) | Name (MODBUS original)    | Name for FP0R              | Remarks<br>(Reference No.) |
|------------------------------------|-------------------|---------------------------|----------------------------|----------------------------|
| F146 (RECV)                        | 01                | Read Coil Status          | Read Y and R Coils         | 0X                         |
| F146 (RECV)                        | 02                | Read Input Status         | Read X Input               | 1X                         |
| F146 (RECV)                        | 03                | Read Holding Registers    | Read DT                    | 4X                         |
| F146 (RECV)                        | 04                | Read Input Registers      | Read WL and LD             | 3X                         |
| F145 (SEND)                        | 05                | Force Single Coil         | Write Single Y and R       | 0X                         |
| F145 (SEND)                        | 06                | Preset Single Register    | Write DT 1 Word            | 4X                         |
| Cannot be issued                   | 08                | Diagnostics               | Loopback Test              |                            |
| F145 (SEND)                        | 15                | Force Multiple Coils      | Write Multiple Ys and Rs   | 0X                         |
| F145 (SEND)                        | 16                | Preset Multiple Registers | Write DT Multiple<br>Words | 4X                         |
| Cannot be issued                   | 22                | Mask Write 4X Register    | Write DT Mask              | 4X                         |
| Cannot be issued                   | 23                | Read/Write 4X Registers   | Read/Write DT              | 4X                         |

#### Table for MODBUS reference No. and FP-X0 device No.

| Table for med 200 foreing from and 11. As as vice from |               |                           |                |  |  |  |  |  |
|--------------------------------------------------------|---------------|---------------------------|----------------|--|--|--|--|--|
| MODBUS reference No                                    | o.            | Data on BUS (hexadecimal) | PLC device No. |  |  |  |  |  |
| Coil                                                   | 000001-001760 | 0000-06DF                 | Y0-Y109F       |  |  |  |  |  |
| Coll                                                   | 002049-006144 | 0800-17FF                 | R0-R255F       |  |  |  |  |  |
| Input                                                  | 100001-101760 | 0000-06DF                 | X0-X109F       |  |  |  |  |  |
| Holding register                                       | 400001-408191 | 0000-1FFF                 | DT0-DT8191     |  |  |  |  |  |
| land the sister                                        | 300001-300128 | 0000-007F                 | WL0-WL127      |  |  |  |  |  |
| Input register                                         | 302001-302256 | 07D0-08CF                 | LD0-LD255      |  |  |  |  |  |

### 6.7.2 Setting Communication Parameters

#### Settings for baud rate and communication format

The settings for baud rate and communication format of the COM port are entered using a programming tool.

#### Setting with FPWIN GR

Select "Options" in the menu bar, and then select "PLC Configuration". Click the "COM Port" tab.

#### Dialog box of PLC system register setting

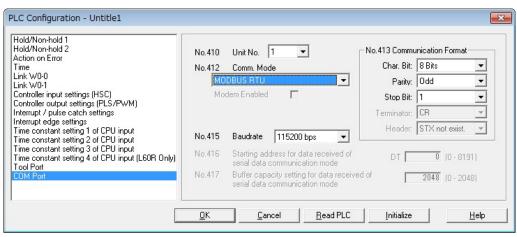

#### No. 410 Unit number

The unit number can be set within a range of 1 to 99.

#### No. 412 Communication mode

Click on ▼, and select "MODBUS RTU link".

#### No. 413 Communication Format setting

The default setting of communication format is as below.

Set the communication format to match the external device connected to the communication port.

(The terminator and header cannot be changed.)

Char. Bit: 8 bits Parity: Odd Stop Bit: 1 bit

Terminator: Setting disable Header: Setting disable

#### No. 415 Baud rate setting

The default setting for the baud rate is "9600 bps". Specify the value to match the connected external device. The settings of the baud rate switches on the side of the unit and the system register No. 415 should be the same.

#### 6.7.3 MODBUS Master

Use the F145 (SEND) "Data send" or F146 (RECV) "Data receive" instruction to use the MODBUS master function.

#### Sample program

```
Sets the remote unit No. to 01 and No. of processing
      words to 2 in the DT100 and DT101. Clear the WR0 to send the write command first.
      Clear the write data (DT50 and DT51). Set the read data (DT60 and DT61).
   R9013
               Fo MV
                                              . DT 100
                             , H 1001
                                              . DT 101
                                                WR 0
                                                 DT 50
               F1 DMV
                             . H FFFFFFF . DT 60
      R1 is the transmission condition of write command transmission condition, and
31
      R2 is the transmission condition of read command.
   R9044
             R0
                                                                                 R1
             R0
                                                                                 Ŕ2
      Compares the write data (DT50 and DT51) with the read data (DT60 and DT61) before
39
      sending the write command, and updates the write data if they are matched.
   R1
               F61 DCMP , DT 50
                                              . DT 60
             R900B
   R<sub>1</sub>
               F36 D+1
                             , DT 50
      Sends a command to write the data DT50 and DT51 of the local unit to the DT0 and
     DT1 in the unit number 01 from the communication port.
               F145 SEND , DT 100
                                                 DT 50
                                                            . DT 0
                                                                         . K0
                             , H1
     Sends a command to read the data DT0 and DT1 in the unit number 01 from the
     communication port, and stores the result in the data DT60 and DT61 of the local unit.
               F146 RECV , DT 100
                                                                        . DT 60
                                                           , K0
               FO MV
                             , H0
                                              . WR 0
```

#### Flow chart

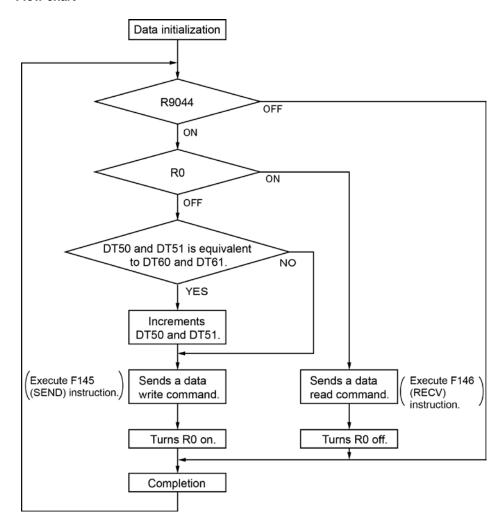

#### The above program executes the operation 1 to 3 repeatedly.

- Updates the write data if the write data (DT50 and DT51) and the read data (DT60 and DT61) are matched.
- 2. Writes the DT50 and DT51 of the local unit into the data DT0 and DT1 in the unit number 1 from the COM port.
- 3. Reads the data DT0 and DT1 in the unit number 1 into the data DT60 and DT61 of the local unit from the COM port.

#### Sample program (For Type II)

Use a program as below to directly specify a MODBUS address.

```
For Send command, set the used communication port to COM1, destination unit No.
      to 07, MODBUS command No. to 6 (register single point preset) in DT100.
0
      Also, for Receive command, set the same settings (except Modbus command No. It
      should be 03) in DT101.
     Clear the WR0 to send the write command first.
     Clear the write data (DT50 and DT51). Set the read data (DT60 and DT61).
   R9013
               F0 MV
                           . H 1607
                                            . DT 100
                           , H0
                                            , WR 0
                          . HFFFFFFFF . DT 60
     R1 is the transmission condition of write command transmission condition, and
     R2 is the transmission condition of read command.
   R9044
             R<sub>0</sub>
                                                                             R1
     Compares the write data (DT50 and DT51) with the read data (DT60 and DT61) before
     sending the write command, and updates the write data if they are matched.
              F61 DCMP , DT 50
                                          . DT 60
49
              F36 D+1
                           , DT 50
      Sends a command to write the data DT50 and DT51 (2 words) of the local unit to
55
     the address No. H7788 in the unit number 07 from COM1.
              F145 SEND , DT 100
                                            , DT 50
                                                         , H7788
                                                                     , K2
                       , H1
                                            . WR 0
     Sends a command to read the address No. H7788 in the unit number 07 from COM1,
70
     and stores the result in the data DT60 and DT61 of the local unit.
              F146 RECV , DT 101 , H7788
                                                        , K2 , DT 60
              ΓFOMV , HO
                                           , WR 0
```

#### Flow chart (For Type II)

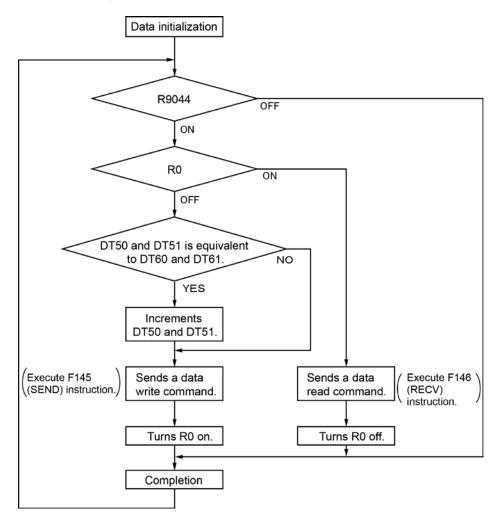

#### The above program executes the operation 1 to 3 repeatedly.

- 1. Updates the write data if the write data (DT50 and DT51) and the read data (DT60 and DT61) are matched.
- 2. Writes the DT50 and DT51 of the local unit into the data No. H7788 in the unit number 07 from the COM port.
- 3. Reads the data No. H7788 in the unit number 07 into the data DT60 and DT61 of the local unit from the COM port.

## **Chapter 7**

# High-speed Counter, Pulse Output and PWM Output Functions

## 7.1 Overview of Each Functions

## 7.1.1 Three Pulse Input/Output Functions

There are three pulse I/O functions built into the FP-X0.

#### **High-speed counter function**

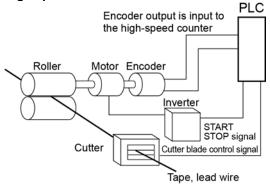

The high-speed counter function counts external inputs such as those from sensors or encoders. When the count reaches the target value, this function turns on/off the desired output.

#### Pulse output function

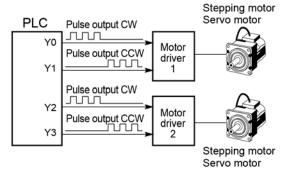

Combined with a commercially available motor driver, the function enables positioning control. With the exclusive instruction, you can perform trapezoidal control, home return, and JOG operation.

#### **PWM** output function

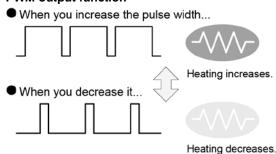

By using the exclusive instruction, the PWM output function enables a pulse output of the desired duty ratio.

## 7.1.2 Performance of Built-in High-speed Counter

#### **Number of Channel**

- There are four channels for the built-in high-speed counter.
- The channel number allocated for the high-speed counter will change depending on the function being used.

#### **Counting range**

- K-2, 147, 483, 648 to K+2, 147, 483, 647 (Coded 32-bit binary)
- The built-in high-speed counter is a ring counter. Consequently, if the counted value exceeds the maximum value, it returns to the minimum value. Similarly, if the counted value drops below the minimum value, it goes back to the maximum value and continues counting from there.

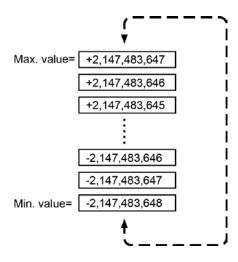

## 7.2 Function Specifications and Restricted Items

## 7.2.1 Specifications

**High-speed counter function** 

|                                        |      |                                                                   | Men             | nory area bein     | g used               | Performance s                                     | pecifications                 |
|----------------------------------------|------|-------------------------------------------------------------------|-----------------|--------------------|----------------------|---------------------------------------------------|-------------------------------|
| Channel No.                            |      | number used<br>(value in<br>parenthesis is<br>reset input) Note1) | Control<br>flag | Elapsed value area | Target<br>value area | Minimum<br>input pulse<br>width <sup>Note2)</sup> | Maximum<br>counting<br>speed  |
|                                        | CHO  | X0                                                                | R9110           | DT90300            | DT90302              |                                                   |                               |
|                                        | 0110 | (X4)                                                              | 110110          | DT90301            | DT90303              |                                                   |                               |
| [Cinala phaga]                         | CH1  | X1                                                                | R9111           | DT90304            | DT90306              | L14, L30: 25μs<br>L40, L60: 10μs                  | L14, L30:<br>20 kHz           |
| [Single phase]                         |      | (X5)                                                              | Kalli           | DT90305            | DT90307              |                                                   |                               |
| Incremental,<br>Decremental            | CH2  | X2                                                                | R9112           | DT90308            | DT90310              |                                                   | L40, L60:                     |
| Decremental                            | СП2  | (X6)                                                              | K9112           | DT90309            | DT90311              |                                                   | 50 kHz                        |
|                                        | СНЗ  | X3                                                                | R9113           | DT90312            | DT90314              |                                                   |                               |
|                                        | СПЗ  | (X7)                                                              | Kalia           | DT90313            | DT90315              |                                                   |                               |
| [2-phase]                              | CH0  | X0, X1                                                            | R9110           | DT90300            | DT90302              |                                                   | 144 120                       |
| 2-phase input                          | CHU  | (X4)                                                              | Kallo           | DT90301            | DT90303              | 114 120, 25,0                                     | L14, L30:                     |
| One input,<br>Direction<br>distinction | CH2  | X2, X3<br>(X6)                                                    | R9112           | DT90308<br>DT90309 | DT90310<br>DT90311   | L14, L30: 25μs<br>L40, L60: 25μs                  | 20 kHz<br>L40, L60:<br>20 kHz |

Note1) The reset input X5 and X7 are also used for the home input of the pulse output function. It is necessary to set how to use each input by system registers.

Note2) For information on minimum input pulse width, also refer to <7.3.3 Minimum Input Pulse Width>.

Note3) The maximum counting speed is the values when execuing with the conditions of each item (counting method or number of channels) only. These values are not available if executing the HSC match ON/OFF instruction, other pulse I/O process simultaneously or executing the interrupt program.

**Pulse output function** 

|                | Input/o            | utput con                | tact numbe                              | r used        |                          | Memory a                                |                          | Performance specifications |                               |
|----------------|--------------------|--------------------------|-----------------------------------------|---------------|--------------------------|-----------------------------------------|--------------------------|----------------------------|-------------------------------|
| Channel<br>No. | CW or pulse output | CCW or<br>sign<br>output | Deviation<br>counter<br>clear<br>output | Home<br>input | Near<br>home<br>input    | Pulse<br>output<br>instructtion<br>flag | Elapsed<br>value<br>area | Target value area          | Max. output frequency         |
| CH0            | Y0                 | Y1                       | Y3<br>Note1) 2) 3)                      | X5<br>Note4)  | DT90052<br><bit4></bit4> | R9120                                   | DT90400<br>DT90401       | DT90402<br>DT90403         | L14, L30:<br>20 kHz           |
| CH1<br>Note1)  | Y2<br>Note2)       | Y3                       | None                                    | X7<br>Note4)  | Note5)                   | R9121                                   | DT90410<br>DT90411       | DT90412<br>DT90413         | L40, L60:<br>50 kHz<br>Note5) |

Note1) The L14 type can only use CH0. It also cannot use the deviation counter clear output.

**PWM** output function

| Channel No. | Output No.<br>used | Pulse output instruction flag | Output frequency       | Duty               |
|-------------|--------------------|-------------------------------|------------------------|--------------------|
| CH0         | Y0                 | R9120                         | L14, L30: 6 to 1.6 kHz | 0.0% to 100.0%     |
| CH1 Note1)  | Y2                 | R9121                         | L40, L60: 6 to 3.0 kHz | (Resolution: 1001) |

Note1) The L14 type can only use CH0.

Note2) When using the deviation counter clear output of CH0 on the L30, L40 or L60 type, the output Y2 can be used only for the normal output or PWM output.

Note3) The output Y3 can be used only for one of the following; Deviation counter clear output of CH0, CCW output of CH1 and Sign output of CH1.

Note4) The home inputs X5 and X7 are used for the reset input of the high-speed counter. It is necessary to set how to use each input by system registers.

Note5) The near home input is used by assigning an arbitrary contact and operating the bit 4 of the special data register DT90052 with the instruction (F0).

Note6) These values are available only when the conditions of each item (such as output method or No. of channels) are executed. This is the value when the pulse input/output process is not simultaneously performed or interrupt program is not executed.

#### 7.2.2 Functions Used and Restrictions

The maximum counting speed and pulse output frequency of the high-speed counter vary according to the number of channels to be used or the combination of used functions. Use the chart below as a guide.

#### Simplified chart - Maximum counting speed of High-speed counter (For L14 and L30 types)

A: Available

| C-  | b.i.n.a4i                         | an of h | lah ana | ad a a  | .4  |                  | Max. cou    | nting spee       | d (Frequen  |                  | 1. Available |
|-----|-----------------------------------|---------|---------|---------|-----|------------------|-------------|------------------|-------------|------------------|--------------|
| C   | Combination of high-speed counter |         |         |         |     | Combinati        | ion with pu | ılse output      | function (t | rapezoidal       | control)     |
| Sir | ngle-pha                          | ase     |         | 2-phase | •   | No pulse         | output      | Pulse out        | put 1 CH    | Pulse out        | put 2 CH     |
| СН0 | CH1                               | CH2     | СНЗ     | СНО     | CH2 | Single-<br>phase | 2-<br>phase | Single-<br>phase | 2-<br>phase | Single-<br>phase | 2-<br>phase  |
| Α   | -                                 | -       | -       | -       | -   | 20               | -           | 20               | -           | 20               | -            |
| Α   | Α                                 | -       | -       | -       | -   | 20               | -           | 20               | -           | 20               | -            |
| Α   | Α                                 | Α       | -       | -       | -   | 20               | -           | 20               | -           | 14               | -            |
| Α   | Α                                 | Α       | Α       | -       | -   | 20               | -           | 20               | -           | 14               | -            |
| -   | -                                 | -       | -       | Α       | -   | -                | 20          | -                | 17          | -                | 13           |
| -   | -                                 | -       | -       | Α       | Α   | -                | 20          | -                | 16          | -                | 12           |
| -   | -                                 | Α       | -       | Α       | -   | 20               | 20          | 20               | 17          | 20               | 13           |
| ı   | -                                 | Α       | Α       | Α       | -   | 20               | 20          | 20               | 17          | 20               | 13           |
| Α   | -                                 | -       | -       | -       | Α   | 20               | 20          | 20               | 16          | 20               | 12           |
| Α   | Α                                 | -       | -       | -       | Α   | 20               | 19          | 20               | 14          | 20               | 6            |

Note) The maximum counting speed may be lower than the above-mentioned values when the target value match ON/OFF instruction (F166/F167) or an interrupt program is executed simultaneously.

#### Simplified chart - Maximum counting speed of High-speed counter (For L40 and L60 types)

| Co  | Combination of high-speed counter |         |        |         |          |           | Max. cou    | nting spee  | d (Frequen  | cy kHz)    |          |
|-----|-----------------------------------|---------|--------|---------|----------|-----------|-------------|-------------|-------------|------------|----------|
| C   | пыпап                             | on or m | gn-spe | eu coun | itei     | Combinati | ion with pu | Ilse output | function (t | rapezoidal | control) |
| Sir | igle-pha                          | ase     |        | 2-phase | <b>;</b> | No pulse  | output      | Pulse out   | tput 1 CH   | Pulse out  | put 2 CH |
| СНО | CH1                               | CH2     | СНЗ    | СНО     | CH2      | Single-   | 2-          | Single-     | 2-          | Single-    | 2-       |
| СПО | СПІ                               | СП2     | СПЗ    | СПО     | СП2      | phase     | phase       | phase       | phase       | phase      | phase    |
| Α   | -                                 | -       | -      | -       | -        | 50        | -           | 50          | -           | 36         | -        |
| Α   | Α                                 | -       | -      | -       | -        | 50        | -           | 43          | -           | 32         | -        |
| Α   | Α                                 | Α       | -      | -       | -        | 50        | -           | 36          | -           | 28         | -        |
| Α   | Α                                 | Α       | Α      | -       | -        | 33        | -           | 30          | -           | 24         | -        |
| -   | -                                 | -       | -      | Α       | -        | -         | 20          | -           | 20          | -          | 16       |
| -   | -                                 | -       | -      | Α       | Α        | -         | 20          | -           | 16          | -          | 13       |
| -   | -                                 | Α       | -      | Α       | -        | 38        | 20          | 39          | 20          | 32         | 16       |
| -   | -                                 | Α       | Α      | Α       | -        | 36        | 20          | 39          | 20          | 28         | 16       |
| Α   | -                                 | -       | -      | -       | Α        | 40        | 20          | 40          | 18          | 36         | 12       |
| Α   | Α                                 | -       | -      | -       | Α        | 40        | 20          | 40          | 12          | 32         | 7        |

Note) The maximum counting speed may be lower than the above-mentioned values when the target value match ON/OFF instruction (F166/F167) or an interrupt program is executed simultaneously.

#### Pulse input/output performance

Independent control

| aopoo  | naoponaoni cona ci |                  |                  |  |  |  |  |  |  |  |
|--------|--------------------|------------------|------------------|--|--|--|--|--|--|--|
| Single | -phase             | Max. output f    | requency (kHz)   |  |  |  |  |  |  |  |
| CH0    | CH1                | For L14/L30 type | For L40/L60 type |  |  |  |  |  |  |  |
| Α      | -                  | 20               | 50               |  |  |  |  |  |  |  |
| Α      | Α                  | 20               | 50               |  |  |  |  |  |  |  |

Note) The L14 type can only use CH0.

#### 補間制御

| Single-phase | Max. output frequency (kHz)       |    |  |  |  |  |
|--------------|-----------------------------------|----|--|--|--|--|
| CH0          | For L14/L30 type For L40/L60 type |    |  |  |  |  |
| Α            | Not used                          | 50 |  |  |  |  |

## 7.3 High-speed Counter Function

## 7.3.1 Overview of High-speed Counter Function

#### Instructions used and the contents of the controls

| Type of control                         | Instruction number | Description                                                                                                    |  |
|-----------------------------------------|--------------------|----------------------------------------------------------------------------------------------------|--|
| Reset/disabling of counter              | F0                 | Performs controls such as resetting the high-speed counter of the specified channel or disabling the count.                                                                                                    |  |
| Read/Write of elapsed value             | F1                 | Reads and writes the elapsed value of the high-speed counter.                                                                                                    |  |
| Target value<br>match ON/OFF<br>control | F166<br>F167       | Turns on (F166 instruction) or off (F167 instruction) the specified output when the elapsed value of the high-speed counter reaches the target value. The output is used by presetting with an instruction such as the SET/RET instruction. |  |
| Input pulse measurement                 | F178               | Measures the pulse number and cycle of the high-speed counter.                                                                                                    |  |

#### Setting the system register

In order to use the high-speed counter function, it is necessary to set the system registers No. 400 and 401.

## 7.3.2 Input Modes and Count

## Incremental input mode (X1, X2, X3)

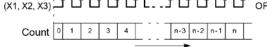

## Two-phase input mode

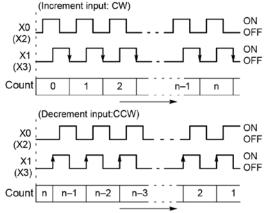

#### **Decremental input mode**

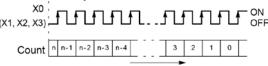

#### Incremental/decremental input mode

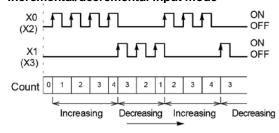

#### **Direction discrimination**

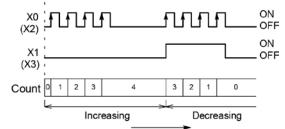

## Count for reset input (Incremental input mode)

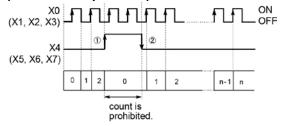

The reset input is executed by the interruption at (1) on (edge) and (2) off (edge).

(1) on (edge) ... Count disable, Elapsed value clear

(2) off (edge) ... Count enable

DT90052 (bit2): "able/disable" setting of the input can be set

by the reset input.

## 7.3.3 Minimum Input Pulse Width

For the period T (1/frequency), a minimum input pulse width of T/2 (single-phase input) or T/4 (two-phase input) is required.

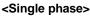

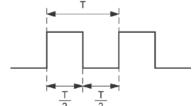

#### <Two-phase>

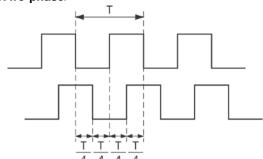

#### 7.3.4 I/O Allocation

- As shown in the table in the previous section "7.2.1", the inputs and outputs used will differ depending on the channel number being used.
- The output turned on and off can be specified from Y0 to Y7 as desired with instructions F166 (HC1S) and F167 (HC1R).

#### When using CH0 with incremental input and reset input

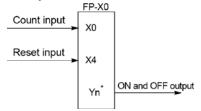

\* The output turned on and off when the target value is reached can be specified from Y0 to Y7 as desired.

### When using CH0 with two-phase input and reset input

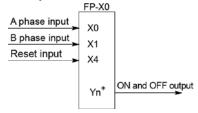

\* The output turned on and off when the target value is reached can be specified from Y0 to Y7 as desired.

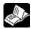

Reference: <7.2.1 Table of Specifications>

## 7.3.5 Instructions used with High-speed Counter Function

#### High-speed counter control instruction (F0)

- This instruction is used for counter operations such as software reset and count disable.
- Specify this instruction together with the special data register DT90052.
- Once this instruction is executed, the settings will remain until this instruction is executed again.

#### Operations that can be performed with this instruction

- Counter software reset (bit0)
- Counting operation enable/disable (bit1)
- Hardware reset enable/disable (bit2)
- Clear high-speed counter instructions F166 to F167 (bit3)
- Clear target value match interrupt (bit3)

#### **Example: Performing a software reset** In case of CH0

In the program shown on the left, the reset is performed in step (1) and 0 is entered just after that in step (2). The count is now ready for operation. If it is only reset, counting will not be performed.

#### In case of CH1

#### High-speed counter/pulse output control flag area of FP-X0

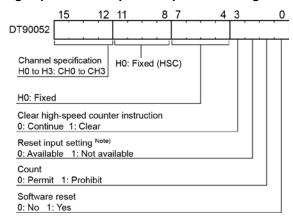

- The area DT90052 for writing channels and control codes is allocated as shown in the left figure.
- Control codes written with an F0 (MV) instruction are stored by channel in special data registers DT90370 to DT90373.

Note) In the reset input setting, the reset input allocated in the high-speed counter setting of the system registers are defined to "enable/disable".

High-speed counter control flag monitor area

| ingii opoca ocanici | control mag monitor area       |
|---------------------|--------------------------------|
| Channel No.         | Control code flag monitor area |
| CH0                 | DT90370                        |
| CH1                 | DT90371                        |
| CH2                 | DT90372                        |
| CH3                 | DT90373                        |

#### Elapsed value write and read instruction (F1)

- This instruction writes or reads the elapsed value of the high-speed counter.
- Specify this instruction together with the elapsed value area of high-speed counter after the special data register DT90300.
- If the F1 (DMV) instruction is executed specifying DT90300, the elapsed value will be stored as 32-bit data in the combined area of special data registers DT90300 and DT90301.
- Use this F1 (DMV) instruction to set the elapsed value.

#### Example 1: Writing the elapsed value

Set the initial value of K3000 in the high-speed counter.

#### Example 2: Reading the elapsed value

Read the elapsed value of the high-speed counter and copies it to DT100 and DT101.

## Note:

The elapsed value area varies during scanning. Replace it with an arbitrary data register at the beginning of the program as necessary in cases such as using it several times in the program.

#### Target value match ON instruction (F166)

#### Example 1:

If the elapsed value (DT90300 and DT90301) for channel 0 matches K10000, output Y7 turns on.

#### Example 2:

If the elapsed value (DT90308 and DT90309) for channel 2 matches K20000, output Y6 turns on.

## Target value match OFF instruction (F167)

#### Example 1:

If the elapsed value (DT90304 and DT90305) for channel 1 matches K30000, output Y4 turns off.

#### Example 2:

If the elapsed value (DT90312 and DT90313) for channel 3 matches K40000, output Y5 turns off.

#### Input pulse measurement instruction (F178): For L40 and L60 types only

- This instruction is used to measure the pulse number and cycle of a specified high-speed counter channel when using the high-speed counter function.
- The pulse number to be measured is counted in a specified counting cycle.
- The one pulse (on-off cycle) right after the execution of the instruction is measured as the pulse cycle. Note) The last numbers of the actual measured values may vary due to the measurement error.

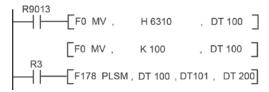

#### Setting conditions:

- Channel No.: 0
- Storage location of measured pulse number: DT200∼DT201
- No. of moving average of measured pulse number:
   Once
- Measurement cycle of measured pulse number: 100ms
- Pulse cycle measurement by 1µs and 1 ms
- Storage location of measured pulse cycle (1  $\mu s$  unit): DT202 to DT203
- Storage location of measured pulse cycle (1 ms unit): DT204 to DT205
- Measurement limit of measured pulse cycle (1ms unit): 2s

#### Operation of F178 instruction (In case of the above sample program)

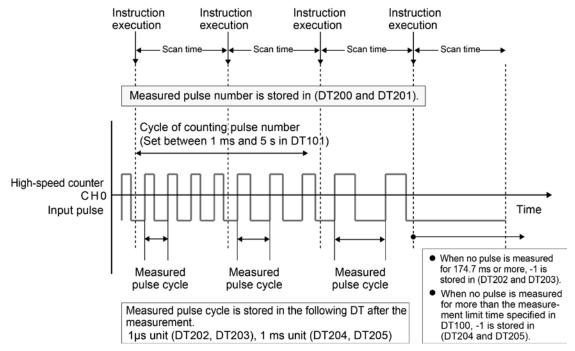

Example) When a single pulse of 250Hz was measured repeatedly

Pulse number measured within 100 ms: 25 (Error±1) is stored in DT200 and DT201.

Pulse cycle:  $1/250 \times 10^6 = 4000 \text{ (Error} \pm 1)$  is stored in DT202 and DT203. Pulse cycle:  $1/250 \times 10^3 = 4 \text{ (Error} \pm 1)$  is stored in DT204 and DT205.

#### Sample program (F178)

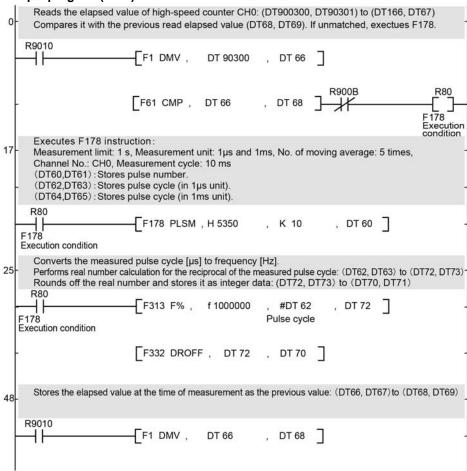

## 7.3.6 High-speed counter control flag

Note that there are the following restrictions on using each function of the high-speed counter.

#### Allocation and role of high-speed counter control flag

- When a high-speed counter instructions (F166/F167/F178) is executed, the high-speed counter control flag of the corresponding channel is ON. No other high-speed counter instruction can be executed as long as this flag is ON.

- The high-speed counter control flags are allocated to each channel.

| Channel No. | High-speed counter control flag |
|-------------|---------------------------------|
| CH0         | R9110                           |
| CH1         | R9111                           |
| CH2         | R9112                           |
| CH3         | R9113                           |

#### Operation of high-speed counter control flag

- The high-speed counter flag varies during scanning. Replace it with an internal relay at the beginning of the program when using it several times in the program.

#### Sample Program

#### Positioning operations with a single speed inverter

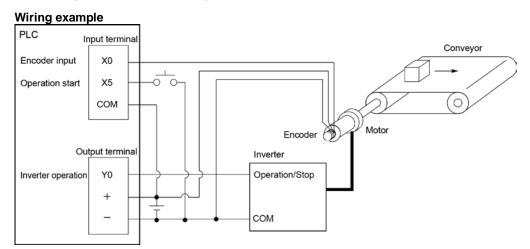

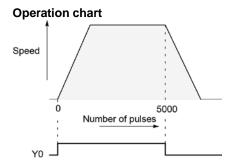

| I/O allocatio       | I/O allocation                |  |  |
|---------------------|-------------------------------|--|--|
| I/O No. Description |                               |  |  |
| X0                  | Encoder input                 |  |  |
| X5                  | Operation start signal        |  |  |
| Y0                  | Inverter operation signal     |  |  |
| R100                | Positioning operation running |  |  |
| R101                | Positioning operation start   |  |  |

Positioning done pulse

High-speed counter CH0 control flag

#### **Program**

When X5 is turned on, Y0 turns on and the conveyor begins moving. When the elapsed value (DT90300 and DT90301) reaches K5000, Y0 turns off and the conveyor stops.

R102

R9110

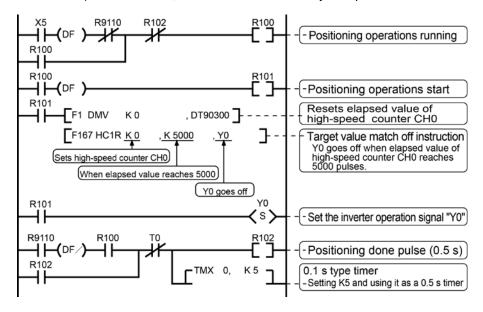

## 7.4 Pulse Output Function

## 7.4.1 Overview of Pulse Output Function

#### Instructions used and the contents of the controls

| Type of control    | Instruction number | Description                                                    |  |
|--------------------|--------------------|----------------------------------------------------------------|--|
| Forced stop,       | F0                 | Controls to stop a specified channel.                          |  |
| deceleration stop  |                    | ·                                                              |  |
| Read/Write of      | F1                 | Reads and writes the elapsed value of the built-in high-speed  |  |
| elapsed value      |                    | counter during the pulse output control.                       |  |
| JOG operation      | F172               | Outputs pulses as long as the execution condition is on.       |  |
| Home return        | F177               | Performs the home return in a specified channel.               |  |
| Trapezoidal        | F171               | Automatically outputs pulses with the trapezoidal control by   |  |
| control            |                    | specifying the initial speed, target speed, acceleration time, |  |
|                    |                    | deceleration time and target value.                            |  |
| Data table control | F174               | Outputs pulses according to a specified data table.            |  |
| Linear             | F175               | Performs the linear interpolation control by specifying the    |  |
| interpolation      |                    | composite speed, acceleration time, deceleration time, X-axis  |  |
|                    |                    | target value and Y-axis target value.                          |  |

#### Setting the system register

For using the pulse output function, it is necessary to set the system register No. 402.

## 7.4.2 Types of Pulse Output Method and Operation Modes

#### Clockwise/counter-clockwise output method

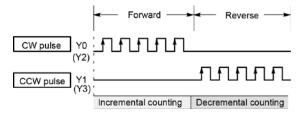

Control is carried out using two pulses: a forward rotation pulse and a reverse rotation pulse.

#### Pulse/direction output method (forward: OFF/reverse: ON)

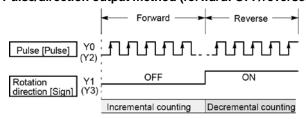

Control is carried out using one pulse output to specify the speed and another to specify the direction of rotation with on/off signals. In this mode, forward rotation is carried out when the rotation direction (sign) signal is OFF.

#### Pulse/direction output method (forward: ON/reverse: OFF)

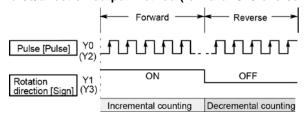

Control is carried out using one pulse output to specify the speed and another to specify the direction of rotation with on/off signals. In this mode, forward rotation is carried out when the rotation direction (sign) signals is ON.

#### Operation mode

#### Incremental <Relative value control>

Outputs the pulses set with the target value.

| Selected Mode Target value | cw/ccw                | Pulse and direction<br>forward OFF/<br>reverse ON | Pulse and direction<br>forward ON/<br>reverse OFF | HSC counting<br>Method |
|----------------------------|-----------------------|---------------------------------------------------|---------------------------------------------------|------------------------|
| Positive                   | Pulse output from CW  | Pulse output when direction output is OFF         | Pulse output when direction output is ON          | Incremental            |
| Negative                   | Pulse output from CCW | Pulse output when direction output is ON          | Pulse output when direction output is OFF         | Decremental            |

#### Example:

When the current position (value of elapsed value area) is 5000, the pulse of 1000 is output from CW by executing the pulse output instruction with the target value +1000, and the current position will be 6000.

#### Absolute < Absolute value control>

Outputs a number of pulses equal to the difference between the set target value and the current value.

| Selected<br>Mode<br>Target<br>value     | CW/CCW                | Pulse and direction<br>forward OFF/<br>reverse ON | Pulse and direction<br>forward ON/<br>reverse OFF | HSC counting method |
|-----------------------------------------|-----------------------|---------------------------------------------------|---------------------------------------------------|---------------------|
| Target value greater than current value | Pulse output from CW  | Pulse output when direction output is OFF         | Pulse output when direction output is ON          | Incremental         |
| Target value less than current value    | Pulse output from CCW | Pulse output when direction output is ON          | Pulse output when direction output is OFF         | Decremental         |

#### Example:

When the current position (value of elapsed value area) is 5000, the pulse of 4000 is output from CCW by executing the pulse output instruction with the target value +1000, and the current position will be 1000.

#### 7.4.3 I/O Allocation

#### Double pulse input driver (CW pulse input and CCW pulse input method)

- Two output contacts are used as a pulse output for "CW, CCW".
- The I/O allocation of pulse output terminal and home input is determined by the channel used.
- Near home input is substituted by allocating the desired contact and turning on and off the <bit4> of special data register DT90052.
- Set the control code for F171 (SPDH) instruction to "CW/CCW".

#### <When using CH0> FP-X0 Home input X5 Near home input X0 \* Driver CW output Y0 Y1 CCW output

### \* X0 or any other input can be specified for the near home input.

#### <When using CH2>

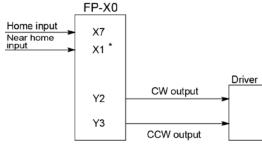

\* X1 or any other input can be specified for the near home input.

#### Single pulse input driver (pulse input and directional switching input method)

- One output point is used as a pulse output and the other output is used as a direction output.
- The I/O allocation of pulse output terminal, direction output terminal, and home input is determined by the channel used.
- Near home input is substituted by allocating the desired contact and turning on and off the <bit>4> of special data register DT90052.
- Up to four driver systems can be connected.
- Specify "PLS+SIGN" for the control code of F171 to F177 instructions.

#### <When using CH0>

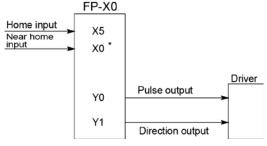

\* X0 or any other input can be specified for the near home input.

#### <When using CH2>

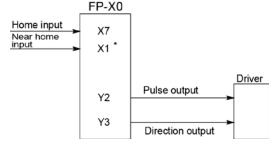

\* X1 or any other input can be specified for the near home input.

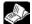

Reference: <7.2.1 Table of Specifications>

#### Wiring example

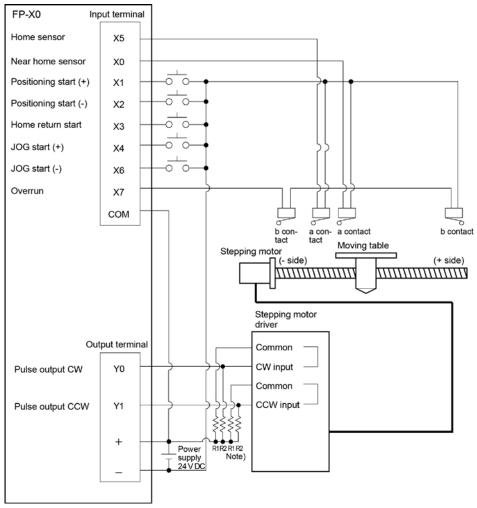

Note) When the stepping motor input is a 5 V optical coupler type, connect a resister of 2 k $\Omega$  (1/2 W) to R1, and connect a resistor of 2 k $\Omega$  (1/2 W) – 470  $\Omega$  (2 W) to R2.

Table of I/O allocation

| I/O No. | Description                       |  |
|---------|-----------------------------------|--|
| X5      | Home sensor input                 |  |
| X0      | Near home sensor input            |  |
| X1      | Positioning start signal (+)      |  |
| X2      | Positioning start signal (-)      |  |
| Х3      | Home return start signal          |  |
| X4      | JOG start signal (+)              |  |
| X6      | JOG start signal (-)              |  |
| X7      | Overrunning signal                |  |
| Y0      | Pulse output CW                   |  |
| Y1      | Pulse output CCW                  |  |
| R10     | Positioning operation running     |  |
| R11     | Positioning operation start       |  |
| R12     | Positioning done pulse            |  |
| R9120   | Pulse output CH0 instruction flag |  |

## 7.4.4 Pulse output control instructions (F0)

#### Pulse output control instruction (F0)

- This instruction is used for resetting the built-in high-speed counter, stopping the pulse output, and setting and resetting the near home input.
- Specify this F0 (MV) instruction together with special data register DT90052.
- Once this instruction is executed, the settings will remain until this instruction is executed again.

#### Example 1:

## Enable the near home input during home return operations and begin deceleration. In case of CH0

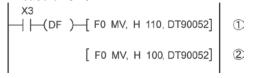

In these programs, the near home input is enabled in step (1) and 0 is entered just after that in step (2) to perform the preset operations.

Operations executable by Pulse output control instruction (F0)

| DT90052<br>Bit No. | Type of control           | Description                                                                                                    |  |
|--------------------|---------------------------|----------------------------------------------------------------------------------------------------|--|
| 0                  | Software reset            | Resets the value in an elapsed value area (Example: For CH0, DT90400 and DT90401).                                                |  |
| 1                  | Count disable/enable      | Disables or enables the count of an elapsed value area (Example: For CH0, DT90400 and DT90401).                                   |  |
| 3                  | Stop of pulse output      | Forcibly stops the pulse output during the execution of the pulse output instructions F171 to F177.                               |  |
| 4                  | Near home input           | Enables the near home input when executing the home return instruction F177. Allocates an arbitrary input to the near home input. |  |
| 5                  | Deceleration stop request | Forcibly stops the pulse output during the execution of the pulse output instructions F171 to F177.                               |  |

#### FP-X0 Pulse output control flag area

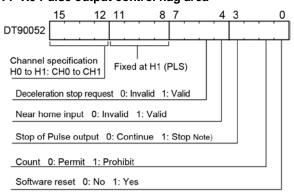

- The area DT90052 for writing channels and control codes is allocated as shown in the left figure.
- Control codes written with an F0 (MV) instruction are stored by channel in special data register DT90380 to DT90383.

Pulse output control flag monitor area

| Channel No. | Control code monitor area |  |
|-------------|---------------------------|--|
| CH0         | DT90380                   |  |
| CH1         | DT90381                   |  |

## 7.4.5 Forced Stop, Deceleration Stop (F0) Instruction

#### Pulse output control instruction (F0)

- Forced stop and deceleration stop is executed by F0(MV) instruction in combination with the special data register DT90052. Once this instruction is executed, the settings will remain until this instruction is executed again.

#### [Example ] Performing the forced stop of pulse output.

```
For CH0

X7

— [F0 MV, H 108, DT90052]

[F0 MV, H 100, DT90052]

[F0 MV, H 100, DT90052]

[F0 MV, H 100, DT90052]
```

#### [Example 2] Performing the deceleration stop of pulse output

```
For CH0

X7

— [F0 MV, H 120, DT90052]

[F0 MV, H 100, DT90052]

For CH1

X8

— [F0 MV, H1120, DT90052]

[F0 MV, H1100, DT90052]
```

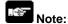

- Performing a forced stop may cause the elapsed value at the PLC output side to differ from the elapsed value at the motor input side. Therefore, you must execute a home return after pulse output has stopped.
- When executing the forced stop (pulse output stop) with the pulse output control instruction (F0), the operations being executed with various instructions are cancelled and the pulse output is immediately stopped. When the forced stop request flag (bit3 of DT90052) is on, instructions cannot be executed.
- When executing the deceleration stop with the pulse output control instruction (F0), the operations being executed with various instructions are cancelled and the deceleration operation starts. When the deceleration stop request flag (bit5 of DT90052) is on, instructions cannot be executed. As for the data table control instruction (F174), the operation is similar to that of the forced stop.
- After the execution of the forced stop or deceleration stop, pulses are not output unless the execution condition of each pulse output instruction (F171 to F177) changes from OFF to ON.

## 7.4.6 Elapsed Value Read and Write (F1) Instruction

#### Elapsed value read and write instruction (F1)

- This instruction is used to read and write the pulse number counted by the pulse output control.
- Specify this F1 (DMV) instruction in combination with the pulse output elapsed area after the special data register DT90400.
- When executing the F1 (DMV) instruction with DT90400, the elapsed value is stored as 32-bit data in the combined area of the special data registers DT90400 and DT90401.
- The elapsed values can be read or written with this F1 (DMV) instruction only.

#### Example 1: Writing the elapsed value

Set the initial value K3000 in the pulse output CH0.

#### Example 2: Reading the elapsed value

Read the elapsed value of the pulse output CH0 to DT100 and DT101.

#### Elapsed value area

| Channel No. | Pulse output elapsed value area |  |
|-------------|---------------------------------|--|
| CH0         | DT90400 to DT90401              |  |
| CH1         | DT90410 to DT90411              |  |

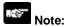

The elapsed value area varies during scanning. Replace it with an arbitrary data register at the beginning of the program as necessary in cases such as using it several times in the program.

## 7.4.7 JOG Operation Instruction (F172)

- This instruction is used to output pulses according to a specified parameter when the trigger (execution condition) is on.
- When the trigger (execution condition) turns off, deceleration is performed within a specified deceleration time. However, if the trigger turns on again, acceleration is performed up to the target speed again.
- When the deceleration stop is requested by the F0 instruction during the pulse output, the deceleration stop is performed.
- There are two kinds of control method, which are type 0 and type 1.

#### Operation modes of JOG operation

There are two operation modes for the JOG operation, which are type 0 and type 1. Those operation specifications for the specified target value differ.

Type 0

Regardless of the settings for the target value, the JOG operation is performed when the trigger is on.

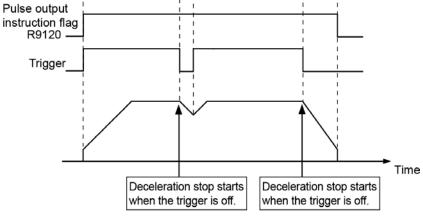

Type 1

Even if the trigger is on, the deceleration stop is performed according to the settings of the target value.

Pulse output

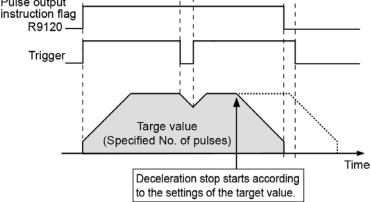

The explanation below shows the case that pulses are output from Y0 when using forward rotation and Y1 when using reverse rotation with the following conditions; Initial speed: 1 kHz, Target speed: 7kHz, Acceleration time: 100 ms, Deceleration time: 100 ms.

#### **Example of timing chart**

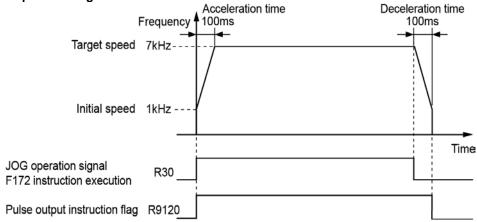

#### Data table

| Data<br>register<br>No. | Setting item (Unit)    | Example of sample program                                                              | Settable range                                             |
|-------------------------|------------------------|----------------------------------------------------------------------------------------|------------------------------------------------------------|
| DT300                   | Control code           | Type 0 (No target value) Output type: CW/CCW H1000 0000 (Forward) H1000 0010 (Reverse) | Set according to the control code on the next page.        |
| DT302                   | Initial speed (Hz)     | K1000                                                                                  | K1 to K20000 (L14/L30 type)<br>K1 to K50000 (L40/L60 type) |
| DT304                   | Target speed (Hz)      | K7000                                                                                  | K1 to K20000 (L14/L30 type)<br>K1 to K50000 (L40/L60 type) |
| DT306                   | Acceleration time (ms) | K100                                                                                   | K1 to K32760                                               |
| DT308                   | Deceleration time (ms) | K100                                                                                   | K1 to K32760                                               |
| DT310                   | Target value (pulses ) | ко                                                                                     | K-2,147,483,648 to K+2,147,483,647                         |

Note) When the control code is set to Type 0 (No target value), specify "0" for the target value.

#### Sample program

```
F1 DMV , H 10000000 , DT 300
               H 10000010 , DT 300
     F1 DMV ,
     F1 DMV ,
                 K 1000
                          , DT 302
                 K 7000
     F1 DMV ,
                          , DT 304
      F1 DMV ,
                 K 100
                           , DT 306
      F1 DMV ,
                 K 100
                          , DT 308
     F1 DMV ,
                 K 0
                          , DT 310
R30
     F172 PLSH, DT 300
```

#### **Control code**

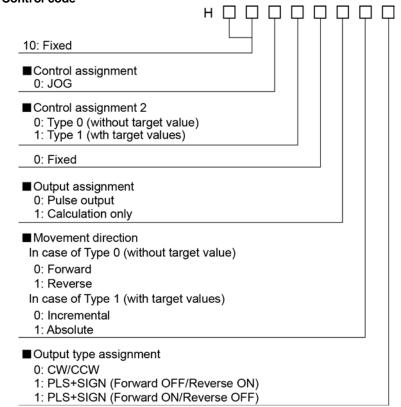

## 7.4.8 Home Return Instruction (F177)

- When the trigger (execution condition) turns on, the home return is performed according to a specified data table.
- On the completion of the home return, the elapsed value area is reset to "0".
- When the deceleration stop is requested by the F0 instruction during the pulse output, the deceleration stop is performed.
- Even when the home input is on, the pulse output starts by the execution of this instruction.
- When the near home input turns on during acceleration, the deceleration operation starts.
- There are two kinds of control method, which are type 0 and type 1.

#### Operation modes of Home return operation

There are two kinds of operation modes, which are type 0 and type 1.

#### Type 0

The home input is effective regardless of whether or not there is a near home input, whether deceleration is taking place, or whether deceleration has been completed. Also, the home return can be performed without the near home input.

· Without near home input

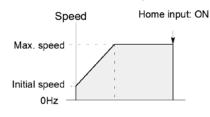

· With near home input

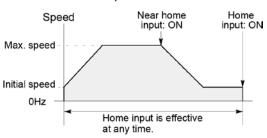

· Home input ON during deceleration

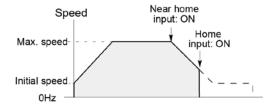

Type 1

In this mode, the home input is effective only after deceleration (started by near home input) has been completed. If the leading edge of home input (off to on) is detected during the operation at a creep speed after the deceleration operation, the pulse output stops.

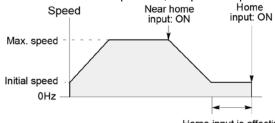

Home input is effective only after deceleration has been completed.

The explanation below shows the case that home return is performed with the following conditions; Initial speed: 1 kHz, Target speed: 5 kHz, Creep speed: 500Hz, Acceleration time: 300 ms, Deceleration time: 500 ms.

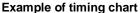

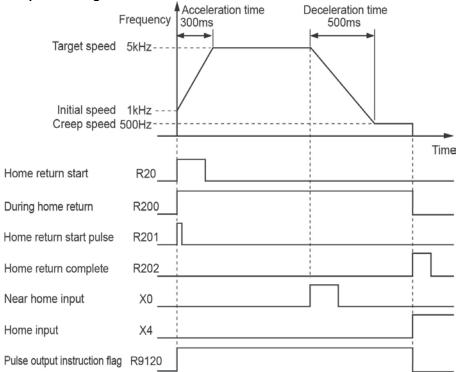

#### Data table

| Data register No. | Setting item (Unit)                        | Example of sample program                                             | Settable range                                                               |
|-------------------|--------------------------------------------|-----------------------------------------------------------------------|------------------------------------------------------------------------------|
| DT200             | Control code                               | Home return type 1<br>Operation mode: Reverse<br>CW/CCW<br>H1001 0010 | Set according to the control code on the next page.                          |
| DT202             | Initial speed (Hz)                         | K1000                                                                 | K1 to K20000 (L14/L30 type)<br>K1 to K50000 (L40/L60 type)                   |
| DT204             | Target speed (Hz)                          | K5000                                                                 | K1 to K20000 (L14/L30 type)<br>K1 to K50000 (L40/L60 type)                   |
| DT206             | Acceleration time (ms)                     | K300                                                                  | K1 to K32760                                                                 |
| DT208             | Deceleration time (ms)                     | K500                                                                  | K1 to K32760                                                                 |
| DT210             | Creep speed (Hz)                           | K500                                                                  | K1 to K20000 (L14/L30 type)<br>K1 to K50000 (L40/L60 type)                   |
| DT212             | Deviation counter clear signal output time | K0 (Not output)                                                       | K0:Not output deviation counter clear signal K1 to K200 x 0.5ms(0.5ms~100ms) |

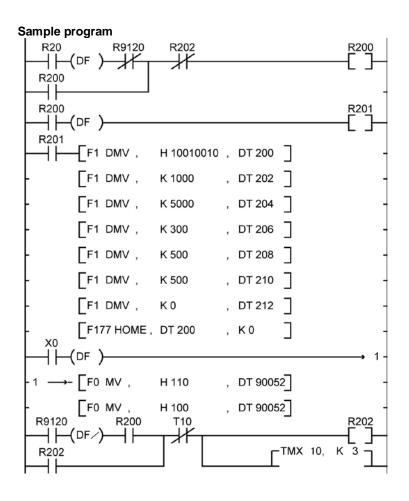

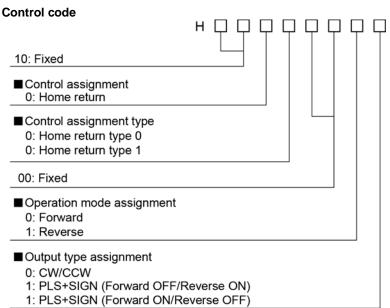

# 7.4.9 Trapezoidal Control Instruction (F171)

- This instruction automatically performs trapezoidal control according to the specified data table while the trigger (execution condition) is on.
- When the deceleration stop is requested by the F0 instruction during the pulse output, the deceleration stop is performed.

The explanation below shows the case that pulses are output from Y0 with the following conditions; Initial speed: 1 kHz, Target speed: 10 kHz, Acceleration time: 100 ms, Deceleration time: 1000 ms, Movement amount: 30000 pulses.

## **Example of timing chart**

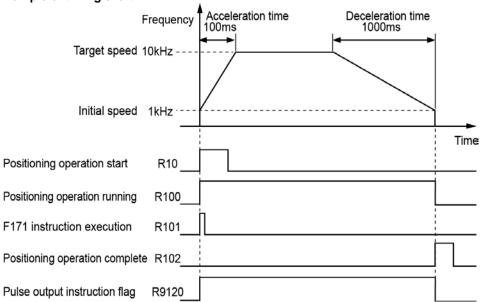

#### Data table

| Data register No. | Setting item (Unit)    | Example of sample program           | Settable range                                             |
|-------------------|------------------------|-------------------------------------|------------------------------------------------------------|
| DT100             | Control code           | H1000 0000<br>Incremental<br>CW/CCW | Set according to the control code on the next page.        |
| DT102             | Initial speed (Hz)     | IK 1000                             | K1 to K20000 (L14/L30 type)<br>K1 to K50000 (L40/L60 type) |
| DT104             | Target speed (Hz)      | K10000                              | K1 to K20000 (L14/L30 type)<br>K1 to K50000 (L40/L60 type) |
| DT106             | Acceleration time (ms) | K100                                | K1 to K32760                                               |
| DT108             | Deceleration time (ms) | K1000                               | K1 to K32760                                               |
| DT110             | Target value (pulses)  | K30000                              | K-2,147,483,648 to K+2,147,483,647                         |

#### Sample program

```
R102
             R9120
                                                    R100
     -(DF
R100
R100
  |├─(DF )
R101
        F1 DMV ,
                     H 10000000 ,
                                  DT 100
        F1 DMV ,
                     K 1000
                                  DT 102
        F1 DMV ,
                    K 10000
                                  DT 104
        F1 DMV ,
                     K 100
                                  DT 106
       F1 DMV ,
                     K 1000
                                  DT 108
       F1 DMV ,
                     K 30000
                                  DT 110
       F171 SPDH,
                    DT 100
                                  K 0
R9120
             R100
                       T0
                                                    R102
                                        - TMX 0,
R102
```

#### **Control code**

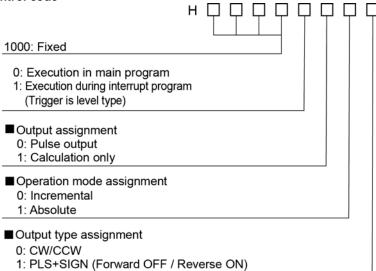

2: PLS+SIGN (Forward ON / Reverse OFF)

# 7.4.10 Data Table Control Instruction (F174)

- Pulses are output from the specified channel according to the specified data table.
- Positioning is performed sequentially according to the values of data tables, and stops at the data table that the value of pulse output stop (K0) is written.
- When the deceleration stop is requested by the F0 instruction during the pulse output, the deceleration stop is performed.

#### **Example of timing chart**

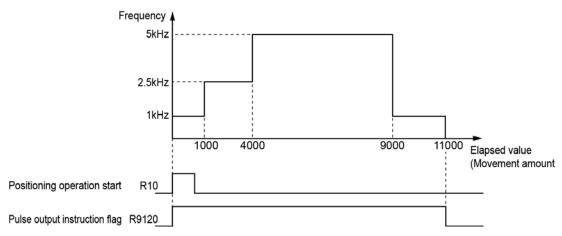

#### Data table

| Data table        | T                       |                                  |                                                     |
|-------------------|-------------------------|----------------------------------|-----------------------------------------------------|
| Data register No. | Setting item (Unit)     | Example of sample program        | Settable range                                      |
| DT100             | Control code            | H1000 0010<br>Absolute<br>CW/CCW | Set according to the control code on the next page. |
| DT102             | Frequency 1 (Hz)        | K1000                            |                                                     |
| DT104             | Target value 1 (pulses) | K1000                            | Set frequencies in the following range.             |
| DT106             | Frequency 2 (Hz)        | K2500                            | K1 to K20000 (L14/L30 type)                         |
| DT108             | Target value 2 (pulses) | K4000                            | K1 to K50000 (L40/L60 type)                         |
| DT110             | Frequency 3 (Hz)        | K5000                            |                                                     |
| DT112             | Target value 3 (pulses) | K9000                            | Set target values in the following range.           |
| DT114             | Frequency 4 (Hz)        | K1000                            | K-2,147,483,648 to K+2,147,483,647                  |
| DT116             | Target value 4 (pulses) | K11000                           |                                                     |
| DT118             | End of table            | K0                               | K0 fixed                                            |

#### Sample program

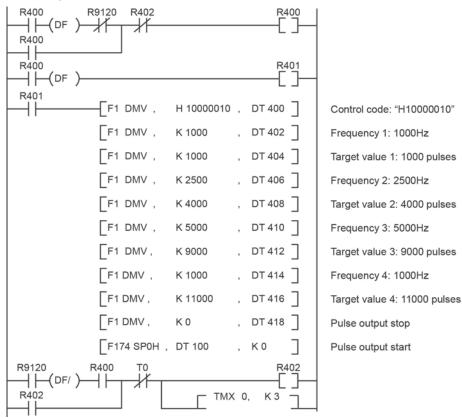

# Incremental 1: Absolute Output type assignment 0: CW/CCW 1: PLS+SIGN (Forward OFF/Reverse ON) 1: PLS+SIGN (Forward ON/Reverse OFF)

# 7.4.11 Linear Interpolation Control Instruction (F175) (For L40 and L60 types)

- The linear interpolation controls positioning with two axes according to the specified data table.
- Specify the number (K0) corresponding to the channel (CH0) assinged to the X axis to execute the F175 instruction.
- When the deceleration stop is requested by the F0 instruction during the pulse output, the deceleration stop is performed.

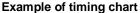

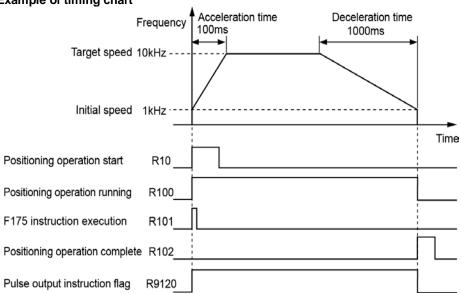

#### Data table

| Data register | Setting item (Unit)                            | Example of s<br>progran                                                                    | -             | Settable range                                                                                        |
|---------------|------------------------------------------------|--------------------------------------------------------------------------------------------|---------------|----------------------------------------------------------------------------------------------------|
| DT100         | Control code                                   | H1000 0000<br>Increment<br>CW/CCW                                                          |               | Set according to the control code on the next page.                                                   |
| DT102         | Composite speed (Initial speed) (Hz)           | K500                                                                                       |               | K6 to K50000                                                                                          |
| DT104         | Composite speed (Target speed) (Hz)            | K5000                                                                                      |               | K6 to K50000                                                                                          |
| DT106         | Acceleration time (ms)                         | K100                                                                                       |               | K1 to K32760                                                                                          |
| DT108         | Deceleration time (ms)                         | K1000                                                                                      |               | K1 to K32760                                                                                          |
| DT110         | X-axis target value (pulses)                   | K5000                                                                                      |               | K-8,388,608 to K+8,388,607                                                                            |
| DT112         | Y-axis target value (pulses)                   | K2000                                                                                      |               | K-8,388,608 to K+8,388,607                                                                            |
| DT114         | X-axis component speed (Initial speed) (Hz)    | The result is stored                                                                       |               | **                                                                                                    |
| DT116         | X-axis component speed (Target speed) (Hz)     | $\begin{array}{c} \text{X-axis compo-} \\ \text{nent speed} \end{array} = {\sqrt{(()^2)}}$ | <u> </u>      | speed) x (X-axis movement amount)  int amount) <sup>2</sup> + (Y-axis movement amount) <sup>2</sup> ) |
| DT118         | Y-axis component speed<br>(Initial speed) (Hz) | Y-axis component speed $=\frac{1}{\Gamma(0)}$                                              | · ·           | speed) x (Y-axis movement amount) ont amount) <sup>2</sup> + (Y-axis movement amount) <sup>2</sup> )  |
| DT120         | Y-axis component speed<br>(Target speed) (Hz)  | , " (()                                                                                    | A-axis moveme | o                                                                                                    |

#### Sample program

```
R9121
                              R504
 | |-(DF )-
R500
\dashv
R500
                                              R501
| |-(DF )
                           H 10000000 , DT 500
 | |-(DF )
              √F1 DMV ,
              F1 DMV ,
                           K 500
                                      , DT 502
                                      , DT 504
               F1 DMV ,
                           K 5000
              ΓF1 DMV ,
                           K 100
                                      , DT 506
                                      , DT 508 ]
              F1 DMV ,
                           K 1000
              F1 DMV ,
                                      , DT 510 ]
                           K 5000
              F1 DMV,
                                      , DT 512
                           K 2000
              F175 SPSH, DT 100
                                      , K0
             R500
R9120
                     R504
                                              R502
 | |-(DF/)
R502
 +
R9121
             R500
                     R504
                                              R503
 +
R503
 R502
             R503
                                              R504
 \dashv \vdash
                                  - TMX 0,
R504
```

#### Control code

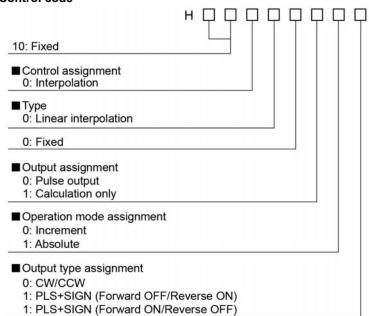

#### **Precautions during programming**

- Specify the composite speed to make the component speed of each axis be 6Hz or more.
- Set the composite speed (Initial speed) to be 30 Hz or less.
- For the linear interpolation instruction (F175), specify the same value for the acceleration time and deceleration time.
- To perform the operation only to the negative direction in the incremental mode, set the target value to zero.
- To perform the operation only to the negative direction in the absolute mode, set the target value to the same as the current value.

### 7.4.12 Pulse Output Instruction Flag

- Note that there are the following restrictions on using each function of the pulse output

#### Allocation and role of pulse output instruction flag

- When a pulse output instruction (F171/F172/F174/F175/F177) or PWM output instruction (F173) is executed and pulses are being output, the pulse output instruction flag of the corresponding channel is ON. No other pulse output instructions can be executed as long as this flag is ON.
- The pulse output instruction flags are allocated to each channel.

| Channel | Pulse output instruction flag |
|---------|-------------------------------|
| CH0     | R9120                         |
| CH1     | R9121                         |

#### Operation of pulse output instruction flag

- The pulse output instruction flags vary even during scanning. Replace them with internal relays at the beginning of the program when using them several times in the program.

## 7.4.13 Common Precautions for Pulse Output Instructions

- Note that there are the following restrictions on using each function of the pulse output

#### Precautions when using instructions in PULSE+SIGN mode (Common to F171, F172, F175, F177)

- When each instruction is executed, pulses are output approx. 300µs after the direction signal has been output; the motor drive characteristics are simultaneously taken into consideration.

#### Stop by pulse output control instruction (F0) (Common to F171, F172, F174, F175, F177)

- Performing a forced stop may cause the output count value in the elapsed value area to differ from the input count value at the motor side. Therefore, you must execute a home return after pulse output has stopped.
- When executing the emergency stop (pulse output stop) with the pulse output control instruction (F0), the operations being executed with various instructions will be cancelled and the pulse output will be immediately stopped. When the emergency stop request flag (bit 3 of DT90052) is on, instructions cannot be executed.
- When executing the deceleration stop with the pulse output control instruction (F0), the operations being executed with various instructions will be cancelled and the deceleration operation will start. When the deceleration stop request flag (bit 5 of DT90052) is on, instructions cannot be executed. As for the data table control instruction (F174), the operation is similar to that of the emergency stop.
- After the execution of the emergency stop or deceleration stop, pulses are not output unless the execution condition of each pulse output instruction (F171 to F177) changes from OFF to ON.

#### Specification of initial speed and speed error (Common to F171, F172, F174, F175, F177)

- Note that there are the following characteristics according to the initial speed specified with each instruction.
- (1) When the initial speed is 1 Hz or higher, and lower than 46 Hz, the control can be performed up to 10 kHz.
- (2) When the initial speed is 46 Hz or higher, and lower than 184 Hz, the control can be performed up to the maximum frequency.
- (3) When the initial speed is 184 Hz or higher, the control can be performed up to the maximum frequency. The speed error will be smallest.

#### Control code and quick start (Common to F171, F172, F175)

- When "Calculation only" is specified in the digit to set the output of the control code of each instruction, the pulse output is not performed.
- Instructions can be quickly started when executing them for the same channel and with the same parameter after executing calculation only. The quick start is enabled when the parameters are the same except output.

#### **Duty cycle of pulse output (Common to F171, F172, F174, F175, F177)**

- Pulses are output with a 25% duty cycle.

# 7.5 PWM Output Function

#### 7.5.1 Overview

#### **PWM** output function

With the F173 (PWMH) instruction, the pulse width modulation output of the specified duty ratio is obtained.

# 7.5.2 Instruction to be Used for PWM Output Function

#### **PWM Output Instruction F173**

In the program below, while X6 is on, a pulse with a period of 1 ms and duty ratio of 50% is output from Y0 of specified channel CH0.

```
F0 MV, K 13, DT 100 Control code K13: 1.0 kHz, a period of 1 ms

[F0 MV, K 500, DT 101 Duty K500: 50%

[F173 PWMH, DT 100, K 0 Dutput from Y0 of CH0
```

#### Data table

| DT100 | Control code *1 | : K13 |
|-------|-----------------|-------|
| DT101 | Duty *2         | : 50% |

\*1: Specify the control code by setting the K constant.

| Control | For L14/L30 type                 |                 | For L40/       | L60 type    |
|---------|----------------------------------|-----------------|----------------|-------------|
| code    | Frequency (Hz)                   | Period (ms)     | Frequency (Hz) | Period (ms) |
| K3      | 6                                | 166.67          | 6              | 166.67      |
| K4      | 7.5                              | 133.33          | 7.5            | 133.33      |
| K5      | 12.5                             | 80.00           | 12.5           | 80.00       |
| K6      | 25                               | 40.00           | 25             | 40.00       |
| K7      | 50                               | 20.00           | 50             | 20.00       |
| K8      | 100                              | 10.00           | 100            | 10.00       |
| K9      | 200                              | 5.00            | 200            | 5.00        |
| K10     | 400                              | 2.50            | 400            | 2.50        |
| K11     | 600                              | 1.67            | 600            | 1.67        |
| K12     | 800                              | 1.25            | 800            | 1.25        |
| K13     | 1.0 k                            | 1.00            | 1.0 k          | 1.00        |
| K14     | 1.2 k                            | 0.833           | 1.2 k          | 0.833       |
| K15     | 1.6 k                            | 0.625           | 1.6 k          | 0.625       |
| K16     | Cannot specify (Operation error) |                 | 2.0 k          | 0.50        |
| K17     | Cannot specify (O                | peration error) | 3.0 k          | 0.333       |

#### \*2: Specify the duty by setting the K constant. Duty: K0 to K1000 (1000 resolutions)

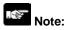

- When a value out of the settable range is written in the control code, an operation error will occur.
- If a value out of the settable range is written to the duty area while the instruction is being executed, a frequency corrected to the maximum value will be output.

# **Chapter 8**

# **Security Functions**

## 8.1 Password Protect Function

#### 8.1.1 Password Protect Function

This function is used to prohibit reading and writing programs and system registers by setting a password on the FP0R.

There are two ways to set a password as below.

- 1. Sets using the programming tool.
- 2. Sets using an instruction (SYS1 instruction).

#### Characters usable for password

| Digit number of password | Usable characters                                                            |
|--------------------------|------------------------------------------------------------------------------|
| 4-digit password         | 4 characters of the following 16 characters, 0 to 9 and A to F, can be used. |
| 8-digit password         | A maximum of 8 one-byte characters (case-sensitive) and symbols can be used. |

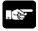

#### Note: Precautions on the password setting

Do not forget your password. If you forget your password, you cannot read programs. (Even if you ask us for your password, we cannot crack it.)

# 8.1.2 Setting using Programming Tool

#### **Setting using FPWIN GR**

- 1. Select [Online Edit Mode] under the [Online] on the menu bar, or press the [CTRL] and [F2] keys at the same time, to switch to the [Online] screen.
- 2. Select or "Set PLC Password" under "Tool" on the menu bar. The following display will be shown.

#### Security information dialog box

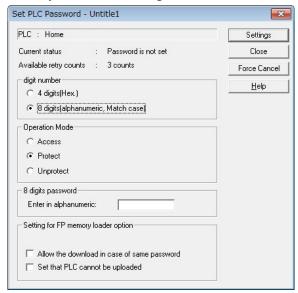

- Indicates the current status of the password setting.
- ② Specify the type of the password to be used.
- 3 Specify an operation mode.

Access: Accesses programs by inputting a password.

Protect: Sets a password.

Unprotect: Releases the password setting.

- 4 Input a password.
- ⑤ Those are the settings when using the FP memory loader (Ver. 2.0 or later).

#### Confirmation of the password settings

#### **Current status**

Indicates the current status of the password setting. There are following five statuses.

| Item                         | Settings                                                       |
|------------------------------|----------------------------------------------------------------|
| Password is not set          | Password is not set.                                           |
| 4 digits Protect             | Four-digit password, and access is prohibited.                 |
| 4 digits Available to access | Four-digit password, and access is allowed.                    |
|                              | (The status that inputting the password completes and that can |
|                              | access programs.)                                              |
| 8 digits Protect             | Eight-digit password, and access is prohibited.                |
| 8 digits Available to access | Eight-digit password, and access is allowed.                   |
|                              | (The status that inputting the password completes and that can |
|                              | access programs.)                                              |

#### **Available retry counts**

- This is the number of times that you can input the password in succession.
- You can input up to three times, and every time incorrect password is input, the number will decrease.
- If you fail to input the correct password for 3 times in succession, you cannot access the program.
- Turn the power supply of the PLC off and then on again to try to input the password again.

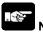

#### Note:

If the power supply of the PLC is turned on/off when the access is permitted, the PLC will be password protected again.

#### How to prohibit access with password

1. Select "Tool" > "Set PLC Password" in the menu bar.

The "Set PLC Password" dialog box is displayed.

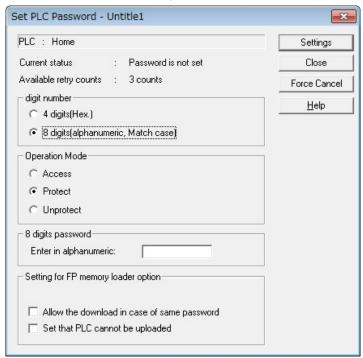

2. Set the items in the table below, and click on the "Settings" button.

| Item                 | Settings                         |
|----------------------|----------------------------------|
| Digit number         | Select "4 digits" or "8 digits". |
| Operation Mode       | Select "Protect".                |
| 4 digits or 8 digits | Input a password to be set.      |

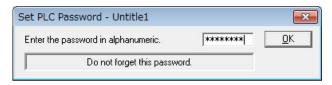

3. Input the password for confirmation again, and click the [OK] button.

Once the PLC is in write-read inhibit state (password-protected), the following message is displayed.

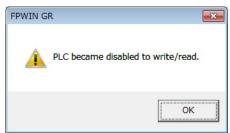

4. Click the "OK" button.

#### How to permit access with password

1. Select "Tool" > "Set PLC Password" in the menu bar.

The "Set PLC Password" dialog box is displayed.

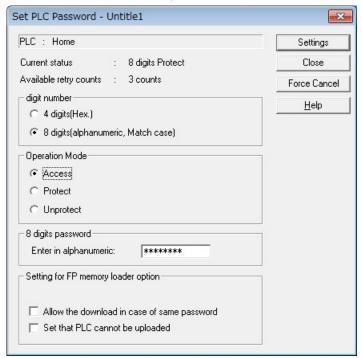

Set the items in the table below, and click on the "Settings" button.

| Item                 | Settings                         |
|----------------------|----------------------------------|
| Digit number         | Select "4 digits" or "8 digits". |
| Operation Mode       | Select "Access".                 |
| 4 digits or 8 digits | Input the set password.          |

Once access is permitted, the following message is displayed.

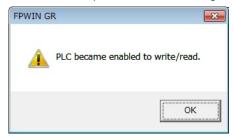

3. Click the "OK" button.

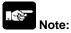

If the power supply of the PLC is turned on/off when the access is permitted, the PLC will be password protected again.

#### How to cancel the password protection

Following two methods are available to cancel the password setting.

|              | Description                                                                  | Program                                                                          |
|--------------|------------------------------------------------------------------------------|----------------------------------------------------------------------------------|
| Unprotect    | Cancels the registered password to be specified.                             | All programs are retained.                                                       |
| Force cancel | Erases all programs and security information to cancel the setting forcibly. | All programs are deleted.<br>(The upload protection<br>setting is also deleted.) |

#### How to cancel the password protection (Programs are retained.)

1. Select "Tool" > "Set PLC Password" in the menu bar.

The "Set PLC Password" dialog box is displayed.

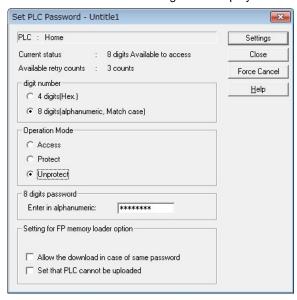

2. Set the items in the table below, and click on the "Settings" button.

| Item                 | Settings                         |
|----------------------|----------------------------------|
| Digit number         | Select "4 digits" or "8 digits". |
| Operation Mode       | Select "Unprotect".              |
| 4 digits or 8 digits | Input the set password.          |

Once the cancellation of protection is completed, the following message is displayed.

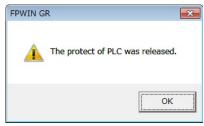

3. Click the "OK" button.

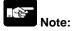

Unless the access is permitted, the cancellation of password cannot be executed.

#### How to force cancel (Programs and security information are all deleted.)

1. Select "Tool" > "Set PLC Password" in the menu bar.

The "Set PLC Password" dialog box is displayed.

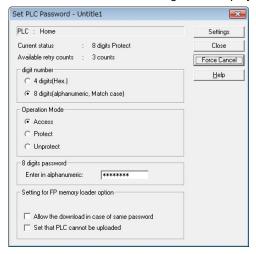

2. Click the "Force Cancel" button.

A confirmation message is displayed.

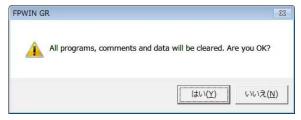

3. Confirm the message and click the "OK" button.

If the current status is "Password is not set", this procedure has completed. All programs and security information were deleted.

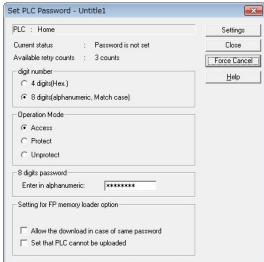

# 8.2 Upload Protection

# 8.2.1 Upload Protection

#### Overview of program upload protection function

- This function is to prohibit reading programs and system registers by setting to disable program uploading.
- If the upload protection is set, note that the ladder programs and system registers will be disabled to be uploaded after that. Transferring programs to the FP memory loader will be also unperformable.
- The setting can be cancelled using the programming tool, however, all ladder programs, system registers and password information will be deleted when the setting is cancelled.
- Editing the files that are controlled with a PC can be carried out online using the programming tool. However, the programs will be broken if the programs are not absolutely matched. When using this function, store ladder programs as files without fail.

#### Interaction with the password protect function

- The password setting can be specified simultaneously for the PLC in which this function is set.
- This function can be also set in a password-protected PLC.

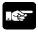

#### Note:

When performing "Release the upload-protection by compulsion"

All programs and security information will be deleted when the upload protection setting is cancelled.
 We cannot restore the deleted programs even if you ask us. We cannot read the data of the PLC in which the program upload protection has been set. Keeping your programs is your responsibility.

# 8.2.2 Setting Method

Use the programming tool to set the upload protection on the control unit.

#### Upload protection setting with FPWIN GR

- 1. Select "Online" > "Online Edit Mode" in the menu bar, and press the CTRL and F2 keys. The screen is switched to "Online Monitor".
- 2. Select "Tool" > "Upload settings" in the menu bar.

The "Upload settings" dialog box is displayed.

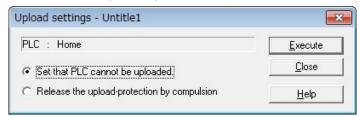

3. Select "Set the PLC cannot be uploaded.", and press the "Execute" button.

#### Force Cancel with FPWIN GR

Select "Release the upload-protection by compulsion" in the "Upload settings" dialog box, and press the "Execute" button.

# 8.3 Setting Function for FP Memory Loader

# 8.3.1 Setting Function for FP Memory Loader

The following two functions of the FP memory loader (AFP8670/AFP8671) (\*) can be set.

#### Limited distribution function

#### (Programs can be downloaded only to the units which the same password has been set.)

When downloading a program from the memory loader, the program can be downloaded only when the program stored in the memory loader matches the password set for the PLC with this function enabled.

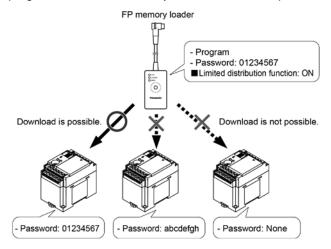

#### Upload protection setting function

If this function is valid, the PLC will be in the upload protection state by downloading a program to the PLC from the FP memory loader.

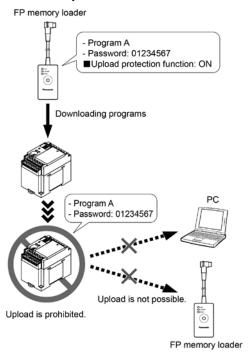

# 8.3.2 Setting Method

#### **Setting with FPWIN GR**

- 1. Select "Online" > "Online Edit Mode" in the menu bar, and press the CTRL and F2 keys. The screen is switched to "Online Monitor".
- 2. Select "Tool" > "Set PLC Password" in the menu bar.

Set PLC Password - Untitle1 × PLC : Home Settings Current status : Password is not set Close Available retry counts : 3 counts Force Cancel digit number <u>H</u>elp C 4 digits(Hex.) (8 digits(alphanumeric, Match case) Operation Mode C Access Protect C Unprotect 8 digits password Enter in alphanumeric: Setting for FP memory loader option Allow the download in case of same password Set that PLC cannot be uploaded

The "Set PLC Password" dialog box is displayed.

3. Set the items in the table below, and click on the "Settings" button.

| Item Settings                               |                                                         |  |  |
|---------------------------------------------|---------------------------------------------------------|--|--|
| Digit number                                | Select "8 digits".                                      |  |  |
| Operation Mode                              | Select "Protect".                                       |  |  |
| 8 digits password Enter a 8-digit password. |                                                         |  |  |
|                                             | Check the box of the function to use.                   |  |  |
|                                             | - Limited distribution function                         |  |  |
| Setting of FP memory loader option          | ightarrow "Allow the download in case of same password" |  |  |
|                                             | - Enable the upload protection setting.                 |  |  |
|                                             | → "Set that PLC cannot be uploaded"                     |  |  |

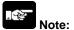

This function is available only when a 8-digit password has been set.

# 8.3.3 Table of Corresponding Operations of FP Memory Loader Security Function

Note that the operation differs according to the combination of the program stored in the FP memory loader and the status of the PLC to which is written.

#### Version check list

| Status of destination PLC                   | Password | 4-digit password | 8-digit password |
|---------------------------------------------|----------|------------------|------------------|
| Program in FP memory loader                 | Not set  | Protected        | Protected        |
| - Password is unset.                        |          |                  |                  |
| or                                          | $\circ$  | 0                | 0                |
| - 4-bit or 8-bit password is set.           |          |                  |                  |
| - 8-digit password is set                   |          |                  |                  |
| and                                         | ×        | ×                |                  |
| - "Allow the download in case of same       | ^        | ^                | •                |
| password" is set                            |          |                  |                  |
| - 8-digit password is set                   |          |                  |                  |
| and                                         | Note1)   | Note1)           | Note1)           |
| - "Set that PLC cannot be uploaded" is set. |          | ·                | ·                |
| - 8-digit password is set                   |          |                  |                  |
| and                                         |          |                  |                  |
| - "Allow the download in case of same       | ×        | ×                |                  |
| password" is set                            | Note2)   | Note1)           | •                |
| and                                         |          |                  |                  |
| - "Set that PLC cannot be uploaded" is set. |          |                  |                  |

<sup>○:</sup> Download possible ●: Download possible only for models with the same password

Note1) The upload protection setting is not available in FP memory loader Ver1.\*.

Note2) Although programs cannot be downloaded with FP memory loader Ver.2 or later, only the upload protection setting is activated.

#### Status of PLC that program has been downloaded

When downloading a program to the PLC from the FP memory loader, the password that has been already set on the unit may be changed. Note the followings.

| Status of FP memory loader                                   | Password setting for FP0R after download                                   |
|--------------------------------------------------------------|----------------------------------------------------------------------------|
| No password setting                                          | The password will be cleared.                                              |
| 4-digit password protected                                   | The password will be overwritten with a new 4-digit password.              |
| 8-digit password protected                                   | The password will be overwritten with a new 8-digit password.              |
| 8-digit password protected Limited distribution setting: Off | The password will be overwritten with a new 8-digit password.              |
| 8-digit password setting Limited distribution setting: On    | The password will not change. (The program itself will not be downloaded.) |

<sup>×:</sup> Download impossible

# 8.4 Table of Security Settings/Cancel

For the settings on the FP0R control unit

|                  |                   | Status of security |                   |                  |                     |
|------------------|-------------------|--------------------|-------------------|------------------|---------------------|
|                  |                   | Security not set   | Upload protection | 4-digit password | 8-digit<br>password |
| Sets/<br>Cancels | Upload protection | Α                  |                   | A                | A                   |
|                  | 4-digit password  | А                  | Α                 |                  | N/A                 |
|                  | 8-digit password  | Α                  | Α                 | N/A              |                     |

A: Available N/A: Not available

# **Chapter 9**

# **Other Functions**

# 9.1 Clock/Calendar Function (For L40 and L60 types)

#### 9.1.1 Clock/Calendar Function

- The clock/calendar function can be used when an optional backup battery is attached in the FP-X0 L40 or L60 type control unit.
- Note that this function cannot be used without the backup battery.

#### **Specifications**

| Item                                                                               | Specifications                                                                                                    |  |  |
|------------------------------------------------------------------------------------|----------------------------------------------------------------------------------------------------|--|--|
| Setting items  Year, month, day hour (24-hour display), min second and day of week |                                                                                                    |  |  |
| Accuracy                                                                           | At 0 °C: less than 95 seconds per month<br>At 25 °C: less than 10 seconds per month<br>At 55 °C: less than 130 seconds per month |  |  |

#### Area for clock/calendar data

With the clock/calendar function, data indicating the hour, minute, second, day, year and other information stored in the special data registers DT90053 to DT90057 can be read using the transmission instruction and used in sequence programs.

A: Available, N/A: Available

| Special data register No. | Higher bytes | Lower bytes          | Read | Write |
|---------------------------|--------------|----------------------|------|-------|
| DT90053                   | Hour data    | Minute data          | Α    | N/A   |
| D190033                   | H00 to H23   | H00 to H59           | Α    | IN/A  |
| DT90054                   | Minute data  | Second data          | Α    | ۸     |
| D190054                   | H00 to H59   | H00 to H59           | A    | Α     |
| DTOOGE                    | Day data     | Hour data            | А    | ^     |
| DT90055                   | H01 to H31   | H00 to H23           | A    | Α     |
| DT90056                   | Year data    | Month data           | ۸    | ۸     |
| D190056                   | H00 to H99   | H01 to H12           | А    | Α     |
| DT90057                   |              | Day-of-the-week data | А    | Α     |
| D190057                   | -            | H00 to H06           | Α    | A     |

# 9.1.2 Setting of Clock/calendar

#### **Setting using FPWIN GR**

- 1. Select [Online Edit Mode] under the [Online] on the menu bar, or press the [CTRL] and [F2] keys at the same time, to switch to the [Online] screen.
- 2. Select "Set PLC Date and Time" under "Tool" on the menu bar. The "Set PLC Date and Time" dialog box is displayed.

#### Set PLC Date and Time dialog box

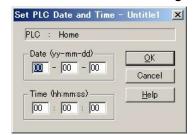

3. Enter the date and time, and click the "OK" button.

#### Setting and changing using program

- 1. The values written to the special data registers DT90054 to DT90057, which are allocated as the clock/calendar setting area, are sent..
- 2. A value of H8000 is written to DT90058.

Note) The value can be sent using the differential instruction "DF", or by changing H8000 to H0000. Do not always write H8000.

#### [Example] Writing the date and time

Set the time to 12:00:00 on the 5th day when the X0 turns on.

Note:

No values have been set in the default settings, so the programming tool or another means must be used to specify the values.

#### [Example] Using the clock/calendar

#### Sample program for fixed schedule and automatic start

In the example shown here, the clock/calendar function is used to output (Y0) signal for one second, at 8:30 a.m. every day.

Here, the "Hour/minute" data stored in the special data register DT90053 is used to output the signal at the appointed time.

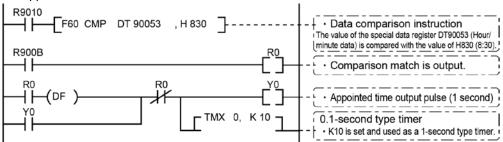

- The hour data is stored in the upper 8 bits of DT90053 and the minute data in the lower 8 bits, in the BCD format.
- This hour and minute data is compared with the appointed time (BCD), and the R900B (=flag) special internal relay is used to detect whether or not it matches the appointed time.

# 9.2 Sampling Trance Function (For L40 and L60 types)

#### 9.2.1 Overview

- The sampling trace function is available for the FPOR. Using this function enables to take samplings and record (accumulate) the state of arbitrary data of 16 bits + 3 data registered in the PLC at an arbitrary timing, and to examine the changes in the bit and data in details after stopping sampling at an arbitrary timing.
- The sampling trace function is used by [Time chart monitor] under the online menu of the FPWIN GR.

# The instructions, functions, special relays and special registers related to the sampling trace function are as below.

| Number      | Name                              | Operation                                  |
|-------------|-----------------------------------|--------------------------------------------|
| F155 (SMPL) | sampling instruction              |                                            |
| F156 (STRG) | Sampling stop trigger instruction |                                            |
| R902C       | Sample point flag                 | OFF = Sampling by instruction              |
|             |                                   | ON = Sampling at regular time intervals    |
| R902D       | Sampling trace end flag           | When sampling trace starts = 0 stops = 1   |
| R902E       | Sampling trigger flag             | Turns on when sampling stop trigger is on. |
| R902F       | Sampling enable flag              | Turns on when sampling operation starts.   |
| DT90028     | Interval of sampling trace        | K0 = For sampling by instruction           |
|             |                                   | K1 to K3000 (10 ms to 30 seconds) For      |
|             |                                   | sampling at regular time intervals         |

## 9.2.2 Details of Sampling Trace Function

No. of data collectable at one sampling: 16 bits + 3 data

Sampling capacity (No. of samples accumulable): 1000 samples

#### Types of sampling timing (When an instruction is executed, or at regular time intervals)

- 1: Sampling at regular time intervals From 10 ms
- 2: Sampling by F155 (SMPL) instruction
- Sampling for every scan can be executed by the instruction. Also, more than one sampling can be executed in one scan.
- Timing for the execution of the F155 (SMPL) instruction can be set by the ladder sequence.
- It is not possible to activate the sampling at regular time intervals and the sampling by the F155(SMPL) instruction simultaneously.

#### How to stop sampling

Methods of the stop trigger (request): Following two methods are available.

- 1: Deactivate request by the tool software
- 2: Deactivate request by the F156 (STRG) instruction
- If the stop trigger activates, the PLC will continue to take samplings for the specified number of delay, and then stop the sampling operation.
- Once the sampling operation stops, the data will be automatically retrieved by the tool software and will be indicated in a time chart.
- For the initial settings (number of samples: 1000, number of delay: 100), the number of samples before and after the trigger point is 900 and 1000 respectively.

#### Operation image of sampling trace

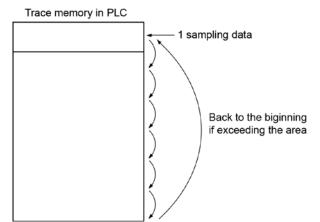

# 9.2.3 How to Use Sampling Trace

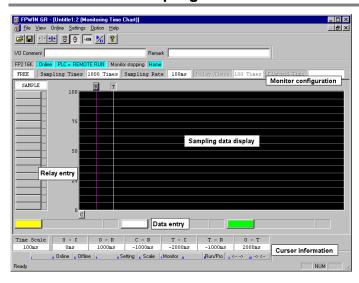

#### 1. Sampling at regular time intervals

- 1) Register the bit/word device to be monitored by the time chart monitor function of FPWIN GR.
- Specify the sampling configurations.
   Set the mode of the sampling configurations to "TRACE".
   Set the sampling rate (time).

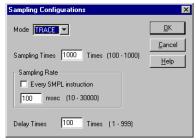

3) Start monitoring. Start with the Mills button.

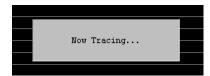

#### 2. Sampling by instruction

- 1) Register the bit/word device to be monitored by the time chart monitor function of FPWIN GR.
- Specify the sampling configurations.
   Set the mode of the sampling configurations to "TRACE".
   Set the sampling rate (time) to 0.

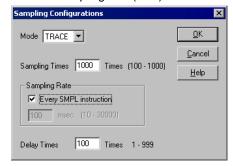

#### 3. Read data by trigger

1) Stop sampling by stopping monitoring the trace that has been started in the above procedure 1 or 2 on the time chart display of FPWIN GR. The data will be indicated in the time chart.

Stop monitoring. (Stop with the Mount button, stop by the "Trigger Break" in the menu, or stop by the F156 instruction.)

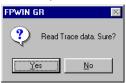

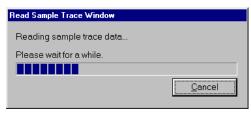

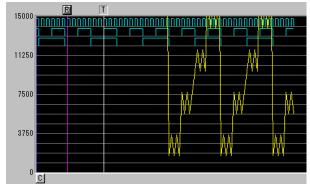

# 9.3 Time Constant Processing

The input time constants for 16 points of the CPU input X0 to XF can be set by the system registers 430 to 437.

If this setting is specified, an operation like the equivalent circuit below will be performed.

By the setting, the noises or chattering of input will be removed.

CXn = Input signal of Xn contact Xn = Image memory of input Xn

```
CXn
Timer processing Setting value = System register setting value

CXn
Timer processing Setting value

Xn
S
S
Xn
R
R
```

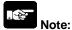

- The input signal of X contact is retrieved at the timing of the normal I/O update.
- If the partial update instruction is executed for the input in the time constant processing, the time constant processing will be invalid, and the input status at the time will be read out and set.
- The time constant processing can be performed for the input other than X0 to XF (add-on cassettes or expansion units) by the F182 (FILTR) instruction.
- The timer instruction is not used for the timer processing in this equivalent circuit.
- The time constant processing is invalid when the high-speed counter, pulse catch or interrupt has been specified.

Input time constant setting function and applicable models

| System       | Control unit input | Applicable model |     |     |     |
|--------------|--------------------|------------------|-----|-----|-----|
| register No. | I/O No.            | L14              | L30 | L40 | L60 |
| 430          | X0 to X3           | Α                | Α   | Α   | Α   |
| 431          | X4 to X7           | N/A              | Α   | Α   | Α   |
| 432          | X8 to XB           | N/A              | Α   | Α   | Α   |
| 433          | XC to XF           | N/A              | Α   | Α   | Α   |
| 434          | X10 to X13         | N/A              | N/A | Α   | Α   |
| 435          | X14 to X17         | N/A              | N/A | Α   | Α   |
| 436          | X18 to X1B         | N/A              | N/A | N/A | Α   |
| 437          | X1C to X1F         | N/A              | N/A | N/A | Α   |

A: Available N/A: Not available

# 9.4 P13 (PICWT) Instruction

Data registers of 32765 words can be stored and used in the built-in ROM (F-ROM data area) control unit using the P13 (PICWT) instruction.

Note the followings for the use:

#### 1. Restrictions on the number of writing

Writing can be performed within 10000 times. If writing continues for more than that, the correct operation cannot be guaranteed.

#### 2. The power supply turns off when the P13 (PICWT) instruction is being executed.

If the power supply turns off during this instruction is being executed, the hold type area may not be kept. (Also, when the power is shut off during rewriting in the RUN mode, the same event may occur.)

# **Chapter 10**

# **Self-Diagnostic and Troubleshooting**

# 10.1 Self-Diagnostic function

# 10.1.1 LED Display for Status Condition

How to read status indicator LEDs on control unit

|                    |                   | LED status |                                  | Decerintian                              | Operation |
|--------------------|-------------------|------------|----------------------------------|------------------------------------------|-----------|
|                    | RUN               | PROG.      | ERR.                             | Description                              | status    |
|                    | Light (on)        | Off        | Off                              | Normal operation                         | Operation |
|                    |                   |            |                                  | PROG. Mode                               |           |
| Normal             | Off               | Light (on) | Off                              | LED does not flash even if the forcing   | Stop      |
| condition          |                   |            |                                  | output is performed in program mode.     |           |
|                    | Flashes Flashes   | Off        | Forcing input/output in Run mode | Operation                                |           |
|                    |                   | riasiies   | Oii                              | RUN and PROG. LEDs flash alternately.    | Operation |
| Abnormal condition | Light (on) Off    | Off        | Flashes                          | Self-diagnostic error (Operation is      | Operation |
|                    |                   | riasiles   | running.)                        | Operation                                |           |
|                    | Off               | Light (on) | Flashes                          | Self-diagnostic error (Operation stops.) | Stop      |
|                    | Light (on)        | Light (on) | Light                            | System watchdog timer has been           | Stop      |
|                    | or off or off (or | (on)       | activated                        | Stop                                     |           |

## 10.1.2 Operation Mode When an Error Occurs

- Normally, when an error occurs, the operation stops. However, the operation can be continued by setting the system registers for some errors.

#### "PLC System Register" setting menu on programming tool software

To specify the steps to be taken by the FPWIN GR if a PLC error occurs, select "PLC System Register setting" under "Option" on the menu bar, and click on the "Action on Error" tab. The screen shown below is displayed.

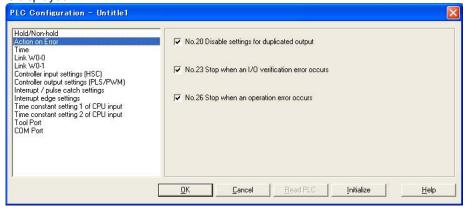

#### **Example1: When allowing duplicated output**

Turn off the check box for No. 20. When operation is resumed, it will not be handled as an error.

#### Example2: When continuing operation even a calculation error has occurred

Turn off the check box for No. 26. When operation is resumed, it will be continued, but will be handled as an error.

# 10.2 Troubleshooting

## 10.2.1 If ERROR LED is Flashing

#### Condition: The self-diagnostic error occurs

#### Procedure 1

- Check the error contents (error code) using the programming tool.
- With the FPWIN GR, if a PLC error occurs during programming or debugging and the RUN mode is changed to the PROG. mode, the following status display dialog box is displayed automatically. Check the contents of the self-diagnosed error.

#### Status display dialog box

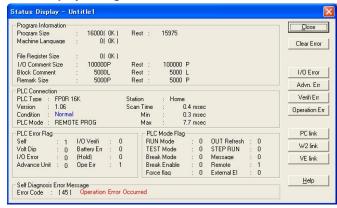

- If the error is an operation error, the error address can be confirmed in this dialog box.
- After correcting the error, click on the "Clear Error" button to clear the error.
- To display the status display dialog box again, select "Status Display" under "Online" on the menu bar.

Note) The above screen shows the case when using the FP0R.

#### Procedure 2

#### <For error code is 1 to 9>

- Condition

There is a syntax error in the program.

- Operation 1

Change to PROG. mode and clear the error.

- Operation 2

Execute a total-check function using FPWIN GR to determine the location of the syntax error.

#### <For error code is 20 or higher>

- Condition

A self-diagnostic error other than a syntax error has occurred.

- Operation

Use the programming tool in PROG. mode to clear the error.

#### <For error code is 42 (1)>

- Condition

The expansion unit that had been connected when the power supply of the control unit was turned on is disconnected or the expansion unit has powered off.

- Operation 1

Turn off the power supply of the control unit, and connect the expansion unit and add-on cassette.

- Operation 2

Turn on the power supply of the expansion unit.

#### <For error code is 42 (2)>

#### - Condition

A temporary blackout such as a momentary power off occurred and the power supply of the expansion unit was turned off.

#### - Operation 1

Once the power supply of the expansion unit is restored, the control unit will be automatically reset and restarted.

#### <For error code is 43>

#### Using FPWIN GR

- Click on the "Clear Error" button in the "Status display dialog box". Error code 43 and higher can be
- In the PROG, mode, the power supply can be turned off and then on again to clear the error, but all of the contents of the operation memory except hold type data will be cleared.
- An error can also be cleared by executing a self-diagnostic error set instruction F148 (ERR).

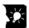

# Key Point:

When an operation error (error code 45) occurs, the address at which the error occurred is stored in special data registers DT90017 and DT90018. If this happens, click on the "Operation Err" button in the "Status display dialog box" and confirm the address at which the error occurred before cancelling the error.

#### 10.2.2 If ERR. LED is ON

Condition: The system watchdog timer has been activated and the operation of PLC has been activated.

#### **Procedure 1**

Set the mode selector of PLC from RUN to PROG. mode and turn the power off and then on.

- If the ERR. LED is turned on again, there is probably an abnormality in the control unit. Please contact your dealer.
- If the ERR. LED flashes, refer to chapter 10.2.1.

#### Procedure 2

Set the mode selector from PROG, to RUN mode.

- If the ERR. LED is turned on, the program execution time is too long. Check the program.

#### Check

- Check if instructions such as "JMP" or "LOOP" are programmed in such a way that a scan never finish.
- Check if interrupt instructions are executed in succession.

#### 10.2.3 ALL LEDs are OFF

#### **Procedure 1**

Check wiring of power supply.

#### Procedure 2

Check if the power supplied to the control unit is in the range of the rating.

- Be sure to check the fluctuation of the voltage.

#### Procedure 3

Disconnect the power supply wiring to the other devices if the power supplied to the control unit is shared with them.

- If the LED on the control unit turns on at this moment, increase the capacity of the power supply or prepare another power supply for other devices.
- Please contact your dealer for further questions.

## 10.2.4 Diagnosing Output Malfunction

Proceed from the check of the output side to the check of the input side.

# Check of output condition 1: Output indicator LEDs are on

#### Procedure 1

Check the wiring of the loads.

#### Procedure 2

Check if the power is properly supplied to the loads.

- If the power is properly supplied to the load, there is probably an abnormality in the load. Check the load again.
- If the power is not supplied to the load, there is probably an abnormality in the output section. Please contact your dealer.

#### Check of output condition 2: Output indicator LEDs are off

#### Procedure 1

Monitor the output condition using a programming tool.

- If the output monitored is turned on, there is probably a duplicated output error.

#### Procedure 2

Forcing on the output using forcing input/output function.

- If the output indicator LED is turned on, go to input condition check.
- If the output indicator LED remains off, there is probably an abnormality in the output unit. Please contact your dealer.

#### Check of input condition 1: Input indicator LEDs are off

#### Procedure 1

Check the wiring of the input devices.

#### Procedure 2

Check that the power is properly supplied to the input terminals.

- If the power is properly supplied to the input terminal, there is probably an abnormality in the input unit. Please contact your dealer.
- If the power is not supplied to the input terminal, there is probably an abnormality in the input device or input power supply. Check the input device and input power supply.

#### Check of input condition 2: Input indicator LEDs are on

#### Procedure

Monitor the input condition using a programming tool.

- If the input monitored is off, there is probably an abnormality with the input unit. Please contact your dealer.
- If the input monitored is on, check the leakage current at the input devices (e.g., two-wire type sensor) and check the program again.

#### Check

- (1) Check for the duplicated use of output. Check whether the output has been rewritten using the high-level instruction.
- (2) Check the program flow when a control instruction such as MCR or JMP is used.

## 10.2.5 A Protect Error Message Appears

#### When a password function is used

#### **Procedure**

Enter a password in the "Set PLC Password" menu in the programming tool and turn on the "Access" radio button.

(1) Select "Set PLC Password" under "Tool" on the menu bar.

(2) The PLC password setting dialog box shown below is displayed. Turn on the radio button next to "Access", enter a password, and click on the "Settings" button.

Set PLC password dialog box

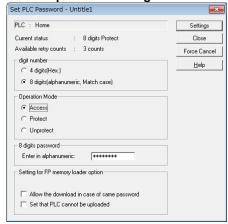

## 10.2.6 PROG Mode does not Change to RUN

Condition: A syntax error or a self-diagnosed error that caused operation to stop has occurred.

#### **Procedure 1**

Check if the ERR. LED is flashing. Refer to "10.2.2 If ERR. LED is ON".

#### **Procedure 2**

Execute a total-check function using the tool software to determine the location of the syntax error. When using FPWIN GR, select "Debug" on the menu bar, and select "Totally check program".

Click on the "Execute" button in the total check dialog box.

# 10.2.7 Expansion Unit does not Operate

#### Procedure 1

Check if the terminal setting is specified for the expansion unit.

Check if the terminal setting is specified for multiple expansion units.

#### **Procedure 2**

Check if the expansion FP0 adapter is installed at the last position.

When the expansion FP0 adapter is installed at the last position, the terminal setting for other expansion units is not necessary.

#### **Procedure 3**

Check if the power supply has turned on and off in a short time such as momentary power failure.

There is a possibility that the expansion unit has not been recognized due to the occurrence of momentary power failure.

Turn off and on the power supply again.

## **10.3 Operation Errors**

### 10.3.1 Outline of Operation Errors

- An operation error is a condition in which operation is impossible when a high-level instruction is executed.
- When an operation error occurs, the ERROR/ALARM LED on the control unit will blink and the operation error flags (R9007 and R9008) will turn on.
- The operation error code "E45" is set at special data register DT90000.
- The error address is stored in special data registers DT90017 and DT90018.

#### Types of operation error

#### 1. Address error

The memory address (number) specified by index modification is outside the area which can be used.

#### 2. BCD data error

Operation is attempted on non-BCD data when an instruction handling BCD is executed, or BCD conversion is attempted on data which is not within the possible conversion range.

#### 3. Parameter error

In an instruction requiring the specification of control data, the specified data is outside the possible range.

#### 4. Over area error

The data manipulated by a block instruction exceeds the memory range.

#### 10.3.2 Operation Mode When an Operation Error Occurs

- Normally, the operation stops when an operation error occurs.
- When you set system register 26 to "continuation", the control unit operates even if an operation error occurs.

#### **Using FPWIN GR**

- 1. Set the mode of the CPU to RPOG.
- 2. Select the "Option" in "PLC Configuration" option from the menu bar.
- 3. On the "PLC Configuration" menu, select "Action on error". This displays system registers 20 to 26.
- 4. Remove the check of system register 26.
- 5. Press the "OK" to write the setting to the PLC.

#### **Using FPWIN Pro**

- 1. Change the mode to offline.
- 2. Select "Action on error" from the system register table of the project navigator.
- 3. Change the setting of No. 26.

#### 10.3.3 Dealing with Operation Errors

#### <Procedure>

#### 1. Check the location of the error.

Check the address where the error occurred, which is stored in DT90017 and DT90018, and make sure the high-level instruction for that address is correct and appropriate.

#### 2. Clear the error.

Use a programming tool to clear the error.

- When using FPWIN GR, select "Online" -> "Status Display" in the menu bar.
   Execute "Clear Error".
- When using FPWIN Pro, select "Monitor" -> "PLC Status". Press the "Error Clear" button.
- An error can be cleared by turning the power off and on in PROG. mode, however, the contents of the operation memory except the hold type data will be cleared.
- An error can also be cleared by executing a self-diagnostic error set instruction (F148).
- If the mode selector is set to "RUN", RUN will resume as soon as the error is cleared. So if the cause of the error is not removed, the error may seem not to be cleared.

#### 10.3.4 Points to Check in Program

#### 1. Check if an extraordinarily large value or negative value was stored in the index register.

<Example> When a data register is modified using an index register

In this case, index register modifies the address of data register DT0. However, it may exceed the addressable range of the data register depending on the data in I0. If the value exceeds the range, an operation error will occur. The same is true when the contents of I0 are a negative value.

#### 2. Is there any data which cannot be converted using BCD ↔ BIN data conversion?

<Example> When BCD-to-BIN conversion is attempted

In this case, if DT0 contains a hexadecimal number with one of the digits A through F such as 12A4, conversion will be impossible and an operation error will result.

#### <Example> When BIN-to-BCD conversion is attempted

In this case, if DT1 contains a negative value or a value greater than K9999, an operation error will occur.

#### 3. Check if the devisor of a division instruction is "0".

#### <Example>

In this case, if the content of DT100 is "0", an operation error will occur.

```
R0
|---| [F32 %, DT0, <u>DT100</u>, DT200]
```

## **Chapter 11**

# **Precautions During Programming**

## 11.1 Use of Duplicated Output (Double Coil)

### 11.1.1 Duplicated Output (Double Coil)

#### What is duplicated output (double coil)?

- Duplicated output refers to repeatedly specifying the same output in a sequence program.
- If the same output is specified for the "OT" and "KP" instructions, it is considered to be duplicated output.
  - (Even if the same output is used for multiple instructions, such as the SET, RST instruction or high-level instruction (such as data transfer), it is not regarded as duplicated output.)
- If you enter RUN mode while the duplicated output condition exists, it will be normally flagged as an error. (The ERROR/ALARM LED will flash and the self-diagnostic error flag R9000 will go on.)

#### How to check for duplicated use

You can check for duplicated outputs in the program using the programming tool, by the following method.

#### Using tool software

Select the "Debug"  $\rightarrow$  "Totally Check Program" in the menu bar, and click "Execute". If there are any duplicated outputs, an error message and the address will be displayed.

#### **Enabling duplicated output**

- If you need to use output repeatedly due to the content of the program, duplicated output can be enabled.
- In this case, change the setting of system register 20 to "enable".
- When this is done, an error will not occur when the program is executed.

## 11.1.2 When Output is Repeated with an OT, KP, SET or RST Instruction

#### Condition of internal and output relays during operation

 When instructions are repeatedly used which output to internal and output relays such as transfer instructions and OT, KP, SET and RST instructions, the contents are rewritten at each step during operation.

<Example> Processing when SET, RST and OT instructions are used (X0 to X2 are all on).

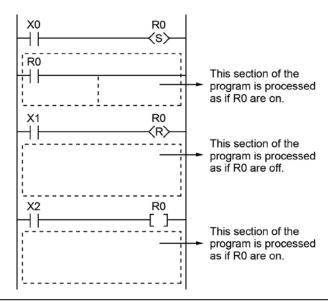

#### The output is determined by the final operation results

- If the same output is used by several instructions such as the OT, KP, SET, RST or data transfer functions, the output obtained at the I/O update is determined by the final results of the operation.
- <Example> Output to the same output relay Y0 with OT, KP, SET and RST instructions.

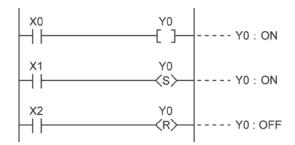

When X0 to X2 are all on, Y0 is output as off at I/O update.

- If you need to output a result while processing is still in progress, use a partial I/O update instruction (F143).

## 11.2 Instructions of Leading Edge Detection Method

### 11.2.1 Instructions of Leading Edge Detection Method

#### Instructions using the leading edge detection operation

- 1. DF (leading edge differential) instruction
- 2. Count input for CT (counter) instruction
- 3. Count input for F118 (UCD up-down counter) instruction
- 4. Shift input for SR (shift register) instruction
- 5. Shift input for F119 (LRSR left-right shift register) instruction
- 6. NSTP (next step) instruction
- 7. Differential execution type high-level instruction (P13)

#### Leading edge detection method

- An instruction with a leading edge detection method operates only in the scan where its trigger (execution condition) is detected switching from off to on.
- 1. Standard operation

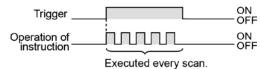

#### 2. Leading edge detection operation

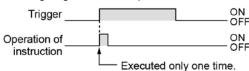

#### How to perform leading edge detection

The condition of the previous execution and the condition of the current execution are compared, and the instruction is executed only if the previous condition was off and the current condition is on. In any other cases, the instruction is not executed.

#### Precautions when using an instruction which performs leading edge detection

- When RUN begins, for example when the system is powered on, the off -> on change of the execution condition (trigger) is not detected. Execution of the instruction will take place as explained on the next page.
- When used with one of the instructions indicated in instructions 1 to 6 below which change the order of execution of instructions, the operation of the instruction may change depending on input timing. Take care regarding this point.

## Be careful when using leading edge detection type instructions with control instructions, such as:

- 1. MC and MCE instructions
- 2. JP and LBL instructions
- 3. LOOP and LBL instructions
- 4. CNDE instruction
- 5. Step ladder instructions
- 6. Subroutine instructions

#### 11.2.2 Operation and Precautions When RUN starts

#### Operation of first scan after RUN begins

 The leading edge detection instruction is not executed when the mode has been switched to the RUN mode, or when the power supply is booted in the RUN mode, if the trigger (execution condition) is already on.

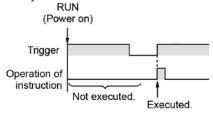

- If you need to execute an instruction when the trigger (execution condition) is on prior to switching to RUN mode, make a program as below using R9014 (initial pulse off relay). (R9014 is a special internal relay which is off during the first scan and turns on at the second scan.)

#### <Example 1> DF (leading edge differential) instruction

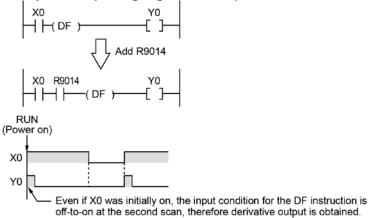

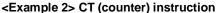

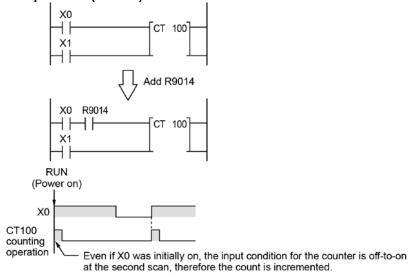

#### 11.2.3 Precautions When Using a Control Instruction

- If a leading edge detection instruction is in a control instruction, it will be executed only under the following condition: The leading edge detection instruction was off when the execution condition of the previous control instruction was reset, and the leading edge detection instruction is on when the execution condition of the current control instruction becomes on.
- When a leading edge detection instruction is used with an instruction which changes the order of instruction execution such as MC, MCE, JP or LBL, the operation of the instruction may change as follows depending on input timing. Take care regarding this point.

#### <Example 1> Using the DF instruction between MC and MCE instructions

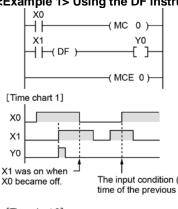

The input condition (X1) for the DF instruction has not changed since the time of the previous execution, thus derivative output is not obtained.

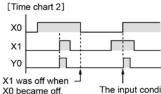

The input condition (X1) for the DF instruction has changed from off to on since the time of the previous execution, thus derivative output is obtained.

#### <Example 2> Using the CT instruction between JP and LBL instructions

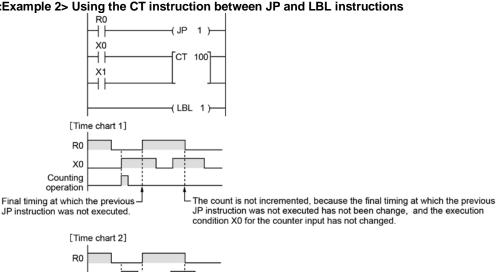

X0 Counting operation

Final timing at which the previous JP instruction was not executed.

The count is not incremented, because the count input changed from off to on after the final timing at which the previous JP instruction was not executed.

## 11.3 Precautions for Programming

#### Programs which are not executed correctly

When a combination of contacts are set as the trigger (execution condition) of a differential instruction (DF) or timer instruction, do not use an AND stack (ANS) instruction, read stack (RDS) instruction, or pop stack (POPS) instruction.

<Example 1> When X1 was on prior to X0, Y0 will not be on even if X0 becomes on.

```
X0 X1 ANS Y0 Y0 X2
```

<Example 2> TMX5 will activate if X1 becomes on regardless of whether X0 is on or off.

<Example 3> When X2 was on prior to X0, Y1 will not be on even if X0 becomes on.

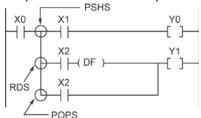

#### Examples in which the above programs are rewritten correctly

<Program in which the example 1 is rewritten>

```
X0 X1 Y0 X1 X0 X2
```

<Program in which the example 2 is rewritten>

```
X0 X1 TMX 5, K 30 Y0 X0 X2
```

<Program in which the example 3 is rewritten>

## 11.4 Rewrite Function During RUN

### 11.4.1 Operation of Rewrite During RUN

#### How operation of rewrite during RUN is performed

Rewriting programs can be executed even in RUN mode. When a rewrite is attempted during RUN, the tool service time is temporarily extended, program rewriting is performed, and operation is resumed without the need to change the mode. For this reason, the time of the scan during the RUN rewrite extends from several ms to several hundreds of ms.

#### Operation during rewrite

- 1. External output (Y) is held.
- 2. External input (X) is ignored.
- 3. The timer (T) stops the clock.
- 4. Rise and fall changes in the inputs of differential instructions (DF), counter instructions (CT), and left/right sift registers are ignored.
- 5. Interrupt functions are stopped.
- 6. Internal clock relays (special internal relays) are also stopped.
- 7. Pulse output is stopped during the rewrite.

#### Set values for timer/counter instructions

All set values specified with decimal constants (K) in timer and counter instructions are preset in the corresponding set value areas (SV). Values in the elapsed value area (EV) do not change/

#### Operation of rewrite during RUN complete flag

The rewrite during RUN complete flag (R9034) is a special internal relay that goes on for only the first scan following the completion of rewriting in the RUN mode. It can be used instead of the initial pulse relay following a change in the program.

#### 11.4.2 Cases Where Rewriting During Run is Not Possible

#### When the timeout error message is indicated:

Even if the timeout error message is indicated, it is highly possible that the program in PLC has been already rewritten. Carry out the following operations.

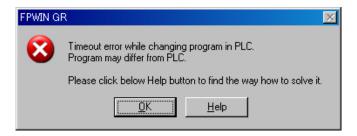

#### 1. When ladder symbol mode

As a ladder editing is left, set it to the offline edit mode. Complete the program conversion in the tool software, and then change to the online edit mode to check.

#### 2. When boolean mode

A ladder editing is cleared.

Set it to the offline edit mode and carry out the editing operation again. After the operation, change to the online edit mode to check.

When the timeout error occurs using the through mode in GT series programmable display Extend the timeout time of the programmable display using the GTWIN. (The default setting is 5 seconds.)

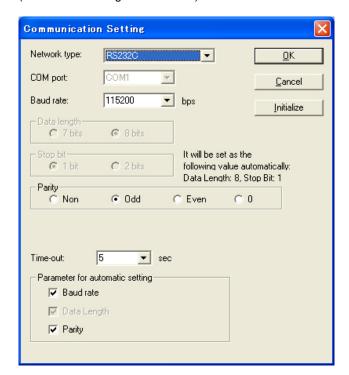

Select "Transfer" from "File" in the menu bar. The "Transfer data" screen will open.

Select "Condition" to open "Communication Setting" screen.

Change the value for "Timeout". Click "OK" button to complete the change of setting.

#### Cases where rewriting is not possible during RUN

1. When the result of rewriting is a syntax error.

#### <Example>

When executing the rewriting which does not form the following pair of instructions.

- 1. Step ladder instructions (SSTP/STPE)
- 2. Subroutine instructions (SUB/RET)
- 3. Interrupt instructions (INT/IRET)
- 4. JP/LBL
- 5. LOOP/LBL
- 6. MC/MCE

Also, rewriting is not possible during RUN in case of other syntax error.

#### 2. During the forced input/output operation

#### Interrupt restrictions

When using interrupt, high-speed counter, pulse output or PWM output functions, do not perform a rewrite during RUN.

If a rewrite during RUN is executed, the operation as below will be performed. Exercise caution.

#### 1. Interrupt programs will be disabled.

Enable by executing an ICTL instruction once again.

<Example> Using R9034 (rewrite during RUN completed flag)

#### 2. The high-speed counter will continue to count.

Target value match on/off instructions (F166/F167) will continue.

Coincidence interrupt programs will be disabled when the F166/F167 instruction is running.

3. The pulse output/PWM output stops when the rewriting is performed. The operation after the completion of the rewriting during RUN varies depending on each instruction.

| Instruction No. | Name                                                   | Operation after the completion of rewriting during RUN |
|-----------------|--------------------------------------------------------|--------------------------------------------------------|
| F171(SPDH)      | Pulse output (Trapezoidal control)                     | The operation before rewriting continues.              |
| F172(PLSH)      | Pulse output (JOG operation)                           | Stop                                                   |
| F173(PWMH)      | PWM output                                             | Stop                                                   |
| F174(SP0H)      | Pulse output (Selectable data table control operation) | The operation before rewriting continues.              |
| F175(SPSH)      | Pulse output (Linear interpolation)                    | The operation before rewriting continues.              |
| F177(HOME)      | Pulse output (Home return)                             | The operation before rewriting continues.              |

#### 4. The regular sampling trace will not stop.

## 11.4.3 Procedures and Operation of Rewrite During RUN

| lt                            | em                                | FPWIN GR                                                                                                    | FPWIN GR                                                                                                    |
|-------------------------------|-----------------------------------|----------------------------------------------------------------------------------------------------|----------------------------------------------------------------------------------------------------|
|                               |                                   | Ladder symbol mode                                                                                                    | Boolean mode                                                                                                    |
| Rewrite procedure             |                                   | Maximum of 128 steps. Changes are performed by block. When PG conversion is executed online, the program will be rewritten.  Block a  Block b                                                                                                    | Rewriting performed by step. Caution is required as rewriting takes place simultaneously with the change.                                                                                                    |
|                               | OT/KP                             | If an instruction written in block a is detected in block b, the condition before the rewrite will be held.                                                                                                    | If an instruction written in block a is detected in block b, the condition before the rewrite will be held. Y contact relays which are on will be held in the on state. To turn them off in the RUN mode, use forced output. To turn them off in the RUN mode, use forced output. |
|                               | TM/CT                             | If an instruction written in block a is detected in block b, the condition before the rewrite will be held. Set values specified by K constants in TM/CT instructions are preset in all of the corresponding SV in the program. (Elapsed values EV do not change.) | If an instruction written in block a is detected in block b, the condition before the rewrite will be held.  Set values specified by K constants in TM/CT instructions are preset in all of the corresponding SV in the program. (Elapsed values EV do not change.)               |
| Operation of each instruction | Fun<br>High-level<br>instructions | If an instruction written in block a is detected in block b, the condition before the rewrite will be held.                                                                                                    | ·If deleted, the output memory area will be held.                                                                                                    |
|                               | MC/<br>MCE                        | When writing MC/MEC instructions, be sure to write the instructions as a pair.                                                                                                    | Writing or deleting a single instruction during RUN is not possible. Write or delete the instruction in FPWIN GR ladder symbol mode.                                                                                                    |
|                               | CALL/<br>SUB/<br>RET              | A subroutine is a program appearing between SUBn and RET instructions.  Be sure to write it to an address which follows the ED instruction.                                                                                                    | Write in the order: RET, SUB, CALL Delete in the order: CALL, SUB, RET                                                                                                    |
|                               | INT/<br>IRET                      | An interrupt program is a program appearing between INTn and IRET instructions. Be sure to write it to an address which follows the ED instruction.                                                                                                    | Write in the order: IRET, INT Delete in the order: INT, IRET                                                                                                    |

| Item                          |                 | FPWIN GR<br>Ladder symbol mode                                                                                  | FPWIN GR<br>Boolean mode                                                                                                    |  |
|-------------------------------|-----------------|----------------------------------------------------------------------------------------------------|----------------------------------------------------------------------------------------------------|--|
| Operation of each instruction | SSTP/<br>STPE   | A distance with the same number cannot be defined twice. An SSTP instruction cannot be written in a subprogram. | Writing and deletion of a single instruction is not possible for a program with no step ladder area. Write or delete both instructions simultaneously in FPWIN GR ladder symbol mode. In the case of an SSTP instruction only, writing and deletion of a single instruction is possible for a program with a step ladder area. |  |
|                               | JP/<br>LOOP/LBL | Be sure to write the instruction for setting the loop number before LBL-LOOP instructions.                      | Write in the order: JP-LBL or LOOP-LBL Delete in the order: LBL-JP or LBL-LOOP                                                                                                    |  |

## 11.5 Processing During Forced Input and Output

## 11.5.1 Processing When Forced Input/Output is Initiated During RUN

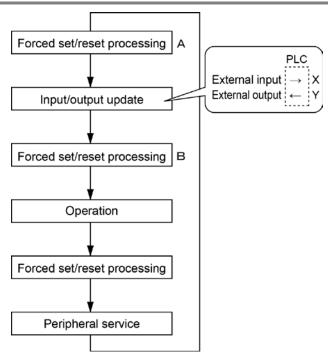

#### 1. Processing of external input (X)

- Regardless of the state of the input from the input device, forced on/off operation will take precedence at a contact specified for forced input/output in the above procedure B. At this time, the input LED will not blink, however, the area of input X in the operation memory will be rewritten.
- As for contacts not specified, the on/off state will be read according to the input status from the input device.

#### 2. Processing of external output (Y)

- Regardless of the state of the result of operation, forced on/off will take precedence at a contact specified for forced input/output in the above procedure A. At this time, the area of output Y in the operation memory will be forcibly rewritten. External output will take place according to the input/output update timing in the above diagram.
- The on/off state of contacts not specified will be determined by the operation result.

### 3. Processing of Timer (T) and Counter (C)

- Regardless of the timer/counter input condition, forced on/off operation will take precedence at a contact specified for forced input/output. At this time, the contact of the timer (T) or counter (C) in the operation memory will be rewritten. Timing and counting will not take place during control.
- The on/off state of contacts not specified will be determined by the operation result.

#### Operation during operation

#### For small-sized PLCs FP0, FP0R, FPΣ and FP-X

The internal relay R or output Y specified by OT or KP instruction is rewritten according to the results of operation. However, as the R or Y is set/reset again right before the peripheral service (as the above procedure C), the monitoring value with the tooling software or the output to external devices is forcibly rewritten to a specified value.

# **Chapter 12**

# **Specifications**

## 12.1 Table of Specifications

## 12.1.1 General Specifications

| Item                                                                                  | Description                                                                                                    |                              |  |
|---------------------------------------------------------------------------------------|----------------------------------------------------------------------------------------------------|------------------------------|--|
| Ambient temperature                                                                   | 0 to +55 °C                                                                                                    |                              |  |
| Storage temperature                                                                   | −40 to +70°C                                                                                                    |                              |  |
| Ambient humidity                                                                      | 10 to 95%RH (at25°C non-condensing)                                                                                                    |                              |  |
| Storage humidity                                                                      | 10 to 95%RH (at25°C non-condensing)                                                                                                    |                              |  |
|                                                                                       | Between input terminal and output terminal  Between transistor output terminals and relay output                                            |                              |  |
|                                                                                       | terminals                                                                                                    |                              |  |
| Progledown voltage                                                                    | Between input terminals and power supply/earth terminals                                                                                    | 2300 V AC for 1 min.         |  |
| Breakdown voltage<br>Note1) Note2)                                                    | Between relay output terminals and power supply/earth terminals                                                                             |                              |  |
|                                                                                       | Between transistor output terminals and power supply/earth terminals                                                                        |                              |  |
|                                                                                       | Between power supply terminal and earth terminal                                                                                            | 1500 V AC for 1 min.         |  |
|                                                                                       | Between Input terminal and transistor output terminal                                                                                       | 500 V AC for 1 min.          |  |
|                                                                                       | Between input terminal and output terminal                                                                                                  |                              |  |
|                                                                                       | Between transistor output terminals and relay output terminals                                                                              | 100 M $\Omega$ or more       |  |
| Insulation resistance                                                                 | Between input terminals and power supply/earth                                                                                              | (500 V DC<br>measured with a |  |
| ,                                                                                     | terminals  Between output terminals and power supply/earth terminals                                                                        | megohm-meter)                |  |
|                                                                                       | Between power supply terminal and earth terminal                                                                                            |                              |  |
| Vibration resistance                                                                  | 5 to 8.4 Hz, single amplitude of 3.5 mm, 1 cycle/min 8.4 to 150 Hz, constant acceleration of 9.8 m/s <sup>2</sup> , 1 cycl 10 min on 3 axes | le/min,                      |  |
| Shock resistance                                                                      | Shock of 147 m/s <sup>2</sup> , 4 times on 3 axes                                                                                           |                              |  |
|                                                                                       | 1500 Vp-p with pulse widths 50 ns and 1µs (based on in-house                                                                                |                              |  |
| Noise immunity                                                                        | measurements) (AC power supply terminal)                                                                                                    |                              |  |
| Operation condition                                                                   | Free from corrosive gases and excessive dust                                                                                                |                              |  |
| Overvoltage category                                                                  |                                                                                                    |                              |  |
| Pollution level                                                                       | Pollution level 2                                                                                                    |                              |  |
| Weight L14: Approx. 280 g, L30: Approx. 450 g, L40: Approx. 530 g, L60: Approx. 730 g |                                                                                                    |                              |  |

Note1)The tool port is not isolated from the internal digital circuit.

Note2) Cutoff current: 5 mA (Factory default setting)

Power supply specifications

| Item                       | Specifications                                               |
|----------------------------|--------------------------------------------------------------|
| Rated voltage              | 100 to 240 V AC                                              |
| Voltage regulation range   | 85 to 264 V AC                                               |
| Inrush current             | L14: 35A or less (at 240 V AC, 25 °C)                        |
| inrush current             | L30/L40/L60: 40A or less (at 240 V AC, 25 °C)                |
| Momentary power off time   | 10 ms (when using 100 V AC)                                  |
| Frequency                  | 50/60 Hz (47 to 63 Hz)                                       |
| Leakage current            | 0.75 mA or less between input and protective earth terminals |
| Internal power supply part | 20,000 hours (at 55 °C)                                      |
| Guaranteed life            | 20,000 flours (at 55°C)                                      |
| Fuse                       | Built-in (Cannot be replaced)                                |
| Insulation system          | Transformer insulation                                       |
| Terminal screw             | M3                                                           |

Service Power Supply for Input (Output) (For L30/L40/L60)

| Item                                  | Specifications    |
|---------------------------------------|-------------------|
| Rated output voltage                  | 24 V DC           |
| Voltage regulation range              | 21.6 to 26.4 V DC |
| Rated output current                  | 0.3 A             |
| Overcurrent protection function Note) | Available         |
| Terminal screw                        | M3                |

Note) This is a function to protect overcurrent temporarily. If a current load that is out of the specifications is connected, it may lead to damages.

Unit's current consumption table

| Unit                 | type                              | Current consumption of power supply<br>for Control unit |                |  |
|----------------------|-----------------------------------|---------------------------------------------------------|----------------|--|
|                      |                                   | 100 V AC                                                | 200 V AC       |  |
|                      | AFPX-L14R                         | 100 mA or less                                          | 70 mA or less  |  |
|                      | AFPX-L30R                         | 330 mA or less                                          | 210 mA or less |  |
| Control unit         | AFPX-L40R                         | 350 mA or less                                          | 220 mA or less |  |
| Control unit         | AFPX-L40MR                        | 350 mA or less                                          | 220 mA or less |  |
|                      | AFPX-L60R                         | 390 mA or less                                          | 250 mA or less |  |
|                      | AFPX-L60MR                        | 390 mA or less                                          | 250 mA or less |  |
|                      | AFPX-E16R Note1)                  | 65 mA or less                                           | 40 mA or less  |  |
|                      | AFPX-E30R Note2)                  | 310 mA or less                                          | 210 mA or less |  |
|                      | AFPX-E16T Note1)                  | 20 mA or less                                           | 10 mA or less  |  |
| Expansion I/O unit   | AFPX-E16P Note1)                  | 30 mA or less                                           | 15 mA or less  |  |
| Expansion //O unit   | AFPX-E30T Note2)                  | 345 mA or less                                          | 220 mA or less |  |
|                      | AFPX-E30P Note2)                  | 350 mA or less                                          | 225 mA or less |  |
|                      | AFPX-E16X Note1)                  | 20 mA or less                                           | 10 mA or less  |  |
|                      | AFPX-E14YR Note1)                 | 75 mA or less                                           | 40 mA or less  |  |
| Programmable display | GT02,GT02L<br>(5 VDC,RS232C type) | 25 mA or less                                           | 15 mA or less  |  |

Note1) These current consumption indicate the increased amount of the current consumption of the c c control unit.

Note2) The current consumption of E30 is the current consumption at the supply terminal of E30. The current consumption of the control unit does not increase.

## 12.1.2 Performance Specifications

| No. of   Control unit   Control unit   Control un   |      |                            |          |                                         | Descriptions                             |                       |                                          |                 |
|----------------------------------------------------------------------------------------------------|------|----------------------------|----------|-----------------------------------------|------------------------------------------|-----------------------|------------------------------------------|-----------------|
| Control unit                                                                                                    | Item |                            | Item     | L14                                     |                                          |                       | L60                                      |                 |
| No. of control unit                                                                                                    |      |                            |          |                                         |                                          |                       |                                          |                 |
| No. of   Control unit                                                                                                    |      | No. of                     |          |                                         | '                                        | '                     |                                          | •               |
| Max 190 points                                                                                                    |      |                            |          | Control unit                            |                                          |                       |                                          |                 |
| Max   Max    |      |                            | )-       |                                         |                                          |                       |                                          |                 |
| Max. 3 units   Max. 3 units   Max. 3 units   Max. 130 points   Max. 130 points   Max. 150 points   Max. 130 points   Max. 130 points   Max. 150 points   Max. 130 points   Max. 130 points   Max. 150 points   Max. 130 points   Max. 150 points   Max. 130 points   Max. 150 points   Max. 130 points   Max. 150 points   Max. 130 points   Max. 150 points   Max. 130 points   Max. 150 points   Max. 130 points   Max. 150 points   Max. 130 points   Max. 150 points   Max. 130 points   Max. 150 points   Max. 130 points   Max. 150 points   Max. 130 points   Max. 130 points   Max. 150 points   Max. 130 points   Max. 130 points   Max. 150 points   Max. 130 points   Max. 130 points   Max. 150 points   Max. 130 points   Max. 130 points       | -    |                            | ,        | When using E16R                         | '                                        | '                     |                                          |                 |
| When using E30R                                                                                                    |      |                            | ١,       | •                                       | =                                        | -                     | ·                                        | -               |
| Relay symbol/Cyclic operation                                                                                                    | ро   | ints                       | _        |                                         |                                          |                       |                                          |                 |
| Relay Symbolic Vicilic operation                                                                                                    |      |                            |          | expansion I/O units                     | -                                        | -                     | (up to 3 units)                          | (up to 3 units) |
| Program capacity                                                                                                    | Pr   | ogra                       | ammin    | ng method/Control                       | Relay symbol/Cyclic                      | congration            |                                          |                 |
| Program capacity                                                                                                    | me   | etho                       | od       |                                         | Relay Symbol/Cyclic                      | Operation             |                                          |                 |
| No. of instruction                                                                                                    |      | _                          |          | · ·                                     |                                          | · ·                   | r.                                       |                 |
| Department                                                                                                    | Pr   | ogra                       | am ca    | pacity                                  | 2.5k steps                               | 2.5k steps            | 8k steps                                 | 8k steps        |
| Operation speed                                                                                                    |      |                            |          |                                         |                                          |                       |                                          |                 |
| Prom 0.08 µs/step (by basic instruction)   From 0.32 µs/step (by high-level instruction)   From 0.32 µs/step (by high-level instruction)   From 0.32 µs/step (by high-level instruction)   From 0.58 µs/step (by high-level instruction)   From 0.58 µs/step (by basic instruction)   From 1.62 µs/step (by basic instruction)   From 1.62 µs/step (by basic instruction)   From 1.62 µs/step (by high-level instruction)   From 1.62 µs/step (by high-level instruction)   From 1.62 µs/step (by high-level instruction)   From 1.62 µs/step (by high-level instruction)   From 1.62 µs/step (by basic instruction)   From 1.62 µs/step (by high-level instruction)   From 1.62 µs/step (by high-level instruction)   From 0.58 µs/step (by basic instruction)   From 0.58 µs/step (by basic instruction)   From 0.58 µs/step (by basic instruction)   From 0.58 µs/step (by basic instruction)   From 0.58 µs/step (by basic instruction)   From 0.58 µs/step (by high-level instruction)   From 0.58 µs/step (by high-level instruction   Instruction   0.34 to 0.39 ms or less   10.34 to 0.39 ms or less   10.34 to 0.39 ms or less   10.34 to 0.39 ms or less   10.34 to 0.39 ms or less   10.34 to 0.39 ms or less   10.34 to 0.39 ms or less   10.34 to 0.39 ms or     | ins  | struc                      | ction    | High-level                              | 230                                      |                       | T                                        |                 |
| Prom 0.08 µs/step (by basic instruction)   From 0.32 µs/step (by high-level instruction)   From 0.32 µs/step (by high-level instruction)   From 0.32 µs/step (by high-level instruction)   From 0.58 µs/step (by basic instruction)   From 3.68 teps:   From 0.58 µs/step (by basic instruction)   From 1.62 µs/step (by basic instruction)   From 1.62 µs/step (by high-level instruction)   From 1.62 µs/step (by high-level instruction)   From 1.62 µs/step (by high-level instruction)   From 1.62 µs/step (by high-level instruction)   From 1.62 µs/step (by high-level instruction)   From 1.62 µs/step (by high-level instruction)   From 1.62 µs/step (by high-level instruction)   From 1.62 µs/step (by high-level instruction)   From 1.62 µs/step (by high-level instruction)   From 0.58 µs/step (by high-level instruction)   From 0.58 µs/step (by high-level instruction)   From 0.58 µs/step (by high-level instruction)   From 0.58 µs/step (by high-level instruction)   From 0.58 µs/step (by high-level instruction)   From 0.58 µs/step (by high-level instruction)   From 0.58 µs/step (by high-level instruction)   From 0.58 µs/step (by high-level instruction)   From 0.58 µs/step (by high-level instruction)   From 0.58 µs/step (by high-level instruction)   From 3.58 µs/step (by high-level instruction)   From 0.58 µs/step (by high-level instruction)   From 0.58 µs/step (by high-level instruction)   From 0.58 µs/step (by high-level instruction)   From 0.58 µs/step (by high-level instruction)   From 0.58 µs/step (by high-level instruction)   From 0.58 µs/step (by high-level instruction)   From 0.58 µs/step (by high-level instruction)   From 0.58 µs/step (by high-level instruction)   From 0.58 µs/step (by high-level instruction (bread high instruction)   From 0.58 µs/step (by high-level instruction   From 0.58 µs/step (by high-level instruction   From 0.58 µs/step (by high-level instruction   From 0.58 µs/step (by high-level instruction   From 0.58 µs/step (by high-level instruction   From 0.58 µs/step (by high-level instruction   From 0.58 µ    |      |                            |          |                                         |                                          |                       |                                          |                 |
| From 0.08 µs/step (by basic instruction)   From 0.32 µs/step (by high-level instruction)   From 0.32 µs/step (by high-level instruction)   From 0.82 µs/step (by high-level instruction)   From 3k steps:   From 0.58 µs/step (by basic instruction)   From 1.62 µs/step (by basic instruction)   From 1.62 µs/step (by basic instruction)   From 1.62 µs/step (by basic instruction)   From 1.62 µs/step (by bigh-level instruction)   From 1.62 µs/step (by bigh-level instruction)   From 1.62 µs/step (by bigh-level instruction)   From 1.62 µs/step (by basic instruction)   From 1.62 µs/step (by basic instruction)   From 1.62 µs/step (by basic instruction)   From 1.62 µs/step (by basic instruction)   From 1.62 µs/step (by basic instruction)   From 3k steps:   From 0.38 µs/step (by basic instruction)   From 1.62 µs/step (by basic instruction)   From 1.62 µs/step (by basic instruction)   From 1.62 µs/step (by bigh-level instruction)   From 1.62 µs/step (by basic instruction)   From 0.58 µs/step (by basic instruction)   From 1.62 µs/step (by basic instruction)   From 0.58 µs/step (by basic instruction)   From 1.62 µs/step (by basic instruction)   From 1.62 µs/step (by basic instruction   From 1.62 µs/step (by basic instruction   Estap points   0.31 to 0.35 ns voliditity   0.34 to 0.31 passes   0.34 to 0.31 to 0.32 has   0.34 to 0.31 ns   0.34 to 0.31 ns     |      |                            |          |                                         |                                          |                       |                                          | o (by basic     |
| Profit   O. Bysistep (by plastic instruction)   From 0.32 µs/step (by high-level instruction)   From 0.52 µs/step (by high-level instruction)   From 0.58 µs/step (by basic instruction)   From 1.62 µs/step (by high-level instruction)   From 1.62 µs/step (by high-leveli   |      |                            |          |                                         |                                          |                       | ,                                        |                 |
| From 0.32 µs/step (by high-level instruction)   From 3.8 µs/step (by bigh-level instruction)   From 3.8 µs/step (by basic instruction)   From 3.8 µs/step (by basic instruction)   From 1.62 µs/step (by high-level instruction)   From 1.62 µs/step (by high-level instruction)   From 1.62 µs/step (by high-level instruction)   MV instruction)                                                                                                    |      |                            |          |                                         | From 0.08 us/step (                      | by basic instruction) |                                          |                 |
| Instruction   (MV instruction)                                                                                                    | Or   | oera                       | ation si | peed                                    |                                          | ,                     |                                          | struction)      |
| Base time                                                                                                    | - 1  |                            |          |                                         |                                          |                       |                                          |                 |
| Base time                                                                                                    |      |                            |          |                                         | , (                                      | ,                     |                                          | o (by basic     |
| Base time   D.15 ms   D.18 ms   D.31 to 0.35 ms or less   D.34 to 0.39 ms or less                                                                                                    |      |                            |          |                                         |                                          |                       | ,                                        |                 |
| Base time   0.15 ms   0.18 ms   0.31 to 0.35 ms or less   0.34 to 0.39 ms or less                                                                                                    |      |                            |          |                                         |                                          |                       |                                          |                 |
| Base time                                                                                                    |      |                            |          | -                                       |                                          |                       |                                          |                 |
| With E16: 0.4 ms x No. of units   With E30: 0.5 ms x No. of units   With E30: 0.5 ms x No. of units   With expansion FPO adapter: 1.4 ms + FPO expansion unit refresh time   Note(s)                                                                                                    |      |                            |          | Base time                               | 0.15 ms                                  | 0.18 ms               |                                          |                 |
| External input (X)   Notes   Section   With E30: 0.5 ms x No. of units   With expansion FP0 adapter: 1.4 ms + FP0 expansion unit refresh time   Notes   Notes   Note   |      |                            |          |                                         |                                          |                       |                                          |                 |
| External input (X)   Note   Note      | 1/0  | ) ref                      | fresh -  | ⊾ hase time                             |                                          |                       |                                          |                 |
| External input (X)   Special input (X)   Special internal relay (R)   Special internal relay (R)   224 points   256 points (X0 to X59F)   1760 points (Y0 to Y109F)                                                                                                    | ., 0 |                            |          | , page time                             |                                          |                       |                                          |                 |
| External output (Y)   960 points (X0 to X59F)   1760 points (Y0 to Y109F)     Internal relay (R)   1008 points (R0 to R62F)   4096 points (R0 to R255F)     Special internal relay (R)   224 points   224 points   224 points   1024 points   Note2)     (for initial setting, Timer: 250 points (T0 to T249), Counter: 6 points (C250 to C255))   (To to T1007), Counter: 16 points (C1008 to C1023))   Timer: can count up to (in units of 1ms, 10ms, 100ms or 1s)× 32767.   Counter: Can count up to 1 to 32767.   Counter: Can count up to 1 to 32767.   Counter: Can count up to 1 to 32767.   Counter: Can count up to 1 to 32767.   Special data register (DT)   2500 words (DT0 to DT2499)   8192 words (DT0 to DT8191)     Special data register (ID)   None   256 word   14 words (I0 to ID)   14 words (I0 to ID)     Differential points   Unlimited points   Master control relay points (MCR)   128 stages   1000 stages   1000    |      |                            | Exter    | nal input (X) <sup>Note1)</sup>         |                                          |                       |                                          |                 |
| Internal relay (R)   1008 points (R0 to R62F)   224 points   224 points   224 points   224 points   2256 points   1024 points   1024 points    |      | f                          |          |                                         |                                          |                       |                                          |                 |
| Special internal relay (R)   224 points   224 points   1024 points   1024 points   128 points   128 points   1024 points   1024 points   102   |      | f                          |          | · · · · · ·                             | , ,                                      |                       | , , ,                                    |                 |
| 256 points   Note2)   (for initial setting, Timer: 250 points (TO to T249), Counter: 6 points (C250 to C255))   (C1008 to C1023))   Timer: can count up to (in units of 1ms, 10ms, 100ms or 1s)× 32767.   Counter: Can count up to 1 to 32767.   Counter: Can count up to 1 to 32767.   Counter:    |      | Ī                          |          |                                         | , , , ,                                  |                       | 224 points                               |                 |
| (for initial setting, Timer: 250 points (T0 to T1007), Counter: 16 points (T0 to T249), Counter: 6 points (C250 to C255))  Timer/Counter (T/C)  Timer/Counter (T/C)  Timer/Counter (T/C)  Timer/Counter (T/C)  Timer: can count up to (in units of 1ms, 10ms, 100ms or 1s)× 32767.  Counter: Can count up to 1 to 32767.  Link relay(L)  None  Data register (DT)  Special data register (DT)  Index register (LD)  Index register (I)  Index register (I)  Master control relay points  (MCR)  (for initial setting, Timer: 1008 points (T0 to T1007), Counter: 16 points (T0 to T1007), Counter: 16 points (T0 to T1007), To T1007, To T1007, To T |      | Ī                          |          | • • • • • • • • • • • • • • • • • • • • | 256 points Note2)                        |                       | 1024 points Note2)                       |                 |
| Timer/Counter (T/C)                                                                                                    | >    | lay                        |          |                                         |                                          | mer: 250 points (T0   |                                          |                 |
| Counter: Can count up to 1 to 32767.                                                                                                    | υOΠ  | Re                         |          |                                         | to T249), Counter: 6                     | points (C250 to       |                                          |                 |
| Counter: Can count up to 1 to 32767.                                                                                                    | me   |                            | Time     | r/Counter (T/C)                         | C255))                                   |                       | (C1008 to C1023))                        |                 |
| Counter: Can count up to 1 to 32767.                                                                                                    | uo   |                            |          |                                         | Timer: can count up to (in units of 1ms, |                       | Timer: can count up to (in units of 1ms, |                 |
| Data register (DT)   2500 words (DT0 to DT2499)   8192 words (DT0 to DT8191)                                                                                                    | rati |                            |          |                                         | 10ms, 100ms or 1s)                       | × 32767.              | 10ms, 100ms or 1s)× 32767.               |                 |
| Data register (DT)   2500 words (DT0 to DT2499)   8192 words (DT0 to DT8191)                                                                                                    | ed(  | Ĺ                          |          |                                         |                                          | up to 1 to 32767.     |                                          |                 |
| Special data register (DT) 420 words 420 words  Link data register (LD) None 256 word  Index register (I) 14 words (I0 to ID) 14 words (I0 to ID)  Differential points Unlimited points  Master control relay points (MCR) 32 points 256 points  No. of labels (JP and LOOP) 100 points 256 points  No. of step laddars 128 stages 1000 stages                                                                                                    | J    | ļ                          |          |                                         |                                          |                       | <del> </del>                             |                 |
| CDT   420 Words   420 Words   420 Words   420 Words   420 Words   420 Words   420 Words   420 Words   420 Words   420 Words   420 Words   420 Words   420 Words   420 Words   420 Words   4256 word   4256 word   4256 word   4256 word   4256 words   4256 words   42    |      | σ Data register (DT)       |          |                                         | 2500 words (DT0 to                       | DT2499)               | 8192 words (DT0 to                       | DT8191)         |
| S   (DT)   Link data register (LD)   None   256 word                                                                                                    |      | Special data register (DT) |          | ial data register                       | 420 words                                |                       | 420 words                                |                 |
| Differential points                                                                                                    |      |                            |          | data maniate = /LD\                     |                                          |                       |                                          |                 |
| Differential points                                                                                                    |      | Link data register (LD)    |          |                                         |                                          |                       |                                          |                 |
| Master control relay points<br>(MCR)32 points256 pointsNo. of labels (JP and LOOP)100 points256 pointsNo. of step laddars128 stages1000 stages                                                                                                    | D:   | index register (i)         |          | U ()                                    | ·                                        |                       | 14 Words (IU to ID)                      |                 |
| (MCR)         32 points         256 points           No. of labels (JP and LOOP)         100 points         256 points           No. of step laddars         128 stages         1000 stages                                                                                                    |      |                            |          |                                         | Onliniilea points                        |                       |                                          |                 |
| No. of labels (JP and LOOP)100 points256 pointsNo. of step laddars128 stages1000 stages                                                                                                    | * .  |                            |          | TOT TOTAL                               | 32 points                                |                       | 256 points                               |                 |
| No. of step laddars 128 stages 1000 stages                                                                                                    | _ `  |                            | <u> </u> | s (JP and LOOP)                         | 100 points                               |                       | 256 points                               |                 |
|                                                                                                    |      |                            |          |                                         |                                          |                       | •                                        |                 |
|                                                                                                    |      |                            |          |                                         | 100 subroutines                          |                       | 500 subroutines                          |                 |

|                                  |                                              | Descriptions                                                                                                    |                          |                                                                                                    |                                                                                                    |
|----------------------------------|----------------------------------------------|----------------------------------------------------------------------------------------------------|--------------------------|----------------------------------------------------------------------------------------------------|----------------------------------------------------------------------------------------------------|
| ltem                             |                                              | L14                                                                                                    | L30                      | L40                                                                                                    | L60                                                                                                    |
| No. of interrupt programs        |                                              | Input 8 programs, p                                                                                                    | eriodical interrupt 1 pr | ogram                                                                                                    |                                                                                                    |
| Sampling trace                   |                                              | Not available Available                                                                                                    |                          |                                                                                                    |                                                                                                    |
| Commen                           | t ctorago                                    | All comments including I/O comments, explanatory notes, interlinear comments                                                 |                          |                                                                                                    |                                                                                                    |
| Commen                           | Storage                                      | can be stored. (Backup battery is not necessary. 328 kbytes)                                                                 |                          |                                                                                                    |                                                                                                    |
| PLC link t                       | function                                     | Not available                                                                                                    |                          | Available                                                                                                    |                                                                                                    |
| Constant                         | scan                                         | 0.5 ms unit: 0.5 ms                                                                                                    | to 600 ms                |                                                                                                    |                                                                                                    |
| Password                         | <u> </u>                                     | Available (4 digits, 8                                                                                                    | 3 digits)                |                                                                                                    |                                                                                                    |
| Upload p                         | rotection                                    | Available                                                                                                    |                          |                                                                                                    |                                                                                                    |
|                                  | nosis function                               |                                                                                                    | imer, program syntax     | check                                                                                                    |                                                                                                    |
|                                  | editing during RUN                           | Available                                                                                                    |                          |                                                                                                    |                                                                                                    |
| High-spe                         | ed counter                                   | Single-phase 4 chs                                                                                                    | •                        | Single-phase 4 chs                                                                                                    | ,                                                                                                    |
| Notes) Note4)                    |                                              | 2-phase 2chs (Max.                                                                                                    |                          | 2-phase 2chs (Max.                                                                                                    | 20kHz)                                                                                                    |
|                                  |                                              | Pulse output: 1 ch                                                                                                    | Pulse output: 2 chs      |                                                                                                    |                                                                                                    |
| Pulse out                        | put/                                         | (Max. 20 kHz) or                                                                                                    | (Max. 20 kHz) or         | Pulse output: 2 chs                                                                                                    | ,                                                                                                    |
| PWM out                          | put Note4)                                   | PWM output: 1 ch                                                                                                    | PWM output: 2 chs        | PWM output: 2 chs                                                                                                    | (Max. 3 kHz)                                                                                              |
|                                  |                                              | (Max. 1.6 kHz)                                                                                                    | (Max. 1.6 kHz)           |                                                                                                    |                                                                                                    |
|                                  | ch input/interrupt                           |                                                                                                    | ain unit: 8 points X0 to |                                                                                                    |                                                                                                    |
| input                            | 11.                                          |                                                                                                    | ed counter and interrup  |                                                                                                    |                                                                                                    |
| Periodica                        | l interrupt                                  | 0.5 ms unit: 0.5 ms                                                                                                    | to 1.5 s, 10 ms unit: 1  |                                                                                                    |                                                                                                    |
| Analog input                     |                                              | None                                                                                                    |                          | 2 chs, 10-bit resolut input can be used in channel. [Potentiometer (Volumin. potentiomenter Resolution 10 bits (Interpretation of the control of the control | resistance min. resistance>2kΩ K0 to K1003): sresistance min. resistance>2kΩ) K0 to K1023): s. + External |
| Clock/calender                   |                                              | None                                                                                                    |                          | Built in                                                                                                    |                                                                                                    |
| Flash<br>ROM<br>backup<br>Note5) | Backup by F12,<br>P13 instructions           | Data register (2500                                                                                                    | words)                   | Data register (8192                                                                                                    | words)                                                                                                    |
|                                  | Automatic backup<br>when power is cut<br>off | Counter: 6 points (C250 to C255)<br>Internal relay: 5 points (WR58 to WR62)<br>Data register:300 words (DT2200 to<br>DT2499) |                          | Counter:16 points ((<br>Internal relay:8 poin<br>WR255)<br>Data register: 5 wor<br>DT8191)                                                                                                    | ts (WR248 to                                                                                              |
| Battery ba                       | ackup                                        | Not available                                                                                                    |                          | Available                                                                                                    |                                                                                                    |

Note1) The number of points actually available for use is determined by the hardware configuration.

Note2) The number of points can be increased by using an auxiliary timer.

Note3) This is the specification when the rated input voltage is 24 V DC at 25 °C. The frequency will decrease depending on voltage, temperature or usage condition.

Note4) For information on the restrictions on combinations, refer to "7.2 Function Specifications and Restricted Items".

Note5) Writing is available up to 10000 times. Areas to be held and not held can be specified using the system registers.

Note6) Refresh time of FP0 expansion unit

| 8-point unit  | No. of units used x 0.8 ms |
|---------------|----------------------------|
| 16-point unit | No. of units used x 1.0 ms |
| 32-point unit | No. of units used x 1.3 ms |
| 64-point unit | No. of units used x 1.9 ms |

## 12.1.3 Communication Specifications

#### **Tool port**

| Item                          |                         | n                           | Specifications                                                    |  |
|-------------------------------|-------------------------|-----------------------------|-------------------------------------------------------------------|--|
| Interface                     |                         |                             | RS232C                                                            |  |
| Communi                       | cation m                | node                        | 1:1 communication                                                 |  |
| Transmiss                     | sion dist               | ance                        | 15 m                                                              |  |
| Baud rate                     | )                       |                             |                                                                   |  |
| (to be set                    | by syste                | em register)                | 300, 600, 1200, 2400, 4800, 9600, 19200, 38400, 57600, 115200 bps |  |
| Communi                       | cation m                | nethod                      | Half-duplex communication                                         |  |
| Synchron                      | ous met                 | hod                         | Start stop synchronous system                                     |  |
| Transmiss                     | sion line               |                             | Multicore shielded line                                           |  |
| Trans-                        | Compu                   | ıter link                   | ASCII                                                             |  |
| mission<br>code               |                         | al-purpose<br>communication | ASCII, Binary                                                     |  |
| Communi                       | cation                  | Data length                 | 7 bits/8 bits                                                     |  |
| format                        |                         | Parity                      | None/Even/Odd                                                     |  |
| (to be set                    | by                      | Stop bit                    | 1 bit/2 bits                                                      |  |
| system re                     | gister)                 | Start code                  | STX/No STX                                                        |  |
| Note1)                        | Note1) End code         |                             | CR/CR+LF/None/ETX                                                 |  |
| No. of connected units Note2) |                         | units <sup>Note2)</sup>     | 2 units                                                           |  |
| ·                             |                         |                             | Computer link (slave)                                             |  |
| Communi                       | Communication functions |                             | Modem initialization                                              |  |
|                               |                         |                             | General-purpose communication (only in RUN mode)                  |  |

Note1) The start code and end code can be used only in the general-purpose serial communication mode.

- Note2) Unit numbers should be registered by the system register.
- Note3) The baud rates of 300, 600 and 1200 bps can be specified by the SYS instruction only.
- Note4) Although it has adequate tolerance to noise, it is recommendable to make the user program to execute retransmission. (in order to improve reliability of the communication in case of communication errors occurred by excessive noises or when a receiver equipment cannot receive temporarily.)

COM port (For L40MR and L60MR types)

| Item                                 |           |                             | Specifications                                                 |
|--------------------------------------|-----------|-----------------------------|----------------------------------------------------------------|
| Interface                            |           |                             | RS485                                                          |
| Communi                              | ication m | node                        | 1:N communication                                              |
| Transmis                             | sion dist | ance                        | Max. 1200 m Note1) 2)                                          |
| Baud rate                            | )         |                             | 19200, 115200 bps Note2) Note3)                                |
| Communi                              | ication m | nethod                      | Two-wire, half-duplex transmission                             |
| Synchron                             | ous met   | hod                         | Start stop synchronous system                                  |
| Transmis                             | sion line |                             | Multicore shielded line                                        |
| Trans-                               | Compu     | uter link                   | ASCII                                                          |
| mission code                         |           | al-purpose<br>communication | ASCII, Binary                                                  |
| Communi                              | ication   | Data length                 | 7 bits/8 bits                                                  |
| format                               |           | Parity                      | None/Even/Odd                                                  |
| (to be set                           | by        | Stop bit                    | 1 bit/2 bits                                                   |
| system re                            | egister)  | Start code                  | STX/No STX                                                     |
| Note4)                               |           | End code                    | CR/CR+LF/None/ETX                                              |
| No. of connected units Note2) Note5) |           | units Note2) Note5)         | Max. 99 units (32 units max. when C-NET adapter is connected.) |
| Communication functions              |           |                             | Computer link (master/slave)                                   |
|                                      |           |                             | Modem initialization                                           |
|                                      |           | ınctions                    | General-purpose serial communication                           |
|                                      |           |                             | Modbus RTU (master/slave)                                      |
|                                      |           |                             | PC(PLC) link                                                   |

Note1) When connecting a commercially available device that has an RS485 interface, please confirm operation using the actual device. In some cases, the number of units, transmission distance, and baud rate vary depending on the connected device.

Note2) The values for the transmission distance, baud rate and number of units should be within the values noted in the graph below.

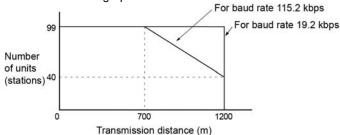

Note3) The settings of the baud rate switches on the side of the unit and the system register No. 415 should be the same. Only 19200 bps can be specified when the C-NET adapter is connected with the RS485 interface.

Note4) The start code and end code can be used only in the general-purpose serial communication mode.

Note5) Unit numbers should be registered by the system register.

#### Factory default settings

| Port type | Baud rate    | Data length | Parity | Stop bit |
|-----------|--------------|-------------|--------|----------|
| Tool port | 9600 bit/s   | 8 bits      | Odd    | 1 bit    |
| COM port  | 115200 bit/s | 8 bits      | Odd    | 1 bit    |

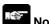

As it is the non-isolated type, the potential difference between the power supplies of RS485 devices should be 4 V or less. If it exceeds 4 V, the unit may not communicate. The large potential difference leads to the damage to devices.

## 12.1.4 I/O Allocation of FP-X0 Control Unit

## The I/O allocation of the FP-X0 control unit is fixed. I/O numbers

| Type of control unit       | Number of allocation | I/O number |
|----------------------------|----------------------|------------|
| FP-X0 C14R control unit    | Input (8 points)     | X0 to X7   |
| FF-X0 C14R COILLOI UIIIL   | Output (6 points)    | Y0 to Y5   |
| FP-X0 L30R control unit    | Input (16 points)    | X0 to XF   |
| PP-XU L3UR CONITOI UNII    | Output (14 points)   | Y0 to YD   |
| FP-X0 L40R control unit    | Input (24 points)    | X0 to XF   |
| FP-X0 L40MR control unit   | Input (24 points)    | X10 to X17 |
| FF-X0 L40IVIR CONTROL UTIL | Output (16 points)   | Y0 to YF   |
|                            | Input (22 points)    | X0 to XF   |
| FP-X0 L60R control unit    | Input (32 points)    | X10 to X1F |
| FP-X0 L60MR control unit   | Output (20 points)   | Y0 to YD   |
|                            | Output (28 points)   | Y10 to Y1D |

## 12.2 Relays, Memory Areas and Constants

| Item        |                                                                    | Number of points and range of memory area available for use |                                      | Function                                                                                                    |  |
|-------------|--------------------------------------------------------------------|-------------------------------------------------------------|--------------------------------------|----------------------------------------------------------------------------------------------------|--|
|             |                                                                    | L14/L30                                                     | L40/L60                              |                                                                                                    |  |
|             | External input Note1) (X)                                          | 960 points<br>(X0 to X59F)                                  | 1760 points<br>(X0 to X109F)         | Turns on or off based on external input.                                                                         |  |
|             | External output Note1) (Y)                                         | 960 points<br>(Y0 to Y59F)                                  | 1760 points<br>(Y0 to Y109F)         | Externally outputs on or off state                                                                               |  |
|             | Internal relay                                                     | 1008 points (R0 to R63F)                                    | 4096 points<br>(R0 to R255F)         | Relay which turns on or off only within program.                                                                 |  |
| <u>&gt;</u> | Link relay Note2) (L)                                              | None                                                        | 2048 points<br>(L0 to L127F)         | This relay is a shared relay used for PLC link.                                                                  |  |
| Relay       | Timer Note2) (T)                                                   | 256 points<br>(T0 to T249/                                  | 1024 points (T0 to T1007/            | This goes on when the timer reaches the specified time. It corresponds to the timer number.                      |  |
|             | Counter Note2)<br>(C)                                              | C250 to C255)<br>Note3)                                     | C1008 to C1023)                      | This goes on when the counter increments. It corresponds to the counter number.                                  |  |
|             | Special internal relay (R)                                         | 224 points (from<br>R9000)                                  | 224 points (from<br>R9000)           | Relay which turns on or off based on specific conditions and is used as a flag.                                  |  |
|             | External input Note1) (WX)                                         | 60 words<br>(WX0 to WX59)                                   | 110 words (WX0 to WX109)             | Code for speciyfying 16 external input points as one word (16 bits) of data.                                     |  |
|             | External output Note1) (WY)                                        | 60 words<br>(WY0 to WY59)                                   | 110 words<br>(WY0 to WY109)          | Code for specifying 16 external output points as one word (16 bits) of data.                                     |  |
|             | Internal relay<br>Note2) (WR)                                      | 64 words<br>(WR0 to WR63)                                   | 256 words<br>(WR0 to WR255)          | Code for specifying 16 internal relay points as one word (16 bits) of data.                                      |  |
|             | Link relay (WL)                                                    | None                                                        | 128 words<br>(WL0 to WL127)          | Code for specifying 16 link relay points as one word (16 bits) of data.                                          |  |
|             | Data register<br>Note2) (DT)                                       | 2500 words<br>(DT0 to DT2499)                               | 8192 words<br>(DT0 to DT8191)        | Data memory used in program. Data is handled in 16-bit units (one word).                                         |  |
| / area      | Link register<br>Note2) (LD)                                       | None                                                        | 256 words<br>(LD0 to LD255)          | This is a shared data memory which is used within the PLC link. Data is handled in 16-bit units (one word).      |  |
| Memory area | Timer/Counter set value area Note2) (SV)  256 words (SV0 to SV255) |                                                             | 1024 words<br>(SV0 to SV1023)        | Data memory for storing a target value of a timer and setting value of a counter. Stores by timer/counter number |  |
|             | Timer/Couner<br>elapsed value<br>area Note2) (EV)                  | 256 words<br>(EV0 to EV255)                                 | 1024 words<br>(EV0 to EV1023)        | Data memory for storing the elapsed value during operation of a timer/counter. Stores by timer/counter number.   |  |
|             | Special data register (DT)                                         | 420 words<br>(DT90000 to<br>DT90419)                        | 420 words<br>(DT90000 to<br>DT90419) | Data memory for storing specific data. Various settings and error codes are stored.                              |  |
|             | Index register (I)                                                 | 14 words<br>(I0 to ID)                                      | 14 words<br>(I0 to ID)               | Register can be used as an address of memory area and constants modifier.                                        |  |

| Item          |                                                                                                    | Number of points and range of memory area available for use        |                              | Function               |  |  |
|---------------|----------------------------------------------------------------------------------------------------|--------------------------------------------------------------------|------------------------------|------------------------|--|--|
|               |                                                                                                    | L14/L30                                                            | L40/L60                      |                        |  |  |
| point         | Master control relay points (MCR) (MC)                                                                     |                                                                    |                              |                        |  |  |
| instruction p | No. of labels<br>(JP+LOOP)<br>(LBL)  No. of labels<br>(JP+LOOP) L14/L30: 100 points<br>L40/L60: 256 points |                                                                    |                              |                        |  |  |
| nstru         | No. of step ladders (SSTP)                                                                                 | L14/L30: 128 stages<br>L40/L60: 1000 stages                        |                              |                        |  |  |
| Control i     | No. of<br>subroutines<br>(SUB)                                                                             | L14/L30: 100 subrout<br>L40/L60: 500 subrout                       |                              |                        |  |  |
| Ö             | No. of interrupt programs (INT)                                                                            | 9 programs (External input: 8 points, Periodical program: 1 point) |                              |                        |  |  |
|               | Decimal                                                                                                    | K-32, 768 to K32, 767                                              | 7                            | (for 16-bit operation) |  |  |
| ınt           | constants (K)                                                                                              | K-2, 147, 483, 648 to                                              | K2, 147, 483, 647            | (for 32-bit operation) |  |  |
| Ste           | Hexadecimal                                                                                                | H0 to HFFFF                                                        |                              | (for 16-bit operation) |  |  |
| Constant      | constants (H)                                                                                              | H0 to HFFFFFFF                                                     | 00                           | (for 32-bit operation) |  |  |
| ပ             | Floating point                                                                                             | f-1.175494 x 10 <sup>-38</sup> to f                                | -3.402823 x 10 <sup>38</sup> |                        |  |  |
|               | type (f)                                                                                                   | f 1.175494 x 10 <sup>-38</sup> to f                                | 3.402823 x 10 <sup>38</sup>  |                        |  |  |

- Note1) The number of points noted above is the number reserved as the calculation memory. The actual number of points available for use is determined by the hardware configuration.
- Note2) There are two types, one is the hold type that the last state is stored even if the power supply turns off or the mode is changed to PROG. mode from RUN mode, and the other is the non-hold type that the state is reset.
  - For L14/L30 type: The hold type and non-hold type areas are fixed. For information on the sections of each area, refer to the performance specifications.
  - For L40/L60 type: The sections of the hold type and non-hold type areas can be changed by the system registers.
- Note3) The points for the timer and counter can be changed by the setting of system register 5. The numbers given in the table are the numbers when system register 5 is at its default setting.

## **Chapter 13**

## **Dimensions and Cable Specifications**

## 13.1 Dimensions

### 13.1.1 Dimensions

#### Control unit

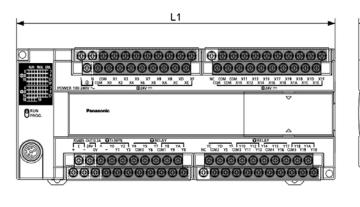

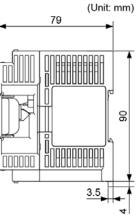

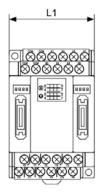

### ■ FP-X Expansion unit

| Туре                | Model       | L1  |
|---------------------|-------------|-----|
|                     | L14R        | 86  |
| FP-X0 control unit  | L30R        | 130 |
| FF-X0 COILLOI UIIIL | L40R、L40MR  | 150 |
|                     | L60R、L60MR  | 220 |
| FP-X0 expansion     | E14、E16     | 60  |
| unit                | E3 <b>0</b> | 100 |

### 13.1.2 Installation Dimensions

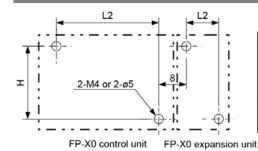

|                       |            |     | ,  |
|-----------------------|------------|-----|----|
| Туре                  | Model      | L2  | Н  |
|                       | L14R       | 78  |    |
| FP-X0 control unit    | L30R       | 122 |    |
| T F - XO CONTROL UNIT | L40R、L40MR | 142 | 82 |
|                       | L60R、L60MR | 212 | 02 |
| FP-X0 expansion       | E14、E16    | 52  |    |
| unit                  | E30        | 92  |    |

(Unit: mm)

## 13.2 Cable/Adapter Specifications

## 13.2.1 AFC8503/AFC8503S (PC connection cable)

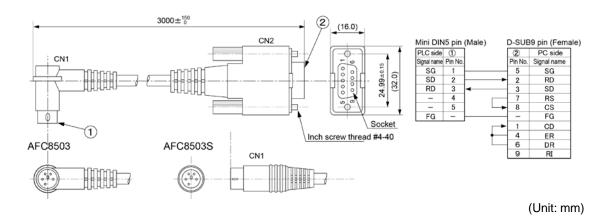

## 13.2.2 AFC85305/AFC8531/AFC8532 (For extending for the tool port)

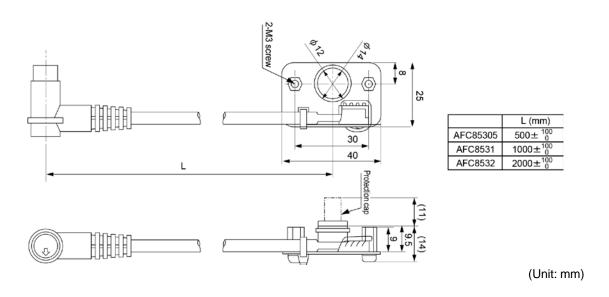

## **Chapter 14**

# **Appendix**

# 14.1 System Registers / Special Internal Relays / Special Data Registers

#### 14.1.1 System Registers

#### **Precaution for System Registers**

#### What is the system register area

- System registers are used to set values (parameters) which determine operation ranges and functions used. Set values based on the use and specifications of your program.
- There is no need to set system registers for functions which will not be used.

#### Type of system registers

The registers to be used depend on each PLC.

#### 1. Allocation of timers and counters (System registers 5)

The number of timers and counters is set by specifying the starting counter number.

#### 2. Hold/non-hold type setting (System registers 6 to 14) (For L40 and L60 types only)

When these registers are set to "hold type", the values in the relays and data memory will be retained even if the system is switched to PROG. mode or the power is turned off. If set to "non-hold type" the values will be cleared to "0".

#### 3. Operation mode setting on error (System registers 20, 23 and 26)

Set the operation mode when errors such as battery error, duplicated use of output, I/O verification error and operation error occur.

#### 4. Time settings (System registers 31 to 34)

Set time-out error detection time and the constant scan time.

#### 5. MEWNET-W0 PC(PLC) link settings (System registers 40 to 47, 50 to 55, and 57)

These settings are for using link relays and link registers for MEWNET-W0 PC(PLC) link communication. Note) The default value setting is "no PC(PLC) link communication".

#### 6. Input settings (System registers 400 to 405)

When using the high-speed counter function, pulse catch function or interrupt function, set the operation mode and the input number to be used for the function.

#### 7. Tool and COM ports communication settings (System registers 410 to 415, 420, 421)

Set these registers when the Tool port and COM ports are to be used for computer link, general-purpose serial communication, PC(PLC) link, and modem communication.

#### 8. Input time constant settings (System registers 430 to 437)

Changing the input signal width to be loaded enables to prevent the malfunctions caused by chattering or noises.

#### Checking and changing the set value of system register

If you are going to use a value which is already set(the value which appears when read), there is no need write it again.

## Using programming tool software Produce:

- 1. Set the control unit in the PROG mode.
- 2.Option ->PLC Configuration
- 3. When the function for which setting are to be entered is selected in the PLC Configuration dialog box, the value and setting status for the selected system register are displayed.

  To change the value and setting status, write in the new value and /or select the setting status.
- 4.To register these settings, choose OK.

#### Precautions for system register setting

- -System register settings are effective from the time they are set.
  - However, the system registers after No. 400 become effective when the mode is changed from PROG. mode to RUN. With regard to the modem connection setting, when the power is turned off and on or when the mode is changed from PROG. to RUN, the controller sends a command to the modem which enables it for reception.
- -When the initialized operation is performed, all set system register values (parameters) will be initialized

## 14.1.2 Table of System Registers for FP-X0 L14/L30/L40/L60

| Item              | Add-<br>ress Name |                                                                                                | Default value               | Description                                                               |
|-------------------|-------------------|------------------------------------------------------------------------------------------------|-----------------------------|---------------------------------------------------------------------------|
|                   | 5                 | Starting number setting for counter                                                            | L14/L30:250<br>L40/l60:1008 | L14/L30 : 0 to 256<br>L40/L60 : 0 to 1024                                 |
|                   | 6                 | Hold type area starting number setting for timer and counter<br>► For L40/L60                  | 1008                        | 0 to 1024                                                                 |
| 1-hold 1          | 7                 | Hold type area starting number setting for internal relays ►For L40/L60                        | 248                         | 0 to 256                                                                  |
| Hold/Non-hold 1   | 8                 | Hold type area starting number setting for data registers ►For L40/L60                         | 7890                        | 0 to 8192                                                                 |
|                   | 14                | Hold or non-hold setting for step ladder process ► For L40/L60                                 | Non-hold                    | Hold/<br>Non-hold                                                         |
|                   | 4                 | Previous value is held for a leading edge detection instruction (DF instruction) with MC       | Hold                        | Hold/<br>Non-hold                                                         |
|                   | 10                | Hold type area starting word No. for PC(PLC) link relay (For PC(PLC) link 0)  ► For L40/L60    | 64                          | 0 to 64                                                                   |
| Hold/Non-hold 2   | 11                | Hold type area starting word No. for PC(PLC) link relay (For PC(PLC) link 1)  ► For L40/L60    | 128                         | 64 to 128                                                                 |
| Hold/No           | 12                | Hold type area starting word No. for PC(PLC) link register (For PC(PLC) link 0)  ► For L40/L60 | 128                         | 0 to 128                                                                  |
|                   | 13                | Hold type area starting word No. for PC(PLC) link register (For PC(PLC) link 1)  ► For L40/L60 | 256                         | 128 to 256                                                                |
| on                | 20                | Disable or enable setting for duplicated output                                                | Disabled                    | Disabled/Enabled                                                          |
| ction on<br>error | 23                | Operation setting when an I/O verification error occurs                                        | Stop                        | Stop/Continuation of operation                                            |
| Ac                | 26                | Operation setting when an operation error occurs                                               | Stop                        | Stop/Continuation of operation                                            |
| βι                | 31                | Wait time setting for multi-frame communication                                                | 2600.0 ms                   | 4 to 32760 ms                                                             |
| Time setting      | 32                | Timeout setting for SEND/RECV, RMRD/RMWT commands                                              | 10000.0 ms                  | 10 to 81900 ms                                                            |
| _                 | 34                | Constant value settings for scan time                                                          | Normal scan                 | 0: Normal scan<br>0 to 600 ms: Scans once each<br>specified time interval |

Note1) Data is retained only when installing a backup battery.

Note2) Without the battery, use at the default settings. If changing the settings, the "Hold/Non-hold" operation becomes unstable.

| Item                      | Add-<br>ress | Name                                                   | Default value | Description    |  |
|---------------------------|--------------|--------------------------------------------------------|---------------|----------------|--|
| For FF                    | P-X0 L40     | /L60                                                   |               |                |  |
| J                         | 40           | Range of link relays used for PC(PLC) link             | 0             | 0 to 64 words  |  |
| PC(PLC) link W0-0 setting | 41           | Range of link data registers used for PC(PLC) link     | 0             | 0 to 128 words |  |
| s 0-0 <i>x</i>            | 42           | Starting number for link relay transmission            | 0             | 0 to 63        |  |
| × ×                       | 43           | Link relay transmission size                           | 0             | 0 to 64 words  |  |
| C) lin                    | 44           | Starting number for link data register transmission    | 0             | 0 to 127       |  |
| F                         | 45           | Link data register transmission size                   | 0             | 0 to 127 words |  |
| ည                         | 46           | PC(PLC) link switch flag                               | Normal        | Normal/reverse |  |
| <u> </u>                  | 47           | Maximum unit number setting for MEWNET-W0 PC(PLC) link | 16            | 1 to 16        |  |
| ng                        | 50           | Range of link relays used for PC(PLC) link             | 0             | 0 to 64 words  |  |
| settii                    | 51           | Range of link data registers used for PC(PLC) link     | 0             | 0 to 128 words |  |
| 52                        |              | Starting number for link relay transmission            | 64            | 64 to 127      |  |
| ¥                         | 53           | Link relay transmission size                           | 0             | 0 to 64 words  |  |
| PC(PLC) link W0-1 setting | 54           | Starting number for link data register transmission    | 128           | 128 to 255     |  |
| P)                        | 55           | Link data register transmission size                   | 0             | 0 to 127 words |  |
| PC                        | 57           | Maximum unit number setting for MEWNET-W0 PC(PLC) link | 16            | 1 to 16        |  |

| Ite                         | Item               |     | Name                                                                         | Default value                                                                                                    | Description                                                                                                    |
|-----------------------------|--------------------|-----|------------------------------------------------------------------------------|----------------------------------------------------------------------------------------------------|----------------------------------------------------------------------------------------------------|
|                             |                    | 400 | High-speed<br>counter<br>operation<br>mode<br>setting<br>(X0, X1, X4,<br>X5) | CH0:<br>Do not set input<br>X0 as high-speed<br>counter                                                              | Do not set input X0 as high-speed counter. Two-phase input (X0, X1) Two-phase input (X0, X1) Reset input (X4) Incremental input (X0) Incremental input (X0) Reset input (X4) Decremental input (X0) Decremental input (X0) Reset input (X4) Individual input (X0, X1) Individual input (X0, X1) Reset input (X4) Incremental/decremental control input (X0, X1) Incremental/decremental control input (X0, X1) Reset input (X4)                        |
| Controller input settings 1 | iter               |     | , AJ)                                                                        | CH1: Do not set input X1 as high-speed counter                                                                       | Do not set input X1 as high-speed counter. Incremental input (X1) Incremental input (X1) Reset input (X5) Decremental input (X1) Decremental input (X1) Reset input (X5)                                                                                                    |
|                             | High-speed counter | 400 | High-speed counter operation mode                                            | CH2:<br>Do not set input<br>X2 as high-speed<br>counter                                                              | Do not set input X2 as high-speed counter. Two-phase input (X2, X3) Two-phase input (X2, X3) Reset input (X6) Incremental input (X2) Incremental input (X2) Reset input (X6) Decremental input (X2) Decremental input (X2) Decremental input (X2) Reset input (X6) Individual input (X2, X3) Individual input (X2, X3) Reset input (X6) Incremental/decremental control input (X2, X3) Incremental/decremental control input (X2, X3) Reset input (X6) |
|                             |                    |     | setting<br>(X2, X3, X6,<br>X7)                                               | CH3: Do not set input X3 as high-speed counter ► For L14/L30 Do not set input X4 as high-speed counter ► For L40/L60 | Do not set input X3 as high-speed counter.  ► For L14/L30  Do not set input X4 as high-speed counter.  ► For L40/L60  Incremental input (X3)  Incremental input (X3) Reset input (X7)  Decremental input (X3)  Decremental input (X3) Reset input (X7)                                                                                                    |

Note1) When the operation mode is 2-phase, individual or direction discrimination mode, the settings of CH1 or CH3 in system register No. 400 and the settings of CH5 in No. 401 are invalid.

Note2) When the reset input settings are overlapped, each setting of CH1 in system register No.400 and CH3 in No.401 has priority.

Note3) When system registers Nos. 400 to 403 are set for the same input contact simultaneously, the priority order is as follows; 1. High-speed counter 2. Pulse catch 3. Interrupt input When the high-speed counter is used in the incremental input mode, specifying X0 as interrupt input or pulse catch input will be invalid, and X0 will be activated as the counter input of the high-speed counter.

| lte                                | Item          |     | Name                                               | Default value                                                                                                    | Description                                                                                                    |  |
|------------------------------------|---------------|-----|----------------------------------------------------|----------------------------------------------------------------------------------------------------|----------------------------------------------------------------------------------------------------|--|
| Controller output settings         | MMc           |     | Pulse/ PWM output settings (Y0, Y1) (X5) ► For L14 | CH0:<br>Normal output                                                                                                    |                                                                                                    |  |
| roller out                         | Pulse/PWM     | 402 | Pulse/<br>PWM output<br>settings                   | CH0: Normal output (Y0, Y1) Pulse output (Y0, Y1) Pulse output (Y0, Y1) / Home input X5 PWM output (Y0), Normal output (Y1) | Pulse output (Y0, Y1) Pulse output (Y0, Y1) / Home input X5 PWM output (Y0), Normal output (Y1)                                                  |  |
| Conf                               |               |     | (Y0 to Y3)<br>(X5, X7)<br>▶ For<br>L30/L40/L60     | CH1:<br>Normal output                                                                                                    | Normal output (Y2, Y3) Pulse output (Y2, Y3) Pulse output (Y2, Y3) / Home input X7 PWM output (Y2), Normal output (Y3)                           |  |
| upt/                               | n settings    | 403 | Pulse catch input settings                         | Not set                                                                                                    | Controller input X0 X1 X2 X3 X4 X5 X6 X7  Controller input The pressed contact is set for the pulse catch input.                                 |  |
| Interrupt/<br>Pulse catch settings |               | 404 | Interrupt input settings                           | Not set                                                                                                    | Controller input                                                                                                    |  |
| Interrupt                          | edge settings | 405 | Interrupt edge<br>setting for<br>controller input  | Leading edge                                                                                                    | Leading edge  X0 X1 X2 X3 X4 X5 X6 X7  Leading edge  X0 X1 X2 X3 X4 X5 X6 X7  Trailing edge  The pressed contact is up and set to trailing edge. |  |

Note1) The controller output settings must be specified for using the pulse output and PWM output.

The output specified for the pulse output and PWM output cannot be used as normal output. Note2) X5 can be also used as the home input of the pulse output CH0 to CH1.

For using the home return function of pulse output, be sure to make the home input settings. In that case, X2 cannot be set as the high-speed counter.

Note3) L14 type:

For the pulse output CH0, the home return cannot be performed with the deviation counter clear. Note4) L30/L40/L60 type:

When performing the home return with the deviation counter clear for the pulse output CH0, Y3 should be set to the normal output as the Y3 is used for the deviation counter clear signal.

For the pulse output CH1, the home return cannot be performed with the deviation counter clear. Note5)The settings of Nos. 403 to 405 are specified for each contact on the screen.

| Item      | Add-                                     | Name                                                                             | Default<br>value                                                             | Description                                                                                                    |
|-----------|------------------------------------------|----------------------------------------------------------------------------------|------------------------------------------------------------------------------|----------------------------------------------------------------------------------------------------|
|           | ress<br>410                              | Unit No. setting                                                                 | 1                                                                            | 1 to 99                                                                                                    |
|           | 412                                      | Communication mode setting                                                       | Computer link                                                                | Computer link General-purpose communications Note2)                                                                                                    |
|           | 412                                      | Selection of modem connection                                                    | Disabled                                                                     | Enabled/Disabled                                                                                                    |
| setting   | 413                                      | Communication format setting                                                     | Data length<br>bit: 8 bits<br>Parity check:<br>"with odd"<br>Stop bit: 1 bit | Enter the settings for the various items.  - Data length bit: 7 bits/8 bits  - Parity check: none/with odd/with even  - Stop bit: 1 bit/2 bits  - The following setting is valid only when the communication mode specified by system register 412 has been set to "General-purpose serial communication".  - Terminator: CR/CR+LF/None  - Header: STX not exist/STX exist |
| Tool port | Do loo loo loo loo loo loo loo loo loo l |                                                                                  | 9600 bps                                                                     | 2400 bps<br>4800 bps<br>9600 bps<br>19200 bps<br>38400 bps<br>57600 bps<br>115200 bps                                                                                                    |
|           | 420                                      | Starting address for received buffer of general (serial data) communication mode | 0                                                                            | 0 to 2499                                                                                                    |
|           | Buffer capacity setting for data         |                                                                                  | 128                                                                          | 0 to 128                                                                                                    |

| Item                                 | Add-<br>ress | Name                                                                                  | Default value                                                         | Description                                                                                                    |
|--------------------------------------|--------------|---------------------------------------------------------------------------------------|-----------------------------------------------------------------------|----------------------------------------------------------------------------------------------------|
|                                      | 410          | Unit No. setting                                                                      | 1                                                                     | 1 to 99                                                                                                    |
|                                      | 412          | Communication mode setting                                                            | Computer link                                                         | Computer link General-purpose serial communication PC(PLC) link MODBUS RTU                                                                                                    |
|                                      |              | Selection of modem connection                                                         | Disabled                                                              | Enabled/Disabled                                                                                                    |
| COM. 1 port setting<br>▶ For L40/L60 | 413          | Communication format setting                                                          | Data length<br>bit: 8 bits<br>Parity check:<br>Odd<br>Stop bit: 1 bit | Enter the settings for the various items.  - Data length bit: 7 bits / 8 bits  - Parity check: none/with odd/with even  - Stop bit: 1 bit / 2 bits  - The following setting is valid only when the communication mode specified by system register 412 has been set to "General-purpose serial communication".  - Terminator: CR / CR+LF / None  - Header: STX not exist / STX exist |
| COM. 1 p                             | 415          | Baud rate setting                                                                     | 9600 bps                                                              | 2400 bps<br>4800 bps<br>9600 bps<br>19200 bps<br>38400 bps<br>57600 bps<br>115200 bps                                                                                                    |
|                                      | 416          | Starting address for received buffer of general (serial data) communication mode      | 0                                                                     | 0 to 32764                                                                                                    |
|                                      | 417          | Buffer capacity setting for data received of general (serial data) communication mode | 2048                                                                  | 0 to 2048                                                                                                    |

Note1) The communication format in a PC(PLC) link is fixed at the following settings:

Data length is 8 bits, odd parity, stop bit is 1.

The communication speed (baud rate) is fixed at 115200 bps.

Note2) The general-purpose communication of the tool port is only available in RUN mode. In PROG. mode, the computer link mode is always used regardless of settings.

| Item                                              | Add-<br>ress                                                 | Name                                                                                                    | Default<br>value | Description                    |
|---------------------------------------------------|--------------------------------------------------------------|----------------------------------------------------------------------------------------------------|------------------|--------------------------------|
|                                                   | 430                                                          | Controller input time constant setting 1 X0 to X3 ► For L14/L30/L40/L60                                                                  | - 1 ms           |                                |
|                                                   | 431                                                          | Controller input time constant setting 1 X4 to X7 ► For L14/L30/L40/L60                                                                  |                  |                                |
| : settings                                        | 432                                                          | Controller input time constant setting 2 X8 to XB ► For L30/L40/L60  Controller input time constant setting 2 XC to XF ► For L30/L40/L60 |                  | None                           |
| Controller input time constant settings<br>1 to 4 | 433                                                          |                                                                                                    |                  | 0.1ms<br>0.5ms<br>1 ms<br>2 ms |
| input tim<br>1 tc                                 | 434                                                          | Controller input time constant setting 3 X10 to X13                                                                                      |                  | 4 ms<br>8 ms<br>16 ms          |
| Controller                                        | 435                                                          | Controller input time constant setting 3 X14 to X17 ► For L40/L60                                                                        |                  | 32 ms<br>64 ms                 |
|                                                   | 436                                                          | Controller input time constant setting 4 X18 to X1B ► For L60                                                                            |                  |                                |
|                                                   | Controller input time constant setting 4 X1C to X1F  For L60 |                                                                                                    |                  |                                |

# 14.1.3 Table of Special Internal Relays for FP-X L14 / L30 / L40 / L60

# WR900 FP-X0

| Address | Name                                 | Description                                                                                                    |
|---------|--------------------------------------|----------------------------------------------------------------------------------------------------|
| R9000   | Self-diagnostic error                | Turns on when a self-diagnostic error occurs.                                                                                                    |
|         | flag                                 | ⇒ The content of self-diagnostic error is stored in DT90000.                                                                                                    |
| R9001   | Not used                             | -                                                                                                    |
| R9002   | Not used                             | -                                                                                                    |
| R9003   | Not used                             | -                                                                                                    |
| R9004   | I/O verification error flag          | Turns on when an I/O verification error occurs.                                                                                                    |
| R9005   | Backup battery error flag (non-hold) | Turns on when a backup battery error occurs.  Turns on when the battery has run out even if the system register No. 4 has been set not to inform the battery error.                                                                                                    |
| R9006   | Backup battery error flag (hold)     | Turns on when a backup battery error occurs.  Turns on when the battery has run out even if the system register No. 4 has been set not to inform the battery error.  Once a battery error has been detected, this is held even after recovery has been made.  ⇒It goes off if the power supply is turned off, or if the system is initialized. |
| R9007   | Operation error flag<br>(hold)       | Turns on and keeps the on state when an operation error occurs.  ⇒The address where the error occurred is stored in DT90017. (indicates the first operation error which occurred).                                                                                                    |
| R9008   | Operation error flag (non-hold)      | Turns on for an instant when an operation error occurs.  ⇒The address where the operation error occurred is stored in DT90018. The contents change each time a new error occurs.                                                                                                    |
| R9009   | Carry flag                           | This is set if an overflow or underflow occurs in the calculation results, and as a result of a shift system instruction being executed.                                                                                                    |
| R900A   | > Flag                               | Turns on when the compared results are larger in the comparison instructions (F60 to F63).                                                                                                    |
| R900B   | = Flag                               | Turns on; - when the compared results are equal in the comparison instructions (F60 to F63) when the calculated results become 0 in the arithmetic instructions.                                                                                                    |
| R900C   | < Flag                               | Turns on when the compared results are smaller in the comparison instructions (F60 to F63).                                                                                                    |
| R900D   | Auxiliary timer<br>Contact           | Turns on when the set time elapses (set value reaches 0) in the timing operation of the F137(STMR)/F183(DSTM) auxiliary timer instruction. The flag turns off when the trigger for auxiliary timer instruction turns off.                                                                                                    |
| R900E   | Tool port communication error        | Turns on when communication error at tool port is occurred.                                                                                                    |
| R900F   | Constant scan error flag             | Turns on when scan time exceeds the time specified in system register 34 during constant scan execution. This goes on if 0 has been set using system register 34.                                                                                                    |

# WR901 FP-X0

| Address | Name                                      | Description                                                                                                    |
|---------|-------------------------------------------|----------------------------------------------------------------------------------------------------|
| R9010   | Always on relay                           | Always on.                                                                                                    |
| R9011   | Always off relay                          | Always off.                                                                                                    |
| R9012   | Scan pulse relay                          | Turns on and off alternately at each scan.                                                                                |
| R9013   | Initial (on type) pulse relay             | Goes on for only the first scan after operation (RUN) has been started, and goes off for the second and subsequent scans. |
| R9014   | Initial (off type) pulse relay            | Goes off for only the first scan after operation (RUN) has been started, and goes on for the second and subsequent scans. |
| R9015   | Step ladder initial pulse relay (on type) | Turns on for only the first scan of a process after the boot at the step ladder control.                                  |
| R9016   | Not used                                  | -                                                                                                    |
| R9017   | Not used                                  | -                                                                                                    |
| R9018   | 0.01 s clock pulse relay                  | Repeats on/off operations in 0.01 sec. cycles.                                                                            |
| R9019   | 0.02 s clock pulse relay                  | Repeats on/off operations in 0.02 s. cycles.                                                                              |
| R901A   | 0.1 s clock pulse relay                   | Repeats on/off operations in 0.1 s cycles.                                                                                |
| R901B   | 0.2 s clock pulse relay                   | Repeats on/off operations in 0.2 s. cycles.                                                                               |
| R901C   | 1 s clock pulse relay                     | Repeats on/off operations in 1 s. cycles.                                                                                 |
| R901D   | 2 s clock pulse relay                     | Repeats on/off operations in 2 s. cycles.                                                                                 |
| R901E   | 1 min clock pulse relay                   | Repeats on/off operations in 1 min cycles.                                                                                |
| R901F   | Not used                                  | -                                                                                                    |

### WR902 FP-X0

| Address  | Name                                  | Description                                                 |
|----------|---------------------------------------|-------------------------------------------------------------|
| 71441033 | Name                                  | •                                                           |
| R9020    | RUN mode flag                         | Turns off while the mode selector is set to PROG.           |
|          | · · · · · · · · · · · · · · · · · · · | Turns on while the mode selector is set to RUN.             |
| R9021    | Not used                              | -                                                           |
| R9022    | Not used                              | -                                                           |
| R9023    | Not used                              | -                                                           |
| R9024    | Not used                              | -                                                           |
| R9025    | Not used                              | -                                                           |
| R9026    | Message flag                          | Turns on while the F149 (MSG) instruction is executed.      |
| R9027    | Not used                              | -                                                           |
| R9028    | Not used                              | -                                                           |
| R9029    | Forcing flag                          | Turns on during forced on/off operation for input/output    |
| K9029    |                                       | relay timer/counter contacts.                               |
| DOOGA    | Interrupt enable flag                 | Turns on while the external interrupt trigger is enabled by |
| R902A    |                                       | the ICTL instruction.                                       |
| R902B    | Interrupt error flag                  | Turns on when an interrupt error occurs.                    |
| R902C    | Sample point floor                    | Sampling by the instruction=0                               |
| K902C    | Sample point flag                     | Sampling at constant time intervals=1                       |
| R902D    | Sample trace end flag                 | When the sampling operation stops=1,                        |
| NOUZD    | Sample trace end mag                  | When the sampling operation starts=0                        |
| R902E    | Sampling stop trigger                 | When the sampling stop trigger activates=1                  |
| K9UZE    | flag                                  | When the sampling stop trigger stops=0                      |
| R902F    | Sampling anable flee                  | When sampling starts=1                                      |
| K9U2F    | Sampling enable flag                  | When sampling stops=0                                       |

# WR903 FP-X0

| Address | Name                                                                         | Description                                                                                                    |
|---------|------------------------------------------------------------------------------|----------------------------------------------------------------------------------------------------|
| R9030   | Not used                                                                     | -                                                                                                    |
| R9031   | Not used                                                                     | -                                                                                                    |
| R9032   | COM1 port mode flag                                                          | <ul> <li>Turns on when the general-purpose communication function is being used</li> <li>Goes off when any function other than the general-purpose communication function is being used.</li> </ul> |
| R9033   | PR instruction flag                                                          | Off: Printing is not executed. On: Execution is in progress.                                                                                                    |
| R9034   | Rewriting during RUN done flag                                               | Goes on for ony the first scan following completion of a rewrite during the RUN operation.                                                                                                    |
| R9035   | Not used                                                                     | -                                                                                                    |
| R9036   | Not used                                                                     | -                                                                                                    |
| R9037   | COM1 port<br>communication error<br>flag                                     | <ul> <li>Goes on if a transmission error occurs during data communication.</li> <li>Goes off when a request is made to send data, using the F159 (MTRN) instruction.</li> </ul>                     |
| R9038   | COM1 port reception done flag during general- purpose serial communication   | - Turns on when the terminator is received during general - purpose serial communication.                                                                                                    |
| R9039   | COM1 port transmission done flag during general-purpose serial communication | <ul> <li>Goes on when transmission has been completed in general-purpose serial communication.</li> <li>Goes off when transmission is requested in general-purpose serial communication.</li> </ul> |
| R903A   | Not used                                                                     | -                                                                                                    |
| R903B   | Not used                                                                     | -                                                                                                    |
| R903C   | Not used                                                                     | -                                                                                                    |
| R903D   | Not used                                                                     | -                                                                                                    |
| R903E   | TOOL port reception done flag during general purpose communication           | - Turns on when the terminator is received during general - purpose serial communication.                                                                                                    |
| R903F   | TOOL port transmission done flag during general-purpose serial communication | <ul> <li>Goes on when transmission has been completed in general-purpose serial communication.</li> <li>Goes off when transmission is requested in general-purpose serial communication.</li> </ul> |

Note) R9030 to R903F can be changed during 1 scan.

# WR904 FP-X0

| Address           | Name                                               | Description                                                                                                    |
|-------------------|----------------------------------------------------|----------------------------------------------------------------------------------------------------|
| R9040             | TOOL port mode flag                                | - Goes on when the general-purpose serial communication is used.                                                                                                    |
|                   | r c c _ port mode mag                              | - Goes off when the MEWTOCOL is used.                                                                                                    |
| R9041             | COM1 port PC(PLC) link flag                        | Turn on while the PC(PLC) link function is used.                                                                                                    |
| R9042             | Not used                                           | -                                                                                                    |
| R9043             | Not used                                           | -                                                                                                    |
| R9044             | COM1 port SEND/RECV instruction execution flag     | Monitors whether the F145 (SEND) or F146 (RECV) instructions can be executed or not for the COM1 port.  Off: None of the above mentioned instructions can be executed. (During executing the instruction)  On: One of the above mentioned instructions can be executed.  |
| R9045             | COM1 port SEND/RECV instruction execution end flag | Monitors if an abnormality has been detected during the execution of the F145 (SEND) or F146 (RECV) instructions for the COM1 port as follows:  Off: No abonormality detected.  On: An abnormality detected. (communication error)  The error code is stored in DT90124. |
| R9046 to<br>R904F | Not used                                           | -                                                                                                    |

Note) R9040 to R904F can be changed during 1 scan.

# WR905 FP-X0

| Address           | Name                                                 | Description                                                                                                    |
|-------------------|------------------------------------------------------|----------------------------------------------------------------------------------------------------|
| R9050             | MEWNET-W0<br>PC(PLC) link transmission<br>error flag | When using MEWNET-W0 - Turns on when a transmission error occurs at PC(PLC) link Turns on when there is an error in the PC(PLC) link area settings. |
| R9051 to<br>R905F | Not used                                             | -                                                                                                    |

### WR906 FP-X0

| WR906 FP | -X0<br>Name    |              | Description                                                                                                    |
|----------|----------------|--------------|----------------------------------------------------------------------------------------------------|
|          | Hamile         |              | Turns on when Unit No. 1 is communicating properly in                                                                                                    |
| R9060    |                | Unit         | PC(PLC) link mode. Turns off when operation is stopped,                                                                                                    |
| 1.0000   |                | No.1         | when an error occurs, or when not in the PC(PLC) link mode.                                                                                                    |
|          |                |              | Turns on when Unit No. 2 is communicating properly in                                                                                                    |
| R9061    |                | Unit         | PC(PLC) link mode. Turns off when operation is stopped,                                                                                                    |
| 110001   |                | No.2         | when an error occurs, or when not in the PC(PLC) link mode.                                                                                                    |
|          |                |              | Turns on when Unit No. 3 is communicating properly in                                                                                                    |
| R9062    |                | Unit         | PC(PLC) link mode. Turns off when operation is stopped,                                                                                                    |
| 11000_   |                | No.3         | when an error occurs, or when not in the PC(PLC) link mode.                                                                                                    |
|          |                |              | Turns on when Unit No. 4 is communicating properly in                                                                                                    |
| R9063    |                | Unit         | PC(PLC) link mode. Turns off when operation is stopped,                                                                                                    |
|          |                | No.4         | when an error occurs, or when not in the PC(PLC) link mode.                                                                                                    |
|          |                | 11.22        | Turns on when Unit No. 5 is communicating properly in                                                                                                    |
| R9064    |                | Unit         | PC(PLC) link mode. Turns off when operation is stopped,                                                                                                    |
|          |                | No.5         | when an error occurs, or when not in the PC(PLC) link mode.                                                                                                    |
|          |                | I lm!4       | Turns on when Unit No. 6 is communicating properly in PLC                                                                                                    |
| R9065    |                | Unit<br>No.6 | link mode. Turns off when operation is stopped, when an error                                                                                                    |
|          |                | 0.01         | occurs, or when not in the PLC link mode.                                                                                                    |
|          |                | Unit         | Turns on when Unit No. 7 is communicating properly in                                                                                                    |
| R9066    |                | No.7         | PC(PLC) link mode. Turns off when operation is stopped,                                                                                                    |
|          |                | 140.7        | when an error occurs, or when not in the PC(PLC) link mode.                                                                                                    |
|          | MEWNET-W0      | Unit         | Turns on when Unit No. 8 is communicating properly in                                                                                                    |
| R9067    | PC(PLC) link 0 | No.8         | PC(PLC) link mode. Turns off when operation is stopped,                                                                                                    |
|          | transmission   |              |                                                                                                    |
|          | assurance      | Unit         | 1                                                                                                    |
| R9068    | relay          | No.9         |                                                                                                    |
|          | _              |              |                                                                                                    |
| Boocs    |                | Unit         | 1                                                                                                    |
| R9069    |                | No.10        | when an error occurs, or when not in the PC(PLC) link mode.  Turns on when Unit No. 9 is communicating properly in PC(PLC) link mode. Turns off when operation is stopped, when an error occurs, or when not in the PC(PLC) link mode.  Turns on when Unit No. 10 is communicating properly in PC(PLC) link mode. Turns off when operation is stopped, when an error occurs, or when not in the PC(PLC) link mode.  Turns on when Unit No. 11 is communicating properly in PC(PLC) link mode. Turns off when operation is stopped, |
|          |                |              |                                                                                                    |
| R906A    |                | Unit         | _ · · · · · · · · · · · · · · · · · · ·                                                                                                    |
| AOUEA    |                | No.11        | when an error occurs, or when not in the PC(PLC) link mode.                                                                                                    |
|          |                |              | Turns on when Unit No. 12 is communicating properly in                                                                                                    |
| R906B    |                | Unit         | PC(PLC) link mode. Turns off when operation is stopped,                                                                                                    |
| N300B    |                | No.12        | when an error occurs, or when not in the PC(PLC) link mode.                                                                                                    |
|          |                |              | Turns on when Unit No. 13 is communicating properly in                                                                                                    |
| R906C    |                | Unit         | PC(PLC) link mode. Turns off when operation is stopped,                                                                                                    |
|          |                | No.13        | when an error occurs, or when not in the PC(PLC) link mode.                                                                                                    |
|          |                |              | Turns on when Unit No. 14 is communicating properly in                                                                                                    |
| R906D    |                | Unit         | PC(PLC) link mode. Turns off when operation is stopped,                                                                                                    |
|          |                | No.14        | when an error occurs, or when not in the PC(PLC) link mode.                                                                                                    |
|          |                | 11.22        | Turns on when Unit No. 15 is communicating properly in                                                                                                    |
| R906E    |                | Unit         | PC(PLC) link mode. Turns off when operation is stopped,                                                                                                    |
|          |                | No.15        | when an error occurs, or when not in the PC(PLC) link mode.                                                                                                    |
|          |                | I I a 24     | Turns on when Unit No. 16 is communicating properly in                                                                                                    |
| R906F    |                | Unit         | PC(PLC) link mode. Turns off when operation is stopped,                                                                                                    |
|          |                | No.16        | when an error occurs, or when not in the PC(PLC) link mode.                                                                                                    |
|          | l .            | I            | mion an onor occaro, or whom not in the Foliator mide.                                                                                                    |

# WR907 FP-X0

| Address | Name         |       | Description                                      |
|---------|--------------|-------|--------------------------------------------------|
| D0070   |              | Unit  | Turns on when Unit No. 1 is in the RUN mode.     |
| R9070   |              | No.1  | Turns off when Unit No. 1 is in the PROG. mode.  |
| D0074   |              | Unit  | Turns on when Unit No. 2 is in the RUN mode.     |
| R9071   |              | No.2  | Turns off when Unit No. 2 is in the PROG. mode.  |
| D0072   |              | Unit  | Turns on when Unit No. 3 is in the RUN mode.     |
| R9072   |              | No.3  | Turns off when Unit No. 3 is in the PROG. mode.  |
| R9073   |              | Unit  | Turns on when Unit No. 4 is in the RUN mode.     |
| K9073   |              | No.4  | Turns off when Unit No. 4 is in the PROG. mode.  |
| R9074   |              | Unit  | Turns on when Unit No. 5 is in the RUN mode.     |
| 13074   |              | No.5  | Turns off when Unit No. 5 is in the PROG. mode.  |
| R9075   |              | Unit  | Turns on when Unit No. 6 is in the RUN mode.     |
| 13073   |              | No.6  | Turns off when Unit No. 6 is in the PROG. mode.  |
| R9076   |              | Unit  | Turns on when Unit No. 7 is in the RUN mode.     |
| 13070   |              | No.7  | Turns off when Unit No. 7 is in the PROG. mode.  |
| R9077   | MEWNET-W0    | Unit  | Turns on when Unit No. 8 is in the RUN mode.     |
| 13077   | PC(PLC) link | No.8  | Turns off when Unit No. 8 is in the PROG. mode.  |
| R9078   | 0 operation  | Unit  | Turns on when Unit No. 9 is in the RUN mode.     |
| 113070  | mode relay   | No.9  | Turns off when Unit No. 9 is in the PROG. mode.  |
| R9079   |              | Unit  | Turns on when Unit No. 10 is in the RUN mode.    |
| 113013  |              | No.10 | Turns off when Unit No. 10 is in the PROG. mode. |
| R907A   |              | Unit  | Turns on when Unit No. 11 is in the RUN mode.    |
| 1100771 |              | No.11 | Turns off when Unit No. 11 is in the PROG. mode. |
| R907B   |              | Unit  | Turns on when Unit No. 12 is in the RUN mode.    |
| 110012  |              | No.12 | Turns off when Unit No. 12 is in the PROG. mode. |
| R907C   |              | Unit  | Turns on when Unit No. 13 is in the RUN mode.    |
|         |              | No.13 | Turns off when Unit No. 13 is in the PROG. mode. |
| R907D   |              | Unit  | Turns on when Unit No. 14 is in the RUN mode.    |
|         |              | No.14 | Turns off when Unit No. 14 is in the PROG. mode. |
| R907E   |              | Unit  | Turns on when Unit No. 15 is in the RUN mode.    |
|         |              | No.15 | Turns off when Unit No. 15 is in the PROG. mode. |
| R907F   |              | Unit  | Turns on when Unit No. 16 is in the RUN mode.    |
| 113071  |              | No.16 | Turns off when Unit No. 16 is in the PROG. mode. |

### WR908 FP-X0

| WR908 FP | Name                   |               | Description                                                   |
|----------|------------------------|---------------|---------------------------------------------------------------|
|          | Hamile                 |               | Turns on when Unit No. 1 is communicating properly in         |
| R9080    |                        | Unit          | PC(PLC) link mode. Turns off when operation is stopped,       |
| 110000   |                        | No.1          | when an error occurs, or when not in the PC(PLC) link mode.   |
|          |                        |               | Turns on when Unit No. 2 is communicating properly in         |
| R9081    |                        | Unit          | PC(PLC) link mode. Turns off when operation is stopped,       |
| 113001   |                        | No.2          | when an error occurs, or when not in the PC(PLC) link mode.   |
|          |                        |               | Turns on when Unit No. 3 is communicating properly in         |
| R9082    |                        | Unit          | PC(PLC) link mode. Turns off when operation is stopped,       |
| 113002   |                        | No.3          | when an error occurs, or when not in the PC(PLC) link mode.   |
|          |                        |               | Turns on when Unit No. 4 is communicating properly in         |
| R9083    |                        | Unit          | PC(PLC) link mode. Turns off when operation is stopped,       |
| R9083    |                        | No.4          | when an error occurs, or when not in the PC(PLC) link mode.   |
|          |                        |               | Turns on when Unit No. 5 is communicating properly in         |
| R9084    |                        | Unit          | PC(PLC) link mode. Turns off when operation is stopped,       |
| K9004    |                        | No.5          | when an error occurs, or when not in the PC(PLC) link mode.   |
|          |                        |               | Turns on when Unit No. 6 is communicating properly in PLC     |
| R9085    |                        | Unit          | link mode. Turns off when operation is stopped, when an error |
|          |                        | No.6          | occurs, or when not in the PLC link mode.                     |
|          | -                      |               | Turns on when Unit No. 7 is communicating properly in         |
| R9086    |                        | Unit          | PC(PLC) link mode. Turns off when operation is stopped,       |
|          |                        | No.7          | when an error occurs, or when not in the PC(PLC) link mode.   |
| R9087    | MEWNET-W0              |               | Turns on when Unit No. 8 is communicating properly in         |
|          |                        | Unit          | PC(PLC) link mode. Turns off when operation is stopped,       |
|          | PC(PLC) link 1         | No.8          | when an error occurs, or when not in the PC(PLC) link mode.   |
|          | transmission assurance | Unit          | Turns on when Unit No. 9 is communicating properly in         |
| R9088    |                        |               | PC(PLC) link mode. Turns off when operation is stopped,       |
|          | relay                  | No.9          | when an error occurs, or when not in the PC(PLC) link mode.   |
|          |                        | 11.24         | Turns on when Unit No. 10 is communicating properly in        |
| R9089    |                        | Unit          | PC(PLC) link mode. Turns off when operation is stopped,       |
|          |                        | No.10         | when an error occurs, or when not in the PC(PLC) link mode.   |
|          |                        | l lm!4        | Turns on when Unit No. 11 is communicating properly in        |
| R908A    |                        | Unit<br>No.11 | PC(PLC) link mode. Turns off when operation is stopped,       |
|          |                        |               | when an error occurs, or when not in the PC(PLC) link mode.   |
|          |                        | Unit          | Turns on when Unit No. 12 is communicating properly in        |
| R908B    |                        | No.12         | PC(PLC) link mode. Turns off when operation is stopped,       |
|          |                        | NO.12         | when an error occurs, or when not in the PC(PLC) link mode.   |
|          |                        | Unit          | Turns on when Unit No. 13 is communicating properly in        |
| R908C    |                        | No.13         | PC(PLC) link mode. Turns off when operation is stopped,       |
|          |                        | 110.13        | when an error occurs, or when not in the PC(PLC) link mode.   |
|          |                        | Unit          | Turns on when Unit No. 14 is communicating properly in        |
| R908D    |                        | No.14         | PC(PLC) link mode. Turns off when operation is stopped,       |
|          |                        | 110.14        | when an error occurs, or when not in the PC(PLC) link mode.   |
|          |                        | Unit          | Turns on when Unit No. 15 is communicating properly in        |
| R908E    |                        | No.15         | PC(PLC) link mode. Turns off when operation is stopped,       |
|          |                        | 140.13        | when an error occurs, or when not in the PC(PLC) link mode.   |
|          |                        | Unit          | Turns on when Unit No. 16 is communicating properly in        |
| R908F    |                        | No.16         | PC(PLC) link mode. Turns off when operation is stopped,       |
|          |                        | NO.16         | when an error occurs, or when not in the PC(PLC) link mode.   |

### WR909 FP-X0

| Address | -XU<br>Name  |       | Description                                      |
|---------|--------------|-------|--------------------------------------------------|
| Dance   |              | Unit  | Turns on when Unit No. 1 is in the RUN mode.     |
| R9090   |              | No.1  | Turns off when Unit No. 1 is in the PROG. mode.  |
| D0004   |              | Unit  | Turns on when Unit No. 2 is in the RUN mode.     |
| R9091   |              | No.2  | Turns off when Unit No. 2 is in the PROG. mode.  |
| R9092   |              | Unit  | Turns on when Unit No. 3 is in the RUN mode.     |
| K9092   |              | No.3  | Turns off when Unit No. 3 is in the PROG. mode.  |
| R9093   |              | Unit  | Turns on when Unit No. 4 is in the RUN mode.     |
| K9093   |              | No.4  | Turns off when Unit No. 4 is in the PROG. mode.  |
| R9094   |              | Unit  | Turns on when Unit No. 5 is in the RUN mode.     |
| 113034  |              | No.5  | Turns off when Unit No. 5 is in the PROG. mode.  |
| R9095   |              | Unit  | Turns on when Unit No. 6 is in the RUN mode.     |
| 113033  |              | No.6  | Turns off when Unit No. 6 is in the PROG. mode.  |
| R9096   |              | Unit  | Turns on when Unit No. 7 is in the RUN mode.     |
| 110000  |              | No.7  | Turns off when Unit No. 7 is in the PROG. mode.  |
| R9097   | MEWNET-W0    | Unit  | Turns on when Unit No. 8 is in the RUN mode.     |
| 1,0001  | PC(PLC) link | No.8  | Turns off when Unit No. 8 is in the PROG. mode.  |
| R9098   | 1 operation  | Unit  | Turns on when Unit No. 9 is in the RUN mode.     |
|         | mode relay   | No.9  | Turns off when Unit No. 9 is in the PROG. mode.  |
| R9099   |              | Unit  | Turns on when Unit No. 10 is in the RUN mode.    |
|         |              | No.10 | Turns off when Unit No. 10 is in the PROG. mode. |
| R909A   |              | Unit  | Turns on when Unit No. 11 is in the RUN mode.    |
|         | -            | No.11 | Turns off when Unit No. 11 is in the PROG. mode. |
| R909B   |              | Unit  | Turns on when Unit No. 12 is in the RUN mode.    |
|         | -            | No.12 | Turns off when Unit No. 12 is in the PROG. mode. |
| R909C   |              | Unit  | Turns on when Unit No. 13 is in the RUN mode.    |
|         |              | No.13 | Turns off when Unit No. 13 is in the PROG. mode. |
| R909D   |              | Unit  | Turns on when Unit No. 14 is in the RUN mode.    |
|         |              | No.14 | Turns off when Unit No. 14 is in the PROG. mode. |
| R909E   |              | Unit  | Turns on when Unit No. 15 is in the RUN mode.    |
|         | -            | No.15 | Turns off when Unit No. 15 is in the PROG. mode. |
| R909F   |              | Unit  | Turns on when Unit No. 16 is in the RUN mode.    |
|         |              | No.16 | Turns off when Unit No. 16 is in the PROG. mode. |

### WR910 FP-X0

|                   | 210      |             |
|-------------------|----------|-------------|
| Address           | Name     | Description |
| R9100 to<br>R910F | Not used | -           |

### WR911 to WR913 FP-X0

| Address           |                                     | Name           | Description                                                                                      |
|-------------------|-------------------------------------|----------------|--------------------------------------------------------------------------------------------------|
| R9110             | High-                               | HSC-CH0        | Turns on high anged counter channels by F166 (UC16)                                              |
| R9111             | speed<br>counter<br>control<br>flag | HSC-CH1        | - Turns on high-speed counter channels by F166 (HC1S) or F167 (HC1R) instruction during control. |
| R9112             |                                     | HSC-CH2        | - Turns off when clearing the control or on the completion                                       |
| R9113             |                                     | HSC-CH3        | of this instruction.                                                                             |
| R9114 to<br>R911F | Not used                            |                | -                                                                                                |
| R9120             | Pulse                               | PLS-CH0        | - Turns on while the pulses are being output by the F171                                         |
| R9121             | output<br>instructi<br>on flag      | PLS-CH1 Note1) | (SPDH), F172 (PLSH), F173 (PWMH), F174(SP0H), F175(SPSH) and F177(HOME) instructions.            |
| R9122 to<br>R912F | Not used                            |                | -                                                                                                |
| R9130 to<br>R913F | Not used                            |                | -                                                                                                |

Note1) This relay is available for the FP-X0 L30/L40/L60 type only.

# 14.1.4 Table of Special Data Registers for FP-X0 L14 / L30 / L40 / L60

|         |                                                         | (A. Available, N                                                                                                    | Read | Writ- |
|---------|---------------------------------------------------------|----------------------------------------------------------------------------------------------------|------|-------|
| Address | Name                                                    | Description                                                                                                    | -ing | ing   |
| DT90000 | Self-diagnostic error code                              | The self-diagnostic error code is stored here when a self-diagnostic error occurs.                                                                                                    | Α    | N/A   |
| DT90001 | Not used                                                | -                                                                                                    | N/A  | N/A   |
| DT90002 | Not used                                                | -                                                                                                    | N/A  | N/A   |
| DT90003 | Not used                                                | -                                                                                                    | N/A  | N/A   |
| DT90004 | Not used                                                | -                                                                                                    | N/A  | N/A   |
| DT90005 | Not used                                                | -                                                                                                    | N/A  | N/A   |
| DT90006 | Not used                                                | -                                                                                                    | N/A  | N/A   |
| DT90007 | Not used                                                | -                                                                                                    | N/A  | N/A   |
| DT90008 | Not used                                                | -                                                                                                    | N/A  | N/A   |
| DT90009 | Not used                                                | -                                                                                                    | N/A  | N/A   |
| DT90010 | Extension I/O verify error unit                         | When the state of installation of FP-X0 expansion I/O unit has changed since the power was turned on, the bit corresponding to the unit No. will turn on. Monitor using binary display.  15                    | А    | N/A   |
| DT90011 | Not used                                                | -                                                                                                    | N/A  | N/A   |
| DT90012 | Not used                                                | -                                                                                                    | N/A  | N/A   |
| DT90013 | Not used                                                | -                                                                                                    | N/A  | N/A   |
| DT90014 | Operation auxiliary register for data shift instruction | One shift-out hexadecimal digit is stored in bit positions 0 to 3 when the data shift instruction, F105 (BSR) or F106 (BSL) is executed. The value can be read and written by executing F0 (MV) instruction.   | A    | A     |
| DT90015 | Operation auxiliary register for division               | The divided remainder (16-bit) is stored in DT90015 when the division instruction F32(%) or F52(B%) instruction is executed. The divided remainder (32-bit) is stored in DT90015 and DT90016 when the division | Α    | А     |
| DT90016 | instruction                                             | instruction F33(D%) or F53(DB%) is executed. The value can be read and written by executing F0(MV) instruction.                                                                                                | Α    | Α     |
| DT90017 | Operation error address (hold type)                     | After commencing operation, the address where the first operation error occurred is stored. Monitor the address using decimal display.                                                                         | Α    | N/A   |
| DT90018 | Operation error address (non-hold type)                 | The address where an operation error occurred is stored. Each time an error occurs, the new address overwrites the previous address. Monitor the address using decimal display.                                | А    | N/A   |

|         |                                                                           | (A: Available, N//                                                                                                    | Read- | Writ |
|---------|---------------------------------------------------------------------------|----------------------------------------------------------------------------------------------------|-------|------|
| Address | Name                                                                      | Description                                                                                                    | ing   | -ing |
| DT90019 | 2.5 ms ring counter Note2)                                                | The data stored here is increased by one every 2.5 ms. (H0 to HFFFF)  Difference between the values of the two points (absolute value) x 2.5 ms = Elapsed time between the two points.                                                        | А     | N/A  |
| DT90020 | 10 μs ring counter<br>Note2) Note3)                                       | The data stored here is increased by one every $10.67~\mu s$ . (H0 to HFFFF) Difference between the values of the two points (absolute value) x $10.67~\mu s$ = Elapsed time between the two points. Note) The exact value is $10.67~\mu s$ . | А     | N/A  |
| DT90021 | Not used                                                                  | -                                                                                                    | N/A   | N/A  |
| DT90022 | Scan time (current value) Note1)                                          | The current scan time is stored here. Scan time is calculated using the formula: Scan time (ms) = stored data (decimal) x 0.1 ms Example: K50 indicates 5 ms.                                                                                 | А     | N/A  |
| DT90023 | Scan time<br>(minimum value)<br>Note1)                                    | The minimum scan time is stored here. Scan time is calculated using the formula: Scan time (ms) = stored data (decimal) x 0.1 ms Example: K50 indicates 5 ms.                                                                                 | А     | N/A  |
| DT90024 | Scan time<br>(maximum value)<br>Note1)                                    | The maximum scan time is stored here. The scan time is calculated using the formula:  Scan time (ms) = stored data (decimal) x 0.1 ms  Example: K125 indicates 12.5 ms.                                                                       | А     | N/A  |
| DT90025 | Mask condition<br>monitoring<br>register for<br>interrupts<br>(INT0 to 7) | The mask conditions of interrupts using the instruction can be stored here. Monitor using binary display.  15 13 11 7 3 0 (Bit No.)  13 11 7 3 0 (INT No.)  0: Interrupt disabled 1: Interrupt enabled                                        | A     | N/A  |
| DT90026 | Not used                                                                  | -                                                                                                    | N/A   | N/A  |
| DT90027 | Periodical<br>interrupt interval<br>(INT24)                               | The value set by ICTL instruction is stored. K0: periodical interrupt is not used. K1 to K3000: 0.5ms to 1.5s or 10ms to 30s                                                                                                    | А     | N/A  |
| DT90028 | Sample trace interval                                                     | K0: Sampling by the SMPL instruction<br>K1 to K3000 (x 10 ms): 10 ms to 30 s                                                                                                    | А     | N/A  |
| DT90029 | Not used                                                                  | -                                                                                                    | N/A   | N/A  |

Note1) Scan time display is only possible in RUN mode, and shows the operation cycle time. (In PROG. mode, the scan time for the operation is not displayed.) The maximum and minimum values are cleared each time the mode is switched from RUN to PROG.

Note2) It is renewed once at the beginning of each one scan.

Note3) As DT90020 is renewed even if F0(MV), DT90020 and D instruction is being executed, it can be used to measure the block time.

|         |                                                  | (A. Available, IV                                                                                      | Read- | Writ- |
|---------|--------------------------------------------------|----------------------------------------------------------------------------------------------------|-------|-------|
| Address | Name                                             | Description                                                                                            | ing   | ing   |
| DT90030 |                                                  |                                                                                                    |       |       |
| DT90031 |                                                  | The contents of the specified message (Data                                                            |       |       |
| DT90032 | Character storage by                             | length) are stored in these special data                                                               | _     | NI/A  |
| DT90033 | F149 MSG instruction                             | registers when F149 (MSG) instruction is                                                               | Α     | N/A   |
| DT90034 |                                                  | executed.                                                                                              |       |       |
| DT90035 |                                                  |                                                                                                    |       |       |
| DT90036 | Not used                                         | -                                                                                                    | N/A   | N/A   |
| DT90037 | Work1 for SRC instructions                       | The number of data that match the searched data is stored here when F96 (SRC) insturction is executed. | А     | N/A   |
| DT90038 | Work2 for SRC instructions                       | The position of the first matching data is stored here when an F96 (SRC) instruction is executed.      | А     | N/A   |
| DT90039 | Not used                                         | -                                                                                                    | N/A   | N/A   |
| DT90040 | Analog input 0 (Volume input)                    | The potentiometer value (K0 to K1000) is                                                               | А     | N/A   |
| DT90041 | Analog input 1 (Volume input)                    | stored here.                                                                                           | Α     | N/A   |
| DT90042 | Not used                                         | -                                                                                                    | N/A   | N/A   |
| DT90043 | Not used                                         | -                                                                                                    | N/A   | N/A   |
| DT90044 | Analog input 0<br>(Thermister, voltage<br>input) | The converted values (0 to 1024) of                                                                    | Α     | N/A   |
| DT90045 | Analog input 1<br>(Thermister, voltage<br>input) | thermister input and voltage input are stored.                                                         | Α     | N/A   |
| DT90046 | Not used                                         | -                                                                                                    | N/A   | N/A   |
| DT90047 | Not used                                         | -                                                                                                    | N/A   | N/A   |
| DT90048 | System work                                      | Used by the system.                                                                                    | N/A   | N/A   |
| DT90049 | Not used                                         | -                                                                                                    | N/A   | N/A   |
| DT90050 | Not used                                         | -                                                                                                    | N/A   | N/A   |
| DT90051 | Not used                                         | -                                                                                                    | N/A   | N/A   |
| DT90052 | Not used                                         | -                                                                                                    | N/A   | N/A   |

| Address | Name                                                            | Description                                                                                                    | Read<br>-ing | Writ-<br>ing |
|---------|-----------------------------------------------------------------|----------------------------------------------------------------------------------------------------|--------------|--------------|
| DT90053 | Clock/calendar<br>monitor<br>(hour/minute)<br>▶ For L40/L60     | Hour and minute data of the clock/calendar are stored here.  This data is read-only data. It cannot be overwritten.  Higher byte Lower byte  Hour data Minute data H00 to H23 H00 to H59                                              | А            | N/A          |
| DT90054 | Clock/calendar<br>monitor<br>(minute/second)<br>▶ For L40/L60   | The year, month, day, hour, minute, second and day-of-the-week data for the clock/calendar is stored. The built-in clock/calendar will operate correctly through                                                                      |              |              |
| DT90055 | Clock/calendar<br>monitor<br>(day/hour)<br>► For L40/L60        | the year 2099 and supports leap years. The clock/calendar can be set by writing a value using a programming tool software or a program that uses the F0 (MV) instruction.                                                             |              |              |
| DT90056 | Clock/calendar<br>monitor<br>(year/month)<br>▶ For L40/L60      | DT90054   Higher byte   Lower byte                                                                                                    | Α            | Α            |
| DT90057 | Clock/calendar<br>monitor<br>(day-of-the-week)<br>► For L40/L60 | DT90055 (H01 to H31) (H00 to H23)  Pear data (H01 to H39) (H01 to H12)  DT90057 — Day-of-the-week (H00 to H06)  As a day of the week is not automatially set on FPWIN GR, fix what day is set to 00, and set each value for 00 to 06. |              |              |

|         |                                                 | Daniel de de                                                                                                    | Read- | Writ- |
|---------|-------------------------------------------------|----------------------------------------------------------------------------------------------------|-------|-------|
| Address | Name                                            | Description                                                                                                    | ing   | ing   |
| DT90058 | Clock/calendar time<br>setting<br>▶ For L40/L60 | It is used to adjust the time of the built-in clock/calendar.  When setting the clock/calendar by program  By setting the highest bit of DT90058 to 1, the time becomes that written to DT90054 to DT90057 by F0 (MV) instruction. After the time is set, DT90058 is cleared to 0. (Cannot be performed with any instruction other than F0 (MV) instruction.) <example> Set the time to 12:00:00 on the 5th day when the X0 turns on.    X0</example> | A     | A     |
| DT90059 | Communication error code                        | Error code is stored here when a communication error occurs.                                                                                                    | N/A   | N/A   |

| Address | Name                                | (A: Available, N/                                                                       | Read-<br>ing | Writ-<br>ing |
|---------|-------------------------------------|-----------------------------------------------------------------------------------------|--------------|--------------|
| DT90060 | Step ladder process (0 to 15)       |                                                                                         | 9            | 9            |
| DT90061 | Step ladder process (16 to 31)      |                                                                                         |              |              |
| DT90062 | Step ladder process<br>(32 to 47)   |                                                                                         |              |              |
| DT90063 | Step ladder process (48 to 63)      |                                                                                         |              |              |
| DT90064 | Step ladder process (64 to 79)      |                                                                                         |              |              |
| DT90065 | Step ladder process<br>(80 to 95)   |                                                                                         |              |              |
| DT90066 | Step ladder process<br>(96 to 111)  |                                                                                         |              |              |
| DT90067 | Step ladder process<br>(112 to 127) | Indicates the startup condition of the step                                             |              |              |
| DT90068 | Step ladder process<br>(128 to 143) | ladder process. When the process starts up, the bit corresponding to the process number |              |              |
| DT90069 | Step ladder process<br>(144 to 159) | turns on.                                                                               |              |              |
| DT90070 | Step ladder process<br>(160 to 175) | Monitor using binary display.                                                           | A            | Α            |
| DT90071 | Step ladder process<br>(176 to 191) | <example> 15 11 7 3 0 (Bit No.) DT90060</example>                                       |              |              |
| DT90072 | Step ladder process<br>(192 to 207) | 15 11 7 3 0 (Process No.) 1: Executing 0: Not-executing                                 |              |              |
| DT90073 | Step ladder process<br>(208 to 223) | A programming tool software can be used to write data.                                  |              |              |
| DT90074 | Step ladder process<br>(224 to 239) | wite data.                                                                              |              |              |
| DT90075 | Step ladder process (240 to 255)    |                                                                                         |              |              |
| DT90076 | Step ladder process (256 to 271)    |                                                                                         |              |              |
| DT90077 | Step ladder process<br>(272 to 287) |                                                                                         |              |              |
| DT90078 | Step ladder process (288 to 303)    |                                                                                         |              |              |
| DT90079 | Step ladder process<br>(304 to 319) |                                                                                         |              |              |
| DT90080 | Step ladder process (320 to 335)    |                                                                                         |              |              |
| DT90081 | Step ladder process (336 to 351)    |                                                                                         |              |              |

|         | (A. Available, IVA. Not available) |                                                        |     |     |  |
|---------|------------------------------------|--------------------------------------------------------|-----|-----|--|
| Address | Name                               | Description                                            | ing | ing |  |
| DTOOOOO | Step ladder process                |                                                        | 9   | 9   |  |
| DT90082 | (352 to 367)                       |                                                        |     |     |  |
| DT90083 | Step ladder process                |                                                        |     |     |  |
| D130003 | (368 to 383)                       |                                                        |     |     |  |
| DT90084 | Step ladder process                |                                                        |     |     |  |
| 2.0000. | (384 to 399)                       |                                                        |     |     |  |
| DT90085 | Step ladder process                |                                                        |     |     |  |
|         | (400 to 415)                       |                                                        |     |     |  |
| DT90086 | Step ladder process                |                                                        |     |     |  |
|         | (416 to 431)                       | Indicates the startup condition of the step            |     |     |  |
| DT90087 | Step ladder process                | ladder process. When the process starts up,            |     |     |  |
|         | (432 to 447)                       | the bit corresponding to the process number            |     |     |  |
| DT90088 | Step ladder process (448 to 463)   | turns on .                                             |     |     |  |
|         | Step ladder process                | Monitor using binary display.                          |     |     |  |
| DT90089 | (464 to 479)                       | Morntor using binary display.                          |     | _   |  |
| DTOOOOO | Step ladder process                | <example></example>                                    | Α   | Α   |  |
| DT90090 | (480 to 495)                       | 15 11 7 3 0 (Bit No.)                                  |     |     |  |
| DT90091 | Step ladder process                | 15 11 7 3 0 (Process No.)                              |     |     |  |
| D190091 | (496 to 511)                       | 1: Executing 0: Not-executing                          |     |     |  |
| DT90092 | Step ladder process                | A                                                      |     |     |  |
|         | (512 to 527)                       | A programming tool software can be used to write data. |     |     |  |
| DT90093 | Step ladder process                | white data.                                            |     |     |  |
|         | (528 to 543)                       |                                                        |     |     |  |
| DT90094 | Step ladder process                |                                                        |     |     |  |
|         | (544 to 559)                       |                                                        |     |     |  |
| DT90095 | Step ladder process (560 to 575)   |                                                        |     |     |  |
|         | Step ladder process                |                                                        |     |     |  |
| DT90096 | (576 to 591)                       |                                                        |     |     |  |
|         | Step ladder process                |                                                        |     |     |  |
| DT90097 | (592 to 607)                       |                                                        |     |     |  |

| A al al | No                                         | (A: Available, N/                                     | Read- | Writ- |
|---------|--------------------------------------------|-------------------------------------------------------|-------|-------|
| Address | Name                                       | Description                                           | ing   | ing   |
| DT90098 | Step ladder process<br>(608 to 623)        |                                                       |       |       |
| DT90099 | Step ladder process<br>(624 to 639)        |                                                       |       |       |
| DT90100 | Step ladder process<br>(640 to 655)        |                                                       |       |       |
| DT90101 | Step ladder process<br>(656 to 671)        |                                                       |       |       |
| DT90102 | Step ladder process<br>(672 to 687)        |                                                       |       |       |
| DT90103 | Step ladder process<br>(688 to 703)        |                                                       |       |       |
| DT90104 | Step ladder process<br>(704 to 719)        |                                                       |       |       |
| DT90105 | Step ladder process<br>(720 to 735)        |                                                       |       |       |
| DT90106 | Step ladder process<br>(736 to 751)        |                                                       |       |       |
| DT90107 | Step ladder process<br>(752 to 767)        | Indicates the startup condition of the step           |       |       |
| DT90108 | Step ladder process<br>(768 to 783)        | ladder process. When the process starts up,           |       |       |
| DT90109 | Step ladder process<br>(784 to 799)        | the bit corresponding to the process number turns on. |       |       |
| DT90110 | Step ladder process<br>(800 to 815)        | Monitor using binary display                          |       | ٥     |
| DT90111 | Step ladder process<br>(816 to 831)        | <example> 15</example>                                | A     | А     |
| DT90112 | Step ladder process<br>(832 to 847)        | 1: During running 0: During stopping                  |       |       |
| DT90113 | Step ladder process<br>(848 to 863)        | A programming tool software can be used to            |       |       |
| DT90114 | Step ladder process<br>(864 to 879)        | write data.                                           |       |       |
| DT90115 | Step ladder process<br>(880 to 895)        |                                                       |       |       |
| DT90116 | Step ladder process<br>(896 to 911)        |                                                       |       |       |
| DT90117 | Step ladder process<br>(912 to 927)        |                                                       |       |       |
| DT90118 | Step ladder process<br>(928 to 943)        |                                                       |       |       |
| DT90119 | Step ladder process<br>(944 to 959)        |                                                       |       |       |
| DT90120 | Step ladder process<br>(960 to 975)        |                                                       |       |       |
| DT90121 | Step ladder process<br>(976 to 991)        |                                                       |       |       |
|         | Step ladder process                        |                                                       |       |       |
| DT90122 | (992 to 999)<br>(higher byte is not used.) |                                                       |       |       |
|         | (inglier byte is not used.)                |                                                       | l     |       |

| A -1 -1       | N.                                      | (A. Available, IVA                                                                   | Read  | Writ |
|---------------|-----------------------------------------|--------------------------------------------------------------------------------------|-------|------|
| Address       | Name                                    | Description                                                                          | -ing  | -ing |
| DT90123       | Not used                                | -                                                                                    | N/A   | N/A  |
| DT90124       | COM1 SEND/RECV                          | For details, refer to Programming Manual                                             | N/A   | Α    |
| D130124       | instruction end code                    | (F145 and F146).                                                                     | 111/7 |      |
| DT90125       | Not used                                | -                                                                                    | N/A   | N/A  |
| DT90126       | Forced ON/OFF operating station display | Used by the system                                                                   | N/A   | Α    |
| DT90127       |                                         |                                                                                      |       |      |
| to<br>DT90139 | Not used                                | -                                                                                    | N/A   | N/A  |
|               |                                         | The number of times the receiving operation                                          |       |      |
| DT90140       |                                         |                                                                                      |       |      |
|               |                                         | is performed.  The current interval between two receiving                            |       |      |
| DT90141       |                                         | operations: value in the register x 2.5ms                                            |       |      |
| DT00440       |                                         | The minimum inerval between two receiving                                            |       |      |
| DT90142       |                                         | operations: value in the register x 2.5ms                                            |       |      |
| DT00442       |                                         | The maximum interval between two receiving operations: value in the register x 2.5ms |       |      |
| DT90143       | MEWNET-W0                               |                                                                                      |       | N/A  |
| DT90144       | PC(PLC) link 0 status                   | The number of times the sending operation is                                         | Α     | IN/A |
| D190144       |                                         | performed.                                                                           |       |      |
| DT90145       |                                         | The current interval between two sending                                             |       |      |
| D130143       |                                         | operations: value in the register x 2.5ms                                            |       |      |
| DT90146       |                                         | The minimum interval between two sending                                             |       |      |
| D100140       |                                         | operations: value in the register x 2.5ms                                            |       |      |
| DT90147       |                                         | The maximum interval between two sending                                             |       |      |
|               |                                         | operations: value in the register x 2.5ms                                            |       |      |
| DT90148       |                                         | The number of times the receiving operation                                          |       |      |
|               |                                         | is performed.                                                                        |       |      |
| DT90149       |                                         | The current interval between two receiving                                           |       |      |
|               |                                         | operations: value in the register x 2.5ms                                            |       |      |
| DT90150       |                                         | The minimum inerval between two receiving                                            |       |      |
|               |                                         | operations: value in the register x 2.5ms                                            |       |      |
| DT90151       | MEWNET-W0                               | The maximum interval between two receiving operations: value in the register x 2.5ms |       |      |
|               | PC(PLC) link 1 status                   | The number of times the sending operation is                                         | Α     | N/A  |
| DT90152       | r C(r LC) lilik i status                | performed.                                                                           |       |      |
|               |                                         | The current interval between two sending                                             |       |      |
| DT90153       |                                         | operations: value in the register x 2.5ms                                            |       |      |
|               |                                         | The minimum interval between two sending                                             |       |      |
| DT90154       |                                         | operations: value in the register x 2.5ms                                            |       |      |
|               |                                         | The maximum interval between two sending                                             |       |      |
| DT90155       |                                         | operations: value in the register x 2.5ms                                            |       |      |
| DT06:         |                                         | Area used for measurement of receiving                                               |       |      |
| DT90156       | MEWNET-W0                               | interval.                                                                            |       | N1/A |
| DT00457       | PC(PLC) link 0 status                   | Area used for measurement of sending                                                 | Α     | N/A  |
| DT90157       |                                         | interval.                                                                            |       |      |

| Address                  | Name                                                      | Description                                                   | Read-<br>ing | Writ-<br>ing |
|--------------------------|-----------------------------------------------------------|---------------------------------------------------------------|--------------|--------------|
| DT90158                  | MEWNET-W0                                                 | Area used for measurement of receiving interval.              | A            | N/A          |
| DT90159                  | PC(PLC) link 1 status                                     | Area used for measurement of sending interval.                | А            | IN/A         |
| DT90160                  | MEWNET-W0<br>PC(PLC) link 0 unit No.                      | Stores the unit No. of PC(PLC) link 0.                        | Α            | N/A          |
| DT90161                  | MEWNET-W0<br>PC(PLC) link 0 error<br>flag                 | Stores the error contents of PC(PLC) link 0.                  | А            | N/A          |
| DT90162<br>to<br>DT90169 | Not used -  Duplicated destination for PC(PLC) inter-link |                                                               | N/A          | N/A          |
| DT90170                  |                                                           | Duplicated destination for PC(PLC) inter-link address         |              |              |
| DT90171                  | (                                                         | Counts how many times a token is lost.                        |              |              |
| DT90172                  |                                                           | Counts how many times two or more tokens are detected.        |              |              |
| DT90173                  |                                                           | Counts how many times a signal is lost.                       |              |              |
| DT90174                  | MEWNET-WO                                                 | No. of times underfined commands have been received.          |              |              |
| DT90175                  | PC(PLC) link 0 status                                     | No. of times sum check errors have occurred during reception. | Α            | N/A          |
| DT90176                  |                                                           | No. of times format errors have occurred in received data.    |              |              |
| DT90177                  |                                                           | No. of times transmission errors have occurred.               |              |              |
| DT90178                  |                                                           | No. of times procedural errors have occurred.                 |              |              |
| DT90179                  |                                                           | No. of times overlapping parent units have occurred.          |              |              |
| DT90180<br>to<br>DT90218 | Not used                                                  | -                                                             | N/A          | N/A          |

|         |                                          |                                | (A: Available, N/A:                                                                        |              |              |
|---------|------------------------------------------|--------------------------------|--------------------------------------------------------------------------------------------|--------------|--------------|
| Address |                                          | ame                            | Description                                                                                | Read-<br>ing | Writ-<br>ing |
| DT90219 | Unit No. (Sta<br>selection fo<br>DT90251 | ation No.)<br>r DT90220 to     | 0: Unit No. (Station No.) 1 to 8,<br>1: Unit No. (Station No.) 9 to 16                     | А            | Α            |
| DT90220 | PC(PLC)                                  | System regis-<br>ter 40 and 41 |                                                                                            |              |              |
| DT90221 | link                                     | System regis-<br>ter 42 and 43 |                                                                                            |              |              |
| DT90222 | (station)<br>No. 1 or 9                  | System regis-<br>ter 44 and 45 | The contents of the system register settings partaining to the PLC inter-link function for |              |              |
| DT90223 | 140. 1 01 9                              | System register 46 and 47      | the various unit numbers are stored as shown below.                                        |              |              |
| DT90224 | PC(PLC)                                  | System register 40 and 41      | <example></example>                                                                        |              |              |
| DT90225 | link<br>Unit                             | System regis-<br>ter 42 and 43 | When DT90219 is 0                                                                          |              |              |
| DT90226 | (station)                                | System regis-<br>ter 44 and 45 | Higher byte Lower byte DT90220 to                                                          |              |              |
| DT90227 | .10. 2 01 10                             | System regis-<br>ter 46 and 47 | Unit (Station) No.1 Setting contents                                                       |              |              |
| DT90228 | PC(PLC)                                  | System regis-<br>ter 40 and 41 | of system register<br>40, 42, 44 and 46<br>— Setting contents of system                    |              |              |
| DT90229 | link<br>Unit                             | System regis-<br>ter 42 and 43 | register 41, 43, 45 and 47                                                                 | Α            | N/A          |
| DT90230 | (station)<br>No. 3 or 11                 | System regis-<br>ter 44 and 45 | When the system register 46 in the home<br>unit is in the standard setting, the values in  | ^            | IN/A         |
| DT90231 | 140. 3 01 11                             | System regis-<br>ter 46 and 47 | the home unit are copied in the system registers 46 and 47.                                |              |              |
| DT90232 | DC(D) C)                                 | System register 40 and 41      | When the system register 46 in the home unit is in the reverse setting, the registers      |              |              |
| DT90233 | PC(PLC)<br>link<br>Unit                  | System register 42 and 43      | 40 to 45 and 47 corresponding to the home unit mentioned in the left column will be        |              |              |
| DT90234 | (station)<br>No. 4 or 12                 | System register 44 and 45      | changed to 50 to 55 and 57, and the system register 46 will be set as it is.               |              |              |
| DT90235 | 140. 4 01 12                             | System register 46 and 47      | Also, the system registers 40 to 45 corresponding to other units will be                   |              |              |
| DT90236 | DC(DLC)                                  | System register 40 and 41      | changed to the values which the received values are corrected, and the registers 46        |              |              |
| DT90237 | PC(PLC)<br>link                          | System register 42 and 43      | and 57 in the home unit are set for the registers 46 and 47.                               |              |              |
| DT90238 | Unit<br>(station)                        | System register 44 and 45      |                                                                                            |              |              |
| DT90239 | No. 5 or 13                              | System register 46 and 47      |                                                                                            |              |              |

|                          |                               |                           | (A: Available, N                                                                                                    | Read- | Writ- |                                                                              |  |     |
|--------------------------|-------------------------------|---------------------------|----------------------------------------------------------------------------------------------------|-------|-------|------------------------------------------------------------------------------|--|-----|
| Address                  | Na                            | ame                       | Description                                                                                                    | ing   | ing   |                                                                              |  |     |
| DT90240                  |                               | System register 40 and 41 | The contents of the system register settings partaining to the PLC inter-link                                        |       |       |                                                                              |  |     |
| DT90241                  | PC(PLC)<br>link<br>Unit       | System register 42 and 43 | function for the various unit numbers are stored as shown below.                                                     |       |       |                                                                              |  |     |
| DT90242                  | (station)<br>No. 6 or 14      | System register 44 and 45 | <example> when DT90219 is 0.  Higher byte Lower byte  DT90220 to</example>                                           |       |       |                                                                              |  |     |
| DT90243                  |                               | System register 46 and 47 | DT90243 Unit (Station) No.1 Setting contents of system register                                                      |       |       |                                                                              |  |     |
| DT90244                  |                               | System register 40 and 41 | 40, 42, 44 and 46  Setting contents of system register 41, 43, 45 and 47                                             |       |       |                                                                              |  |     |
| DT90245                  | PC(PLC)<br>link<br>Unit (sta- | System register 42 and 43 | System register 41, 43, 45 and 47  • When the system register 46 in the                                              |       |       | When the system register 46 in the home unit is in the standard setting, the |  | N/A |
| DT90246                  | tion) No. 7<br>or 15          | System register 44 and 45 | values in the home unit are copied in the system registers 46 and 47.                                                | A     | IN/A  |                                                                              |  |     |
| DT90247                  |                               | System register 46 and 47 | When the system register 46 in the home unit is in the reverse setting, the registers 40 to 45 and 47 corresponding  |       |       |                                                                              |  |     |
| DT90248                  |                               | System register 40 and 41 | to the home unit mentioned in the left column will be changed to 50 to 55 and 57, and the system register 46 will be |       |       |                                                                              |  |     |
| DT90249                  | PC(PLC)<br>link<br>Unit (sta- | System register 42 and 43 | set as it is. Also, the system registers 40 to 45                                                                    |       |       |                                                                              |  |     |
| DT90250                  | tion) No. 8<br>or 16          | System register 44 and 45 | corresponding to other units will be changed to the values which the received values are corrected, and the          |       |       |                                                                              |  |     |
| DT90251                  |                               | System register 46 and 47 | registers 46 and 57 in the home unit are set for the registers 46 and 47.                                            |       |       |                                                                              |  |     |
| DT90252<br>to<br>DT90291 | Not used                      |                           | -                                                                                                    | N/A   | N/A   |                                                                              |  |     |

| Address                  |               | Name         |                                                           | Description                                                | Read-<br>ing | Writ-<br>ing |
|--------------------------|---------------|--------------|-----------------------------------------------------------|------------------------------------------------------------|--------------|--------------|
| DT90300                  | Elapsed       | Lower words  |                                                           | Counting area for input (X0) or (X0, X1) of the main unit. | А            | A<br>Note1)  |
| DT90301                  | value<br>area | Higher words |                                                           |                                                            | А            | A<br>Note1)  |
| DT90302                  | Target        | Lower words  | The target value is set when instructions F166 (HC1S) and |                                                            | А            | A<br>Note1)  |
| DT90303                  | value<br>area | Higher words |                                                           | F167 (HC1R) are executed.                                  | А            | A<br>Note)   |
| DT90304                  | Elapsed       | Lower words  |                                                           | Counting area for input (X1) of the main unit.             |              |              |
| DT90305                  | value<br>area | Higher words |                                                           |                                                            | А            | A<br>Note1)  |
| DT90306                  | Target        | Lower words  | HSC-CH1                                                   | The target value is set when instructions F166 (HC1S) and  | Α            | A<br>Note1)  |
| DT90307                  | value<br>area | Higher words |                                                           | F167 (HC1R) are executed.                                  | А            | A<br>Note1)  |
| DT90308                  | Elapsed       | Lower words  |                                                           | Counting area for input (X2) or (X2, X3) of the main unit. | А            | A<br>Note1)  |
| DT90309                  | value<br>area | Higher words | 1100 0110                                                 |                                                            | А            | A<br>Note1)  |
| DT90310                  | Target        | Lower words  | HSC-CH2                                                   | The target value is set when instructions F166 (HC1S) and  | А            | A<br>Note1)  |
| DT90311                  | value<br>area | Higher words |                                                           | F167 (HC1R) are executed.                                  | А            | A<br>Note1)  |
| DT90312                  | Elapsed       | Lower words  |                                                           | Counting area for input (X3) of the main unit.             | Α            | A<br>Note1)  |
| DT90313                  | value<br>area | Higher words |                                                           |                                                            | А            | A<br>Note1)  |
| DT90314                  | Target        | Lower words  | HSC-CH3                                                   | The target value is set when instructions F166 (HC1S) and  | Α            | A<br>Note1)  |
| DT90315                  | value<br>area | Higher words | F167 (HC1R) are executed.                                 |                                                            | Α            | A<br>Note1)  |
| DT90316<br>to<br>DT90363 | Not used      |              | ,                                                         | -                                                          | N/A          | N/A          |

Note1) Writing in the elapsed value area is available by F1 (DMV) instruction only.

Writing in the target value area is available by F166 (HC1S) and F167 (HC1R) instructions only.

|                          | (A: Available, N/A: Not available)          |                                           |                                 |                                                                                             |            |            |  |  |  |  |  |
|--------------------------|---------------------------------------------|-------------------------------------------|---------------------------------|---------------------------------------------------------------------------------------------|------------|------------|--|--|--|--|--|
| Address                  |                                             | Name                                      |                                 | Description                                                                                 | ing        | ing        |  |  |  |  |  |
| DT90370                  |                                             |                                           | HSC-CH0                         | When HSC control is executed                                                                | Α          | N/A        |  |  |  |  |  |
| DT90371                  | Control flag                                | monitor                                   | HSC-CH1                         | by F0 (MV)S, DT90052 instruction, the setting value for                                     | А          | N/A        |  |  |  |  |  |
| DT90372                  | area                                        | ,                                         | HSC-CH2                         | the target CH is stored in each                                                             | Α          | N/A        |  |  |  |  |  |
| DT90373                  |                                             |                                           | HSC-CH3                         | CH.                                                                                         | Α          | N/A        |  |  |  |  |  |
| DT90374                  | Not used                                    |                                           |                                 |                                                                                             | N/A        | N/A        |  |  |  |  |  |
| DT90375                  | Not used                                    |                                           |                                 |                                                                                             | N/A        | N/A        |  |  |  |  |  |
| DT90376                  | Not used                                    |                                           |                                 |                                                                                             | N/A        | N/A        |  |  |  |  |  |
| DT90377                  | Not used                                    |                                           |                                 |                                                                                             | N/A        | N/A        |  |  |  |  |  |
| DT90378                  | Not used                                    |                                           |                                 |                                                                                             | N/A        | N/A        |  |  |  |  |  |
| DT90379                  | Not used                                    |                                           | T                               |                                                                                             | N/A        | N/A        |  |  |  |  |  |
| DT90380                  | Control flag                                | ı monitor                                 | PLS-CH0                         | When pulse output control is executed by F0(MV), DT90052 instruction, the setting value for | А          | N/A        |  |  |  |  |  |
| DT90381                  | PLS-CH1 the target CH is stored in each CH. |                                           | the target CH is stored in each | Α                                                                                           | N/A        |            |  |  |  |  |  |
| DT90382                  | Not used                                    |                                           | •                               |                                                                                             | N/A        | N/A        |  |  |  |  |  |
| DT90383                  | Not used                                    |                                           |                                 |                                                                                             | N/A        | N/A        |  |  |  |  |  |
| DT90384                  | Not used                                    |                                           |                                 |                                                                                             | N/A        | N/A        |  |  |  |  |  |
| DT90385                  | Not used                                    |                                           |                                 |                                                                                             | N/A        | N/A        |  |  |  |  |  |
| DT90386                  | Not used                                    |                                           |                                 |                                                                                             | N/A        | N/A        |  |  |  |  |  |
| DT90387                  | Not used                                    |                                           |                                 |                                                                                             | N/A        | N/A<br>N/A |  |  |  |  |  |
| DT90388<br>DT90389       | Not used<br>Not used                        |                                           |                                 |                                                                                             | N/A<br>N/A | N/A<br>N/A |  |  |  |  |  |
| DT90400                  | Elapsed                                     | Lower<br>words                            |                                 | Counting area for pulse output CH0 (Y0, Y1)                                                 | A          | A A        |  |  |  |  |  |
| DT90401                  | value area                                  | Higher<br>words                           |                                 |                                                                                             | А          | Α          |  |  |  |  |  |
| DT90402                  | Target                                      | Lower<br>words                            | PLS-CH0                         | The target value is set when instructions F171 (SPDH), F172 (PLSH), F174 (SP0H)             | А          | N/A        |  |  |  |  |  |
| DT90403                  | value area                                  | Higher<br>words                           |                                 | and F175 (SPSH) are executed.                                                               | Α          | N/A        |  |  |  |  |  |
| DT90404<br>to<br>DT90409 | Not used                                    |                                           |                                 |                                                                                             | N/A        | N/A        |  |  |  |  |  |
| DT90410                  | Elapsed                                     | Lower<br>words                            |                                 | Counting area for pulse output CH01(Y2, Y3)                                                 | А          | А          |  |  |  |  |  |
| DT90411                  | value area                                  | Higher<br>words                           |                                 |                                                                                             | Α          | А          |  |  |  |  |  |
| DT90412                  | Target                                      | Lower words PLS-CH1 The tainstrument F172 |                                 | The target value is set when instructions F171 (SPDH), F172 (PLSH), F174 (SP0H)             | А          | N/A        |  |  |  |  |  |
| DT90413                  | value area                                  | Higher<br>words                           | and F175 (SPSH) are executed.   |                                                                                             | А          | N/A        |  |  |  |  |  |
| DT90414<br>to<br>DT90419 | Not used                                    |                                           |                                 |                                                                                             | N/A        | N/A        |  |  |  |  |  |

# 14.2 Table of Basic Instructions

|                       |         |                        |                                                                                               | s *3     | -P0/FP-e | FPOR | ä       | FP-X    | 0X    | 2   | -P10SH         |
|-----------------------|---------|------------------------|-----------------------------------------------------------------------------------------------|----------|----------|------|---------|---------|-------|-----|----------------|
| Name                  | Boolean | Symbol                 | Description                                                                                   | Steps *  | FP0/I    | FP   | FPΣ     | FP      | FP-X0 | FP2 | FP2SH/FP10SH   |
| Sequence b            |         |                        |                                                                                               |          |          |      |         |         |       |     |                |
| Start                 | ST      | X, Y, R, T, C, L, P, E | Begins a logic operation with a Form A (normally open) contact.                               | 1<br>(2) | 0        | 0    | 0       | 0       | 0     | 0   | 0              |
| Start Not             | ST/     | X, Y, R, T, C, L, P, E | Begins a logic operation with a Form B (normally closed) contact.                             | 1<br>(2) | 0        | 0    | 0       | 0       | 0     | 0   | 0              |
| Out                   | ОТ      | Y, R, L, E             | Outputs the operated result to the specified output.                                          | 1 (2)    | 0        | 0    | 0       | 0       | 0     | 0   | 0              |
| Not                   | /       | —/—                    | Inverts the operated result up to this instruction.                                           | 1        | 0        | 0    | 0       | 0       | 0     | 0   | 0              |
| AND                   | AN      | X, Y, R, T, C, L, P, E | Connects a Form A (normally open) contact serially.                                           | 1 (2)    | 0        | 0    | 0       | 0       | 0     | 0   | 0              |
| AND Not               | AN/     | X, Y, R, T, C, L, P, E | Connects a Form B (normally closed) contact serially.                                         | 1 (2)    | 0        | 0    | 0       | 0       | 0     | 0   | 0              |
| OR                    | OR      | X, Y, R, T, C, L, P, E | Connects a Form A (normally open) contact in parallel.                                        | 1 (2)    | 0        | 0    | 0       | 0       | 0     | 0   | 0              |
| OR Not                | OR/     | X, Y, R, T, C, L, P, E | Connects a Form B (normally closed) contact in parallel.                                      | 1 (2)    | 0        | 0    | 0       | 0       | 0     | 0   | 0              |
| Leading edge start    | ST↑     | X, Y, R, T, C, L, P, E | Begins a logic operation only for one scan when the leading edge of the trigger is            | 2        | ×        | 0    | Δ       | Δ       | 0     | 0   | 0              |
|                       | 0-1     | 1                      | detected.                                                                                     |          |          |      | *2      | *2      | )     | )   |                |
| Trailing edge start   | st↓     | X, Y, R, T, C, L, P, E | Begins a logic operation only for one scan when the trailing edge of the trigger is detected. | 2        | ×        | 0    | ∆<br>*2 | ∆<br>*2 | 0     | 0   | 0              |
| Leading               | AN↑     | X, Y, R, T, C, L, P, E | Connects a Form A (normally open) contact                                                     |          |          |      |         |         |       |     |                |
| edge AND              |         | <b>—</b> ↑             | serially only for one scan when the leading edge of the trigger is detected.                  | 2        | ×        | 0    | ∆<br>*2 | ∆<br>*2 | 0     | 0   | 0              |
| Trailing<br>edge AND  | AN↓     | X, Y, R, T, C, L, P, E | Connects a Form A (normally open) contact serially only for one scan when the trailing        | 2        | ×        | 0    | ∆<br>*2 | ∆<br>*2 | 0     | 0   | 0              |
|                       |         | 1₩ 1                   | edge of the trigger is detected.                                                              |          |          |      | -2      | -2      |       |     |                |
| Leading<br>edge OR    | OR↑     | X, Y, R, T, C, L, P, E | Connects a Form A (normally open) contact in parallel only for one scan when the leading      | 2        | ×        |      | Δ       | Δ       |       |     |                |
|                       |         | <b>─</b>               | edge of the trigger is detected.                                                              |          | ^        | 0    | *2      | *2      | 0     | 0   | 0              |
| Trailing edge OR      | or↓     | X, Y, R, T, C, L, P, E | Connects a Form A (normally open) contact in parallel only for one scan when the trailing     | 2        |          | _    | Δ       | Σ       | (     |     |                |
| euge OK               |         | —— ↓                   | edge of the trigger is detected.                                                              |          | ×        | 0    | *2      | *2      | 0     | 0   | 0              |
| Leading               | от↑     | Р                      | Outputs the operated result to the specified                                                  |          |          |      |         |         |       |     |                |
| edge out              |         | — <u>[</u> ↑]—         | output only for one scan when leading edge of                                                 | 2        | X        | ×    | ×       | ×       | ×     | 0   | 0              |
| Trailing              | от↓     |                        | the trigger is detected. (for pulse relay)  Outputs the operated result to the specified      |          |          |      |         |         |       |     | $\vdash\vdash$ |
| edge out              | 014     | — <b>Г</b> ↓]—         | outputs the operated result to the specified output only for one scan when trailing edge of   | 2        | ×        | ×    | ×       | ×       | ×     | 0   | 0              |
|                       |         |                        | the trigger is detected. (for pulse relay)                                                    |          |          | -    | -       | -       | -     | )   | 0              |
| Alterna-              | ALT     | Y, R, L, E             | Inverts the output condition (on/off) each time                                               | 3        | ×        | 0    | 0       | 0       | 0     | 0   | 0              |
| tive out<br>AND stack | ANS     | ННН                    | the leading edge of the trigger is detected.  Connects the multiple instruction blocks        |          | -13      | _    | _       | )       | _     | _   | _              |
|                       |         | ГЩП                    | serially.                                                                                     | 1        | 0        | 0    | 0       | 0       | 0     | 0   | 0              |
| OR stack              | ORS     |                        | Connects the multiple instruction blocks in parallel.                                         | 1        | 0        | 0    | 0       | 0       | 0     | 0   | 0              |

 $<sup>\</sup>bigcirc$  : Available, imes : Not available,  $\triangle$  : Not available partially

<sup>\*1)</sup> The type of the devices that can be specified depends on the models.

<sup>\*2)</sup> This instruction is available for FP-X Ver. 2.0 or later, and FP $\Sigma$  Ver. 3.10 or later.

<sup>\*3)</sup> In the FP2/FP2SH/FP10SH, when X1280, Y1120, R1120 (including special internal relay), L1280, T256 or C256 is specified by ST, ST/, OT, AN, AN/, OR or OR/ instruction, the number of steps is shown in parentheses. Also, in the FP2/FP2SH/FP10SH, when a relay number has an index modifier, the number of steps is shown in parentheses. For the FPΣ, FP-X and FP-X0, the number of steps varies according to the relay number to be used.

| Name                                                        | Boolean        | Symbol                        | Description                                                                                                    | Steps *5 *6 | FP0/FP-e | FP0R    | FPS     | FP-X    | FP-X0   | FP2 | FP2SH/FP10SH |
|-------------------------------------------------------------|----------------|-------------------------------|----------------------------------------------------------------------------------------------------|-------------|----------|---------|---------|---------|---------|-----|--------------|
| Push stack                                                  | PSHS           | ННН                           | Stores the operated result up to this instruction. *2                                                                                              | 1           | 0        | 0       | 0       | 0       | 0       | 0   | 0            |
| Read stack                                                  | RDS            | H-                            | Reads the operated result stored by the PSHS instruction. *2                                                                                       | 1           | 0        | 0       | 0       | 0       | 0       | 0   | 0            |
| Pop stack                                                   | POPS           | L_                            | Reads and clears the operated result stored by the PSHS instruction                                                                                | 1           | 0        | 0       | 0       | 0       | 0       | 0   | 0            |
| Leading edge differential                                   | DF             | ——(DF)—                       | Turns on the contact for only one scan when the leading edge of the trigger is detected.                                                           | 1           | 0        | 0       | 0       | 0       | 0       | 0   | 0            |
| Trailing edge differential                                  |                | ——( DF/)—                     | Turns on the contact for only one scan when the trailing edge of the trigger is detected.                                                          | 1           | 0        | 0       | 0       | 0       | 0       | 0   | 0            |
| Leading edge<br>differential<br>(initial<br>execution type) | DFI            | (DFI)                         | Turns on the contact for only one scan when the leading edge of the trigger is detected. The leading edge detection is possible on the first scan. | 1           | ×        | 0       | 0       | 0       | 0       | 0   | 0            |
| Set                                                         | SET            | Y, R, L, E                    | Output is set to and held at on.                                                                                                    | 3           | 0        | 0       | 0       | 0       | 0       | 0   | 0            |
| Reset                                                       | RST            | Y, R, L, E                    | Output is set to and held at off.                                                                                                    | 3           | 0        | 0       | 0       | 0       | 0       | 0   | 0            |
| Кеер                                                        | KP             | Reset                         | Outputs at set trigger and holds until reset trigger turns on.                                                                                     | 1(2)<br>*5  | 0        | 0       | 0       | 0       | 0       | 0   | 0            |
| No operation                                                | NOP            |                               | No operation.                                                                                                    | 1           | 0        | 0       | 0       | 0       | 0       | 0   | 0            |
| Basic function in                                           |                | S                             | <del>,</del>                                                                                                    |             | ,        |         |         |         |         |     |              |
| On-delay timer                                              | TML            |                               | After set value "n" x 0.001 seconds, timer contact "a" is set to on.                                                                               | 3(4)<br>*6  | 0        | ° *3    | ° *3    | ° *3    | ° *3    | 0   | ° *3         |
|                                                             | TMR            | TMe, n                        | After set value "n" x 0.01 seconds, timer contact "a" is set to on.                                                                                | 3(4)<br>*6  | 0        | ○<br>*3 | ○<br>*3 | ○<br>*3 | ○<br>*3 | 0   | ○<br>*3      |
|                                                             | TMX            | $\vdash$ $\vdash$ $\vdash$    | After set value "n" x 0.1 seconds, timer contact "a" is set to on.                                                                                 | 3(4)<br>*6  | 0        | *3      | ° *3    | *3      | *3      | 0   | *3           |
|                                                             | TMY            |                               | After set value "n" x 1 second, timer contact "a" is set to on.                                                                                    | 4(5)<br>*6  | 0        | s, O    | €*      | ა,      | ° *3    | 0   | .3           |
| Auxiliary timer (16-bit)                                    | F137<br>(STMR) | YRLE<br>H HE137 STMR S. DHC ] | After set value "S" x 0.01 seconds, the specified output and R900D are set to on.                                                                  | 5           | 0        | 0       | 0       | 0       | 0       | 0   | 0            |
| Auxiliary timer (32-bit)                                    | (DSTM)         | YRLE<br>H HE183 DSTM S. DHC H | After set value "S" x 0.01 seconds, the specified output and R900D are set to on.                                                                  | 7           | 0        | 0       | 0       | 0       | 0       | 0   | 0            |
| Time constant processing                                    | F182           | [F182 FILTR S1, S2, S3, D]    | Executes the filter processing for the specified input.                                                                                            | 9           | ×        | 0       | △<br>*4 | ∆<br>*4 | 0       | X   | ×            |
| Counter                                                     | СТ             | Count CT Reset n              | Decrements from the preset value "n"                                                                                                    | 3(4)<br>*6  | 0        | 0       | O<br>*3 | *3      | ° *3    | 0   | O<br>*3      |

 $\bigcirc$  : Available, imes : Not available,  $\triangle$  : Not available partially

<sup>\*1)</sup> The type of the devices that can be specified depends on the models.

<sup>\*2)</sup> The allowable number of using the PSHS and RDS instruction depends on the models.

<sup>\*3)</sup> Any device can be set for the setting value of the counter or timer instruction. (As for FP-X, Ver.2.0 or later only)

<sup>\*4)</sup> This instruction is available for FP-X Ver. 2.0 or later.

<sup>\*5)</sup> In the FP2/FP2SH/FP10SH, when Y1280, R1120 (including special internal relay) or L1280 is specified by KP instruction, the number of steps is shown in parentheses. Also, in the FP2/FP2SH/FP10SH, when a relay number has an index modifier, the number of steps is shown in parentheses.

<sup>\*6)</sup> In the FP2/FP2SH/FP10SH, when timer 256 or higher, or counter 255 or lower, is used, the number of steps is the number in parentheses. Also, in the FP2/FP2SH/FP10SH, when a timer number or counter number has an index modifier, the number of steps is the number in parentheses. For the FPΣ, FP-X and FP-X0, the number of steps varies according to the specified timer number or counter number.

| Name                         | Boolean             | Symbol             | Description                                                                                              | Steps          | FP0/FP-e | FPOR | FPΣ | FP-X | FP-X0 | FP2 | FP2SH/FP10SH |
|------------------------------|---------------------|--------------------|----------------------------------------------------------------------------------------------------|----------------|----------|------|-----|------|-------|-----|--------------|
| UP/DOWN counter              | F118<br>(UDC)       | Count S Reset D    | Increments or decrements from the preset value "S" based on up/down input.                               | 5              | 0        | 0    | 0   | 0    | 0     | 0   | 0            |
| Shift register               |                     | Data SR WR n Shift | Shifts one bit of 16-bit [word internal relay (WR)] data to the left.                                    | 1<br>(2)<br>*1 | 0        | 0    | 0   | 0    | 0     | 0   | 0            |
| Left/right<br>shift register | F119<br>(LRSR)      | UR                 | Shifts one bit of 16-bit data range specified by "D1" and "D2" to the left or to the right.              | 5              | 0        | 0    | 0   | 0    | 0     | 0   | 0            |
| Control instru               | ctions              |                    |                                                                                                    |                |          |      |     |      |       |     |              |
| Master<br>control relay      | MC                  | (MC n)-            | Starts the master control program.                                                                       | 2              | 0        | 0    | 0   | 0    | 0     | 0   | 0            |
| Master control relay end     | MCE                 | (MOE n)—           | Ends the master control program.                                                                         | 2              | 0        | 0    | 0   | 0    | 0     | 0   | 0            |
| Jump Label                   | JP<br>LBL           | (JP n)—            | The program jumps to the label instruction and continues from there.                                     | 2<br>(3)<br>*2 | 0        | 0    | 0   | 0    | 0     | 0   | 0            |
| Auxiliary<br>jump Label      | F19<br>(SJP)<br>LBL | F19 SJP S]-        | The program jumps to the label instruction specified by "S" and continues from there.                    | 3              | ×        | ×    | ×   | ×    | ×     | 0   | 0            |
| Loop Label                   | LOOP                | (LBL n)-           | The program jumps to the label instruction and continues from there (the number of jumps is set in "S"). | 4<br>(5)<br>*3 | 0        | 0    | 0   | 0    | 0     | 0   | 0            |
| Break                        | BRK                 | H H(BRK.)          | Stops program execution when the predetermined trigger turns on in the TEST/RUN mode only.               | 1              | ×        | ×    | ×   | ×    | ×     | 0   | 0            |

 $<sup>\</sup>bigcirc$  : Available, imes : Not available,  $\triangle$  : Not available partially

<sup>\*1)</sup> In the FP2/FP2SH/FP10SH, when internal relay WR240 or higher is used, the number of steps is the number in parentheses. Also, in the FP2/FP2SH/FP10SH, when the specified internal relay number (word address) has an index modifier, the number of steps is the number in parentheses.

<sup>\*2)</sup> In the FP2/FP2SH/FP10SH, when the number "n" in a jump instruction has an index modifier, the number of steps isthenumber in parentheses.

<sup>\*3)</sup> In the FP2/FP2SH/FP10SH, when the number "n" in a loop instruction has an index modifier, the number of steps is the number in parentheses.

| Name                                     | Boolean  | Symbol              | Description                                                                                                    | Steps          | FP0/FP-e | FPOR | FPΣ | FP-X | FP-X0 | FP2 | FP2SH/FP10SH |
|------------------------------------------|----------|---------------------|----------------------------------------------------------------------------------------------------|----------------|----------|------|-----|------|-------|-----|--------------|
| End                                      | ED       | (ED )-              | The operation of program is ended. Indicates the end of a main program.                                                                             | 1              | 0        | 0    | 0   | 0    | 0     | 0   | 0            |
| Conditional end                          | CNDE     | (CNDE)-             | The operation of program is ended when the trigger turns on.                                                                                        | 1              | 0        | 0    | 0   | 0    | 0     | 0   | 0            |
| Eject                                    | EJECT    | ( EJECT)-           | Adds page break for use when printing.                                                                                                    | 1              | ×        | 0    | 0   | 0    | 0     | 0   | 0            |
| Step ladder is                           |          | •                   |                                                                                                    |                |          |      |     |      |       |     |              |
| Start step                               | SSTP     | (SSTP n)—           | The start of program "n" for process control                                                                                                    | 3              | 0        | 0    | 0   | 0    | 0     | 0   | 0            |
| Next step                                | NSTL     | (NSTL n)            | Starts the specified process "n" and clears the process currently started. (Scan execution type)                                                    | 3              | 0        | 0    | 0   | 0    | 0     | 0   | 0            |
|                                          | NSTP     | (NSTP n)-           | Starts the specified process "n" and clears the process currently started. (Pulse execution type)                                                   | 3              | 0        | 0    | 0   | 0    | 0     | 0   | 0            |
| Clear step                               | CSTP     | (CSTP n)-           | Resets the specified process "n".                                                                                                    | 3              | 0        | 0    | 0   | 0    | 0     | 0   | 0            |
| Clear multi-<br>ple steps                | SCLR     | SCLR n1, n2         | Resets multiple processes specified by "n1" and "n2".                                                                                               | 5              | ∆*1      | 0    | 0   | 0    | 0     | 0   | 0            |
| Step end                                 | STPE     | (STPE )-            | End of step ladder area                                                                                                    | 1              | 0        | 0    | 0   | 0    | 0     | 0   | 0            |
| Subroutine in                            | 1        |                     | ,                                                                                                    |                |          |      |     |      |       |     |              |
| Subroutine call                          | CALL     | CALL n)             | When the trigger is on: Executes the subroutine.  When the trigger is off: Not execute the subroutine. The output in the subroutine is maintained.  | 2<br>(3)<br>*2 | 0        | 0    | 0   | 0    | 0     | 0   | 0            |
| Output off<br>type<br>subroutine<br>call | FCAL     | (FCAL n)            | When the trigger is on: Executes the subroutine. When the trigger is off: Not execute the subroutine. But, the output in the subroutine is cleared. | 4<br>(5)<br>*2 | ×        | ×    | ×   | ×    | ×     | ×   | 0            |
| Subroutine entry                         | SUB      | (SUB n)-            | Indicates the start of the subroutine program "n".                                                                                                  | 1              | 0        | 0    | 0   | 0    | 0     | 0   | 0            |
| Subroutine return                        | RET      | RET H               | Ends the subroutine program.                                                                                                    | 1              | 0        | 0    | 0   | 0    | 0     | 0   | 0            |
| Interrupt inst                           | ructions |                     |                                                                                                    |                |          |      |     |      |       |     |              |
| Interrupt                                | INT      | (INT n)-            | Indicates the start of the interrupt program "n".                                                                                                   | 1              | 0        | 0    | 0   | 0    | 0     | 0   | 0            |
| Interrupt return                         | IRET     | THE CIRET H         | Ends the interrupt program.                                                                                                    | 1              | 0        | 0    | 0   | 0    | 0     | 0   | 0            |
| Interrupt control                        | ICTL     | H HOFH [CTL S1, S2] | Select interrupt enable/disable or clear in "S1" and "S2" and execute.                                                                              | 5              | 0        | 0    | 0   | 0    | 0     | 0   | 0            |

 $<sup>\</sup>bigcirc$  : Available,  $\times$  : Not available,  $\triangle$  : Not available partially

<sup>\*1)</sup> Available for FP-e only.

<sup>\*2)</sup> In the FP2/FP2SH/FP10SH, when the number "n" of a subroutine program has an index modifier, the number of steps is the number in parentheses.

| Name                                                   | Boolean      | Symbol           | Description                                                                                                    | Steps | FP0/FP-e | FPOR | FΡΣ     | FP-X    | FP-X0   | FP2 | FP2SH/FP10SH |
|--------------------------------------------------------|--------------|------------------|----------------------------------------------------------------------------------------------------|-------|----------|------|---------|---------|---------|-----|--------------|
| Special setting                                        | instructions | S                |                                                                                                    |       |          |      |         |         |         |     |              |
| Communica-<br>tion condi-<br>tions setting             | SYS1         |                  | Change the communication conditions for the COM port or tool port based on the contents specified by the character constant.                  |       | ×        | 0    | O<br>*1 | O<br>*1 | 0       | ×   | X            |
| Password setting                                       |              |                  | Change the password specified by the PLC based on the contents specified by the character constant.                                           |       | ×        | 0    | O<br>*2 | ○<br>*2 | 0       | ×   | ×            |
| Interrupt<br>setting                                   |              |                  | Set the interrupt input based on the contents specified by the character constant.                                                            |       | ×        | 0    | 0       | 0       | 0       | ×   | ×            |
| PLC link time setting                                  |              | H HOFHESYSI, M ] | Set the system setting time when a PLC link is used, based on the contents specified by the character constant.                               | 13    | ×        | 0    | 0       | 0       | ○<br>*4 | ×   | ×            |
| MEWTOCOL-<br>COM response<br>control                   |              |                  | Change the communication conditions of the COM. port or tool port for MEWTOCOL-COM based on the contents specified by the character constant. |       | ×        | 0    | 0       | 0       | 0       | ×   | ×            |
| High-speed<br>counter<br>operation<br>mode<br>changing |              |                  | Change the operation mode of the high-<br>speed counter, based on the contents<br>specified by the character constant.                        |       | ×        | 0    | O<br>*3 | ° *3    | 0       | ×   | ×            |
| System<br>registers "No.<br>40 to No. 47"<br>changing  | SYS2         |                  | Change the setting value of the system register for the PLC link function.                                                                    | 7     | ×        | 0    | 0       | 0       | ○<br>*4 | ×   | ×            |

 $<sup>\</sup>bigcirc$  : Available,  $\times$  : Not available,  $\triangle$  : Not available partially

<sup>\*1)</sup> With FP-X Ver2.0 or later, and FP $\Sigma$  Ver 3.10 or later, the baud rate can be selected from 300, 600 or 1200 bps.

<sup>\*2)</sup> With FP $\Sigma$  32k type, the 8-digit password can be selected.

<sup>\*3)</sup> With FP $\!\Sigma$  32k type and FP-X Ver1.10 or later, it can be used.

<sup>\*4)</sup> Available for FP-X0 L40 and L60 types only.

| Name                | Boolean      | Symbol         | Description                                                                                                    | Steps | FP0/FP-e | FPOR | FPΣ | FP-X | FP-X0 | FP2 | FP2SH/FP10SH |
|---------------------|--------------|----------------|----------------------------------------------------------------------------------------------------|-------|----------|------|-----|------|-------|-----|--------------|
| Data compa          | are instruct | tions          |                                                                                                    |       |          |      |     |      |       |     |              |
| 16-bit data         | ST=          | _ = S1, S2 _   | Begins a logic operation by comparing two 16-                                                                                                    | 5     | 0        | 0    | 0   | 0    | 0     | 0   | 0            |
| compare             |              |                | bit data in the comparative condition "S1=S2".                                                                                                    | 3     |          | )    | )   | )    | )     | )   |              |
| (Start)             | ST<>         | ├ <> \$1,\$2 \ | Begins a logic operation by comparing two 16-bit data in the comparative condition "S1 <s2" "s1="" or="">S2".</s2">                                                                                                    | 5     | 0        | 0    | 0   | 0    | 0     | 0   | 0            |
|                     | ST>          | > S1, S2       | Begins a logic operation by comparing two 16-bit data in the comparative condition "S1>S2".                                                                                                    | 5     | 0        | 0    | 0   | 0    | 0     | 0   | 0            |
|                     | ST>=         | >= \$1, \$2    | Begins a logic operation by comparing two 16-bit data in the comparative condition "S1>S2" or "S1=S2".                                                                                                    | 5     | 0        | 0    | 0   | 0    | 0     | 0   | 0            |
|                     | ST<          | ├ < \$1, \$2   | Begins a logic operation by comparing two 16-bit data in the comparative condition "S1 <s2".< td=""><td>5</td><td>0</td><td>0</td><td>0</td><td>0</td><td>0</td><td>0</td><td>0</td></s2".<>                                            | 5     | 0        | 0    | 0   | 0    | 0     | 0   | 0            |
|                     | ST<=         | < = \$1, \$2   | Begins a logic operation by comparing two 16-bit data in the comparative condition "S1 <s2" "s1='S2".&lt;/td' or=""><td>5</td><td>0</td><td>0</td><td>0</td><td>0</td><td>0</td><td>0</td><td>0</td></s2">                              | 5     | 0        | 0    | 0   | 0    | 0     | 0   | 0            |
| 16-bit data compare | AN=          | = S1, S2       | Connects a Form A (normally open) contact serially by comparing two 16-bit data in the comparative condition "S1=S2".                                                                                                    | 5     | 0        | 0    | 0   | 0    | 0     | 0   | 0            |
| (AND)               | AN<>         | < > \$1, \$2   | Connects a Form A (normally open) contact serially by comparing two 16-bit data in the comparative condition "S1 <s2" "s1="" or="">S2".</s2">                                                                                           | 5     | 0        | 0    | 0   | 0    | 0     | 0   | 0            |
|                     | AN>          | > S1, S2       | Connects a Form A (normally open) contact serially by comparing two 16-bit data in the comparative condition "S1>S2".                                                                                                    | 5     | 0        | 0    | 0   | 0    | 0     | 0   | 0            |
|                     | AN>=         | >= S1, S2      | Connects a Form A (normally open) contact serially by comparing two 16-bit data in the comparative condition "S1>S2" or "S1=S2".                                                                                                    | 5     | 0        | 0    | 0   | 0    | 0     | 0   | 0            |
|                     | AN<          | < S1, S2       | Connects a Form A (normally open) contact serially by comparing two 16-bit data in the comparative condition "S1 <s2".< td=""><td>5</td><td>0</td><td>0</td><td>0</td><td>0</td><td>0</td><td>0</td><td>0</td></s2".<>                  | 5     | 0        | 0    | 0   | 0    | 0     | 0   | 0            |
|                     | AN<=         | <= \$1, \$2    | Connects a Form A (normally open) contact serially by comparing two 16-bit data in the comparative condition "S1 <s2" "s1='S2".&lt;/td' or=""><td>5</td><td>0</td><td>0</td><td>0</td><td>0</td><td>0</td><td>0</td><td>0</td></s2">    | 5     | 0        | 0    | 0   | 0    | 0     | 0   | 0            |
| 16-bit data compare | OR=          | = \$1,\$2 ]    | Connects a Form A (normally open) contact in parallel by comparing two 16-bit data in the comparative condition "S1=S2".                                                                                                    | 5     | 0        | 0    | 0   | 0    | 0     | 0   | 0            |
| (OR)                | OR<>         | <> \$1, \$2 ]  | Connects a Form A (normally open) contact in parallel by comparing two 16-bit data in the comparative condition "S1 <s2" "s1="" or="">S2".</s2">                                                                                        | 5     | 0        | 0    | 0   | 0    | 0     | 0   | 0            |
|                     | OR>          | > \$1,82 ]     | Connects a Form A (normally open) contact in parallel by comparing two 16-bit data in the comparative condition "S1>S2".                                                                                                    | 5     | 0        | 0    | 0   | 0    | 0     | 0   | 0            |
|                     | OR>=         | >= \$1, \$2 ]  | Connects a Form A (normally open) contact in parallel by comparing two 16-bit data in the comparative condition "S1>S2" or "S1=S2".                                                                                                    | 5     | 0        | 0    | 0   | 0    | 0     | 0   | 0            |
|                     | OR<          | < \$1,\$2 ]    | Connects a Form A (normally open) contact in parallel by comparing two 16-bit data in the comparative condition "S1 <s2".< td=""><td>5</td><td>0</td><td>0</td><td>0</td><td>0</td><td>0</td><td>0</td><td>0</td></s2".<>               | 5     | 0        | 0    | 0   | 0    | 0     | 0   | 0            |
|                     | OR<=         | <= \$1, \$2 ]  | Connects a Form A (normally open) contact in parallel by comparing two 16-bit data in the comparative condition "S1 <s2" "s1='S2".&lt;/td' or=""><td>5</td><td>0</td><td>0</td><td>0</td><td>0</td><td>0</td><td>0</td><td>0</td></s2"> | 5     | 0        | 0    | 0   | 0    | 0     | 0   | 0            |

 $\bigcirc$  : Available, imes : Not available,  $\triangle$  : Not available partially

| Name                              | Boolean | Symbol          | Description                                                                                                    | Steps | FP0/FP-e | FPOR | FPΣ | FP-X | FP-X0 | FP2 | FP2SH/FP10SH |
|-----------------------------------|---------|-----------------|----------------------------------------------------------------------------------------------------|-------|----------|------|-----|------|-------|-----|--------------|
| 32-bit data<br>compare<br>(Start) | STD=    | D= S1, S2       | Begins a logic operation by comparing two 32-bit data in the comparative condition "(S1+1, S1)=(S2+1, S2)".                                                         | 9     | 0        | 0    | 0   | 0    | 0     | 0   | 0            |
|                                   | STD<>   | L_ D<> \$1, \$2 | Begins a logic operation by comparing two 32-bit data in the comparative condition "(S1+1, S1)<(S2+1, S2)" or "(S1+1, S1)>(S2+1, S2)".                              | 9     | 0        | 0    | 0   | 0    | 0     | 0   | 0            |
|                                   | STD>    | L D> S1, S2 ¬   | Begins a logic operation by comparing two 32-bit data in the comparative condition "(S1+1, S1)>(S2+1, S2)".                                                         | 9     | 0        | 0    | 0   | 0    | 0     | 0   | 0            |
|                                   | STD>=   | D> = S1, S2     | Begins a logic operation by comparing two 32-bit data in the comparative condition "(S1+1, S1)>(S2+1, S2)" or "(S1+1, S1)=(S2+1, S2)".                              | 9     | 0        | 0    | 0   | 0    | 0     | 0   | 0            |
|                                   | STD<    | LT D< S1, S2 →  | Begins a logic operation by comparing two 32-bit data in the comparative condition "(S1+1, S1)<(S2+1, S2)".                                                         | 9     | 0        | 0    | 0   | 0    | 0     | 0   | 0            |
|                                   | STD<=   | D<= \$1, \$2    | Begins a logic operation by comparing two 32-bit data in the comparative condition "(S1+1, S1)<(S2+1, S2)" or "(S1+1, S1)=(S2+1, S2)".                              | 9     | 0        | 0    | 0   | 0    | 0     | 0   | 0            |
| 32-bit data<br>compare<br>(AND)   | AND=    | D= S1, S2       | Connects a Form A (normally open) contact serially by comparing two 32-bit data in the comparative condition "(S1+1, S1)=(S2+1, S2)".                               | 9     | 0        | 0    | 0   | 0    | 0     | 0   | 0            |
|                                   | AND<>   | D< > \$1, \$2   | Connects a Form A (normally open) contact serially by comparing two 32-bit data in the comparative condition "(S1+1, S1)<(S2+1, S2)" or "(S1+1, S1)>(S2+1, S2)".    | 9     | 0        | 0    | 0   | 0    | 0     | 0   | 0            |
|                                   | AND>    | D> S1, S2       | Connects a Form A (normally open) contact serially by comparing two 32-bit data in the comparative condition "(S1+1, S1)>(S2+1, S2)".                               | 9     | 0        | 0    | 0   | 0    | 0     | 0   | 0            |
|                                   | AND>=   | D> = S1, S2     | Connects a Form A (normally open) contact serially by comparing two 32-bit data in the comparative condition "(S1+1, S1)>(S2+1, S2)" or "(S1+1, S1)=(S2+1, S2)".    | 9     | 0        | 0    | 0   | 0    | 0     | 0   | 0            |
|                                   | AND<    | D< S1, S2       | Connects a Form A (normally open) contact serially by comparing two 32-bit data in the comparative condition "(S1+1, S1)<(S2+1, S2)".                               | 9     | 0        | 0    | 0   | 0    | 0     | 0   | 0            |
|                                   | AND<=   | D< = S1, S2     | Connects a Form A (normally open) contact serially by comparing two 32-bit data in the comparative condition "(S1+1, S1)<(S2+1, S2)" or "(S1+1, S1)=(S2+1, S2)".    | 9     | 0        | 0    | 0   | 0    | 0     | 0   | 0            |
| 32-bit data compare (OR)          | ORD=    | D= S1, S2       | Connects a Form A (normally open) contact in parallel by comparing two 32-bit data in the comparative condition "(S1+1, S1)=(S2+1, S2)".                            | 9     | 0        | 0    | 0   | 0    | 0     | 0   | 0            |
|                                   | ORD<>   | D<>\$1, \$2     | Connects a Form A (normally open) contact in parallel by comparing two 32-bit data in the comparative condition "(S1+1, S1)<(S2+1, S2)" or "(S1+1, S1)>(S2+1, S2)". | 9     | 0        | 0    | 0   | 0    | 0     | 0   | 0            |
|                                   | ORD>    | D> \$1, \$2     | Connects a Form A (normally open) contact in parallel by comparing two 32-bit data in the comparative condition "(S1+1, S1)>(S2+1, S2)".                            | 9     | 0        | 0    | 0   | 0    | 0     | 0   | 0            |
|                                   | ORD>=   | D>= \$1, \$2    | Connects a Form A (normally open) contact in parallel by comparing two 32-bit data in the comparative condition "(S1+1, S1)>(S2+1, S2)" or "(S1+1, S1)=(S2+1, S2)". | 9     | 0        | 0    | 0   | 0    | 0     | 0   | 0            |
|                                   | ORD<    |                 | Connects a Form A (normally open) contact in parallel by comparing two 32-bit data in the comparative condition "(S1+1, S1)<(S2+1, S2)".                            | 9     | 0        | 0    | 0   | 0    | 0     | 0   | 0            |
|                                   | ORD<=   | D< = \$1, \$2   | Connects a Form A (normally open) contact in parallel by comparing two 32-bit data in the comparative condition "(S1+1, S1)<(S2+1, S2)" or "(S1+1, S1)=(S2+1, S2)". | 9     | 0        | 0    | 0   | 0    | 0     | 0   | 0            |

 $\bigcirc$  : Available, imes : Not available,  $\triangle$  : Not available partially

| Name                                                                   | Boolean | Symbol                     | Description                                                                                                    | Steps | FP0/FP-e | FPOR | FPΣ | FP-X | FP-X0 | FP2 | FP2SH/FP10SH |
|------------------------------------------------------------------------|---------|----------------------------|----------------------------------------------------------------------------------------------------|-------|----------|------|-----|------|-------|-----|--------------|
| Floating<br>point type<br>real<br>number<br>data<br>compare<br>(Start) | STF=    | F= S1, S2                  | Begins a logic operation by comparing two 32-bit data in the comparative condition "(S1+1, S1)=(S2+1, S2)".                                                         | 9     | ×        | 0    | ∆*1 | ∆*1  | 0     | ×   | ×            |
|                                                                        | STF<>   | L F<> S1, S2               | Begins a logic operation by comparing two 32-bit data in the comparative condition "(S1+1, S1)<(S2+1, S2)" or "(S1+1, S1)>(S2+1, S2)".                              | 9     | ×        | 0    | ∆*1 | ∆*1  | 0     | ×   | X            |
|                                                                        | STF>    | LT <sup>F&gt; S1, S2</sup> | Begins a logic operation by comparing two 32-bit data in the comparative condition "(S1+1, S1)>(S2+1, S2)".                                                         | 9     | ×        | 0    | ∆*1 | ∆*1  | 0     | ×   | X            |
|                                                                        | STF>=   | F> = S1, S2                | Begins a logic operation by comparing two 32-bit data in the comparative condition "(S1+1, S1)>(S2+1, S2)" or "(S1+1, S1)=(S2+1, S2)".                              | 9     | ×        | 0    | ∆*1 | ∆*1  | 0     | ×   | ×            |
|                                                                        | STF<    | LT F< S1, S2               | Begins a logic operation by comparing two 32-bit data in the comparative condition "(S1+1, S1)<(S2+1, S2)".                                                         | 9     | ×        | 0    | ∆*1 | ∆*1  | 0     | ×   | ×            |
|                                                                        | STF<=   | F<= \$1, \$2               | Begins a logic operation by comparing two 32-bit data in the comparative condition "(S1+1, S1)<(S2+1, S2)" or "(S1+1, S1)=(S2+1, S2)".                              | 9     | ×        | 0    | ∆*1 | ∆*1  | 0     | ×   | ×            |
| Floating<br>point type<br>real<br>number<br>data<br>compare<br>(AND)   | ANF=    | F= S1, S2                  | Connects a Form A (normally open) contact serially by comparing two 32-bit data in the comparative condition "(S1+1, S1)=(S2+1, S2)".                               | 9     | ×        | 0    | ∆*1 | ∆*1  | 0     | ×   | ×            |
|                                                                        | ANF<>   | F<> \$1, \$2               | Connects a Form A (normally open) contact serially by comparing two 32-bit data in the comparative condition "(S1+1, S1)<(S2+1, S2)" or "(S1+1, S1)>(S2+1, S2)".    | 9     | ×        | 0    | ∆*1 | ∆*1  | 0     | ×   | ×            |
|                                                                        | ANF>    | F> S1, S2                  | Connects a Form A (normally open) contact serially by comparing two 32-bit data in the comparative condition "(S1+1, S1)>(S2+1, S2)".                               | 9     | ×        | 0    | ∆*1 | ∆*1  | 0     | ×   | ×            |
|                                                                        | ANF>=   | F> = S1, S2                | Connects a Form A (normally open) contact serially by comparing two 32-bit data in the comparative condition "(S1+1, S1)>(S2+1, S2)" or "(S1+1, S1)=(S2+1, S2)".    | 9     | ×        | 0    | ∆*1 | ∆*1  | 0     | ×   | X            |
|                                                                        | ANF<    | F< S1, S2                  | Connects a Form A (normally open) contact serially by comparing two 32-bit data in the comparative condition "(S1+1, S1)<(S2+1, S2)".                               | 9     | ×        | 0    | ∆*1 | ∆*1  | 0     | ×   | ×            |
|                                                                        | ANF<=   | F< = \$1, \$2              | Connects a Form A (normally open) contact serially by comparing two 32-bit data in the comparative condition "(S1+1, S1)<(S2+1, S2)" or "(S1+1, S1)=(S2+1, S2)".    | 9     | ×        | 0    | ∆*1 | ∆*1  | 0     | ×   | ×            |
| Floating<br>point type<br>real<br>number<br>data<br>compare<br>(OR)    | ORF=    | F= \$1, \$2 ]              | Connects a Form A (normally open) contact in parallel by comparing two 32-bit data in the comparative condition "(S1+1, S1)=(S2+1, S2)".                            | 9     | ×        | 0    | ∆*1 | ∆*1  | 0     | ×   | ×            |
|                                                                        | ORF<>   | F<> \$1, \$2               | Connects a Form A (normally open) contact in parallel by comparing two 32-bit data in the comparative condition "(S1+1, S1)<(S2+1, S2)" or "(S1+1, S1)>(S2+1, S2)". | 9     | X        | 0    | ∆*1 | ∆*1  | 0     | ×   | ×            |
|                                                                        | ORF>    | F> S1, S2                  | Connects a Form A (normally open) contact in parallel by comparing two 32-bit data in the comparative condition "(S1+1, S1)>(S2+1, S2)".                            | 9     | ×        | 0    | ∆*1 | ∆*1  | 0     | ×   | ×            |
|                                                                        | ORF>=   | F> = S1, S2                | Connects a Form A (normally open) contact in parallel by comparing two 32-bit data in the comparative condition "(S1+1, S1)>(S2+1, S2)" or "(S1+1, S1)=(S2+1, S2)". | 9     | ×        | 0    | ∆*1 | ∆*1  | 0     | ×   | ×            |
|                                                                        | ORF<    | F< S1, S2                  | Connects a Form A (normally open) contact in parallel by comparing two 32-bit data in the comparative condition "(S1+1, S1)<(S2+1, S2)".                            | 9     | ×        | 0    | ∆*1 | ∆*1  | 0     | ×   | ×            |
|                                                                        | ORF<=   | F< = S1, S2                | Connects a Form A (normally open) contact in parallel by comparing two 32-bit data in the comparative condition "(S1+1, S1)<(S2+1, S2)" or "(S1+1, S1)=(S2+1, S2)". | 9     | ×        | 0    | ∆*1 | ∆*1  | 0     | ×   | X            |

 $<sup>\</sup>bigcirc$ : Available,  $\times$ : Not available,  $\triangle$ : Not available partially \*1) This instruction is available for FP-X V1.10 or later and FP $\Sigma$  32k type

# 14.3 Table of High-level Instructions

The high-level instructions are expressed by the prefixes "F" or "P" with numbers. For most of the high-level instructions, "F" and "P" types are available. The differences between the two types are explained as follows:

- Instructions with the prefix "F" are executed in every scan while its trigger is in the on.
  Instructions with the prefix "P" are executed only when the leading edge of its trigger is detected.

For the FP0/FP0R/FP $\Sigma$ /FP-X, the P type high-level instructions are not available.

| Num-<br>ber | Name                                                    | Boo-lean      | Ope-<br>rand | Description                                                                                                    | Steps | FP0/FP-e | FPOR | FPΣ | FP-X | FP-X0 | FP2 | FP2SH/FP10SH |
|-------------|---------------------------------------------------------|---------------|--------------|----------------------------------------------------------------------------------------------------|-------|----------|------|-----|------|-------|-----|--------------|
|             | nsfer instructio                                        |               | 0 0          | (0) (0)                                                                                                    |       |          |      |     |      |       |     |              |
| F0<br>P0    | 16-bit data move                                        | MV<br>PMV     | S, D         | (S)→(D)                                                                                                    | 5     | 0        | 0    | 0   | 0    | 0     | 0   | 0            |
| F1          | 32-bit data                                             | DMV           | S. D         | (S+1, S)→(D+1, D)                                                                                                    | 7     | 0        | _    | 0   | 0    | 0     | 0   | _            |
| P1          | move                                                    | PDMV          | ·            |                                                                                                    | /     | 0        | 0    | 0   | 0    | 0     | )   | 0            |
| F2<br>P2    | 16-bit data invert and move                             | MV<br>PMV/    | S, D         | (S)→(D)                                                                                                    | 5     | 0        | 0    | 0   | 0    | 0     | 0   | 0            |
| F3<br>P3    | 32-bit data invert and move                             | DMV/<br>PDMV/ | S, D         | (S+1, S)→(D+1, D)                                                                                                    | 7     | 0        | 0    | 0   | 0    | 0     | 0   | 0            |
| F4<br>P4    | Reading of<br>head word No.<br>of the<br>specified slot | GETS<br>PGETS | S, D         | The head word No. of the specified slot is read.                                                                               | 5     | ×        | ×    | ×   | ×    | ×     | ∆*1 | Δ*1          |
| F5<br>P5    | Bit data move                                           | BTM<br>PBTM   | S, n, D      | The specified one bit in "S" is transferred to the specified one bit in "D". The bit is specified by "n".                      | 7     | 0        | 0    | 0   | 0    | 0     | 0   | 0            |
| F6<br>P6    | Hexadecimal digit (4-bit) data move                     | DGT<br>PDGT   | S, n, d      | The specified one digit in "S" is transferred to the specified one digit in "D". The digit is specified by "n".                | 7     | 0        | 0    | 0   | 0    | 0     | 0   | 0            |
| F7<br>P7    | Two 16-bit data move                                    | MV2<br>PMV2   | S1, S2,<br>D | $ \begin{array}{l} (S1) \rightarrow (D), \\ (S2) \rightarrow (D+1) \end{array} $                                               | 7     | X        | 0    | 0   | 0    | 0     | 0   | 0            |
| F8<br>P8    | Two 32-bit<br>data move                                 | DMV2<br>PDMV2 | S1, S2,<br>D | (S1+1, S1)→(D+1, D),<br>(S2+1, S2)→(D+3, D+2)                                                                                  | 11    | X        | 0    | 0   | 0    | 0     | 0   | 0            |
| F10<br>P10  | Block move                                              | BKMV<br>PBKMV | S1, S2,<br>D | The data between "S1" and "S2" is transferred to the area starting at "D".                                                     | 7     | 0        | 0    | 0   | 0    | 0     | 0   | 0            |
| F11<br>P11  | Block copy                                              | COPY<br>PCOPY | S, D1,<br>D2 | The data of "S" is transferred to the all area between "D1" and "D2".                                                          | 7     | 0        | 0    | 0   | 0    | 0     | 0   | 0            |
| F12         | Data read from<br>EEP-ROM                               | ICRD          | S1, S2,<br>D | The data stored in the expansion memory of the EEP-ROM specified by "S1" and "S2" are transferred to the area starting at "D". | 11    | O*2      | ×    | ×   | ×    | ×     | ×   | ×            |
| P13         | Data write to<br>EEP-ROM                                | PICWT         | S1, S2,<br>D | The data specified by "S1" and "S2" are transferred to the EEP-ROM starting at "D".                                            | 11    | ○*2      | ×    | ×   | ×    | X     | ×   | ×            |
| F12         | Data read from<br>F-ROM                                 | ,             | S1, S2,<br>D | The data stored in the expansion memory of the F-ROM specified by "S1" and "S2" are transferred to the area starting at "D".   | 11    | ×        | 0    | 0   | 0    | 0     | X   | ×            |
| P13         | Data write to<br>F-ROM                                  | PICWT         | S1, S2,<br>D | The data specified by "S1" and "S2" are transferred to the F-ROM starting at "D".                                              | 11    | ×        | 0    | 0   | 0    | 0     | ×   | ×            |
| F12<br>P12  | Data read from<br>IC card                               | PICRD         | S1, S2,<br>D | The data stored in the expansion memory of the IC card specified by "S1" and "S2" are transferred to the area starting at "D". | 11    | ×        | ×    | ×   | ×    | ×     | ×   | 0            |
| F13<br>P13  | Data write to<br>IC card                                | ICWT<br>PICWT | S1, S2,<br>D | The data specified by "S1" and "S2" are transferred to the IC card expansion memory area starting at "D".                      | 11    | ×        | ×    | ×   | ×    | ×     | ×   | 0            |
| F14<br>P14  | Program read<br>from IC<br>memory card                  | PGRD<br>PPGRD | S            | The program specified using "S" is transferred into the CPU from IC memory card and executes it.                               | 3     | ×        | ×    | ×   | ×    | ×     | ×   | 0            |

 $<sup>\</sup>bigcirc$  : Available,  $\times$  : Not available partially

<sup>\*1)</sup> This instruction is available for FP2/FP2SH Ver. 1.5 or later.FP10SH cannot be used

<sup>\*2)</sup> This instruction is available for FP0 Ver. 2.0 or later and FP-e.

| Num-<br>ber       | Name                                                    | Boo-lean               | Ope-<br>rand  | Description                                                                           | Steps | FP0/FP-e | FPOR | FPΣ | FP-X | FP-X0 | FP2 | FP2SH/FP10SH |
|-------------------|---------------------------------------------------------|------------------------|---------------|---------------------------------------------------------------------------------------|-------|----------|------|-----|------|-------|-----|--------------|
| F15<br>P15        | 16-bit data exchange                                    | XCH<br>PXCH            | D1, D2        | (D1)→(D2), (D2)→(D1)                                                                  | 5     | 0        | 0    | 0   | 0    | 0     | 0   | 0            |
| F16               | 32-bit data                                             | DXCH                   | D1, D2        | (D1+1, D1)→(D2+1, D2)                                                                 | 5     | 0        | 0    | 0   | 0    | 0     | 0   | 0            |
| P16<br>F17<br>P17 | exchange Higher/lower byte in 16-bit data exchange      | PDXCH<br>SWAP<br>PSWAP | D             | (D2+1, D2)→(D1+1, D1) The higher byte and lower byte of "D" are exchanged.            | 3     | 0        | 0    | 0   | 0    | 0     | 0   | 0            |
| F18<br>P18        | 16-bit data<br>block exchange                           | BXCH<br>PBXCH          | D1, D2,<br>D3 | Exchange the data between "D1" and "D2" with the data specified by "D3".              | 7     | ×        | 0    | 0   | 0    | 0     | 0   | 0            |
| F19               | instruction<br>Auxiliary jump                           | SJP                    | S             | The program jumps to the label instruction specified by "S" and continues from there. | 3     | ×        | ×    | ×   | ×    | ×     | 0   | 0            |
| Binary a          | arithmetic instruc                                      | tions<br>+             | S, D          | $(D)+(S)\rightarrow(D)$                                                               |       |          |      |     |      | 1     |     |              |
| P20               | addition                                                | P+                     | 3, D          |                                                                                       | 5     | 0        | 0    | 0   | 0    | 0     | 0   | 0            |
| F21<br>P21        | 32-bit data addition                                    | D+<br>PD+              | S, D          | $(D+1, D)+(S+1, S)\rightarrow (D+1, D)$                                               | 7     | 0        | 0    | 0   | 0    | 0     | 0   | 0            |
| F22<br>P22        | 16-bit data addition                                    | +<br>P+                | S1, S2,<br>D  | (S1)+(S2)→(D)                                                                         | 7     | 0        | 0    | 0   | 0    | 0     | 0   | 0            |
| F23<br>P23        | 32-bit data addition                                    | D+<br>PD+              | S1, S2,<br>D  | (S1+1, S1)+(S2+1, S2)→(D+1, D)                                                        | 11    | 0        | 0    | 0   | 0    | 0     | 0   | 0            |
| F25<br>P25        | 16-bit data                                             | -<br>Р-                | S, D          | (D)-(S)→(D)                                                                           | 5     | 0        | 0    | 0   | 0    | 0     | 0   | 0            |
| F26<br>P26        | 32-bit data subtraction                                 | D-<br>PD-              | S, D          | (D+1, D)-(S+1, S)→(D+1, D)                                                            | 7     | 0        | 0    | 0   | 0    | 0     | 0   | 0            |
| F27<br>P27        | 16-bit data subtraction                                 | -<br>P-                | S1, S2,<br>D  | (S1)-(S2)→(D)                                                                         | 7     | 0        | 0    | 0   | 0    | 0     | 0   | 0            |
| F28<br>P28        | 32-bit data subtraction                                 | D-<br>PD-              | S1, S2,<br>D  | (S1+1, S1)-(S2+1, S2)→(D+1, D)                                                        | 11    | 0        | 0    | 0   | 0    | 0     | 0   | 0            |
| F30<br>P30        | 16-bit data multiplication                              | *<br>P*                | S1, S2,<br>D  | (S1)X(S2)→(D+1, D)                                                                    | 7     | 0        | 0    | 0   | 0    | 0     | 0   | 0            |
| F31<br>P31        | 32-bit data multiplication                              | D*<br>PD*              | S1, S2,<br>D  | (S1+1, S1)X(S2+1, S2)→(D+3, D+2, D+1, D)                                              | 11    | 0        | 0    | 0   | 0    | 0     | 0   | 0            |
| F32<br>P32        | 16-bit data<br>division                                 | %<br>P%                | S1, S2,<br>D  | (S1)÷(S2)→quotient (D) remainder (DT9015)                                             | 7     | 0        | 0    | 0   | 0    | 0     | 0   | 0            |
| F33<br>P33        | 32-bit data division                                    | D%<br>PD%              | S1, S2,<br>D  | (S1+1, S1)÷(S2+1, S2)→quotient (D+1, D) remainder (DT9016, DT9015)                    | 11    | 0        | 0    | 0   | 0    | 0     | 0   | 0            |
| F34<br>P34        | 16-bit data<br>multiplication<br>(result in 16<br>bits) | *W<br>P*W              | S1, S2,<br>D  | (S1)X(S2)→(D)                                                                         | 7     | ×        | 0    | 0   | 0    | 0     | 0   | 0            |
| F35<br>P35        | 16-bit data increment                                   | +1<br>P+1              | D             | (D)+1→(D)                                                                             | 3     | 0        | 0    | 0   | 0    | 0     | 0   | 0            |
| F36<br>P36        | 32-bit data increment                                   | D+1<br>PD+1            | D             | (D+1, D)+1→(D+1, D)                                                                   | 3     | 0        | 0    | 0   | 0    | 0     | 0   | 0            |
| F37<br>P37        | 16-bit data decrement                                   | -1<br>P-1              | D             | (D)-1→(D)                                                                             | 3     | 0        | 0    | 0   | 0    | 0     | 0   | 0            |
| F38<br>P38        | 32-bit data decrement                                   | D-1<br>PD-1            | D             | (D+1, D)-1→(D+1, D)                                                                   | 3     | 0        | 0    | 0   | 0    | 0     | 0   | 0            |
| F39<br>P39        | 32-bit data<br>multiplication<br>(result in 32<br>bits) | D*D<br>PD*D            | S1, S2,<br>D  | (S1+1, S1)x(S2+1, S2)→(D+1, D)                                                        | 11    | ×        | 0    | 0   | 0    | 0     | 0   | 0            |

 $\bigcirc$  : Available,  $\times$  : Not available,  $\triangle$  : Not available partially

| Num-<br>ber | Name                            | Boo-lean      | Operand    | Description                                                                                                    | Steps | FP0/FP-e | FP0R | FPΣ | FP-X | FP-X0 | FP2 | FP2SH/FP10SH |
|-------------|---------------------------------|---------------|------------|----------------------------------------------------------------------------------------------------|-------|----------|------|-----|------|-------|-----|--------------|
| BCD ari     | ithmetic instruction            | ıs            |            |                                                                                                    |       |          |      |     |      |       |     |              |
| F40<br>P40  | 4-digit BCD data addition       | B+<br>PB+     | S, D       | $(D)+(S)\rightarrow(D)$                                                                                                    | 5     | 0        | 0    | 0   | 0    | 0     | 0   | 0            |
| F41<br>P41  | 8-digit BCD data addition       | DB+<br>PDB+   | S, D       | $(D+1, D)+(S+1, S)\rightarrow (D+1, D)$                                                                                                   | 7     | 0        | 0    | 0   | 0    | 0     | 0   | 0            |
| F42<br>P42  | 4-digit BCD data addition       | B+<br>PB+     | S1, S2, D  | (S1)+(S2)→(D)                                                                                                    | 7     | 0        | 0    | 0   | 0    | 0     | 0   | 0            |
| F43<br>P43  | 8-digit BCD data addition       | DB+<br>PDB+   | S1, S2, D  | (S1+1, S1)+(S2+1, S2)→(D+1, D)                                                                                                    | 11    | 0        | 0    | 0   | 0    | 0     | 0   | 0            |
| F45<br>P45  | 4-digit BCD data subtraction    | B-<br>PB-     | S, D       | (D)-(S)→(D)                                                                                                    | 5     | 0        | 0    | 0   | 0    | 0     | 0   | 0            |
| F46<br>P46  | 8-digit BCD data subtraction    | DB-<br>PDB-   | S, D       | (D+1, D)-(S+1, S)→(D+1, D)                                                                                                    | 7     | 0        | 0    | 0   | 0    | 0     | 0   | 0            |
| F47<br>P47  | 4-digit BCD data subtraction    | B-<br>PB-     | S1, S2, D  | (S1)-(S2)→(D)                                                                                                    | 7     | 0        | 0    | 0   | 0    | 0     | 0   | 0            |
| F48<br>P48  | 8-digit BCD data subtraction    | DB-<br>PDB-   | S1, S2, D  | (S1+1, S1)-(S2+1, S2)→(D+1, D)                                                                                                    | 11    | 0        | 0    | 0   | 0    | 0     | 0   | 0            |
| F50<br>P50  | 4-digit BCD data multiplication | B*<br>PB*     | S1, S2, D  | (S1)X(S2)→(D+1, D)                                                                                                    | 7     | 0        | 0    | 0   | 0    | 0     | 0   | 0            |
| F51<br>P51  | 8-digit BCD data multiplication | DB*<br>PDB*   | S1, S2, D  | (S1+1, S1)X(S2+1, S2)→(D+3, D+2, D+1, D)                                                                                                  | 11    | 0        | 0    | 0   | 0    | 0     | 0   | 0            |
| F52<br>P52  | 4-digit BCD data division       | B%<br>PB%     | S1, S2, D  | (S1)÷(S2)→quotient (D) remainder (DT9015)                                                                                                 | 7     | 0        | 0    | 0   | 0    | 0     | 0   | 0            |
| F53<br>P53  | 8-digit BCD data division       | DB%<br>PDB%   | S1, S2, D  | (S1+1, S1)÷(S2+1, S2)→quotient<br>(D+1, D)<br>remainder (DT9016, DT9015)                                                                  | 11    | 0        | 0    | 0   | 0    | 0     | 0   | 0            |
| F55<br>P55  | 4-digit BCD data increment      | B+1<br>PB+1   | D          | (D)+1→(D)                                                                                                    | 3     | 0        | 0    | 0   | 0    | 0     | 0   | 0            |
| F56<br>P56  | 8-digit BCD data<br>increment   | DB+1<br>PDB+1 | D          | (D+1, D)+1→(D+1, D)                                                                                                    | 3     | 0        | 0    | 0   | 0    | 0     | 0   | 0            |
| F57<br>P57  | 4-digit BCD data decrement      | B-1<br>PB-1   | D          | (D)-1→(D)                                                                                                    | 3     | 0        | 0    | 0   | 0    | 0     | 0   | 0            |
| F58<br>P58  | 8-digit BCD data decrement      | DB-1<br>PDB-1 | D          | (D+1, D)-1→(D+1, D)                                                                                                    | 3     | 0        | 0    | 0   | 0    | 0     | 0   | 0            |
|             | mpare instructions              |               | T          |                                                                                                    |       |          |      |     |      |       |     |              |
| F60<br>P60  | 16-bit data compare             | CMP<br>PCMP   | S1, S2     | (S1)>(S2)→R900A: on<br>(S1)=(S2)→R900B: on<br>(S1)<(S2)→R900C: on                                                                         | 5     | 0        | 0    | 0   | 0    | 0     | 0   | 0            |
| F61<br>P61  | 32-bit data compare             | DCMP<br>PDCMP | S1, S2     | $(S1+1, S1)>(S2+1, S2)\rightarrow R900A$ : on $(S1+1, S1)=(S2+1, S2)\rightarrow R900B$ : on $(S1+1, S1)<(S2+1, S2)\rightarrow R900C$ : on | 9     | 0        | 0    | 0   | 0    | 0     | 0   | 0            |
| F62<br>P62  | 16-bit data band compare        | WIN<br>PWIN   | S1, S2, S3 | (S1)>(S3)→R900A: on<br>(S2)< or=(S1)< or=(S3)→R900B: on<br>(S1)<(S2)→R900C: on                                                            | 7     | 0        | 0    | 0   | 0    | 0     | 0   | 0            |

 $<sup>\</sup>bigcirc$  : Available,  $\times$  : Not available,  $\triangle$  : Not available partially

| Num-<br>ber | Name                                  | Boo-lean      |                  | Description                                                                                                    | Steps | FP0/FP-e | FP0R | FPΣ | FP-X | FP-X0 | FP2 | FP2SH/FP10SH |
|-------------|---------------------------------------|---------------|------------------|----------------------------------------------------------------------------------------------------|-------|----------|------|-----|------|-------|-----|--------------|
| F63<br>P63  | 32-bit data<br>band<br>compare        | DWIN<br>PDWIN | S1, S2, S3       | (S1+1, S1)>(S3+1, S3)→R900A: on<br>(S2+1, S2)< or=(S1+1, S1)< or=(S3+1,<br>S3)→R900B: on<br>(S1+1, S1)<(S2+1, S2)→R900C: on                                 | 13    | 0        | 0    | 0   | 0    | 0     | 0   | 0            |
| F64<br>P64  | Block data compare                    | BCMP<br>PBCMP | S1, S2, S3       | Compares the two blocks beginning with "S2" and "S3" to see if they are equal.                                                                              | 7     | 0        | 0    | 0   | 0    | 0     | 0   | 0            |
| Logic o     | peration instru                       | ctions        |                  |                                                                                                    |       | •        |      |     |      |       |     |              |
| F65<br>P65  | 16-bit data<br>AND                    | WAN<br>PWAN   | S1, S2, D        | (S1) AND (S2)→(D)                                                                                                    | 7     | 0        | 0    | 0   | 0    | 0     | 0   | 0            |
| F66<br>P66  | 16-bit data<br>OR                     | WOR<br>PWOR   | S1, S2, D        | (S1) OR (S2)→(D)                                                                                                    | 7     | 0        | 0    | 0   | 0    | 0     | 0   | 0            |
| F67<br>P67  | 16-bit data exclusive OR              | XOR<br>PXOR   | S1, S2, D        | $\{(S1) \text{ AND } (\overline{S2})\} \text{ OR } \{(\overline{S1}) \text{ AND } (S2)\} \rightarrow (D)$                                                   | 7     | 0        | 0    | 0   | 0    | 0     | 0   | 0            |
| F68<br>P68  | 16-bit data<br>exclusive<br>NOR       | XNR<br>PXNR   | S1, S2, D        | $\{(S1) \text{ AND } (S2)\} \text{ OR } \{\overline{(S1)} \text{ AND } \overline{(S2)}\} \rightarrow (D)$                                                   | 7     | 0        | 0    | 0   | 0    | 0     | 0   | 0            |
| F69<br>P69  | 16-bit data unite                     | WUNI<br>PWUNI | S1, S2, S3,<br>D | ([S1] AND [S3]) OR ([S2] AND $\overline{[S3]}$ ) $\rightarrow$ (D) When (S3) is H0, (S2) $\rightarrow$ (D) When (S3) is HFFFF, (S1) $\rightarrow$ (D)       | 9     | ×        | 0    | 0   | 0    | 0     | 0   | 0            |
| Data co     | nversion instru                       | ıctions       |                  |                                                                                                    |       |          |      |     |      |       |     |              |
| F70<br>P70  | Block check<br>code<br>calculation    | BCC<br>PBCC   | S1, S2, S3,<br>D | Creates the code for checking the data specified by "S2" and "S3" and stores it in "D".  The calculation method is specified by "S1".                       | 9     | 0        | 0    | 0   | 0    | 0     | 0   | 0            |
| F71<br>P71  | Hexadecimal<br>data → ASCII<br>code   | HEXA<br>PHEXA | S1, S2, D        | Converts the hexadecimal data specified by "S1" and "S2" to ASCII code and stores it in "D".  Example: HABCD→ H 42 41 44 43  B A D C                        | 7     | 0        | 0    | 0   | 0    | 0     | 0   | 0            |
| F72<br>P72  | ASCII code →<br>Hexadeci-mal<br>data  |               | S1, S2, D        | Converts the ASCII code specified by "S1" and "S2" to hexadecimal data and stores it in "D".  Example: H 44 43 42 41 → HCDAB  D C B A                       | 7     | 0        | 0    | 0   | 0    | 0     | 0   | 0            |
| F73<br>P73  | 4-digit BCD<br>data → ASCII<br>code   | BCDA<br>PBCDA | S1, S2, D        | Converts the four digits of BCD data specified by "S1" and "S2" to ASCII code and stores it in "D".  Example: H1234 → H 32 31 34 33 2 1 4 3                 | 7     | 0        | 0    | 0   | 0    | 0     | 0   | 0            |
| F74<br>P74  | ASCII code →<br>4-digit BCD<br>data   | ABCD<br>PABCD | S1, S2, D        | Converts the ASCII code specified by "S1" and "S2" to four digits of BCD data and stores it in "D".  Example: H $34 33 32 31 \rightarrow$ H3412  4 3 2 1    | 9     | 0        | 0    | 0   | 0    | 0     | 0   | 0            |
| F75<br>P75  | 16-bit binary<br>data → ASCII<br>code |               | S1, S2, D        | Converts the 16 bits of binary data specified by "S1" to ASCII code and stores it in "D" (area of "S2" bytes).  Example: K-100→ H 30 30 31 2D 20 20 0 0 1 - | 7     | 0        | 0    | 0   | 0    | 0     | 0   | 0            |

 $\bigcirc$  : Available,  $\times$  : Not available,  $\triangle$  : Not available partially

| Num-<br>ber | Name                                         | Boolean       | Ope-<br>rand | Description                                                                                                    | Steps | FP0/FP-e | FP0R | FPΣ | FP-X | FP-X0 | FP2 | FP2SH/FP10SH |
|-------------|----------------------------------------------|---------------|--------------|----------------------------------------------------------------------------------------------------|-------|----------|------|-----|------|-------|-----|--------------|
| F76<br>P76  | ASCII code →<br>16-bit binary<br>data        | ABIN<br>PABIN |              | Converts the ASCII code specified by "S1" and "S2" to 16 bits of binary data and stores it in "D".  Example: H $\underbrace{30\ 30\ 31\ 2D\ 20\ 20}_{0\ 0\ 1\ -}$ K-100 | 7     | 0        | 0    | 0   | 0    | 0     | 0   | 0            |
| F77<br>P77  | 32-bit binary<br>data → ASCII<br>code        | DBIA<br>PDBIA | S1, S2, D    | Converts the 32 bits of binary data (S1+1, S1) to ASCII code and stores it in D (area of "S2" bytes).                                                                   | 11    | 0        | 0    | 0   | 0    | 0     | 0   | 0            |
| F78<br>P78  | ASCII code →<br>32-bit binary<br>data        | DABI<br>PDABI |              | Converts the ASCII code specified by "S1" and "S2" to 32 bits of binary data and stores it in (D+1, D).                                                                 | 11    | 0        | 0    | 0   | 0    | 0     | 0   | 0            |
| F80<br>P80  | 16-bit binary<br>data → 4-digit<br>BCD data  | BCD<br>PBCD   | S, D         | Converts the 16 bits of binary data specified by "S" to four digits of BCD data and stores it in "D". Example: K100 → H100                                              | 5     | 0        | 0    | 0   | 0    | 0     | 0   | 0            |
| F81<br>P81  | 4-digit BCD<br>data → 16-bit<br>binary data  | BIN<br>PBIN   | S, D         | Converts the four digits of BCD data specified by "S" to 16 bits of binary data and stores it in "D".  Example: H100 → K100                                             | 5     | 0        | 0    | 0   | 0    | 0     | 0   | 0            |
| F82<br>P82  | 32-bit binary<br>data → 8-digit<br>BCD data  | DBCD<br>PDBCD | S, D         | Converts the 32 bits of binary data specified by (S+1, S) to eight digits of BCD data and stores it in (D+1, D).                                                        | 7     | 0        | 0    | 0   | 0    | 0     | 0   | 0            |
| F83<br>P83  | 8-digit BCD<br>data → 32-bit<br>binary data  | DBIN<br>PDBIN | S, D         | Converts the eight digits of BCD data specified by (S+1, S) to 32 bits of binary data and stores it in (D+1, D).                                                        | 7     | 0        | 0    | 0   | 0    | 0     | 0   | 0            |
| F84<br>P84  | 16-bit data<br>invert (com-<br>plement of 1) | INV<br>PINV   | D            | Inverts each bit of data of "D".                                                                                                    | 3     | 0        | 0    | 0   | 0    | 0     | 0   | 0            |
| F85<br>P85  | 16-bit data complement of 2                  | NEG<br>PNEG   | D            | Inverts each bit of data of "D" and adds 1 (inverts the sign).                                                                                                    | 3     | 0        | 0    | 0   | 0    | 0     | 0   | 0            |
| F86<br>P86  | 32-bit data complement of 2                  | DNEG<br>PDNEG | D            | Inverts each bit of data of (D+1, D) and adds 1 (inverts the sign).                                                                                                    | 3     | 0        | 0    | 0   | 0    | 0     | 0   | 0            |
| F87<br>P87  | 16-bit data<br>absolute                      | ABS<br>PABS   | D            | Gives the absolute value of the data of "D".                                                                                                    | 3     | 0        | 0    | 0   | 0    | 0     | 0   | 0            |
| F88<br>P88  | 32-bit data<br>absolute                      | DABS<br>PDABS | D            | Gives the absolute value of the data of (D+1, D).                                                                                                    | 3     | 0        | 0    | 0   | 0    | 0     | 0   | 0            |
| F89<br>P89  | 16-bit data sign extension                   |               | D            | Extends the 16 bits of data in "D" to 32 bits in (D+1, D).                                                                                                    | 3     | 0        | 0    | 0   | 0    | 0     | 0   | 0            |
| F90<br>P90  | Decode                                       | DECO<br>PDECO | S, n, D      | Decodes part of the data of "S" and stores it in "D". The part is specified by "n".                                                                                     | 7     | 0        | 0    | 0   | 0    | 0     | 0   | 0            |
| F91<br>P91  | 7-segment decode                             | SEGT<br>PSEGT | S, D         | Converts the data of "S" for use in a 7-segment display and stores it in (D+1, D).                                                                                      | 5     | 0        | 0    | 0   | 0    | 0     | 0   | 0            |
| F92<br>P92  | Encode                                       | ENCO<br>PENCO | S, n, D      | Encodes part of the data of "S" and stores it in "D". The part is specified by "n".                                                                                     | 7     | 0        | 0    | 0   | 0    | 0     | 0   | 0            |
| F93<br>P93  | 16-bit data combine                          | UNIT<br>PUNIT | S, n, D      | The least significant digit of each of the "n" words of data beginning at "S" are stored (united) in order in "D".                                                      | 7     | 0        | 0    | 0   | 0    | 0     | 0   | 0            |

 $\bigcirc$  : Available, imes : Not available,  $\triangle$  : Not available partially

|                  | Name                                                        | Boolean              | Ope-<br>rand  | Description                                                                                                    | Steps | FP0/FP-e | FPOR | FPΣ | X-d4 | FP-X0 | FP2 | FP2SH/FP10SH |
|------------------|-------------------------------------------------------------|----------------------|---------------|----------------------------------------------------------------------------------------------------|-------|----------|------|-----|------|-------|-----|--------------|
| F94 1<br>P94     | 16-bit data distribute                                      | DIST<br>PDIST        |               | Each of the digits of the data of "S" are stored in (distributed to) the least significant digits of the areas beginning at "D".                    | 7     | 0        | 0    | 0   | 0    | 0     | 0   | 0            |
|                  | Character→ ASCII<br>code                                    | ASC<br>PASC          | S, D          | Twelve characters of the character constants of "S" are converted to ASCII code and stored in "D" to "D+5".                                         | 15    | 0        | 0    | 0   | 0    | 0     | 0   | 0            |
|                  | 16-bit table data<br>search                                 | SRC<br>PSRC          | S1, S2,<br>S3 | The data of "S1" is searched for in the areas in the range "S2" to "S3" and the result is stored in DT9037 and DT9038                               | 7     | 0        | 0    | 0   | 0    | 0     | 0   | 0            |
| _                | 32-bit table data<br>search                                 | DSRC<br>PDSRC        | S1, S2,<br>S3 | The data of (S1+1, S1) is searched for in the 32-bit data designated by "S3", beginning from "S2", and the result if stored in DT90037 and DT90038. | 11    | ×        | 0    | 0   | 0    | 0     | 0   | 0            |
| Data shif        | ft instructions                                             |                      |               |                                                                                                    |       |          |      |     |      |       |     |              |
|                  | Data table shift-out<br>and compress                        | CMPR<br>PCMPR        | D1, D2,<br>D3 | Transfer "D2" to "D3". Any parts of the data between "D1" and "D2" that are 0 are compressed, and shifted in order toward "D2".                     | 7     | ×        | 0    | 0   | 0    | 0     | 0   | 0            |
|                  | Data table shift-in<br>and compress                         | CMPW<br>PCMPW        | S, D1,<br>D2  | Transfer "S" to "D1". Any parts of the data between "D1" and "D2" that are 0 are compressed, and shifted in order toward "D2".                      | 7     | ×        | 0    | 0   | 0    | 0     | 0   | 0            |
| P100 b           | Right shift of multiple bits (n bits) in a 16-bit data      |                      | D, n          | Shifts the "n" bits of "D" to the right.                                                                                                    | 5     | 0        | 0    | 0   | 0    | 0     | 0   | 0            |
| P101 b           | Left shift of multiple<br>bits (n bits) in a 16-bit<br>data | SHL<br>PSHL          | D, n          | Shifts the "n" bits of "D" to the left.                                                                                                    | 5     | 0        | 0    | 0   | 0    | 0     | 0   | 0            |
|                  | Right shift of n bits in a 32-bit data                      | DSHR<br>PDSHR        | D, n          | Shifts the "n" bits of the 32-bit data area specified by (D+1, D) to the right.                                                                     | 5     | ×        | 0    | 0   | 0    | 0     | 0   | 0            |
|                  | Left shift of n bits in                                     | DSHL                 | D, n          | Shifts the "n" bits of the 32-bit data                                                                                                    | 5     | X        | 0    | 0   | 0    | 0     | 0   | 0            |
| F105 R<br>P105 h | a 32-bit data Right shift of one hexadecimal digit (4- bit) | PDSHL<br>BSR<br>PBSR | D             | area specified by (D+1, D) to the left. Shifts the one digit of data of "D" to the right.                                                           | 3     | 0        | 0    | 0   | 0    | 0     | 0   | 0            |
| F106 L<br>P106 h | Left shift of one                                           | BSL<br>PBSL          | D             | Shifts the one digit of data of "D" to the left.                                                                                                    | 3     | 0        | 0    | 0   | 0    | 0     | 0   | 0            |
| F108 R<br>P108 b | Right shift of multiple bits (n bits)                       | PBITR                | n             | Shifts the "n" bits of data range by "D1" and "D2" to the right.                                                                                    | 7     | ×        | 0    | 0   | 0    | 0     | 0   | 0            |
|                  | Left shift of multiple bits (n bits)                        | BITL<br>PBITL        | D1, D2,       | Shifts the "n" bits of data range by "D1" and "D2" to the left.                                                                                     | 7     | ×        | 0    | 0   | 0    | 0     | 0   | 0            |
| F110 R<br>P110 v | Right shift of one word (16-bit)                            | WSHR<br>PWSHR        | ŕ             | Shifts the one word of the areas by "D1" and "D2" to the right.                                                                                     | 5     | 0        | 0    | 0   | 0    | 0     | 0   | 0            |
|                  | Left shift of one word (16-bit)                             | WSHL<br>PWSHL        | ט1, D2        | Shifts the one word of the areas by "D1" and "D2" to the left.                                                                                      | 5     | 0        | 0    | 0   | 0    | 0     | 0   | 0            |
| F112 R<br>P112 h | Right shift of one hexadecimal digit (4-bit)                | WBSR<br>PWBSR        | D1, D2        | Shifts the one digit of the areas by "D1" and "D2" to the right.                                                                                    | 5     | 0        | 0    | 0   | 0    | 0     | 0   | 0            |
| F113 L<br>P113 h | Left shift of one hexadecimal digit (4-bit)                 | WBSL<br>PWBSL        | D1, D2        | Shifts the one digit of the areas by "D1" and "D2" to the left.                                                                                     | 5     | 0        | 0    | 0   | 0    | 0     | 0   | 0            |

 $\bigcirc$  : Available, imes : Not available,  $\triangle$  : Not available partially

| Num-<br>ber          | Name                                                        | Boolean             | Ope-<br>rand | Description                                                                                                    | Steps | FP0/FP-e | FPOR | FPΣ | FP-X | FP-X0 | FP2 | FP2SH/FP10SH |
|----------------------|-------------------------------------------------------------|---------------------|--------------|----------------------------------------------------------------------------------------------------|-------|----------|------|-----|------|-------|-----|--------------|
|                      | structions<br>FIFO buffer define                            | FIFT                | n, D         | The "n" words beginning from "D" are                                                                                                    |       |          |      | 1   | 1    |       |     |              |
| P115                 | The Spanicr define                                          | PFIFT               | III, D       | defined in the buffer.                                                                                                    | 5     | ×        | 0    | 0   | 0    | 0     | 0   | 0            |
|                      | Data read from<br>FIFO buffer                               | FIFR<br>PFIFR       | S, D         | The oldest data beginning from "S" that was written to the buffer is read and stored in "D".                                                                      | 5     | ×        | 0    | 0   | 0    | 0     | 0   | 0            |
| F117<br>P117         | Data write into FIFO buffer                                 | FIFW<br>PFIFW       | S, D         | The data of "S" is written to the buffer starting from "D".                                                                                                    | 5     | ×        | 0    | 0   | 0    | 0     | 0   | 0            |
|                      | unction instructions                                        | I                   | T            | T-                                                                                                    |       |          |      |     |      |       |     |              |
| F118                 | UP/DOWN counter                                             | UDC                 | S, D         | Counts up or down from the value preset in "S" and stores the elapsed value in "D".                                                                               | 5     | 0        | 0    | 0   | 0    | 0     | 0   | 0            |
| F119                 | Left/right shift register                                   | LRSR                | D1, D2       | Shifts one bit to the left or right with the area between "D1" and "D2" as the register.                                                                          | 5     | 0        | 0    | 0   | 0    | 0     | 0   | 0            |
|                      | tate instructions                                           | 1000                | <b>.</b>     | In                                                                                                    |       |          |      |     |      |       |     |              |
| F120<br>P120         | 16-bit data right rotate                                    | ROR<br>PROR         | D, n         | Rotates the "n" bits in data of "D" to the right.                                                                                                    | 5     | 0        | 0    | 0   | 0    | 0     | 0   | 0            |
| F121<br>P121         | 16-bit data left rotate                                     | ROL<br>PROL         | D, n         | Rotates the "n" bits in data of "D" to the left.                                                                                                    | 5     | 0        | 0    | 0   | 0    | 0     | 0   | 0            |
|                      | 16-bit data right<br>rotate with carry<br>flag (R9009) data | RCR<br>PRCR         | D, n         | Rotates the "n" bits in 17-bit area consisting of "D" plus the carry flag (R9009) data to the right.                                                              | 5     | 0        | 0    | 0   | 0    | 0     | 0   | 0            |
| F123<br>P123         | 16-bit data left<br>rotate with carry<br>flag (R9009) data  | RCL<br>PRCL         | D, n         | Rotates the "n" bits in 17-bit area consisting of "D" plus the carry flag (R9009) data to the left.                                                               | 5     | 0        | 0    | 0   | 0    | 0     | 0   | 0            |
| F125<br>P125         | 32-bit data right rotate                                    | DROR<br>PDROR       | D, n         | Rotates the number of bits specified<br>by "n" of the double words data (32<br>bits) specified by (D+1, D) to the<br>right.                                       | 5     | ×        | 0    | 0   | 0    | 0     | 0   | 0            |
| F126<br>P126         | 32-bit data left rotate                                     | DROL<br>PDROL       | D, n         | Rotates the number of bits specified<br>by "n" of the double words data (32<br>bits) specified by (D+1, D) to the left.                                           | 5     | ×        | 0    | 0   | 0    | 0     | 0   | 0            |
| F127<br>P127         | 32-bit data right rotate with carry flag (R9009) data       | DRCR<br>PDRCR       | D, n         | Rotates the number of bits specified<br>by "n" of the double words data (32<br>bits) specified by (D+1, D) to the right<br>together with carry flag (R9009) data. | 5     | ×        | 0    | 0   | 0    | 0     | 0   | 0            |
|                      | 32-bit data left<br>rotate with carry<br>flag (R9009) data  | DRCL<br>PDRCL       | D, n         | Rotates the number of bits specified<br>by "n" of the double words data (32<br>bits) specified by (D+1, D) to the left<br>together with carry flag (R9009) data.  | 5     | ×        | 0    | 0   | 0    | 0     | 0   | 0            |
|                      | ipulation instruction                                       |                     | 1_           | T                                                                                                    | 1     |          |      |     |      |       |     |              |
| F130                 | 16-bit data bit set                                         | BTS                 | D, n         | Sets the value of bit position "n" of                                                                                                    | 5     | 0        | 0    | 0   | 0    | 0     | 0   | 0            |
| P130<br>F131<br>P131 | 16-bit data bit reset                                       | PBTS<br>BTR<br>PBTR | D, n         | the data of "D" to 1.  Sets the value of bit position "n" of the data of "D" to 0.                                                                                | 5     | 0        | 0    | 0   | 0    | 0     | 0   | 0            |
| F132<br>P132         | 16-bit data invert                                          | BTI<br>PBTI         | D, n         | Inverts the value of bit position "n" of the data of "D".                                                                                                    | 5     | 0        | 0    | 0   | 0    | 0     | 0   | 0            |
| F133<br>P133         | 16-bit data bit test                                        | BTT<br>PBTT         | D, n         | Tests the value of bit position "n" of the data of "D" and outputs the result to R900B.                                                                           | 5     | 0        | 0    | 0   | 0    | 0     | 0   | 0            |
| P135                 | Number of on (1) bits in 16-bit data                        | BCU<br>PBCU         | S, D         | Stores the number of on bits in the data of "S" in "D".                                                                                                    | 5     | 0        | 0    | 0   | 0    | 0     | 0   | 0            |
|                      | Number of on (1) bits in 32-bit data                        | DBCU<br>PDBCU       | S, D         | Stores the number of on bits in the data of (S+1, S) in "D".                                                                                                    | 7     | 0        | 0    | 0   | 0    | 0     | 0   | 0            |

 $<sup>\</sup>bigcirc$  : Available, imes : Not available,  $\triangle$  : Not available partially

| Num-<br>ber          | Name                                                    | Boo-lean      | Ope-rand                  | Description                                                                                                    | Steps | FP0/FP-e | FPOR | FPΣ     | FP-X         | FP-X0   | FP2 | FP2SH/FP10SH |
|----------------------|---------------------------------------------------------|---------------|---------------------------|----------------------------------------------------------------------------------------------------|-------|----------|------|---------|--------------|---------|-----|--------------|
|                      | unction instruct                                        |               |                           | - · · · · · · · · · · · · · · · · · · ·                                                                                                    |       |          |      |         |              |         |     |              |
| F137                 | Auxiliary timer (16-bit)                                | SIMR          | S, D                      | Turns on the specified output and R900D after 0.01 s × set value.                                                                                    | 5     | 0        | 0    | 0       | 0            | 0       | 0   | 0            |
| Special              | instructions                                            |               |                           | 11300D alter 0.01 3 x Set Value.                                                                                                    |       |          |      |         |              |         |     | -            |
| F138<br>P138         | Hours, min-<br>utes and sec-<br>onds to<br>seconds data | HMSS<br>PHMSS | S, D                      | Converts the hour, minute and second data of (S+1, S) to seconds data, and the converted data is stored in (D+1, D).                                 | 5     | Δ*1      | 0    | 0       | 0            | 0       | 0   | 0            |
| F139<br>P139         | Seconds to<br>hours,<br>minutes and<br>seconds data     | SHMS<br>PSHMS | S, D                      | Converts the seconds data of (S+1, S) to hour, minute and second data, and the converted data is stored in (D+1, D).                                 | 5     | △*1      | 0    | 0       | 0            | 0       | 0   | 0            |
| F140<br>P140         | Carry flag<br>(R9009) set                               | STC<br>PSTC   | -                         | Turns on the carry flag (R9009).                                                                                                    | 1     | 0        | 0    | 0       | 0            | 0       | 0   | 0            |
| F141<br>P141         | Carry flag<br>(R9009) reset                             | CLC<br>PCLC   | -                         | Turns off the carry flag (R9009).                                                                                                    | 1     | 0        | 0    | 0       | 0            | 0       | 0   | 0            |
| F142<br>P142         | Watching dog timer update                               | WDT<br>PWDT   | S                         | The time (allowable scan time for the system) of watching dog timer is changed to "S" × 0.1 (ms) for that scan.                                      | 3     | ×        | ×    | ×       | ×            | ×       | ×   | 0            |
| F143<br>P143         | Partial I/O update                                      | IORF<br>PIORF | D1, D2                    | Updates the I/O from the number specified by "D1" to the number specified by "D2".                                                                   | 5     | 0        | 0    | 0       | 0            | 0       | 0   | 0            |
| F144                 | Serial data communica-tion control                      | TRNS          | S, n                      | The COM port received flag (R9038) is set to off to enable reception.  Beginning at "S", "n" bytes of the data registers are sent from the COM port. | 5     | O*2      | ×    | ×       | ×            | ×       | 0   | 0            |
| F145<br>P145         | Data send                                               | SEND<br>PSEND | S1, S2,<br>D, N           | Sends the data to another station in the network (MEWNET). (via link unit)                                                                           | 9     | ×        | ×    | ×       | ×            | ×       | 0   | 0            |
| F146<br>P146         | Data receive                                            | RECV<br>PRECV | N, D                      | Receives the data to another station in the network (MEWNET). (via link unit)                                                                        | 9     | ×        | ×    | ×       | ×            | ×       | 0   | 0            |
| F145<br>P145         | Data send                                               | SEND          | D, N                      | Sends the data to the slave station as the MOD bus master. (via COM port)                                                                            | 9     | ×        | 0    | ∆<br>*3 | 0            | ∆<br>*5 | ×   | ×            |
| F146<br>P146<br>F145 | Data receive  Data send                                 | RECV          | N, D                      | Receives the data from the slave station as the MOD bus master. (via COM port) Sends the data to the slave station of                                | 9     | ×        | 0    | Δ<br>*3 | 0            | ∆<br>*5 | ×   | ×            |
| P145<br>F146         | Data receive                                            | RECV          | D, N                      | the MOD bus master, type II.  Receives the data from the slave station                                                                               | 9     | ×        | 0    | *4      | ∆<br>*4<br>△ | ∆<br>*5 | ×   | ×            |
| P146<br>F145         | Data send                                               | SEND          | N, D                      | of the MOD bus master, type II. Sends the data to the slave station as                                                                               | 9     | ×        | 0    | *4      | *4           | *5      | ×   | ×            |
| P145                 |                                                         |               | D, N                      | the MEWTOCOL master. (via COM port)                                                                                                    | 9     | ×        | 0    | *3      | *3           | ∆<br>*5 | ×   | ×            |
| F146<br>P146         | Data receive                                            | RECV          | N, D                      | Receives the data from the slave station as the MEWTOCOL master. (via COM port)                                                                      | 9     | ×        | 0    | ∆<br>*3 | ∆<br>*3      | ∆<br>*5 | ×   | ×            |
| F147                 | Printout                                                | PR            | S, D                      | Converts the ASCII code data in the area starting with "S" for printing, and outputs it to the word external output relay WY specified by "D".       | 5     | 0        | 0    | 0       | 0            | 0       | 0   | 0            |
| F148<br>P148         | Self-<br>diagnostic<br>error set                        | ERR<br>PERR   | n<br>(n: k100<br>to K299) | Stores the self-diagnostic error number<br>"n" in (DT9000), turns R9000 on, and<br>turns on the ERROR LED.                                           | 3     | 0        | 0    | 0       | 0            | 0       | 0   | 0            |
| F149<br>P149         | Message<br>display                                      | MSG<br>PMSG   | S                         | Displays the character constant of "S" in the connected programming tool.                                                                            | 13    | 0        | 0    | 0       | 0            | 0       | 0   | 0            |

 $<sup>\</sup>bigcirc$  : Available,  $\times$  : Not available,  $\triangle$  : Not available partially

<sup>\*1)</sup> The instruction is available for FP0 T32 (V2.3 or later) and FP-e.

<sup>\*2)</sup> This instruction is available for FP0 V1.20 or later and FP-e.

<sup>\*3)</sup> This instruction is available for FP-X V1.20 or later and FP $\Sigma$  32k type.

<sup>\*4)</sup> This instruction is available for FP-X V2.50 or later and FP $\Sigma$  V3.20 or later.s

<sup>\*5)</sup> Available for FP-X0 L40 and L60 types only.

| Num-<br>ber  | Name                                                               | Boolean       | Ope-rand        | Description                                                                                                    | Steps | FP0/FP-e | FPOR | FPΣ | FP-X | FP-X0 | FP2 | FP2SH/FP10SH |
|--------------|--------------------------------------------------------------------|---------------|-----------------|----------------------------------------------------------------------------------------------------|-------|----------|------|-----|------|-------|-----|--------------|
| F150<br>P150 | Data read from<br>intelligent unit                                 | READ<br>PREAD | S1, S2, n,<br>D | Reads the data from the intelligent unit.                                                                                                   | 9     | ×        | ×    | ∆*2 | ×    | ×     | 0   | 0            |
| F151<br>P151 | Data write into<br>intelligent unit                                | WRT<br>PWRT   | S1, S2, n,<br>D | Writes the data into the intelligent unit.                                                                                                  | 9     | Х        | ×    | ∆*2 | ×    | ×     | 0   | 0            |
| F152<br>P152 | Data read from<br>MEWNET-F<br>slave station                        | RMRD<br>PRMRD | S1, S2, n,<br>D | Reads the data from the intelligent unit at the MEWNET-F (remote I/O) slave station.                                                        | 9     | ×        | ×    | ×   | ×    | ×     | 0   | 0            |
| F153<br>P153 | Data write into<br>MEWNET-F<br>slave station                       | RMWT<br>PRMWT | S1, S2, n,<br>D | Writes the data into the intelligent unit at the MEWNET-F (remote I/O) slave station.                                                       | 9     | ×        | ×    | ×   | ×    | ×     | 0   | 0            |
| F155<br>P155 | Sampling                                                           | SMPL<br>PSMPL | -               | Starts sampling data.                                                                                                    | 1     | ×        | 0    | ∆*3 | ∆*4  | ∆*5   | 0   | 0            |
| F156<br>P156 | Sampling trigger                                                   | STRG<br>PSTRG | -               | When the trigger of this instruction turns on, the sampling trace stops.                                                                    | 1     | ×        | 0    | ∆*3 | ∆*4  | ∆*5   | 0   | 0            |
| F157<br>P157 | Time addition                                                      | CADD<br>PCADD | S1, S2, D       | The time after (S2+1, S2) elapses from the time of (S1+2, S1+1, S1) is stored in (D+2, D+1, D).                                             | 9     | ∆<br>*1  | 0    | 0   | 0    | 0     | 0   | 0            |
| F158<br>P158 | Time subtraction                                                   | CSUB<br>PCSUB | S1, S2, D       | The time that results from subtracting (S2+1, S2) from the time (S1+2, S1+1, S1) is stored in (D+2, D+1, D).                                | 9     | ∆<br>*1  | 0    | 0   | 0    | 0     | 0   | 0            |
| F159<br>P159 | Serial port communication                                          | MTRN<br>PMTRN | S, n, D         | This is used to send data to an external device through the specified CPU COM port or MCU COM port.                                         | 7     | ×        | 0    | 0   | 0    | 0     | ∆*6 | △<br>*6      |
| F161<br>P161 | MCU serial port reception                                          | MRCV<br>PMRCV | S, D1, D2       | Data is received from external equipment via the COM port of the specified MCU.                                                             | 7     | ×        | ×    | ×   | ×    | ×     | ∆*6 | ^<br>*6      |
| F160<br>P160 | thmetic instructior<br>Double word<br>(32-bit) data<br>square root | DSQR<br>PDSQR | S, D            | $\sqrt{(S)} \rightarrow (D)$                                                                                                    | 7     | ×        | 0    | 0   | 0    | 0     | 0   | 0            |
|              | peed counter/Pulse                                                 |               |                 |                                                                                                    |       |          |      |     |      |       |     |              |
| F0           | High-speed<br>counter and<br>Pulse output<br>controls              | MV            | S,<br>DT9052    | Performs high-speed counter and Pulse output controls according to the control code specified by "S". The control code is stored in DT9052. | 5     | 0        | -    | -   | -    | -     | -   | -            |
| 1            | Change and read of the elapsed value of                            | DMV           | S,<br>DT9044    | Transfers (S+1, S) to high-speed counter and Pulse output elapsed value area.                                                               | 7     | 0        | -    | -   | -    | -     | -   | -            |
|              | high-speed<br>counter and<br>Pulse output                          |               | DT9044,<br>D    | Transfers value in high-speed counter and Pulse output elapsed value area to (D+1, D).                                                      | 7     | 0        | -    | -   | -    | -     | -   | -            |
| F166         | Target value much on                                               | HC1S          | n, S, Yn        | Turns output Yn on when the elapsed value of the built-in high-speed counter reaches the target value of (S+1, S).                          | 11    | 0        | -    | -   | -    | -     | -   | -            |

 $<sup>\</sup>bigcirc$  : Available,  $\times$  : Not available,  $\triangle$  : Not available partially

<sup>\*1)</sup> The instruction is available for FP0 T32 (V2.3 or later) and FP-e.

<sup>\*2)</sup> This instruction is available for FP $\Sigma$  Ver. 2.0 or later.

<sup>\*3)</sup> This instruction is available for FP $\Sigma$  Ver. 3.10 or later.

<sup>\*4)</sup> This instruction is only available for FP-X Ver.2.0 or later.

<sup>\*5)</sup> Available for FP-X0 L40 and L60 types only.

<sup>\*6)</sup> The instruction is available for FP2/FP2SH Ver. 1.5 or later, and the pulse execution type can be specified. FP10SH cannot be used.

| Num-<br>ber | Name                                                                                  | Boo-lean | Operand       | Description                                                                                                    | Steps | FP0/FP-e | FPOR | FPΣ | FP-X | FP-X0 | FP2 | FP2SH/FP10SH |
|-------------|---------------------------------------------------------------------------------------|----------|---------------|----------------------------------------------------------------------------------------------------|-------|----------|------|-----|------|-------|-----|--------------|
| F167        | Target value much off                                                                 |          | n, S, Yn      | Turns output Yn off when the elapsed value of the built-in high-speed counter reaches the target value of (S+1, S).                          | 11    | 0        | -    | -   | '    | ,     | '   | -            |
| F168        | Positioning control<br>(Trapezoidal<br>control/home<br>return)                        | SPD1     | S, n          | Outputs a positioning pulse from<br>the specified output (Y0 or Y1)<br>according to the contents of the<br>data table beginning at "S".      | 5     | 0        | -    | -   | -    | -     | •   | -            |
| F169        | Pulse output<br>(JOG operation)                                                       | PLS      | S, n          | Outputs a pulse from the specified output (Y0 or Y1) according to the contents of the data table beginning at "S".                           | 5     | 0        | -    | -   | -    | -     | -   | -            |
| F170        | PWM output                                                                            | PWM      | S, n          | Performs PWM output from the specified output (Y0 or Y1) according to the contents of the data table beginning at "S".                       | 5     | 0        | -    | 1   | - 1  | -     | '   | -            |
|             | eed counter/Pulse o                                                                   |          |               |                                                                                                    |       |          |      |     |      |       |     |              |
| F0          | High-speed counter and Pulse output controls                                          | MV       | S,<br>DT90052 | Performs high-speed counter and Pulse output controls according to the control code specified by "S". The control code is stored in DT90052. | 5     | -        | 0    | -   | -    | 0     | 1   | -            |
| F1          | Change and read<br>of the elapsed<br>value of high-                                   | DMV      | S,<br>DT90300 | Transfers (S+1, S) to high-speed counter and Pulse output elapsed value area (DT90045, DT90044).                                             | 7     | -        | 0    | -   | -    | 0     | -   | -            |
|             | speed counter and<br>Pulse output                                                     |          | DT90300,<br>D | Transfers value in high-speed counter and Pulse output elapsed value area (DT90045, DT90044) to (D+1, D).                                    | 7     | -        | 0    | -   | -    | 0     | •   | -            |
| F165        | Cam control                                                                           | CAM0     | S             | Controls cam operation (on/off patterns of each cam output) according to the elapsed value of the high-speed counter.                        | 3     | -        | 0    | -   | -    | ×     | -   | -            |
| F166        | Target value much<br>on<br>(High-speed<br>counter<br>control/Pulse<br>output control) | HC1S     | n, S, D       | Turns output Yn on when the elapsed value of the high-speed counter or pulse output reaches the target value of (S+1, S).                    | 11    | -        | 0    | -   | -    | Δ*    | •   | -            |
| F167        | Target value much off (High-speed counter control/Pulse output control)               | HC1R     | n, S, D       | Turns output Yn off when the elapsed value of the high-speed counter or pulse output reaches the target value of (S+1, S).                   | 11    | -        | 0    | 1   | 1    | ∆*    | ı   | -            |
| F171        | Pulse output<br>(Trapezoidal<br>control)                                              | SPDH     | S, n          | Positioning pulses are output from the specified channel, in accordance with the contents of the data table that starts with S.              | 5     | -        | 0    | -   | -    | 0     | -   | -            |
| F171        | Pulse output<br>(JOG positioning)                                                     | SPDH     | S,n           | Positioning pulses are output from<br>the specified channel, in<br>accordance with the contents of<br>the data table that starts with S.     | 11    | -        | 0    | -   | -    | ×     | -   | -            |
| F172        | Pulse output (JOG operation 0 and 1)                                                  | PLSH     | S, n          | Pulse strings are output from the specified output, in accordance with the contents of the data table that starts with S.                    | 5     | -        | 0    | -   | -    | 0     | -   | -            |
| F173        | PWM output                                                                            | PWMH     | S, n          | PWM output is output from the specified output, in accordance with the contents of the data table that starts with S.                        | 5     | -        | 0    | -   | -    | 0     | -   | -            |

<sup>\*)</sup> As for FP-X0, only the high-speed counter elapsed value match ON/OFF can be used.

| Num-<br>ber | Name                                                                        | Boolean | Operand   | Description                                                                                                    | Steps | FP0/FP-e | FPOR | FPΣ | FP-X | FP-X0 | FP2 | FP2SH/FP10SH |
|-------------|-----------------------------------------------------------------------------|---------|-----------|----------------------------------------------------------------------------------------------------|-------|----------|------|-----|------|-------|-----|--------------|
| F174        | Pulse output<br>(Selectable data<br>table control<br>operation)             | SP0H    | S, n      | Outputs the pulses from the specified channel according to the data table specified by S.                                                    | 5     | -        | 0    | -   | -    | 0     | ,   | -            |
| F175        | Pulse output<br>(Linear<br>interpolation)                                   | SPSH    | S, n      | Pulses are output from channel, in accordance with the designated data table, so that the path to the target position forms a straight line. | 5     | -        | 0    | 1   | 1    | O *3  |     | -            |
| F177        | Pulse output<br>(Home return)                                               | HOME    | S, n      | Performs the home return according to the specified data table.                                                                              | 7     | -        | 0    | -   | -    | 0     | 1   | -            |
| F178        | Input pulse<br>measurement<br>(No. of pulses,<br>cycle for input<br>pulses) | PLSM    | S1, S2, D | Measures the number of pulses and cycle of pulses to be input to the high-speed counter of the specified channel.                            | 5     | -        | 0    |     | '    | O *3  | 1   | -            |

<sup>\*3)</sup> Available for FP-X0 L40 and L60 types only.

| Num-<br>ber   | Name                                                                 | Boo-lean    | Operand                                   | Description                                                                                                    | Steps | FP0/FP-e | FPOR | FPΣ     | FP-X | FP-X0 | FP2 | FP2SH/FP10SH |
|---------------|----------------------------------------------------------------------|-------------|-------------------------------------------|----------------------------------------------------------------------------------------------------|-------|----------|------|---------|------|-------|-----|--------------|
| High sp<br>F0 | Deed counter/Pulse High-speed counter and Pulse output controls      | output inst | ruction for FF<br>S, DT90052              | PE/FP-X  Performs high-speed counter and Pulse output controls according to the control code specified by "S". The control code is stored in DT90052. | 5     | -        | -    | 0       | 0    | -     | -   | -            |
| F1            | Change and read<br>of the elapsed<br>value of high-<br>speed counter | DMV         | FPΣ:<br>S, DT90044<br>FP-X:<br>S, DT90300 | Transfers (S+1, S) to high-speed counter and Pulse output elapsed value area (DT90045, DT90044).                                                      | 7     | -        | -    | 0       | 0    | -     | -   | -            |
|               | and Pulse output                                                     |             | FPΣ:<br>DT90044, D<br>FP-X:<br>DT90300, D | Transfers value in high-speed counter and Pulse output elapsed value area (DT90045, DT90044) to (D+1, D).                                             | 7     | -        | -    | 0       | 0    | -     | _   | -            |
| F166          | Target value much on                                                 | HC1S        | n, S, D                                   | Turns output Yn on when the elapsed value of the built-in high-speed counter reaches the target value of (S+1, S).                                    | 11    | -        | -    | 0       | 0    | -     | -   | -            |
| F167          | Target value much off                                                | HC1R        | n, S, D                                   | Turns output Yn off when the elapsed value of the built-in high-speed counter reaches the target value of (S+1, S).                                   | 11    | -        | -    | 0       | 0    | -     | -   | -            |
| F171          | Pulse output<br>(Trapezoidal<br>control and home<br>return)          | SPDH        | S, n                                      | Positioning pulses are output from the specified channel, in accordance with the contents of the data table that starts with S.                       | 5     | -        | -    | 0       | 0    | -     | 1   | -            |
| F172          | Pulse output<br>(JOG operation)                                      | PLSH        | S, n                                      | Pulse strings are output from the specified output, in accordance with the contents of the data table that starts with S.                             | 5     | -        | -    | 0       | 0    | -     | -   | -            |
| F173          | PWM output                                                           | PWMH        | S, n                                      | PWM output is output from the specified output, in accordance with the contents of the data table that starts with S.                                 | 5     | -        | -    | 0       | 0    | -     | 1   | -            |
| F174          | Pulse output<br>(Selectable data<br>table control<br>operation)      | SP0H        | S, n                                      | Outputs the pulses from the specified channel according to the data table specified by S.                                                             | 5     |          | -    | 0       | 0    |       | -   | -            |
| F175          | Pulse output<br>(Linear<br>interpolation)                            | SPSH        | S, n                                      | Pulses are output from channel, in accordance with the designated data table, so that the path to the target position forms a straight line.          | 5     | -        | -    | ∆<br>*2 | 0    | -     | _   | -            |
| F176          | Pulse output<br>(Circular<br>interpolation)                          | SPCH        | S, n                                      | Pulses are output from channel, in accordance with the designated data table, so that the path to the target position forms an arc.                   | 5     | -        | -    | ∆<br>*2 | ×    | -     | _   | -            |

 $<sup>\</sup>bigcirc$  : Available,  $\times$  : Not available,  $\triangle$  : Not available partially

<sup>\*1)</sup> The elapsed value area differs depending on used channels.
\*2) This instruction is available for FPΣ C32T2, C28P2, C32T2H and C28P2H.

| Num-<br>ber  | Name                                   | Boolean         | Ope-<br>rand      | Description                                                                                 | Steps | FP0/FP-e | FP0R | FPΣ     | FP-X    | FP-X0 | FP2     | FP2SH/FP10SH |
|--------------|----------------------------------------|-----------------|-------------------|---------------------------------------------------------------------------------------------|-------|----------|------|---------|---------|-------|---------|--------------|
|              | display instruc                        |                 |                   |                                                                                             |       |          |      |         |         |       |         |              |
| F180         | FP-e screen display registration       | SCR             | S1, S2,<br>S3, S4 | Register the screen displayed on the FP-e.                                                  | 9     | △<br>*1  | ×    | ×       | ×       | ×     | ×       | Х            |
| F181         | FP-e screen<br>display<br>switching    | DSP             | S                 | Specify the screen to be displayed on the FP-e.                                             | 3     | ^<br>*1  | ×    | ×       | ×       | ×     | X       | ×            |
| Basic f      | unction instruc                        | tion            |                   |                                                                                             |       |          |      |         |         |       |         |              |
| F182         | Time constant processing               | FILTR           | S1, S2,<br>S3, D  | Executes the filter processing for the specified input.                                     | 9     | ×        | 0    | ∆<br>*2 | ∆<br>*3 | 0     | ×       | ×            |
| F183         | Auxiliary timer (32-bit)               | DSTM            | S, D              | Turn on the specified output and R900D after 0.01 s. × set value.                           | 7     | 0        | 0    | 0       | 0       | 0     | 0       | ∆<br>*4      |
| Data tra     | ansfer instruction                     | ons             |                   |                                                                                             |       |          |      |         |         |       |         |              |
| F190<br>P190 | Three 16-bit data move                 | MV3<br>PMV3     | S1, S2,<br>S3, D  | $(S1) \rightarrow (D), (S2) \rightarrow (D+1),  (S3) \rightarrow (D+2)$                     | 10    | ×        | 0    | 0       | 0       | 0     | 0       | 0            |
| F191<br>P191 | Three 32-bit data move                 | DMV3<br>PDMV3   | S1, S2,<br>S3, D  | (S1+1, S1)→(D+1, D), (S2+1,<br>S2)→(D+3, D+2), (S3+1,<br>S3)→(D+5, D+4)                     | 16    | ×        | 0    | 0       | 0       | 0     | 0       | 0            |
| Logic o      | peration instru                        | ctions          | I                 |                                                                                             |       |          |      |         |         |       |         |              |
| F215<br>P215 | 32-bit data<br>AND                     | DAND<br>PDAND   |                   | (S1+1, S1) AND (S2+1,<br>S2)→(D+1,D)                                                        | 7     | ×        | 0    | 0       | 0       | 0     | 0       | 0            |
| F216<br>P216 | 32-bit data OR                         | PDOR            |                   | (S1+1, S1) OR (S2+1, S2)→(D+1,<br>D)                                                        | 12    | ×        | 0    | 0       | 0       | 0     | 0       | 0            |
| F217<br>P217 | 32-bit data<br>XOR                     | DXOR<br>PDXOR   |                   | {( <u>S1+1, S1</u> ) AND ( <u>S2+1, S2</u> )} OR<br>{(S1+1, S1) AND (S2+1,<br>S2)}→(D+1, D) | 12    | ×        | 0    | 0       | 0       | 0     | 0       | 0            |
| F218<br>P218 | 32-bit data<br>XNR                     | DXNR<br>PDXNR   | S1, S2, D         | {(S1+1, S1) AND (S2+1,<br>S2)}→(D+1, D)                                                     | 12    | ×        | 0    | 0       | 0       | 0     | 0       | 0            |
| F219<br>P219 | Double word<br>(32-bit) data<br>unites | DUNI<br>PDUNI   | S1, S2,<br>S3, D  | {(S1+1, S1) AND ( <u>S3+1, S3</u> )} OR<br>{(S2+1, S2) AND<br>(S3+1,S3)}→(D+1, D)           | 16    | ×        | 0    | 0       | 0       | 0     | 0       | 0            |
|              | onversion instru                       | ıctions         |                   |                                                                                             |       |          |      |         |         |       |         |              |
| F230<br>P230 | Time data → second conversion          | TMSEC<br>PTMSEC | S, D              | The specified time data (a date and time) is changed to the second data.                    | 6     | ×        | 0    | ∆<br>*5 | ∆<br>*6 | 0     | △<br>*7 | ∆<br>*7      |
| F231<br>P231 | Second<br>data→ time<br>conversion     | SECTM<br>PSECTM | S, D              | The specified second data is changed into time data (a date and time).                      | 6     | ×        | 0    | ∆<br>*5 | ∆<br>*6 | 0     | △<br>*7 | ∆<br>*7      |

 $<sup>\</sup>odot$ : Available,  $\times$ : Not available,  $\triangle$ : Not available partially

<sup>\*1)</sup> This instruction is available for FP-e only.

<sup>\*2)</sup> This instruction is available for FP $\Sigma$  Ver. 3.10 or later.

<sup>\*3)</sup> This instruction is only available for FP-X Ver.2.0 or later.

<sup>\*4)</sup> This instruction is available for FP10SH Ver. 3.10 or later.

<sup>\*5)</sup> This instruction is available for FP $\Sigma$  32k type.

<sup>\*6)</sup> This instruction is available for FP-X Ver. 1.13 or later.

<sup>\*7)</sup> This instruction is available for FP2/FP2SH Ver. 1.5 or later.FP10SH cannot be used.

| Num-<br>ber  | Name                                                           | Boolean         | Ope-<br>rand    | Description                                                                                                    | Steps | FP0/FP-e | FPOR | FPΣ | FP-X | FP-X0 | FP2 | FP2SH/FP10SH |
|--------------|----------------------------------------------------------------|-----------------|-----------------|----------------------------------------------------------------------------------------------------|-------|----------|------|-----|------|-------|-----|--------------|
| F235<br>P235 | 16-bit binary data  → Gray code conversion                     | PGRY            | S, D            | Converts the 16-bit binary data of<br>"S" to gray codes, and the<br>converted result is stored in the "D".                                         | 6     | ×        | 0    | 0   | 0    | 0     | 0   | 0            |
| F236<br>P236 | 32-bit binary data<br>→ Gray code<br>conversion                | PDGRY           | S, D            | Converts the 32-bit binary data of (S+1, S) to gray code, and the converted result is stored in the (D+1, D).                                      | 8     | ×        | 0    | 0   | 0    | 0     | 0   | 0            |
| F237<br>P237 | 16-bit gray code<br>→ binary data<br>conversion                | GBIN<br>PGBIN   | S, D            | Converts the gray codes of "S" to binary data, and the converted result is stored in the "D".                                                      | 6     | ×        | 0    | 0   | 0    | 0     | 0   | 0            |
| F238<br>P238 | 32-bit gray code<br>→ binary data<br>conversion                | DGBIN<br>PDGBIN | S, D            | Converts the gray codes of (S+1, S) to binary data, and the converted result is stored in the (D+1, D).                                            | 8     | ×        | 0    | 0   | 0    | 0     | 0   | 0            |
| F240<br>P240 | Bit line to bit column conversion                              | COLM<br>PCOLM   | S, n, D         | The values of bits 0 to 15 of "S" are stored in bit "n" of (D to DC+15).                                                                           | 8     | ×        | 0    | 0   | 0    | 0     | 0   | 0            |
| F241<br>P241 | Bit column to bit<br>line conversion                           | LINE<br>PLINE   | S, n, D         | The values of bit "n" of (S) to (S+15) are stored in bits 0 to 15 of "D".                                                                          | 8     | ×        | 0    | 0   | 0    | 0     | 0   | 0            |
| F250         | Binary data → ASCII conversion                                 | ВТОА            | S1, S2,<br>n, D | Converts multiple binary data to multiple ASCII data.                                                                                              | 12    | X        | 0    | ∆*1 | 0    | 0     | X   | ×            |
| F251         | ASCII → binary data conversion                                 | ATOB            | S1, S2,<br>n, D | Converts multiple ASCII data to multiple binary data.                                                                                              | 12    | ×        | 0    | ∆*1 | 0    | 0     | ×   | ×            |
| F252         | ASCII data check                                               | ACHK            | S1, S2,<br>n    | Checks the ASCII data strings to be used in F251 (ATOB) instruction.                                                                               | 10    | ×        | 0    | △*2 | ∆*3  | 0     | ×   | ×            |
|              | ter strings instruct                                           |                 |                 |                                                                                                    |       |          |      |     |      |       |     |              |
| F257<br>P257 | Comparing character strings                                    | SCMP            | S1, S2          | These instructions compare two specified character strings and output the judgment results to a special internal relay.                            | 10    | ×        | 0    | 0   | 0    | 0     | 0   | 0            |
| F258<br>P258 | Character string coupling                                      | SADD            | S1, S2,<br>D    | These instructions couple one character string with another.                                                                                       | 12    | ×        | 0    | 0   | 0    | 0     | 0   | 0            |
| F259<br>P259 | Number of<br>characters in a<br>character string               | LEN             | S, D            | These instructions determine the number of characters in a character string.                                                                       | 6     | ×        | 0    | 0   | 0    | 0     | 0   | 0            |
| F260<br>P260 | Search for<br>character string                                 | SSRC            | S1, S2,<br>D    | The specified character is searched in a character string.                                                                                         | 10    | X        | 0    | 0   | 0    | 0     | 0   | 0            |
| F261<br>P261 | Retrieving data<br>from character<br>strings (right<br>side)   | RIGHT           | S1, S2,<br>D    | These instructions retrieve a specified number of characters from the right side of the character string.                                          | 8     | ×        | 0    | 0   | 0    | 0     | 0   | 0            |
| F262<br>P262 | Retrieving data<br>from character<br>strings (left side)       | LEFT            | S1, S2,<br>D    | These instructions retrieve a specified number of characters from the left side of the character string.                                           | 8     | ×        | 0    | 0   | 0    | 0     | 0   | 0            |
| F263<br>P263 | Retrieving a<br>character string<br>from a character<br>string | MIDR            | S3, D           | These instructions retrieve a character string consisting of a specified number of characters from the specified position in the character string. | 10    | ×        | 0    | 0   | 0    | 0     | 0   | 0            |
| F264<br>P264 | Writing a<br>character string<br>to a character<br>string      | MIDW            | S1, S2,<br>D, n | These instructions write a specified number of characters from a character string to a specified position in the character string.                 | 12    | ×        | 0    | 0   | 0    | 0     | 0   | 0            |
| F265<br>P265 | Replacing character strings                                    | SREP            | S, D, p,<br>n   | A specified number of characters in a character string are rewritten, starting from a specified position in the character string.                  | 12    | ×        | 0    | 0   | 0    | 0     | 0   | 0            |

 $<sup>\</sup>bigcirc$ : Available,  $\times$ : Not available,  $\triangle$ : Not available partially

<sup>\*1)</sup> This instruction is available for FP $\!\Sigma$  32k type.

<sup>\*2)</sup> This instruction is available for FP $\Sigma$  Ver. 3.10 or later.

<sup>\*3)</sup> This instruction is only available for FP-X Ver.2.0 or later.

| Num-<br>ber  | Name                                                        | Boolean         | Ope-<br>rand        | Description                                                                                                    | Steps | FP0/FP-e | FPOR | FPΣ     | FP-X    | FP-X0 | FP2 | FP2SH/FP10SH |
|--------------|-------------------------------------------------------------|-----------------|---------------------|----------------------------------------------------------------------------------------------------|-------|----------|------|---------|---------|-------|-----|--------------|
|              | type data proces                                            |                 |                     | lo , , , , , , , , , , , , , , , , , , ,                                                                                                    | 1     |          | 1    | 1       | 1       |       | 1   |              |
| -            | Maximum value<br>(word data (16-<br>bit))                   |                 | S1,<br>S2, D        | Searches the maximum value in the word data table between the "S1" and "S2", and stores it in the "D". The address relative to "S1" is stored in "D+1".                                    | 8     | ^<br>*1  | 0    | 0       | 0       | 0     | 0   | 0            |
| F271<br>P271 | Maximum value<br>(double word<br>data (32-bit))             | DMAX<br>PDMAX   | S1,<br>S2, D        | Searches for the maximum value in the double word data table between the area selected with "S1" and "S2", and stores it in the "D". The address relative to "S1" is stored in "D+2".      | 8     | ∆<br>*1  | 0    | 0       | 0       | 0     | 0   | 0            |
| 1            | Minimum value<br>(word data (16-<br>bit))                   | MIN<br>PMIN     | S1,<br>S2, D        | Searches for the minimum value in the word data table between the area selected with "S1" and "S2", and stores it in the "D". The address relative to "S1" is stored in "D+1".             | 8     | ∆<br>*1  | 0    | 0       | 0       | 0     | 0   | 0            |
| F273<br>P273 | Minimum value<br>(double word<br>data (32-bit))             | DMIN<br>PDMIN   | S1,<br>S2, D        | Searches for the minimum value in the double word data table between the area selected with "S1" and "S2", and stores it in the "D". The address relative to "S1" is stored in "D+2".      | 8     | ∆<br>*1  | 0    | 0       | 0       | 0     | 0   | 0            |
| F275<br>P275 | Total and mean<br>values (word<br>data (16-bit))            | MEAN<br>PMEAN   | S1,<br>S2, D        | The total value and the mean value of the word data with sign from the area selected with "S1" to "S2" are obtained and stored in the "D".                                                 | 8     | ∆<br>*1  | 0    | 0       | 0       | 0     | 0   | 0            |
| F276<br>P276 | Total and mean<br>values (double<br>word data (32-<br>bit)) | DMEAN<br>PDMEAN | S1,<br>S2, D        | The total value and the mean value of<br>the double word data with sign from the<br>area selected with "S1" to "S2" are<br>obtained and stored in the "D".                                 | 8     | ∆<br>*1  | 0    | 0       | 0       | 0     | 0   | 0            |
| 1            | Sort (word data<br>(16-bit))                                | SORT<br>PSORT   | S1,<br>S2, S3       | The word data with sign from the area specified by "S1" to "S2" are sorted in ascending order (the smallest word is first) or descending order (the largest word is first).                | 8     | ∆<br>*1  | 0    | 0       | 0       | 0     | 0   | 0            |
| P278         | Sort (double<br>word data (32-<br>bit))                     | DSORT<br>PDSORT |                     | The double word data with sign from the area specified by "S1" to "S2" are sorted in ascending order (the smallest word is first) or descending order (the largest word is first).         | 8     | ∆<br>*1  | 0    | 0       | 0       | 0     | 0   | 0            |
| P282         | Scaling of<br>16-bit data                                   | SCAL<br>PSCAL   | S1,<br>S2, D        | The output value Y is found for the input value X by performing scaling for the given data table.                                                                                          | 8     | ∆<br>*1  | 0    | 0       | 0       | 0     | 0   | 0            |
|              | Scaling of<br>32-bit data                                   | DSCAL<br>PDSCAL | S1,<br>S2, D        | The output value Y is found for the input value X by performing scaling for the given data table.                                                                                          | 10    | ×        | 0    | 0       | 0       | 0     | 0   | 0            |
| P284         | Inclination output of 16-bit data                           | RAMP            | S1,<br>S2,<br>S3, D | Executes the linear output for the specified time from the specified initial value to the target value.                                                                                    | 10    | ×        | 0    | ∆<br>*2 | ∆<br>*2 | 0     | ×   | ×            |
|              | type non-linear f                                           |                 |                     |                                                                                                    | 1     |          | 1    | ı       | 1       |       |     |              |
|              | Upper and<br>lower limit<br>control<br>(16-bit data)        | LIMT<br>PLIMT   | S1,<br>S2,<br>S3, D | When S1>S3, S1→D<br>When S1 <s3, s2→d<br="">When S1<or =="" s3<or="S2," s3→d<="" td=""><td>10</td><td>∆<br/>*1</td><td>0</td><td>0</td><td>0</td><td>0</td><td>0</td><td>0</td></or></s3,> | 10    | ∆<br>*1  | 0    | 0       | 0       | 0     | 0   | 0            |

igcirc : Available, imes : Not available, igtriangle : Not available partially

<sup>\*1)</sup> This instruction is only available for FP-e Ver.1.2 or later.

<sup>\*2)</sup> This instruction is only available for FP-X Ver.2.0 or later, and FP $\Sigma$  Ver. 3.10 or later.

| Num-                 |                                                      |                       | Ope-             |                                                                                                    | sd    | -P-e     | R    | Σ  | ×    | X0    | 2   | P10SH        |
|----------------------|------------------------------------------------------|-----------------------|------------------|----------------------------------------------------------------------------------------------------|-------|----------|------|----|------|-------|-----|--------------|
| ber                  | Name                                                 | Boolean               | rand             | Description                                                                                                    | Steps | FP0/FP-e | HP0R | ΣЫ | X-d4 | 0X-44 | FP2 | FP2SH/FP10SH |
| F286<br>P286         | Upper and<br>lower limit<br>control<br>(32-bit data) | DLIMT<br>PDLIMT       | S1, S2,<br>S3, D | When (S1+1, S1)>(S3+1, S3), (S1+1, S1) $\rightarrow$ (D+1, D)<br>When (S2+1, S2)<(S3+1, S3), (S2+1, S2) $\rightarrow$ (D+1, D)<br>When (S1+1, S1) <or (s3+1,="" =="" s2),="" s3)<math="" s3)<or="(S2+1,">\rightarrow(D+1, D)</or> | 16    | ∆*1      | 0    | 0  | 0    | 0     | 0   | 0            |
| F287<br>P287         | Deadband<br>control<br>(16-bit data)                 | BAND<br>PBAND         | S1, S2,<br>S3, D | When S1>S3, S3-S1 $\rightarrow$ D<br>When S2 <s3, s3-s2<math="">\rightarrowD<br/>When S1<or 0<math="" =="" s3<or="S2,">\rightarrowD</or></s3,>                                                                                    | 10    | ∆*1      | 0    | 0  | 0    | 0     | 0   | 0            |
| F288<br>P288         | Deadband<br>control<br>(32-bit data)                 | DBAND<br>PDBAND       | S1, S2,<br>S3, D | When $(S1+1, S1)>(S3+1, S3)$ , $(S3+1, S3)-(S1+1, S1)\rightarrow(D+1, D)$<br>When $(S2+1, S2)<(S3+1, S3)$ , $(S3+1, S3)-(S2+1, S2)\rightarrow(D+1, D)$<br>When $(S1+1, S1)$                                                       | 16    | Δ*1      | 0    | 0  | 0    | 0     | 0   | 0            |
| F289<br>P289         | Zone control<br>(16-bit data)                        | ZONE<br>PZONE         | S1, S2,<br>S3, D | When S3<0, S3+S1→D<br>When S3=0, 0→D<br>When S3>0, S3+S2→D                                                                                                    | 10    | △*1      | 0    | 0  | 0    | 0     | 0   | 0            |
| F290<br>P290         | Zone control<br>(32-bit data)                        | DZONE<br>PDZONE       | S1, S2,<br>S3, D | When (S3+1, S3)<0, (S3+1,<br>S3)+(S1+1, S1)→(D+1, D)<br>When (S3+1, S3)=0, 0→(D+1, D)<br>When (S3+1, S3)>0, (S3+1,<br>S3)+(S2+1, S2)→(D+1, D)                                                                                     | 16    | ∆*1      | 0    | 0  | 0    | 0     | 0   | 0            |
|                      | pe real number of                                    |                       |                  |                                                                                                    |       |          |      |    |      |       |     |              |
| F300<br>P300<br>F301 | BCD type sine operation BCD type                     | BSIN<br>PBSIN<br>BCOS | S, D<br>S, D     | SIN(S1+1, S1)→(D+1, D)<br>COS(S1+1, S1)→(D+1, D)                                                                                                    | 6     | ×        | X    | ×  | X    | X     | 0   | 0            |
| P301                 | cosine operation                                     | PBCOS                 | 0, 0             |                                                                                                    | 6     | ×        | ×    | ×  | X    | ×     | 0   | 0            |
| F302<br>P302         | BCD type<br>tangent<br>operation                     | BTAN<br>PBTAN         | S, D             | TAN(S1+1, S1)→(D+1, D)                                                                                                    | 6     | ×        | ×    | ×  | ×    | ×     | 0   | 0            |
| F303<br>P303         | BCD type<br>arcsine<br>operation                     | BASIN<br>PBASIN       | S, D             | SIN <sup>-1</sup> (S1+1, S1)→(D+1, D)                                                                                                    | 6     | ×        | ×    | ×  | ×    | X     | 0   | 0            |
| F304<br>P304         | BCD type<br>arccosine<br>operation                   | BACOS<br>PBACOS       | S, D             | COS <sup>-1</sup> (S1+1, S1)→(D+1, D)                                                                                                    | 6     | ×        | ×    | ×  | ×    | X     | 0   | 0            |
| F305<br>P305         | BCD type<br>arctangent<br>operation                  | BATAN<br>PBATAN       | S, D             | TAN <sup>-1</sup> (S1+1, S1)→(D+1, D)                                                                                                    | 6     | ×        | ×    | ×  | ×    | ×     | 0   | 0            |
| Floating             | g-point type real r                                  |                       |                  | ructions                                                                                                    |       |          |      |    |      |       |     |              |
| F309<br>P309         | Floating-point                                       | FMV                   | S, D             | (S+1, S)→(D+1, D)                                                                                                    | 8     | ∆*2      | 0    | 0  | 0    | 0     | 0   | 0            |
| F310                 | type data move<br>Floating-point                     | PFMV<br>F+            | S1, S2,          | (S1+1, S1)+(S2+1, S2)→(D+1, D)                                                                                                    |       |          |      |    |      |       |     |              |
| P310                 | type data addition                                   | PF+                   | D                | , , , , , , , , , , , , , , , , , , , ,                                                                                                    | 14    | ∆*2      | 0    | 0  | 0    | 0     | 0   | 0            |
| F311<br>P311         | Floating-point<br>type data<br>subtraction           | F-<br>PF-             | S1, S2,<br>D     | (S1+1, S1)–(S2+1, S2)→(D+1, D)                                                                                                    | 14    | ∆*2      | 0    | 0  | 0    | 0     | 0   | 0            |
| F312<br>P312         | Floating-point<br>type data<br>multiplication        | F*<br>PF*             | S1, S2,<br>D     | (S1+1, S1)×(S2+1, S2)→(D+1, D)                                                                                                    | 14    | ∆*2      | 0    | 0  | 0    | 0     | 0   | 0            |
| F313<br>P313         | Floating-point<br>type data<br>division              | F%<br>PF%             | S1, S2,<br>D     | (S1+1, S1)÷(S2+1, S2)→(D+1, D)                                                                                                    | 14    | ∆*2      | 0    | 0  | 0    | 0     | 0   | 0            |

<sup>∴</sup> Available, X: Not available, Δ: Not available partially
\*1) This instruction is only available for FP-e Ver.1.2 or later.
\*2) This instruction is available for FP-e Ver.1.21 or later, and FP0 V2.1 or later.

| Num-<br>ber  | Name                                                                                                    | Boo-lean      | Ope-<br>rand | Description                                                                                                    | Steps | FP0/FP-e | FPOR | FPΣ | FP-X | FP-X0 | FP2 | FP2SH/FP10SH |
|--------------|----------------------------------------------------------------------------------------------------|---------------|--------------|----------------------------------------------------------------------------------------------------|-------|----------|------|-----|------|-------|-----|--------------|
| F314<br>P314 | Floating-point type data sine operation                                                                                | SIN<br>PSIN   | S, D         | SIN(S+1, S)→(D+1, D)                                                                                                    | 10    | Δ*1      | 0    | 0   | 0    | 0     | 0   | 0            |
| F315<br>P315 | Floating-point type data cosine operation                                                                              | COS<br>PCOS   | S, D         | COS(S+1, S)→(D+1, D)                                                                                                    | 10    | ∆*1      | 0    | 0   | 0    | 0     | 0   | 0            |
| F316<br>P316 | Floating-point type data tangent operation                                                                             | TAN<br>PTAN   | S, D         | TAN(S+1, S)→(D+1, D)                                                                                                    | 10    | ∆*1      | 0    | 0   | 0    | 0     | 0   | 0            |
| F317<br>P317 | Floating-point type data arcsine operation                                                                             | ASIN<br>PASIN | S, D         | SIN <sup>-1</sup> (S+1, S)→(D+1, D)                                                                                                    | 10    | Δ*1      | 0    | 0   | 0    | 0     | 0   | 0            |
| F318<br>P318 | Floating-point type data arccosine operation                                                                           | ACOS<br>PACOS | S, D         | COS <sup>-1</sup> (S+1, S)→(D+1, D)                                                                                                    | 10    | ∆*1      | 0    | 0   | 0    | 0     | 0   | 0            |
| F319<br>P319 | Floating-point type data arctangent operation                                                                          | ATAN<br>PATAN | S, D         | TAN <sup>-1</sup> (S+1, S)→(D+1, D)                                                                                                    | 10    | ∆*1      | 0    | 0   | 0    | 0     | 0   | 0            |
| F320<br>P320 | Floating-point type data natural logarithm                                                                             | LN<br>PLN     | S, D         | LN(S+1, S)→(D+1, D)                                                                                                    | 10    | ∆*1      | 0    | 0   | 0    | 0     | 0   | 0            |
| F321<br>P321 | Floating-point type data exponent                                                                                      | EXP<br>PEXP   | S, D         | EXP(S+1, S)→(D+1, D)                                                                                                    | 10    | Δ*1      | 0    | 0   | 0    | 0     | 0   | 0            |
| F322<br>P322 | Floating-point type data logarithm                                                                                     | LOG<br>PLOG   | S, D         | LOG(S+1, S)→(D+1, D)                                                                                                    | 10    | ∆*1      | 0    | 0   | 0    | 0     | 0   | 0            |
| F323<br>P323 | Floating-point type data power                                                                                         | PWR<br>PPWR   | S1, S2,<br>D | (S1+1, S1) ^ (S2+1, S2)→(D+1, D)                                                                                                    | 14    | ∆*1      | 0    | 0   | 0    | 0     | 0   | 0            |
| F324<br>P324 | Floating-point type data square root                                                                                   | FSQR<br>PFSQR | S, D         | √(S+1, S)→(D+1, D)                                                                                                    | 10    | ∆*1      | 0    | 0   | 0    | 0     | 0   | 0            |
| F325<br>P325 | 16-bit integer data to floating-point type data conversion                                                             | FLT<br>PFLT   | S, D         | Converts the 16-bit integer data with sign specified by "S" to real number data, and the converted data is stored in "D".                                                                       | 6     | ∆*1      | 0    | 0   | 0    | 0     | 0   | 0            |
| F326<br>P326 | 32-bit integer data to floating-point type data conversion                                                             | DFLT<br>PDFLT | S, D         | Converts the 32-bit integer data with sign specified by (S+1, S) to real number data, and the converted data is stored in (D+1, D).                                                             | 8     | ∆*1      | 0    | 0   | 0    | 0     | 0   | 0            |
| F327<br>P327 | Floating-point type data to 16-bit integer conversion (the largest integer not exceeding the floating-point type data) | INT<br>PINT   | S, D         | Converts real number data specified by (S+1, S) to the 16-bit integer data with sign (the largest integer not exceeding the floating-point data), and the converted data is stored in "D".      | 8     | ∆*1      | 0    | 0   | 0    | 0     | 0   | 0            |
| F328<br>P328 | Floating-point type data to 32-bit integer conversion (the largest integer not exceeding the floating-point type data) | DINT<br>PDINT | S, D         | Converts real number data specified by (S+1, S) to the 32-bit integer data with sign (the largest integer not exceeding the floating-point data), and the converted data is stored in (D+1, D). | 8     | ∆*1      | 0    | 0   | 0    | 0     | 0   | 0            |

 $<sup>\</sup>bigcirc$ : Available,  $\times$ : Not available,  $\triangle$ : Not available partially \*1) This instruction is available for FP-e Ver.1.21 or later, and FP0 V2.1 or later.

| Num-<br>ber  | Name                                                                                                    | Boolean         | Ope-<br>rand | Description                                                                                                    | Steps | FP0/FP-e | FP0R | FPΣ | FP-X | FP-X0 | FP2 | FP2SH/FP10SH |
|--------------|----------------------------------------------------------------------------------------------------|-----------------|--------------|----------------------------------------------------------------------------------------------------|-------|----------|------|-----|------|-------|-----|--------------|
| F329<br>P329 | Floating-point type<br>data to 16-bit<br>integer con-version<br>(rounding the first<br>decimal point down<br>to integer) | FIX<br>PFIX     | S, D         | Converts real number data specified<br>by (S+1, S) to the 16-bit integer data<br>with sign (rounding the first decimal<br>point down), and the converted data<br>is stored in "D".      | 8     | ∆*1      | 0    | 0   | 0    | 0     | 0   | 0            |
| F330<br>P330 | Floating-point type<br>data to 32-bit<br>integer con-version<br>(rounding the first<br>decimal point down<br>to integer) | DFIX<br>PDFIX   | S, D         | Converts real number data specified<br>by (S+1, S) to the 32-bit integer data<br>with sign (rounding the first decimal<br>point down), and the converted data<br>is stored in (D+1, D). | 8     | ∆*1      | 0    | 0   | 0    | 0     | 0   | 0            |
| F331<br>P331 | Floating-point type<br>data to 16-bit<br>integer con-version<br>(rounding the first<br>decimal point off to<br>integer)  | ROFF<br>PROFF   | S, D         | Converts real number data specified<br>by (S+1, S) to the 16-bit integer data<br>with sign (rounding the first decimal<br>point off), and the converted data is<br>stored in "D".       | 8     | ∆*1      | 0    | 0   | 0    | 0     | 0   | 0            |
| F332<br>P332 | Floating-point type<br>data to 32-bit<br>integer con-version<br>(rounding the first<br>decimal point off to<br>integer)  | DROFF<br>PDROFF | S, D         | Converts real number data specified<br>by (S+1, S) to the 32-bit integer data<br>with sign (rounding the first decimal<br>point off), and the converted data is<br>stored in (D+1, D).  | 8     | ∆*1      | 0    | 0   | 0    | 0     | 0   | 0            |
| F333<br>P333 | Floating-point type<br>data round-ding the<br>first decimal point<br>down                                                | FINT<br>PFINT   | S, D         | The decimal part of the real number data specified in (S+1, S) is rounded down, and the result is stored in (D+1, D).                                                                   | 8     | ∆*1      | 0    | 0   | 0    | 0     | 0   | 0            |
| F334<br>P334 | Floating-point type<br>data round-ding the<br>first decimal point<br>off                                                 | FRINT<br>PFRINT | S, D         | The decimal part of the real number data stored in (S+1, S) is rounded off, and the result is stored in (D+1, D).                                                                       | 8     | ∆*1      | 0    | 0   | 0    | 0     | 0   | 0            |
| F335<br>P335 | Floating-point type data sign changes                                                                                    | F+/-<br>PF+/-   | S, D         | The real number data stored in (S+1, S) is changed the sign, and the result is stored in (D+1, D).                                                                                      | 8     | ∆*1      | 0    | 0   | 0    | 0     | 0   | 0            |
| F336<br>P336 | Floating-point type data absolute                                                                                        | FABS<br>PFABS   | S, D         | Takes the absolute value of real<br>number data specified by (S+1, S),<br>and the result (absolute value) is<br>stored in (D+1, D).                                                     | 8     | ∆*1      | 0    | 0   | 0    | 0     | 0   | 0            |
| F337<br>P337 | Floating-point type data degree → radian                                                                                 | RAD<br>PRAD     | S, D         | The data in degrees of an angle specified in (S+1, S) is converted to radians (real number data), and the result is stored in (D+1, D).                                                 | 8     | ∆*1      | 0    | 0   | 0    | 0     | 0   | 0            |
| F338<br>P338 | Floating-point type data radian → degree                                                                                 | DEG<br>PDEG     | S, D         | The angle data in radians (real number data) specified in (S+1, S) is converted to angle data in degrees, and the result is stored in (D+1, D).                                         | 8     | ∆*1      | 0    | 0   | 0    | 0     | 0   | 0            |
|              | -point type real numl                                                                                                    |                 |              |                                                                                                    |       |          |      |     |      |       |     |              |
| F345<br>P345 | Floating-point type data compare                                                                                         | PFCMP           |              | $(S1+1, S1)>(S2+1, S2) \rightarrow R900A$ : on $(S1+1, S1)=(S2+1, S2) \rightarrow R900B$ : on $(S1+1, S1)<(S2+1, S2) \rightarrow R900C$ : on                                            | 10    | ×        | 0    | 0   | 0    | 0     | 0   | 0            |
| F346<br>P346 | Floating-point type data band compare                                                                                    | FWIN<br>PFWIN   | ,            | $(S1+1, S1)>(S3+1, S3) \rightarrow R900A$ : on $(S2+1, S2)<$ or $=(S1+1, S1)<$ or $=(S3+1, S3) \rightarrow R900B$ : on $(S1+1, S1)<(S2+1, S2) \rightarrow R900C$ : on                   | 14    | ×        | 0    | 0   | 0    | 0     | 0   | 0            |

 $<sup>\</sup>bigcirc$ : Available,  $\times$ : Not available,  $\triangle$ : Not available partially \*1) This instruction is available for FP-e Ver.1.21 or later, and FP0 V2.1 or later.

| Num-<br>ber  | Name                                                               | Boolean         | Ope-<br>rand     | Description                                                                                                    | Steps | FP0/FP-e | FPOR | FPΣ | FP-X | FP-X0 | FP2 | FP2SH/FP10SH |
|--------------|--------------------------------------------------------------------|-----------------|------------------|----------------------------------------------------------------------------------------------------|-------|----------|------|-----|------|-------|-----|--------------|
| F347<br>P347 | Floating-point<br>type data<br>upper and<br>lower limit<br>control | FLIMT<br>PFLIMT | S1, S2,<br>S3, D | When $(S1+1, S1)>(S3+1, S3)$ , $(S1+1, S1) \rightarrow (D+1, D)$<br>When $(S2+1, S2)<(S3+1, S3)$ , $(S2+1, S2) \rightarrow (D+1, D)$<br>When $(S1+1, S1), (S3+1, S3) \rightarrow (D+1, D)$                     | 17    | ×        | 0    | 0   | 0    | 0     | 0   | 0            |
| F348<br>P348 | Floating-point<br>type data<br>dead-band<br>control                | FBAND<br>PFBAND | S1, S2,<br>S3, D | When $(S1+1, S1)>(S3+1, S3)$ , $(S3+1, S3)-(S1+1, S1)\to (D+1, D)$ When $(S2+1, S2)<(S3+1, S3)$ , $(S3+1, S3)-(S2+1, S2)\to (D+1, D)$ When $(S1+1, S1)<$ or $= (S3+1, S3)<$ or $= (S2+1, S2), 0.0\to (D+1, D)$ | 17    | ×        | 0    | 0   | 0    | 0     | 0   | 0            |
| F349<br>P349 | Floating-point<br>type data zone<br>control                        | FZONE<br>PFZONE | S1, S2,<br>S3, D | When $(S3+1, S3)<0.0$ , $(S3+1, S3)+(S1+1, S1)\rightarrow(D+1, D)$ When $(S3+1, S3)=0.0$ , $0.0\rightarrow(D+1, D)$ When $(S3+1, S3)>0.0$ , $(S3+1, S3)+(S2+1, S2)\rightarrow(D+1, D)$                         | 17    | ×        | 0    | 0   | 0    | 0     | 0   | 0            |
| F350<br>P350 | Floating-point<br>type data maxi-<br>mum value                     | FMAX<br>PFMAX   | S1, S2,<br>D     | Searches the maximum value in the real number data table between the area selected with "S1" and "S2", and stores it in the (D+1, D). The address relative to "S1" is stored in (D+2).                         | 8     | ×        | ×    | ×   | ×    | ×     | 0   | 0            |
| F351<br>P351 | Floating-point<br>type data mini-<br>mum value                     | FMIN<br>PFMIN   | S1, S2,<br>D     | Searches the minimum value in the real number data table between the area selected with "S1" and "S2", and stores it in the (D+1, D). The address relative to "S1" is stored in (D+2).                         | 8     | ×        | ×    | ×   | ×    | ×     | 0   | 0            |
| F352<br>P352 | Floating-point<br>type data total<br>and mean<br>values            | FMEAN<br>PFMEAN | S1, S2,<br>D     | The total value and the mean value of the real number data from the area selected with "S1" to "S2" are obtained. The total value is stored in the (D+1, D) and the mean value is stored in the (D+3, D+2).    | 8     | ×        | ×    | ×   | ×    | ×     | 0   | 0            |
| F353<br>P353 | Floating-point<br>type data sort                                   | FSORT<br>PFSORT | S1, S2,<br>S3    | The real number data from the area specified by "S1" to "S2" are stored in ascending order (the smallest word is first) or descending order (the largest word is first).                                       | 8     | ×        | ×    | ×   | ×    | ×     | 0   | 0            |
| F354<br>P354 | Scaling of real number data                                        | FSCAL<br>PFSCAL | S1, S2,<br>D     | Scaling (linearization) on a real number data table is performed, and the output (Y) to an input value (X) is calculated.                                                                                      | 12    | ×        | 0    | ∆*1 | ∆*2  | 0     | Δ*3 | ∆*3          |

 $<sup>\</sup>bigcirc$  : Available, imes : Not available,  $\triangle$  : Not available partially

<sup>\*1)</sup> This instruction is available for FP $\Sigma$  32k type.

<sup>\*2)</sup> This instruction is available for FP-X Ver. 1.13 or later.

<sup>\*3)</sup> This instruction is available for FP2/FP2SH Ver. 1.5 or later. FP10SH cannot be used.

| Num-<br>ber  | Name                                           | Boolean       | Ope-<br>rand      | Description                                                                                                    | Steps | FP0/FP-e | FPOR | FPΣ     | FP-X    | FP-X0 | FP2 | FP2SH/FP10SH |
|--------------|------------------------------------------------|---------------|-------------------|----------------------------------------------------------------------------------------------------|-------|----------|------|---------|---------|-------|-----|--------------|
|              | eries processing                               |               | 10                | Inin · · · ·                                                                                                    |       |          |      |         | 1       |       |     |              |
| F355         | PID processing                                 | PID           | S                 | PID processing is performed depending on the control value (mode and parameter) specified by (S to S+2) and (S+4 to S+10), and the result is stored in the (S+3).                                            | 4     | ∆<br>*1  | 0    | 0       | 0       | 0     | 0   | 0            |
| F356         | Easy PID                                       | EZPID         | S1, S2,<br>S3, S4 | Temperature control (PID) can be easily performed using the image of a temperature controller.                                                                                                    | 10    | ×        | 0    | △<br>*2 | △<br>*2 | 0     | ×   | ×            |
|              | re instructions                                |               |                   |                                                                                                    |       |          |      |         |         |       |     |              |
| F373<br>P373 | 16-bit data revision detection                 | DTR<br>PDTR   | S, D              | If the data in the 16-bit area specified by "S" has changed since the previous execution, internal relay R9009 (carry flag) will turn on. "D" is used to store the data of the previous execution.           | 6     | ×        | 0    | 0       | 0       | 0     | 0   | 0            |
| F374<br>P374 | 32-bit data<br>revision<br>detection           | DDTR<br>PDDTR | S, D              | If the data in the 32-bit area specified by (S+1, S) has changed since the previous execution, internal relay R9009 (carry flag) will turn on. (D+1, D) is used to store the data of the previous execution. | 6     | ×        | 0    | 0       | 0       | 0     | 0   | 0            |
|              | egister bank proc                              |               |                   | T                                                                                                    | ı     |          |      | 1       |         | 1     | 1   |              |
| F410<br>P410 | Setting the<br>index register<br>bank number   | SETB<br>PSETB | n                 | Index register (I0 to ID) bank<br>number change over.                                                                                                    | 4     | ×        | ×    | ×       | ×       | ×     | ×   | 0            |
| F411<br>P411 | Changing the index register bank number        | CHGB<br>PCHGB | n                 | Index register (I0 to ID) bank<br>number change over with<br>remembering preceding bank<br>number.                                                                                                    | 4     | ×        | ×    | X       | ×       | ×     | X   | 0            |
| F412<br>P412 | Restoring the<br>index register<br>bank number | POPB<br>PPOPB | -                 | Changes index register (I0 to ID) bank number back to the bank before F411 (CHGB)/P411 (PCHGB) instruction.                                                                                                  | 2     | ×        | ×    | ×       | ×       | ×     | ×   | 0            |
|              | gister bank proces                             |               |                   | Tella manifestanti anti                                                                                                    |       | 1        | 1    |         | ı       |       |     |              |
| F414<br>P414 | Setting the file<br>register bank<br>number    | SBFL<br>PSBFL | n                 | File register bank number change over.                                                                                                    | 4     | ×        | ×    | ×       | ×       | ×     | ×   | ∆<br>*3      |
| F415<br>P415 | Changing the file register bank number         | CBFL<br>PCBFL | n                 | File register bank number change over with remembering preceding bank number.                                                                                                    | 4     | ×        | ×    | ×       | ×       | ×     | ×   | ∆<br>*3      |
| F416<br>P416 | Restoring the file register bank number        | PBFL<br>PPBFL | -                 | Changes file register bank number back to the bank before F415 (CBFL)/P415 (PCBFL) instruction.                                                                                                    | 2     | ×        | ×    | ×       | ×       | ×     | ×   | ∆<br>*3      |

 $<sup>\</sup>bigcirc$  : Available,  $\times$  : Not available,  $\triangle$  : Not available partially

<sup>\*1)</sup> This instruction is available for FP0 (V2.1 or later) only.

<sup>\*2)</sup> This instruction is available for FP-X V.1.20 or later, and FP $\!\Sigma$  32k type.

#### 14.4 Table of Error codes

#### ■ Difference in ERROR display

There are differences in the way errors are displayed depending on the model.

| Model                                | Display        |             | Display method          |
|--------------------------------------|----------------|-------------|-------------------------|
| FP2,FP2SH                            | LED            | ERROR       | Continually lit         |
| $FP\Sigma$ , $FP0$ , $FP0R$ , $FP-X$ | LED            | ERROR/ALARM | Flashes/continually lit |
| FP-e                                 | Screen display | ERR.        | Continually lit         |

#### ■ Error Confirmation When ERROR Turns ON

When the "ERROR" on the control unit (CPU unit) turns on or flashes, a self-diagnostic error or syntax check error has occurred. Confirm the contents of the error and take the appropriate steps.

#### -Error Confirmation Method

Procedure:1.Use the programming tool software to call up the error code.

- By executing the "STATUS DISPLAY", the error code and content of error are displayed.
- 2. Check the error contents in the table of error codes using the error code ascertained above.

#### -Syntax check error

This is an error detected by the total check function when there is a syntax error or incorrect setting written in the program. When the mode selector is switched to the RUN mode, the total check function automatically activates and eliminates the possibility of incorrect operation from syntax errors in the program.

#### When a syntax check error is detected

- -ERROR turns on or flashes.
- -Operation will not begin even after switching to the RUN mode.
- -Remote operation cannot be used to change to RUN mode.

#### Clearing a syntax check error

By changing to the PROG. mode, the error will clear and the ERROR will turn off.

#### Steps to take for syntax error

Change to the PROG. mode, and then execute the total check function while online mode with the programming tool connected. This will call up the content of error and the address where the error occurred.

Correct the program while referring to the content of error.

#### -Self-diagnostic Error

This error occurs when the control unit (CPU unit) self-diagnostic function detects the occurrence of an abnormality in the system. The self-diagnostic function monitors the memory abnormal detection, I/O abnormal detection, and other devices.

#### When a self-diagnostic error occurs

- The ERROR turns on or flashes.
- The operation of the control unit (CPU unit) might stop depending on the content of error and the system register setting.
- The error codes will be stored in the special data register DT90000.
- In the case of operation error, the error address will be stored in the DT90017 and DT90018.

#### Clearing the self-diagnostic error

At the "STATUS DISPLAY", execute the "error clear". Error codes 43 and higher can be cleared.

- -You can use the initialize/test switch to clear an error. However, this will also clear the contents of operation memory.
- -Errors can also be cleared by turning off and on the power while in the PROG. mode.
- However, the contents of operation memory, not stored with the hold type data, will also be cleared.
- -The error can also be cleared depending on the self-diagnostic error set instruction F148(ERR).

#### Steps to take for self-diagnostic error

The steps to be taken will differ depending on the error contents. For more details, use the error code obtained above and consult the table of self-diagnostic error codes.

#### **■ MEWTOCOL-COM Transmission Errors**

These are error codes from a PC or other computer device that occur during an abnormal response when communicating with a PLC using MEWTOCOL-COM.

### 14.4.1 Table of Syntax Check Error

| Error        | Name                           | Opera-<br>tion<br>status | Description and steps to take                                                                                                    | FP-e | FP0 | FP0R | FPΣ | FP-X | FP-X0 | FP2 | FP2SH | FP10SH |
|--------------|--------------------------------|--------------------------|----------------------------------------------------------------------------------------------------|------|-----|------|-----|------|-------|-----|-------|--------|
| E1           | Syntax<br>error                | Stops                    | A program with a syntax error has been written.  ⇒ Change to PROG. mode and correct the error.                                                                                                    | Α    | Α   | Α    | Α   | Α    | Α     | Α   | Α     | Α      |
| E2<br>(Note) | Duplicated output error        | Stops                    | Two or more OT(Out) instructions and KP(Keep) instructions are programmed using the same relay. Also occurs when using the same timer/counter number.  ⇒ Change to PROG. mode and correct the program so that one relay is not used for two or more OT instructions. Or, set the duplicated output to "enable" in system register 20. A timer/counter instruction double definition error will be detected even if double output permission has been selected. | А    | А   | Α    | Α   | Α    | Α     | Α   | Α     | Α      |
| E3           | Not paired error               | Stops                    | For instructions which must be used in a pair such as jump (JP and LBL), one instruction is either missing or in an incorrect position.  ⇒ Change to PROG. mode and enter the two instructions which must be used in a pair in the correct positions.                                                                                                    | Α    | Α   | Α    | Α   | Α    | Α     | Α   | Α     | Α      |
| E4           | Parameter<br>mismatch<br>error | Stops                    | An instruction has been written which does not agree with system register settings. For example, the number setting in a program does not agree with the timer/counter range setting.   ⇒ Change to PROG. mode, check the system register settings, and change so that the settings and the instruction agree.                                                                                                    | Α    | Α   | Α    | Α   | Α    | Α     | Α   | Α     | Α      |
| E5<br>(Note) | Program<br>area error          | Stops                    | An instruction which must be written in a specific area (main program area or subprogram area) has been written to a different area (for example, a subroutine SUB to RET is placed before an ED instruction).  ⇒ Change to PROG. mode and enter the instruction into the correct area.                                                                                                    | Α    | Α   | Α    | Α   | Α    | Α     | Α   | Α     | А      |

A: Available

Note) This error is also detected if you attempt to execute a rewrite containing a syntax error during RUN. In this case, nothing will be written to the CPU and operation will continue.

| Error | Name                                             | Opera-<br>tion<br>status | Description and steps to take                                                                                                    | FP-e | FP0 | FPOR | FPΣ | FP-X | FP-X0 | FP2 | FP2SH | FP10SH |
|-------|--------------------------------------------------|--------------------------|----------------------------------------------------------------------------------------------------|------|-----|------|-----|------|-------|-----|-------|--------|
| E6    | Compile<br>memory full<br>error                  | Stops                    | The program is too large to compile in the program memory.  ⇒ Change to PROG. mode and reduce the total number of steps for the program.  -FP10SH If memory expansion is possible, compilation will become possible when the memory is expanded.                                                                                                    | Α    | Α   | Α    | Α   | Α    | Α     |     | Α     | А      |
| E7    | High-level instruction type error                | Stops                    | In the program, high-level instructions, which execute in every scan and at the leading edge of the trigger, are programmed to be triggered by one contact. (e.g. F0 (MV) and P0 (PMV) are programmed using the same trigger continuously.)  ⇒ Correct the program so that the high-level instructions executed in every scan and only at the leading edge are triggered separately. |      |     | Α    | Α   | Α    | Α     | ٨   | Α     | А      |
| E8    | High-level instruction operand combination error | Stops                    | There is an incorrect operand in an instruction which requires a specific combination of operands (for example, the operands must all be of a certain type).  ⇒ Enter the correct combination of operands.                                                                                                    | Α    | Α   | Α    | Α   | Α    | Α     | Α   | Α     | Α      |
| E9    | No<br>program<br>error                           | Stops                    | Program may be damaged.<br>⇒Try to send the program again.                                                                                                    |      |     |      |     |      |       |     | Α     | Α      |
| E10   | Rewrite<br>during<br>RUN<br>syntax<br>error      | Conti-<br>nues           | When inputting with the programming tool software, a deletion, addition or change of order of an instruction(ED, LBL, SUB, RET, INT, IRET, SSTP, and STPE) that cannot perform a rewrite during RUN is being attempted. Nothing is written to the CPU.                                                                                                    |      |     |      |     |      |       | Α   | Α     | Α      |

## 14.4.2 Table of Self-Diagnostic Error

| Error      | Name                                                               | Opera-<br>tion<br>status | Description and steps to take                                                                                                    | FP-e | FP0 | FP0R | FPΣ | FP-X     | FP-X0 | FP2 | FP2SH | FP10SH |
|------------|--------------------------------------------------------------------|--------------------------|----------------------------------------------------------------------------------------------------|------|-----|------|-----|----------|-------|-----|-------|--------|
| E20        | CPU error                                                          | Stops                    | Probably a hardware abnormality ⇒Please contact your dealer.                                                                                                    |      |     |      |     |          |       | Α   | Α     | Α      |
| E23<br>E24 | RAM error1<br>RAM error2<br>RAM error3<br>RAM error4<br>RAM error5 | Stops                    | Probably an abnormality in the internal RAM. ⇒Please contact your dealer.                                                                                                    |      |     |      |     |          |       | Α   | Α     | Α      |
| E25        | Master<br>memory<br>model<br>unmatch<br>error                      | Stops                    | The models of master memories are different. Use the master memories created with the same model.                                                                                                    |      |     |      |     | A<br>*1) |       |     |       |        |
| E26        | User's ROM<br>error                                                | Stops                    | FP-e, FP0, FP0R, FPΣ and FP1 C14, C16: Probably a hardware abnormality.  ⇒ Please contact your dealer.  FP-X: When the master memory cassette is mounted, the master memory cassette may be damaged. Remove the master memory, and check whether the ERROR turns off. When the ERROR turned off, rewrite the master memory as its contents are damaged, and use it again. When the ERROR does not turn off, please contact your dealer.  FP1 C24, C40, C56, C72 and FP-M: Probably an abnormality in the memory unit ⇒Program the memory unit again and try to operate. If the same error is detected, try to operate with another memory unit.  FP2, FP2SH, FP10SH and FP3: There may be a problem with the installed ROM.  -ROM is not installed.  -ROM contents are damaged.  -Program size stored on the ROM is larger than the capacity of the ROM  ⇒Check the contents of the ROM | Α    | Α   | Α    | A   | Α        | 4     | A   | A     | A      |
| E27        | Unit<br>installation<br>error                                      | Stops                    | Units installed exceed the limitations.(i.e.,4 or more link units)  ⇒ Turn off the power and re-configure units referring to the hardware manual.                                                                                                    |      |     | Α    | Α   | Α        | Α     | Α   | Α     | Α      |
| E28        | System<br>register<br>error                                        | Stops                    | Probably an abnormality in the system register.  ⇒ Check the system register setting or initialize the system registers.                                                                                                    |      |     |      |     |          |       | Α   |       |        |

<sup>\*1)</sup> This error occurs on FP-X Ver2.0 or later.

| Error<br>code | Name                                            | Opera-<br>tion<br>status | Description and steps to take                                                                                                    | FP-e | FP0 | FP0R | FPΣ | FP-X | FP-X0 | FP2 | FP2SH | FP10SH |
|---------------|-------------------------------------------------|--------------------------|----------------------------------------------------------------------------------------------------|------|-----|------|-----|------|-------|-----|-------|--------|
| E29           | Configu-<br>ration<br>parameter<br>error        | Stops                    | A parameter error was detected in the MEWNET-W2 configuration area. Set a correct parameter.                                                                                                    |      |     |      |     |      |       | Α   | Α     |        |
| E30           | Interrupt<br>error 0                            | Stops                    | Probably a hardware abnormality.  ⇒ Please contact your dealer.                                                                                                    |      |     |      |     |      |       |     |       |        |
| E31           | Interrupt<br>error 1                            | Stops                    | An interrupt occurred without an interrupt request . A hardware problem or error due to noise is possible.  ⇒ Turn off the power and check the noise conditions.                                                                                                    | Α    | Α   | Α    | Α   | Α    | Α     | Α   |       |        |
| E32           | Interrupt<br>error 2                            | Stops                    | There is no interrupt program for an interrupt which occurred.  ⇒ Check the number of the interrupt program and change it to agree with the interrupt request                                                                                                    | Α    | Α   | Α    | Α   | Α    | Α     | Α   | Α     | Α      |
| E33           | Multi-CPU<br>data<br>unmatch<br>error           | CPU2<br>Stops            | This error occurs when a FP3 / FP10SH is used as CPU2 for a multi-CPU system. ⇒Refer to "Multi-CPU system Manual".                                                                                                    |      |     |      |     |      |       |     | Α     | Α      |
| E34           | I/O status<br>error                             | Stops                    | An abnormal unit is installedFPΣ, FP0R(FP0R mode), FP-X, FP2, FP2SH and FP10SH: Check the contents of special data register DT90036 and locate the abnormal unit. Then turn off the power and replace the unit with a new oneFP3: Check the contents of special data register DT9036 and locate the abnormal unit. Then turn off the power and replace the unit with a new one. |      |     | Α    | Α   | Α    | Α     |     | Α     | Α      |
| E35           | MEWNET-F<br>slave illegal<br>unit error         | Stops                    | A unit, which cannot be installed on the slave station of the MEWNET-F link system, is installed on the slave station. ⇒Remove the illegal unit from the slave station.                                                                                                    |      |     |      |     |      |       | Α   | Α     | А      |
| E36           | MEWNET-F<br>(remote I/O)<br>limitation<br>error | Stops                    | The number of slots or I/O points used for MEWNET-F(remote I/O) system exceeds the limitation.  ⇒Re-configure the system so that the number of slots and I/O points is within the specified range.                                                                                                    |      |     |      |     |      |       | Α   | Α     | Α      |
| E37           | MEWNET-F<br>I/O mapping<br>error                | Stops                    | I/O overlap or I/O setting that is over the range is detected in the allocated I/O and MEWNET-F I/O map. ⇒Re-configure the I/O map correctly                                                                                                    |      |     |      |     |      |       | A   | A     | A      |

| Error | Name                                                  | Opera-<br>tion<br>status | Description and steps to take                                                                                                    | FP-e | FP0 | FPOR | FPΣ | FP-X | FP-X0 | FP2 | FP2SH | FP10SH |
|-------|-------------------------------------------------------|--------------------------|----------------------------------------------------------------------------------------------------|------|-----|------|-----|------|-------|-----|-------|--------|
| E38   | MEWNET-F<br>slave I/O<br>terminal<br>mapping<br>error | Stops                    | I/O mapping for remote I/O terminal boards, remote I/O terminal units and I/O link is not correct.  ⇒Re-configure the I/O map for slave stations according to the I/O points of the slave stations.                                                                                                    |      |     |      |     |      |       | Α   | Α     | Α      |
| E39   | IC card read<br>error                                 | Stops                    | When reading in the program from the IC memory card(due to automatic reading because of the dip switch setting or program switching due to F14(PGRD) instruction): - IC memory card is not installed There is no program file or it is damaged Writing is disabled There is an abnormality in the AUTOEXEC.SPG file Program size stored on the card is larger than the capacity of the CPU. ⇒Install an IC memory card that has the program properly recorded and execute the read once again.                                                                                  |      |     |      |     |      |       |     | Α     | Α      |
| E40   | I/O error                                             | Sele-<br>ctable          | Abnormal I/O unit.<br>$FP\Sigma$ , $FP-X$ :<br>Check the contents of special data register<br>$DT90002$ and abnormal $FP\Sigma$ expansion unit<br>(application cassette for $FP-X$ ). Then check<br>the unit.<br>FP2, $FP2SH$ :<br>Check the contents of special data registers<br>DT90002, $DT90003$ and abnormal I/O unit.<br>Then check the unit.<br>Selection of operation status using system<br>register21:<br>-to continue operation, set 1<br>-to stop operation, set 0<br>Verification is possible in $FPWIN GR/Pro$ at<br>"I/O error" in the status display function. |      |     |      | Α   | Α    | Α     | A   | Α     | A      |

| Error | Name                      | Opera-<br>tion<br>status | Description and steps to take                                                                                                    | FP-e | FP0 | FPOR | FPΣ | FP-X | FP-X0 | FP2 | FP2SH | FP10SH |
|-------|---------------------------|--------------------------|----------------------------------------------------------------------------------------------------|------|-----|------|-----|------|-------|-----|-------|--------|
| E41   | Intelligent<br>unit error | Selec-<br>table          | An abnormality in an intelligent unit.<br>$FP\Sigma$ , $FP-X$ :<br>Check the contents of special data register<br>"DT90006" and locate the abnormal FP<br>intelligent unit (application cassette for FP-X).<br>FP2, $FP2SH$ , and $FP10SH$ :<br>Check the contents of special data registers<br>DT90006, $DT90007$ and locate the abnormal<br>intelligent unit. Then check the unit referring<br>to its manual<br>Selection of operation status using system<br>register22:<br>-to continue operation, set 1<br>-to stop operation, set 0<br>Verification is possible in FPWIN GR/Pro at<br>"I/O error" in the status display function. |      |     |      | Α   | Α    |       | A   | Α     | A      |
| E42   | I/O unit<br>verify error  | Selec-<br>table          | I/O unit(Expansion unit) wiring condition has changed compared to that at time of powerup.  ⇒ Check the contents of special data register (FP0: DT9010, FPΣ, FP-X: DT90010,DT90011) and locate the erroneous expansion unit.  It checks whether an expansion connector is in agreement.  ⇒ Check the contents of special data register (FP2,FP2SH,and FP10SH:DT90010, DT90011)  Selection of operation status using system register23: -to continue operation, set 1 -to stop operation, set 0  Verification is possible in FPWIN GR/Pro at "I/O error" in the status display function.                                                 |      | А   | А    | Α   | Α    | A     | A   | Α     | A      |

| Error<br>code | Name                                                                      | Opera-<br>tion<br>status | Description and steps to take                                                                                                    | FP-e | FP0 | FPOR | FPΣ | FP-X | FP-X0 | FP2 | FP2SH | FP10SH |
|---------------|---------------------------------------------------------------------------|--------------------------|----------------------------------------------------------------------------------------------------|------|-----|------|-----|------|-------|-----|-------|--------|
| E43           | System<br>watching<br>dog timer<br>error                                  | Selec-<br>table          | Scan time required for program execution exceeds the setting of the system watching dog timer.  ⇒ Check the program and modify it so that the program can execute a scan within the specified time.  Selection of operation status using system register24: -to continue operation, set 1 -to stop operation, set 0                                                                                                    |      |     |      |     |      |       |     | Α     | А      |
| E44           | Slave<br>station<br>connecting<br>time error<br>for<br>MEWNET-F<br>system | Selec-<br>table          | The time required for slave station connection exceeds the setting of the system register 35. Selection of operation status using system register25: -to continue operation, set 1 -to stop operation, set 0                                                                                                    |      |     |      |     |      |       | Α   | Α     | A      |
| E45           | Operation error                                                           | Selec-<br>table          | Operation became impossible when a high-level instruction was executed. Selection of operation status using system register26: -to continue operation, set K1 -to stop operation, set K0 The address of operation error can be confirmed in either special data registers DT9017 and DT9018, or DT90017 and DT90018. (It varies according to the model to be used.) DT9017, DT9018: FP-e, FP0, FP0R(FP0 mode) DT90017, DT90018: FP $\sum$ , FP-X, FP0R(FP0R mode), FP2, FP2SH, FP10SH Verification is possible in FPWIN GR/Pro at "I/O error" in the status display function. | Α    | А   | А    | Α   | Α    | A     | A   | Α     | А      |

| Error | Name                                       | Opera-<br>tion<br>status | Description and steps to take                                                                                                    | FP-e | FP0 | FPOR | FPΣ | FP-X | FP-X0 | FP2 | FP2SH | FP10SH |
|-------|--------------------------------------------|--------------------------|----------------------------------------------------------------------------------------------------|------|-----|------|-----|------|-------|-----|-------|--------|
|       | Remote I/O                                 | Selec-<br>table          | S-LINK error Occurs only in FP0-SL1 When one of the S-LINK errors (ERR1, 3 or 4) has been detected, error code E46 (remote I/O (S-LINK) communication error) is stored. Selection of operation status using system register27: -to continue operation, set K1 -to stop operation, set K0                                                                                                    |      | Α   |      |     |      |       |     |       |        |
| E46   | E46 communication error                    | Selec-<br>table          | MEWNET-F communication error A communication abnormally was caused by a transmission cable or during the power- down of a slave station. FP2, FP2SH, and FP10SH: Check the contents of special data registers DT90131 to DT90137 and locate the abnormal slave station and recover the communication condition. Selection of operation status using system register27: -to continue operation, set K1 -to stop operation, set K0 |      |     |      |     |      |       | Α   | Α     | Α      |
| E47   | MEW-NET-<br>F<br>attribute<br>error        | Selec-<br>table          | In the unit on the slave station, an abnormality such as: -missing unit -abnormal intelligent unit was detected. FP2, FP2SH, and FP10SH: Check the contents of special data registers DT90131 to DT90137 and locate the abnormal slave station and recover the slave condition. Selection of operation status using system register28: -to continue operation, set 1 -to stop operation, set 0                                   |      |     |      |     |      |       | Α   | Α     | Α      |
| E49   | Expansion unit power supply sequence error | Stops                    | The power supply for the expansion unit was turned on after the control unit. Turn on the power supply for the expansion unit at the same time or before the control unit is turned on.                                                                                                    |      |     |      |     | Α    |       |     |       |        |
| E50   | Backup<br>battery<br>error                 | Conti-<br>nues           | The voltage of the backup battery lowered or the backup battery of control unit is not installed.  ⇒ Check the installation of the backup battery and then replace battery if necessary. By setting the system register 4, you can disregard this self-diagnostic error.                                                                                                    |      |     |      | Α   | Α    | Α     | Α   | Α     | А      |

| Error<br>code      | Name                                                    | Opera-<br>tion<br>status | Description and steps to take                                                                                                    | FP-e | FP0 | FPOR | FPΣ | FP-X | FP-X0 | FP2 | FP2SH | FP10SH |
|--------------------|---------------------------------------------------------|--------------------------|----------------------------------------------------------------------------------------------------|------|-----|------|-----|------|-------|-----|-------|--------|
| E51                | MEWNET-F<br>terminal<br>station<br>error                | Conti-<br>nues           | Terminal station setting was not properly performed. Check stations at both ends of the communication path, and set them in the terminal station using the dip switches.                                           |      |     |      |     |      |       | Α   | Α     | Α      |
| E52                | MEWNET-F<br>I/O update<br>synchro-<br>nous error        | Conti-<br>nues           | Set the INITIALIZE/TEST selecto1inmjvbgycfrde892 r to the INITIALIZE position while keeping the mode selector in the RUN position. If the same error occurs after this, please contact your dealer.                |      |     |      |     |      |       | Α   | Α     | Α      |
| E53                | Multi-CPU<br>I/O regis-<br>tration error<br>(CPU2 only) | Conti-<br>nues           | Abnormality was detected when the multi-<br>CPU system was used.<br>Please contact your dealer.                                                                                                    |      |     |      |     |      |       |     |       | Α      |
| E54                | IC memory<br>card back-<br>up battery<br>error          | Conti-<br>nues           | The voltage of the backup battery for the IC memory card lowered. The BATT.LED does not turn on. Charge or replace the backup battery of IC memory card.(The contents of the IC memory card cannot be guaranteed.) |      |     |      |     |      |       |     | Α     | Α      |
| E55                | IC memory<br>card back-<br>up battery<br>error          | Cont-<br>inues           | The voltage of the backup battery for IC memory card lowers. The BATT.LED does not turn on. Charge or replace the backup battery of IC memory card. (The contents of the IC memory card cannot be guaranteed.)     |      |     |      |     |      |       |     | Α     | Α      |
| E56                | Incompati-<br>ble IC<br>memory<br>card error            | Cont-<br>inues           | The IC memory card installed is not compatible. Replace the IC memory card compatible with FP2SH/FP10SH.                                                                                                    |      |     |      |     |      |       |     | Α     | Α      |
| E57                | No unit for<br>the configu-<br>ration                   | Conti-<br>nues           | MEWNET-W2/MCU The MEWNET-W2 link unit or MCU(Multi communication unit) is not installed in the slot specified using the configuration data. Either install a unit in the specified slot or change the parameter.   |      |     |      |     |      |       | Α   | Α     |        |
| E100<br>to<br>E199 | Self-<br>diagnostic<br>error set by                     | Stop                     | The error specified by the F148 (ERR)/P148(PERR) instruction is occurred. ⇒ Take steps to clear the error condition according to the specification you chose.                                                      | Α    | Α   | Α    | Α   | Α    | Α     | Α   |       |        |
| E200<br>to<br>E299 | F148<br>(ERR)/P148(<br>PERR)<br>instruction             | Conti-<br>nues           |                                                                                                    | Α    | Α   | Α    | Α   | Α    | Α     | А   |       | ahle   |

### 14.4.3 Table of MEWTOCOL-COM Communication Error

| Error<br>code | Name                          | Description                                                                                                    |
|---------------|-------------------------------|----------------------------------------------------------------------------------------------------|
| !21           | NACK error                    | Link system error                                                                                                    |
| !22           | WACK error                    | Link system error                                                                                                    |
| !23           | Unit No. overlap              | Link system error                                                                                                    |
| !24           | Transmission format error     | Link system error                                                                                                    |
| !25           | Link unit hardware error      | Link system error                                                                                                    |
| !26           | Unit No. setting error        | Link system error                                                                                                    |
| !27           | No support error              | Link system error                                                                                                    |
| !28           | No response error             | Link system error                                                                                                    |
| !29           | Buffer closed error           | Link system error                                                                                                    |
| !30           | Time-out error                | Link system error                                                                                                    |
| !32           | Transmission impossible error | Link system error                                                                                                    |
| !33           | Communication stop            | Link system error                                                                                                    |
| !36           | No destination error          | Link system error                                                                                                    |
| !38           | Other communication error     | Link system error                                                                                                    |
| !40           | BCC error                     | A transfer error occurred in the received data.                                                                                               |
| !41           | Format error                  | A command was received that does not fit the format.                                                                                          |
| !42           | No support error              | A command was received that is not supported.                                                                                                 |
| !43           | Multiple frames               | A different command was received when processing multiple                                                                                     |
| !43           | procedure error               | frames.                                                                                                    |
| !50           | Link setting error            | A route number that does not exist was specified. Verify the route number by designating the transmission station.                            |
| !51           | Transmission                  | Transmission to another device not possible because transmission                                                                              |
| 101           | time-out error                | buffer is congested.                                                                                                    |
| !52           | Transmit disable error        | Transmission processing to another device is not possible.(Link unit runaway, etc.)                                                           |
| !53           | Busy error                    | Command process cannot be received because of multiple frame processing. Or, cannot be received because command being processed is congested. |
| !60           | Parameter error               | Content of specified parameter does not exist or cannot be used.                                                                              |
| !61           | Data error                    | There was a mistake in the contact, data area, data number designation, size designation, range, or format designation.                       |
| !62           | Registration over error       | Operation was does when number of registrations was exceeded or when there was no registration.                                               |
| !63           | PC mode error                 | PC command that cannot be processed was executed during RUN mode.                                                                             |

| Error<br>code | Name                               | Description                                                                                                    |
|---------------|------------------------------------|----------------------------------------------------------------------------------------------------|
| !64           | External memory error              | An abnormality occurred when loading RAM to ROM/IC memory card. There may be a problem with the ROM or IC memory card.  -When loading, the specified contents exceeded the capacity.  -Write error occurs.  -ROM or IC memory card is not installed.  -ROM or IC memory card does not conform to specifications  -ROM or IC memory card board is not installed. |
| !65           | Protect error                      | A program or system register write operation was executed when the protect mode (password setting or DIP switch, etc.)or ROM operation mode was being used.                                                                                                    |
| !66           | Address error                      | There was an error in the code format of the address data.  Also. when exceeded or insufficient of address data, there was a mistake in the range designation.                                                                                                    |
| !67           | No program error and No data error | Cannot be read because there is no program in the program area or the memory contains an error. Or, reading was attempted of data that was not registered.                                                                                                    |
| !68           | Rewrite during RUN error           | When inputting with programming tool software, editing of an instruction (ED, SUB, RET, INT, IRET, SSTP, and STPE) that cannot perform a rewrite during RUN is being attempted. Nothing is written to the CPU.                                                                                                    |
| !70           | SIM over error                     | Program area was exceeded during a program write process.                                                                                                    |
| !71           | Exclusive access control error     | A command that cannot be processed was executed at the same time as a command being processed.                                                                                                    |

# 14.5 MEWTOCOL-COM Communication Commands

#### **Table of MEWTOCOL-COM commands**

| Command name                           | Code                          | Description                                                                                                    |
|----------------------------------------|-------------------------------|----------------------------------------------------------------------------------------------------|
| Read contact area                      | RC<br>(RCS)<br>(RCP)<br>(RCC) | Reads the on and off status of contact Specifies only one point Specifies multiple contacts Specifies a range in word units. |
| Write contact area                     | WC<br>(WCS)<br>(WCP)<br>(WCC) | Turns contacts on and off Specifies only one point Specifies multiple contacts Specifies a range in word units.              |
| Read data area                         | RD                            | Reads the contents of a data area.                                                                                           |
| Write data area                        | WD                            | Writes data to a data area.                                                                                                  |
| Read timer/counter set value area      | RS                            | Reads the value set for a timer/counter.                                                                                     |
| Write timer/counter set value area     | WS                            | Writes a timer/counter setting value.                                                                                        |
| Read timer/counter elapsed value area  | RK                            | Reads the timer/counter elapsed value.                                                                                       |
| Write timer/counter elapsed value area | WK                            | Writes the timer/counter elapsed value.                                                                                      |
| Register or Reset contacts monitored   | MC                            | Registers the contact to be monitored.                                                                                       |
| Register or Reset data monitored       | MD                            | Registers the data to be monitored.                                                                                          |
| Monitoring start                       | MG                            | Monitors a registered contact or data using the code "MC or MD".                                                             |
| Preset contact area (fill command)     | sc                            | Embeds the area of a specified range in a 16-point on and off pattern.                                                       |
| Preset data area (fill command)        | SD                            | Writes the same contents to the data area of a specified range.                                                              |
| Read system register                   | RR                            | Reads the contents of a system register.                                                                                     |
| Write system register                  | WR                            | Specifies the contents of a system register.                                                                                 |
| Read the status of PLC                 | RT                            | Reads the specifications of the programmable controller and error codes if an error occurs.                                  |
| Remote control                         | RM                            | Switches the operation mode of the programmable controller.                                                                  |
| Abort                                  | AB                            | Aborts communication.                                                                                                    |

# 14.6 Hexadecimal/Binary/BCD

|          |              |                                        | BCD data                                   |
|----------|--------------|----------------------------------------|--------------------------------------------|
| Decimal  | Hexadecimal  | Binary data                            | (Binary Coded Decimal)                     |
| 0        | 0000         | 00000000 00000000                      | 0000 0000 0000 0000                        |
| 1        | 0001         | 0000000 00000001                       | 0000 0000 0000 0001                        |
| 2        | 0002         | 0000000 00000010                       | 0000 0000 0000 0010                        |
| 3        | 0003         | 00000000 00000011                      | 0000 0000 0000 0011                        |
| 4        | 0004         | 00000000 00000100                      | 0000 0000 0000 0100                        |
| 5        | 0005         | 00000000 00000101                      | 0000 0000 0000 0101                        |
| 6        | 0006         | 00000000 00000110                      | 0000 0000 0000 0110                        |
| 7        | 0007         | 00000000 00000111                      | 0000 0000 0000 0111                        |
| 8        | 0008         | 00000000 00001000                      | 0000 0000 0000 1000                        |
| 9        | 0009         | 00000000 00001001                      | 0000 0000 0000 1001                        |
| 10       | 000A         | 00000000 00001010                      | 0000 0000 0001 0000                        |
| 11       | 000B         | 00000000 00001011                      | 0000 0000 0001 0001                        |
| 12       | 000C         | 00000000 00001100                      | 0000 0000 0001 0010                        |
| 13       | 000D         | 00000000 00001101                      | 0000 0000 0001 0011                        |
| 14       | 000E         | 00000000 00001110                      | 0000 0000 0001 0100                        |
| 15       | 000F         | 00000000 00001111                      | 0000 0000 0001 0101                        |
| 16       | 0010         | 0000000 00010000                       | 0000 0000 0001 0110                        |
| 17       | 0011         | 0000000 00010001                       | 0000 0000 0001 0111                        |
| 18       | 0012         | 00000000 00010010                      | 0000 0000 0001 1000                        |
| 19       | 0013         | 00000000 00010011                      | 0000 0000 0001 1001                        |
| 20       | 0014         | 00000000 00010100                      | 0000 0000 0010 0000                        |
| 21       | 0015         | 00000000 00010101                      | 0000 0000 0010 0001                        |
| 22       | 0016         | 00000000 00010110                      | 0000 0000 0010 0010                        |
| 23       | 0017         | 00000000 00010111                      | 0000 0000 0010 0011                        |
| 24       | 0018         | 0000000 00011000                       | 0000 0000 0010 0100                        |
| 25       | 0019         | 00000000 00011001                      | 0000 0000 0010 0101                        |
| 26       | 001A         | 00000000 00011010                      | 0000 0000 0010 0110                        |
| 27       | 001B         | 00000000 00011011                      | 0000 0000 0010 0111                        |
| 28<br>29 | 001C<br>001D | 00000000 00011100<br>00000000 00011101 | 0000 0000 0010 1000<br>0000 0000 0010 1001 |
| 30       | 001D<br>001E | 0000000 00011101                       | 0000 0000 0010 1001                        |
| 30<br>31 | 001E<br>001F | 0000000 00011110                       | 0000 0000 0011 0000                        |
| 31       | 0011         | 00000000 00011111                      | 0000 0000 0011 0001                        |
| •        | •            | •                                      | •                                          |
| •        | •            | •                                      |                                            |
| 63       | 003F         | 00000000 00111111                      | 0000 0000 0110 0011                        |
|          |              | ,                                      | ,                                          |
|          |              |                                        |                                            |
|          |              |                                        |                                            |
| 255      | 00FF         | 00000000 11111111                      | 0000 0010 0101 0101                        |
|          |              | •                                      |                                            |
|          |              |                                        |                                            |
|          |              |                                        |                                            |
| 9999     | 270F         | 00100111 00001111                      | 1001 1001 1001 1001                        |

# 14.7 ASCII Codes

|             |    |    |    | -  |        |     |     |       |   |   |   |     | 0   |
|-------------|----|----|----|----|--------|-----|-----|-------|---|---|---|-----|-----|
|             |    |    |    | -  | b7     |     |     |       |   |   |   | Ti. |     |
|             |    |    |    | -  | b6     | 0   | 0   | 0     | 0 | 1 | 1 | 1   | 1   |
|             |    |    |    | -  | b5     | 0   | 0   | 1     | 1 | 0 | 0 | 1   | 1   |
|             |    |    |    | -  | b4     | 0   | 1   | 0     | 1 | 0 | 1 | 0   | 1   |
| b7 b6 b5 b4 | b3 | b2 | b1 | b0 | )<br>R | 0   | 1   | 2     | 3 | 4 | 5 | 6   | 7   |
|             | 0  | 0  | 0  | 0  | 0      | NUL | DEL | SPACE | 0 | @ | Р | `   | р   |
|             | 0  | 0  | 0  | 1  | 1      | SOH | DC1 | Į.    | 1 | Α | Q | а   | q   |
|             | 0  | 0  | 1  | 0  | 2      | STX | DC2 | II    | 2 | В | R | b   | r   |
|             | 0  | 0  | 1  | 1  | 3      | ETX | DC3 | #     | 3 | С | S | С   | s   |
|             | 0  | 1  | 0  | 0  | 4      | EOT | DC4 | \$    | 4 | D | T | d   | t   |
|             | 0  | 1  | 0  | 1  | 5      | ENQ | NAK | %     | 5 | Ш | U | е   | u   |
|             | 0  | 1  | 1  | 0  | 6      | ACK | SYN | &     | 6 | F | ٧ | f   | V   |
|             | 0  | 1  | 1  | 1  | 7      | BEL | ETB | Ī     | 7 | G | W | g   | w   |
|             | 1  | 0  | 0  | 0  | 8      | BS  | CAN | (     | 8 | Н | Х | h   | Х   |
|             | 1  | 0  | 0  | 1  | 9      | HT  | EM  | )     | 9 | 1 | Υ | i   | у   |
|             | 1  | 0  | 1  | 0  | Α      | LF  | SUB | *     | ÷ | J | Z | j   | Z   |
|             | 1  | 0  | 1  | 1  | В      | VT  | ESC | +     | , | K | 1 | k   | {   |
|             | 1  | 1  | 0  | 0  | O      | FF  | FS  | 3     | < | L | ¥ | 1   | 1   |
|             | 1  | 1  | 0  | 1  | D      | CR  | GS  | -     | = | М | 1 | m   | }   |
|             | 1  | 1  | 1  | 0  | Е      | so  | RS  |       | > | N | ۸ | n   | ~   |
|             | 1  | 1  | 1  | 1  | F      | SI  | US  | 1     | ? | 0 | _ | 0   | DEL |

# **Record of changes**

| Manual No. | Date      | Desceiption of changes |
|------------|-----------|------------------------|
| ARCT1F505E | Dec. 2011 | First Edition          |
|            |           |                        |
|            |           |                        |
|            |           |                        |
|            |           |                        |
|            |           |                        |
|            |           |                        |
|            |           |                        |
|            |           |                        |
|            |           |                        |
|            |           |                        |
|            |           |                        |
|            |           |                        |
|            |           |                        |
|            |           |                        |
|            |           |                        |
|            |           |                        |
|            |           |                        |
|            |           |                        |
|            |           |                        |
|            |           |                        |
|            |           |                        |

Please contact .....

## Panasonic Electric Works SUNX Suzhou Co., Ltd.

No.97. Huoju Road, New District Suzhou, Jiangsu province, China P.R.215009 Phone: +86-512-6843-2580 FAX: +86-512-6843-2590

panasonic-electric-works.net/sunx

# Europe Headquarter: Panasonic Electric Works Europe AG Head Office: Rudolf-Diesel-Ring 2, D-83607 Holzkirchen, Germany Telephone: +49-8024-648-0

# US Headquarter: Panasonic Electric Works Corporation of America Head Office: 629 Central Avenue New Providence, New Jersey 07974 USA Telephone: +1-908-464-3550